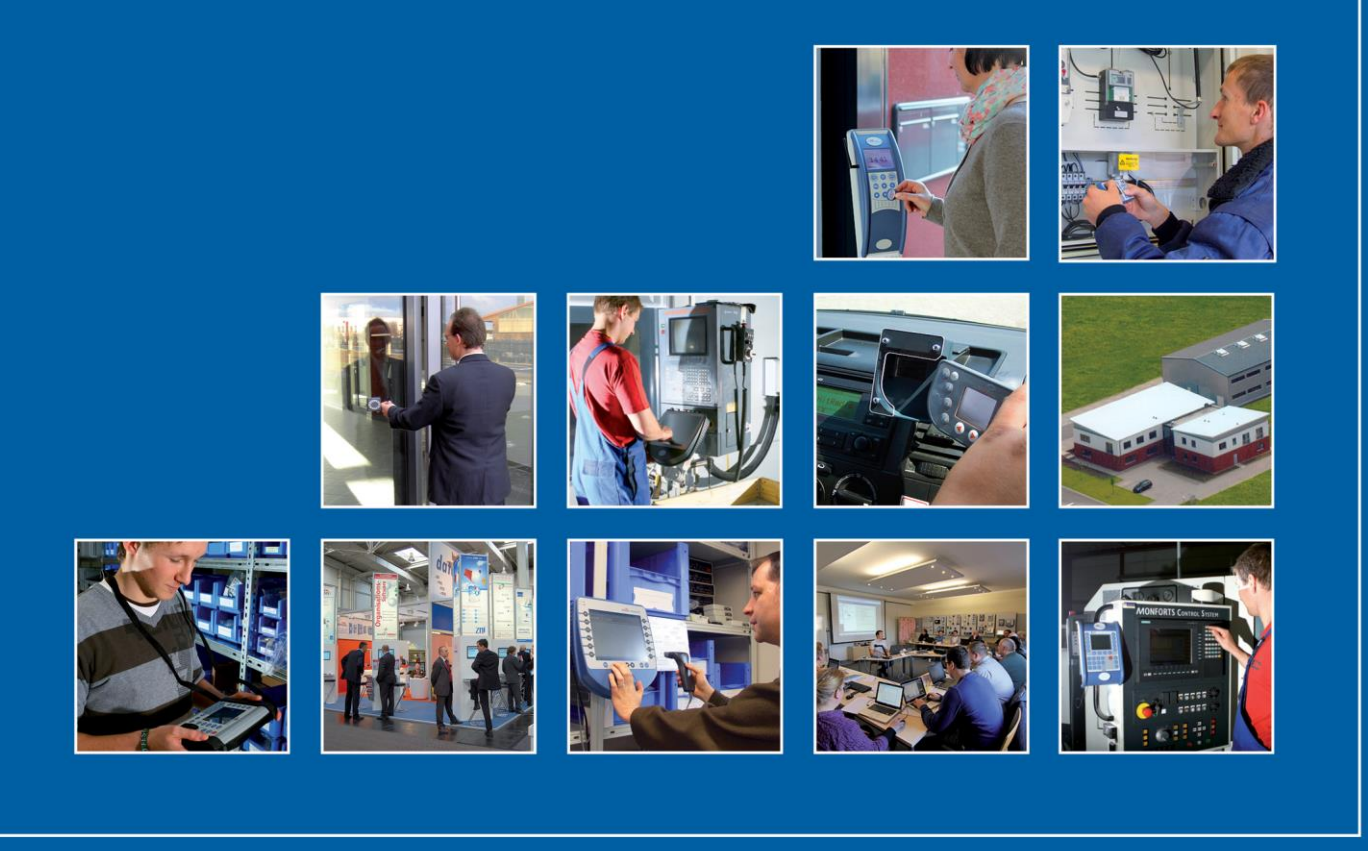

Datafox GmbH . Dermbacher Straße 12-14 . D-36419 Geisa . www.datafox.de

# **Data protocol HTTP and HTTPS communication**

Flexible Data Acquisition Method

Version 1.16 / Firmware Release 04.03.22

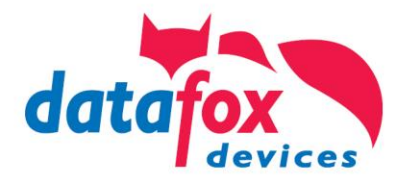

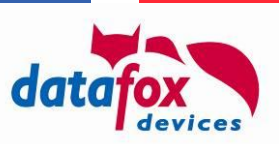

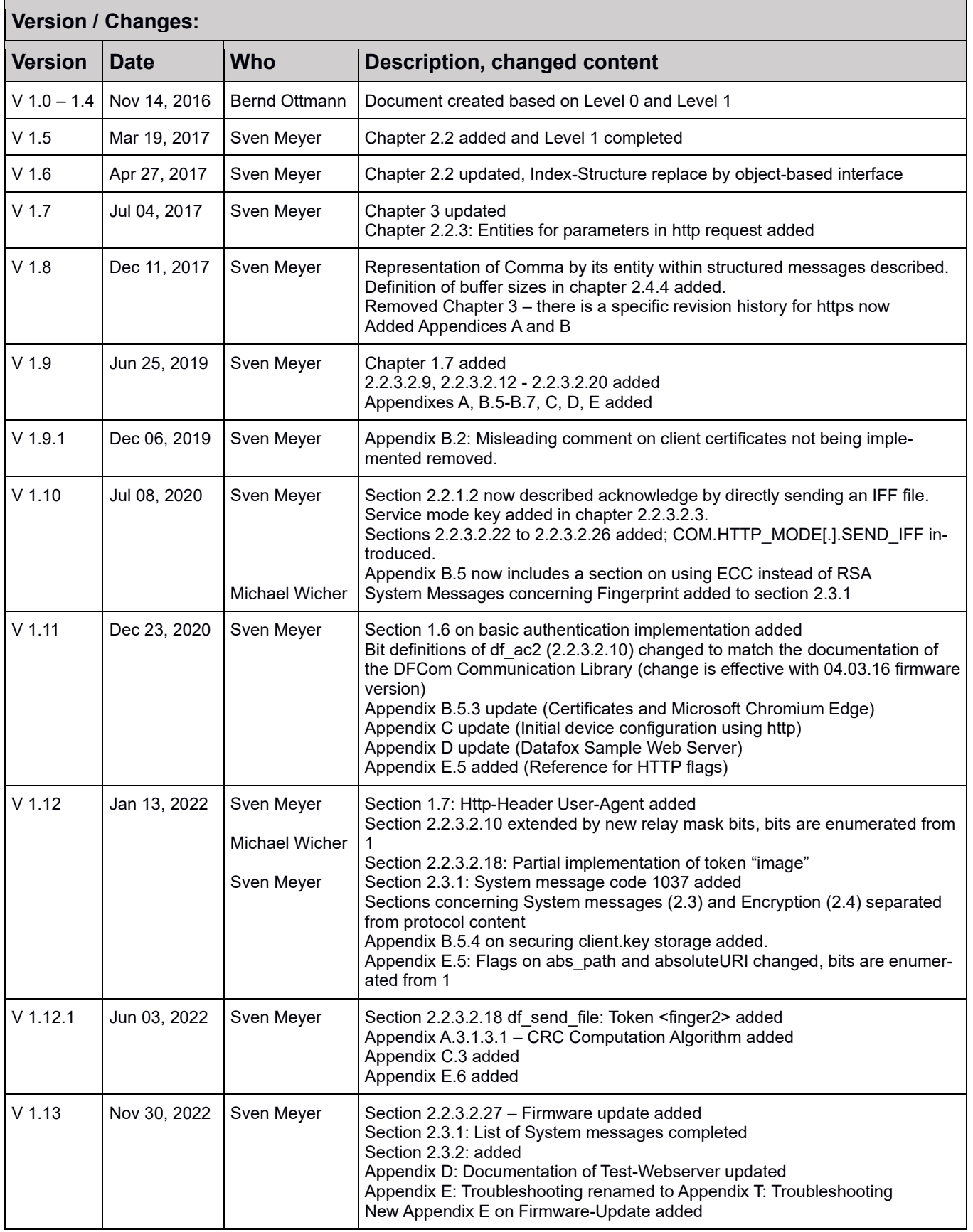

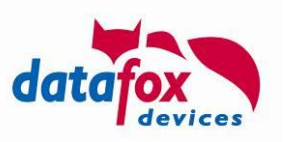

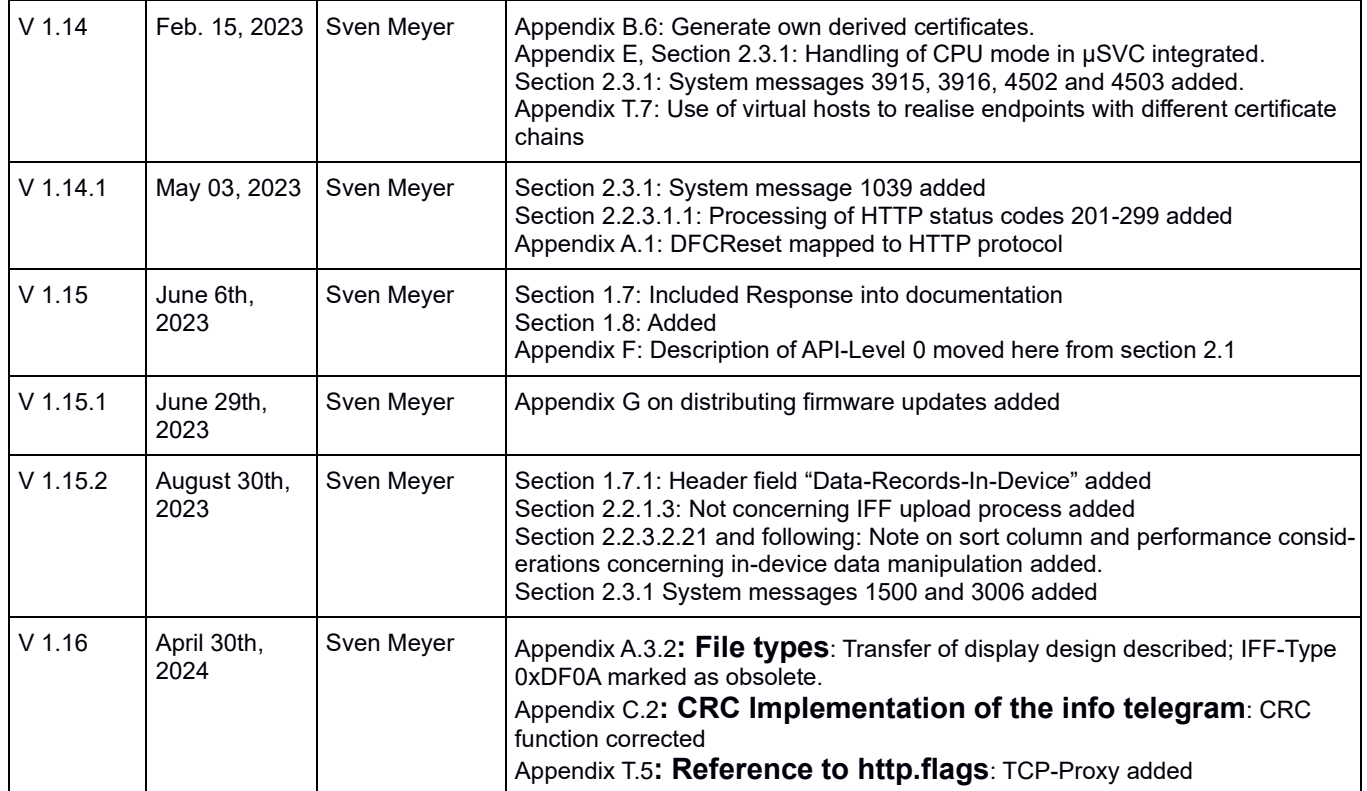

#### **© 2024 Datafox GmbH**

This document is designed as a device-independent functional description. For device-specific information, the relevant manuals are available.

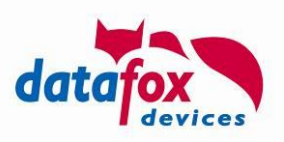

# **Content**

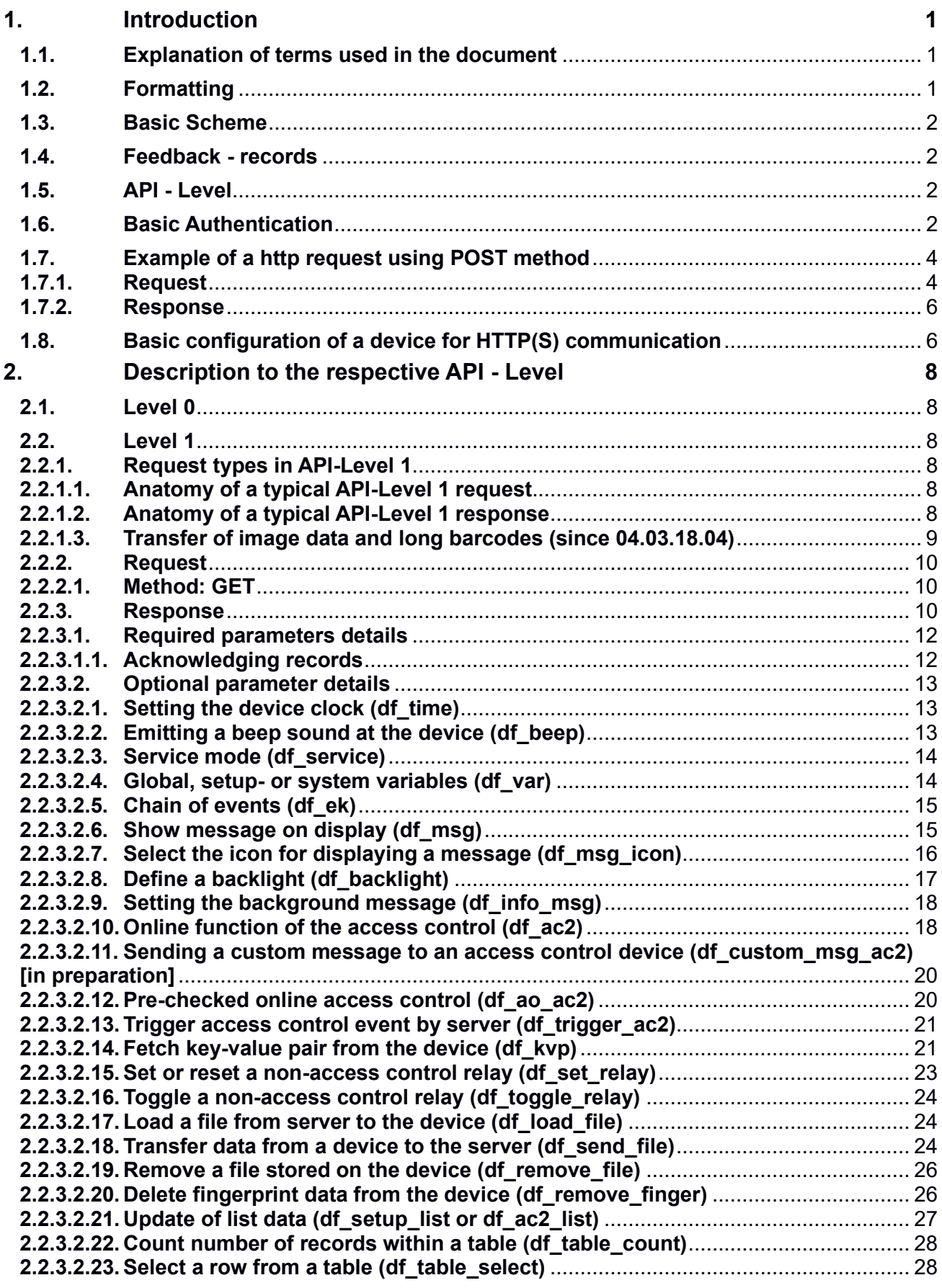

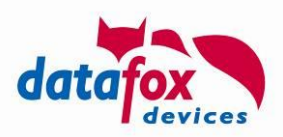

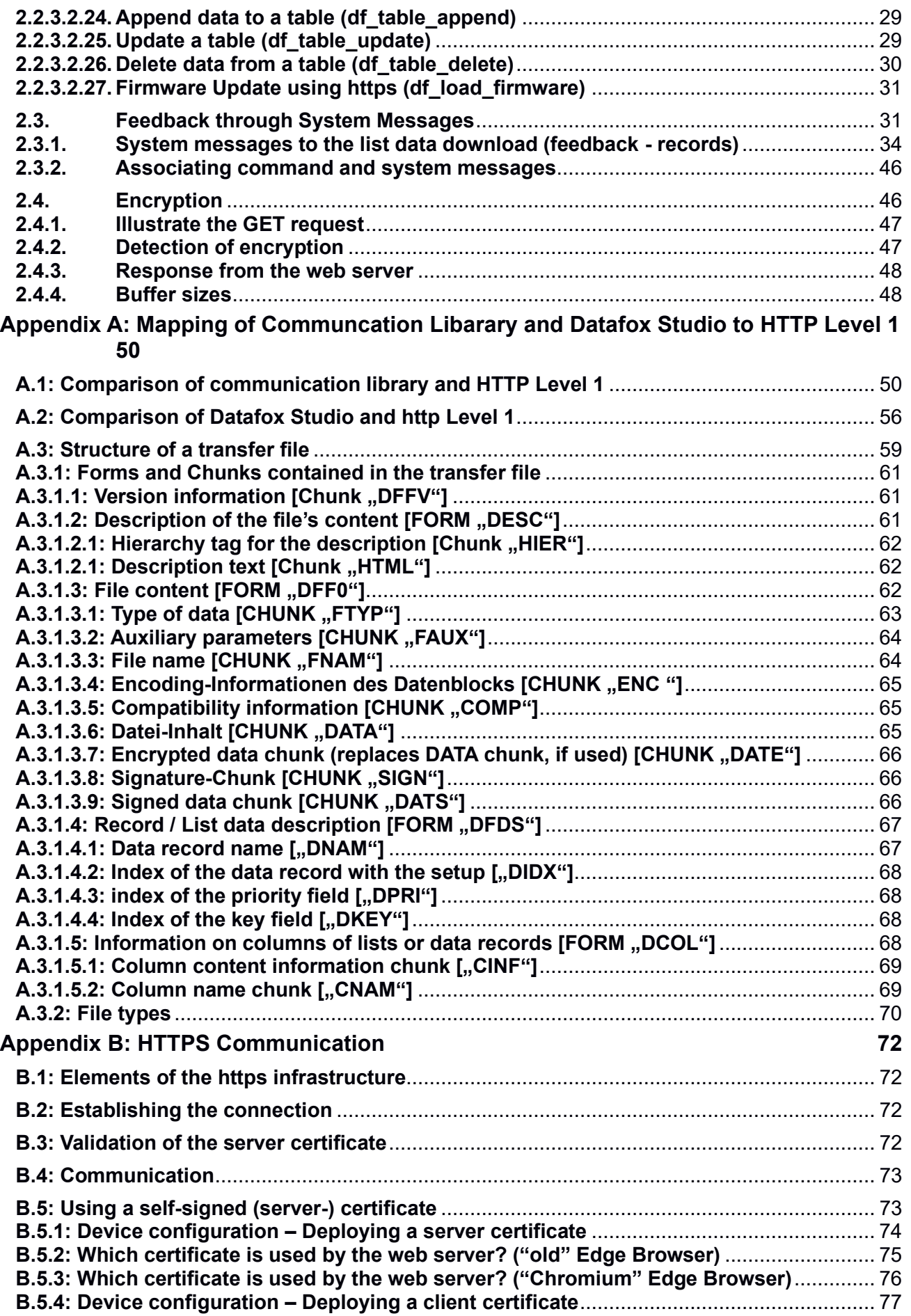

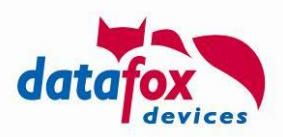

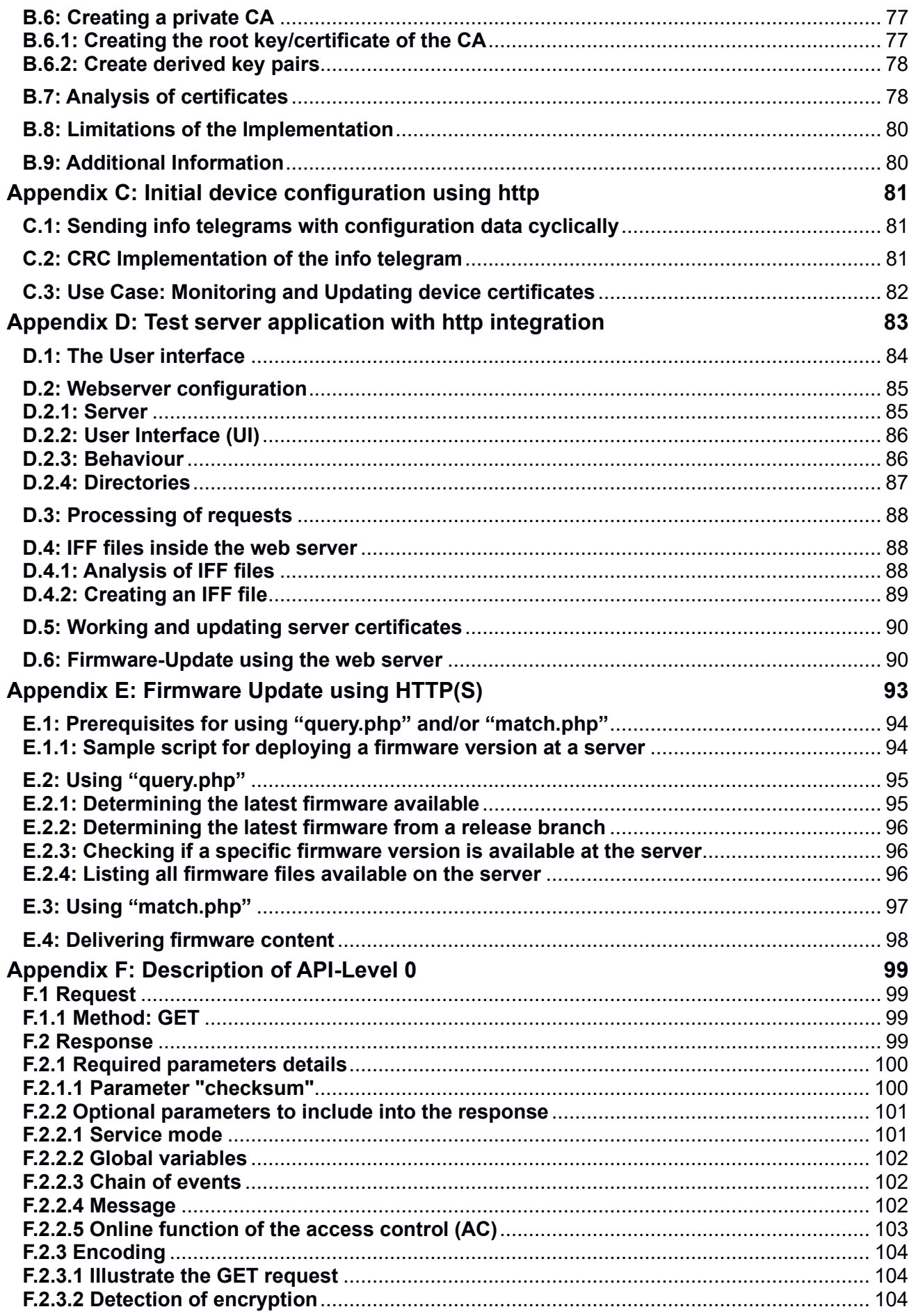

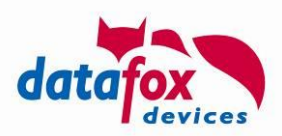

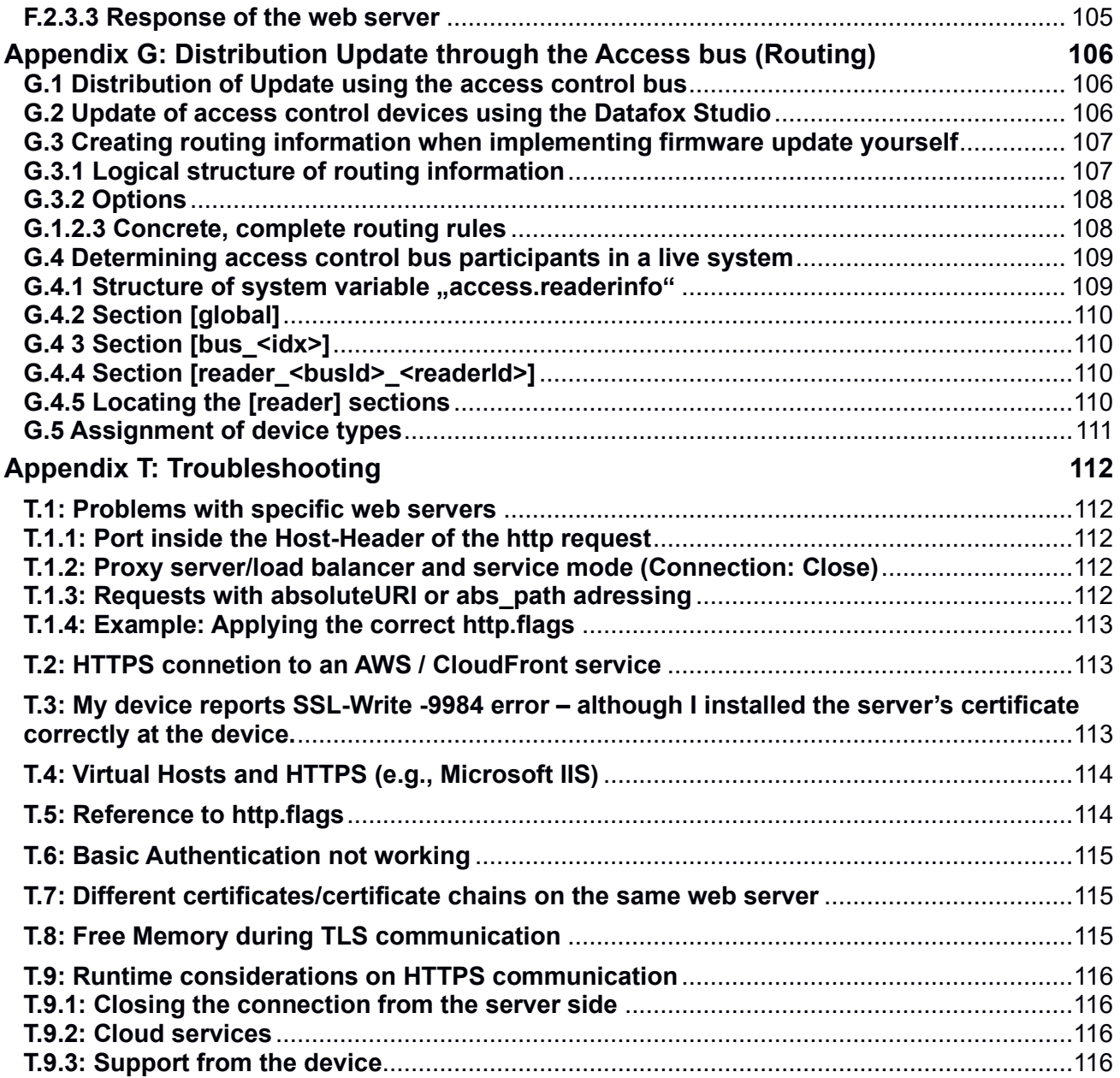

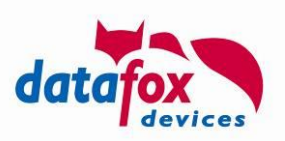

# <span id="page-7-0"></span>**1. Introduction**

This document describes the communication between the devices and a web application using the HTTP(S)-protocol.

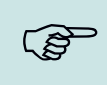

# **Please note:**

Communication via HTTP is possible in the current firmware versions for devices with communication via TCP / IP. Thus, a module for LAN / WLAN or GPRS is required

# <span id="page-7-1"></span>**1.1. Explanation of terms used in the document**

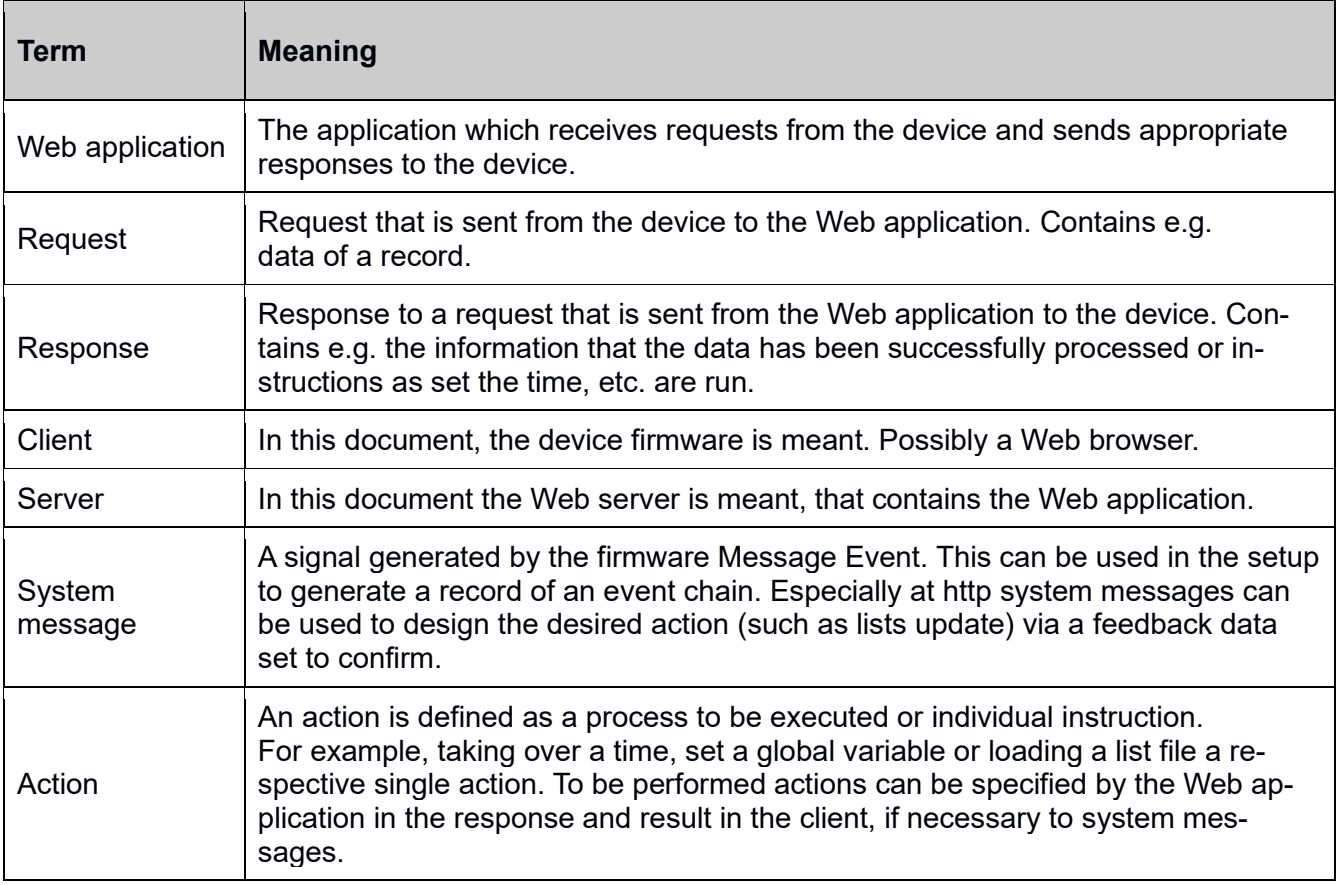

# <span id="page-7-2"></span>**1.2. Formatting**

Parameter specifications in Request or Response are in italics.

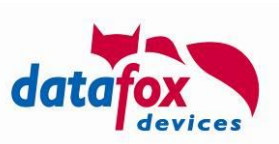

# <span id="page-8-1"></span>**1.3. Basic Scheme**

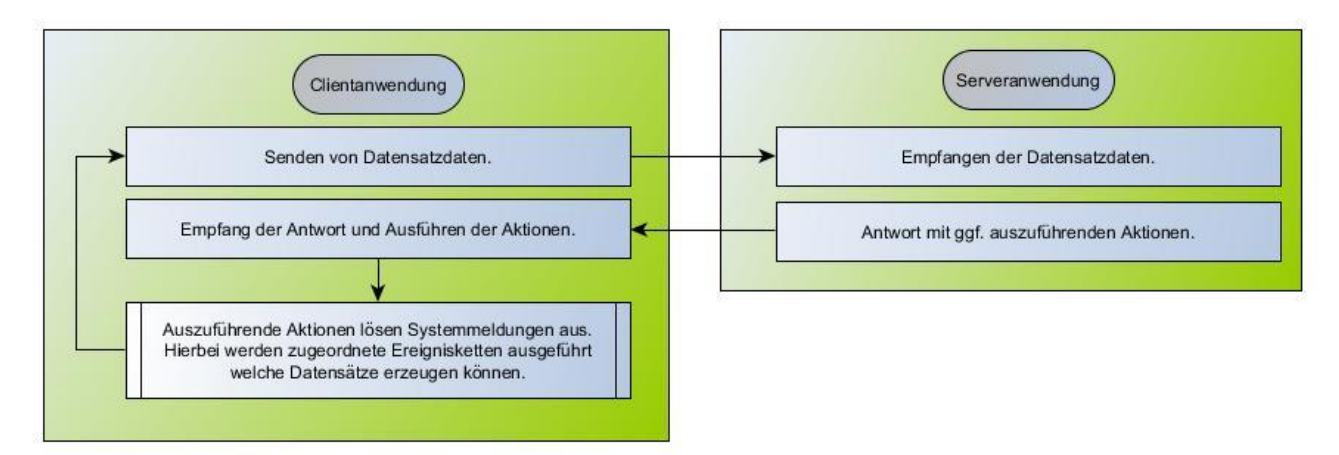

- A record is created in the unit due to user interaction or system events.
- The current data is sent to the server.
- In the server's response, in addition to be performed to confirm the record reception actions can be sent with. For example, a text message to display or list data to be updated.
- Because of the actions that System messages are deleted, whereby records are generated in the device, which can then be sent to the server. About this so-called feedback records can get the message about the timing, success or failure of the action to your web app.

# <span id="page-8-2"></span>**1.4. Feedback - records**

In the section "signal processing" of the Device Setup "System Messages" can be connected to a chain of events. Through this event chains corresponding messages can generate records to the various events. The different events existing are described in the corresponding functions below.

#### **Danger:**

Please note that no endless loops occur. For instance if you re-send to a reported error, without fixing the same action to the device, there may be an infinite loop.

# <span id="page-8-3"></span>**1.5. API - Level**

**!**

To document extensions and changes to the interface, requests and responses work with an "API - Level" declaration.

# <span id="page-8-0"></span>**1.6. Basic Authentication**

Basic authentication is a technology during HTTP communication workflow that may be used to query login credential for a certain area (so-called realm) by the web server. These credentials – after being requested by the server – are transmitted as an http header field.

The technology is considered unsafe for unencrypted http communication, since the header field is only transcribed (and not encrypted) when being transferred. Thus – if intercepted – it can easily be decoded.

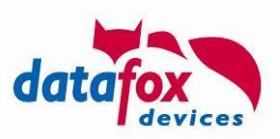

Since the technology may be safely used in the HTTPS area, Datafox Devices offer this approach starting with Version 04.03.16 as well.

The full communication workflow between a Datafox Device and you web service is as follows:

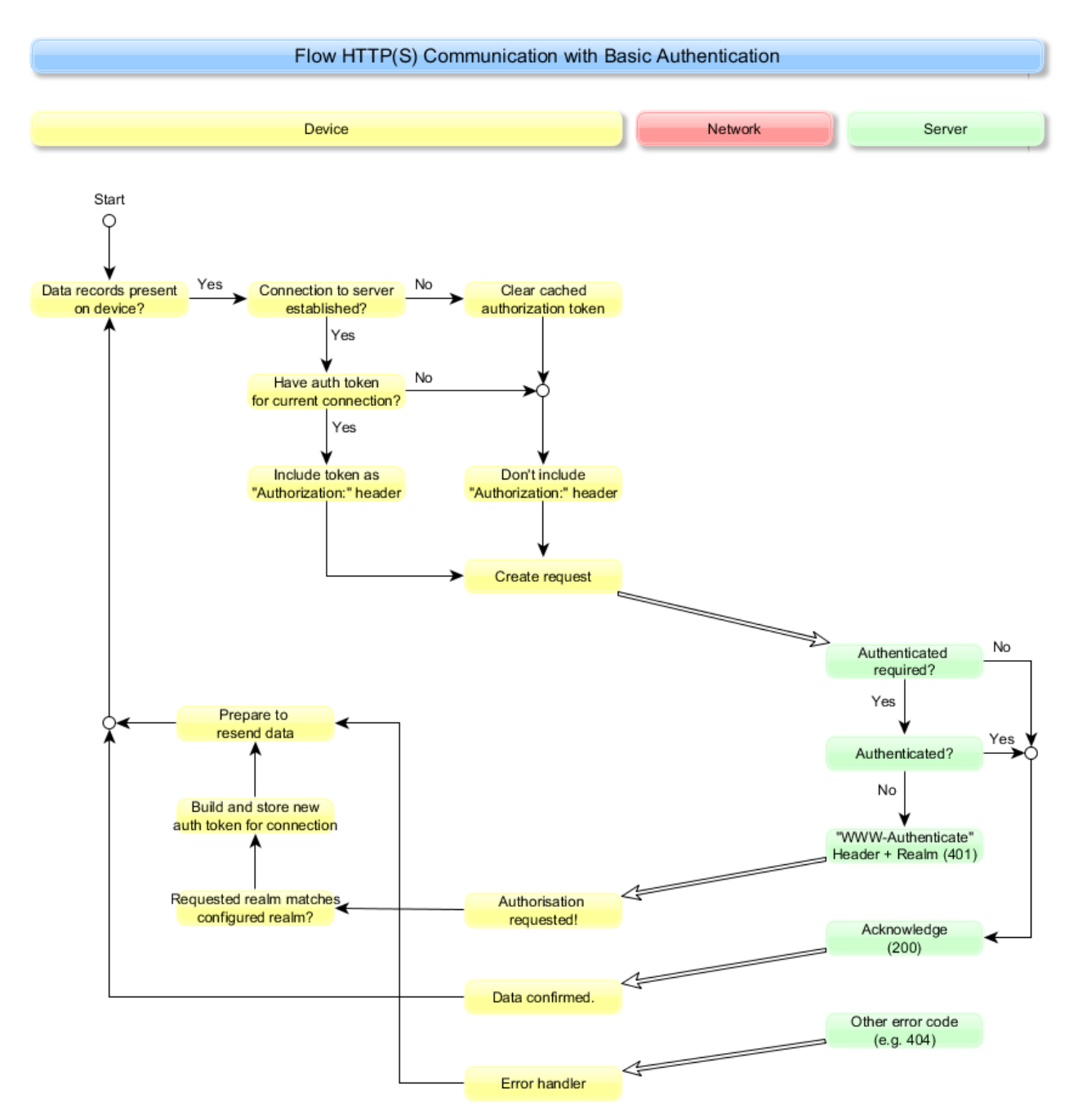

To configure basic authentication, you have to set three system variables, e.g. using the Device Communication Settings from the Datafox Studio:

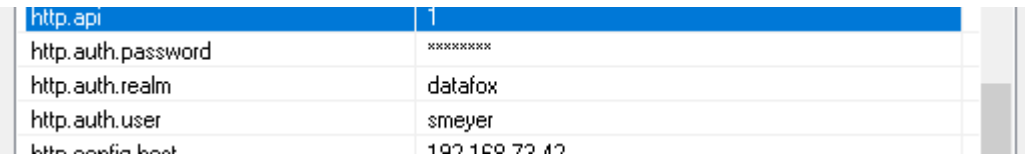

The password is shown only when you are entering it.

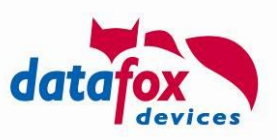

Additional information is available in RFC 7617: [https://datatracker.ietf.org/doc/html/rfc7617.](https://datatracker.ietf.org/doc/html/rfc7617)

# <span id="page-10-0"></span>**1.7. Example of a http request using POST method**

The device constructs and http request according to the following schematics (the example in this chapter reflects http API-level 1). The varying parts of the request are highlighted using yellow color and described below:

# <span id="page-10-1"></span>**1.7.1. Request**

```
POST https://extern.datafox.de:443/putdata HTTP/1.1
Host: extern.datafox.de:443
User-Agent: Datafox/04.03.18.04.http.10 11.3478
Accept-Charset: ISO 8859-1
Accept: application/x-www-form-urlencoded, text/html
Content-Length: 57
Data-Records-In-Device: 12
<weitere Header-Felder>
df_api=1&df_table=Alive&df_col_DT=2019-01-04T10%3A20%3A46
```
The information displayed on a green background is the actual data that the device transmits to the server. These are composed as follows:

- $df$  api=1: Identifier for data
- df table=Alive: Name of the data set description in the device "Alive".
- df col DT=2019-01-04T10%3A20%3A46: Content of the field "DT" with HTML atomic representation of colons as %3A. Consequently, it is 4 January 2019 10:20:46.

```
RAD
          Please note:
          The header field "User-Agent" is provided from Firmware Release 04.03.18.04 on 
         with following structure:
         User-Agent: Datafox/<Firmware incl. Branch-Tag> <Dev-ID>.<SN>
         The elements shown in bold italics are replaced by actual device parameters when 
         sending an http request:
          • Firmware incl. Branch-Tag: The firmware version including a tag identifying a fea-
             ture- or bugfix-version (e.g. "04.03.18.04.http.10". The firmware version is 
             04.03.18.04, the branch tag "http.10")
             • Dev-ID: Internal device type id in decimal representation (11 represents an EVO 
             4.3)
             SN: Serial number in decimal representation
         You can create a unique device identification by combining the Device Type Id (Dev-
          ID) and the serial number (SN).
         Examples:
                 User-Agent: Datafox/04.03.18.04.http.10 11.3478
                User-Agent: Datafox/04.03.18.05 11.3478
```
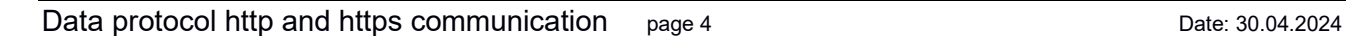

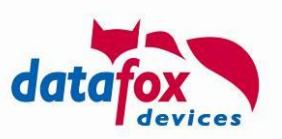

The highlighted fields inside the request above can be adopted using the following parameters:

POST https://extern.datafox.de:443/putdata HTTP/1.1

You can configure the http method (GET or POST) using the first letters of the system variable "com.http\_mode[.].send". If this variable starts by "POST", a POST request will be generated by the device, otherwise the device will send a GET request.

POST https://extern.datafox.de:443/putdata HTTP/1.1

The system variable "com.http" configures if either http or https protocol are being used. If you enable https communication here, the "s" is added to the URL provided you are using "absoluteURI" addressing.

POST https://extern.datafox.de:443/putdata HTTP/1.1

According to RFC 2616 Sec. 5.2.1 there are abs\_path and absoluteURI addressing available for "normal" http request. The mode shown above is absoluteURI addressing, a request using abs path would be "POST /putdata  $HTTP/1.1$ ". Since absoluteURI is not support by all webservers correctly – despite being required for http/1.1 – you may configure the addressing mode using the system variable "http.flags". Please see the details in Appendix Troubleshooting.

POST https://extern.datafox.de:443/putdata HTTP/1.1

The request type may be configured using the system variable "http.type". The devices currently support types "1.0" and "1.1" which differ concerning the connection close behaviour – an http/1.0 connection is close immediately after the data has been transferred, an http/1.1 connection typically is kept alive for roughly 30 seconds after having transferred the data to enable another communication to be processed.

Host: extern.datafox.de:443

The host header inside the http request – according to RFC 2616 – may contain the port, which is being accessed. However, this is not supported by all web servers correctly. Thus you may control the transmission of the port using the system variable "http.flags" (again, please consult Appendix Troubleshooting for the details)

- Additional header fields may be includes using the file "header.extensions". The content of this file will be included into any request the device sends to the server – provided the request type is enabled by the system variable "http.header\_extension\_flags". This variable contains the sum of the values (as decimal number), for which additional header flags shall be sent:
	- $\circ$  1 = data record requests
	- $\circ$  2 = KVP requests
	- $\circ$  4 = list data download requests (Setup and access control)
	- $\circ$  8 = IFF download requests
	- $\circ$  32768 = other requests

#### **Attention:**

**!**

Please do not use header extensions excessively. The overall length of the header is limited by the device, please supply **at most 500 bytes** as header extensions.

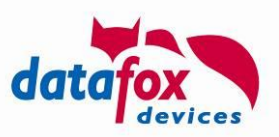

Please keep in mind, that the http interface does not provide any duplication checks on the header fields. You only may add fields to the header in this way – there is no way to change the fields generated by the device.

Please ensure, that the "header.extensions" file's line separator is CR and LF – as the HTTP specification requires. A recoding of the line separator is not performed by the device firmware.

### <span id="page-12-1"></span>**1.7.2. Response**

The server's response looks like this:

```
HTTP/1.1 200 Ok
Content-Length: 30
Content-Type: text/html; charset=ISO-8859-1
df-action-id: A6ID
```
df api=1&df\_kvp=var,http.alive

The server response is interpreted as follows:

- Checking the HTTP status code

HTTP/1.1 200 Ok

If this is between 200 and 299, the evaluation of the server response continues.

- Check of the API identifier in the response body:

df api=1&df kvp=var, http.alive

The protocol requires that "df api=1" is at the beginning of the response body.

- Evaluation of instructions in the body:

df\_api=1&df\_kvp=var,http.alive

The body contains the instruction that the device should transmit the current value of the system variable "http.alive". This causes the unit to transmit this value to the web server in a follow-up request.

# <span id="page-12-0"></span>**1.8. Basic configuration of a device for HTTP(S) communication**

In order to be able to work as an HTTP-client, some settings are required on the unit. These are realised - after the basic network configuration has been established via LAN, WLAN or mobile radio via the following system variables:

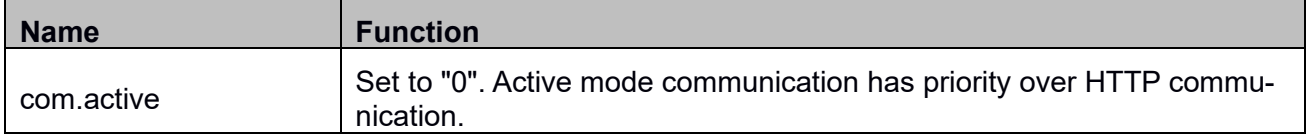

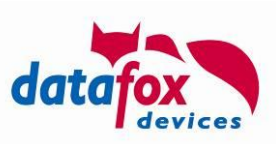

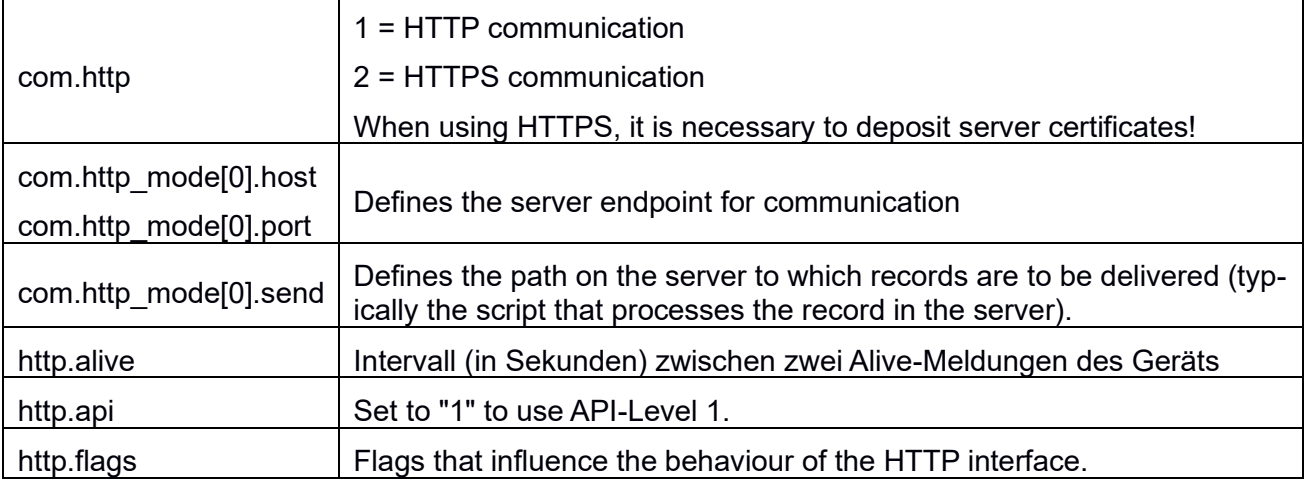

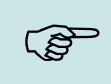

#### **Please note:**

As part of the development, you should consider communicating directly via HTTP instead of HTTPS. In this case, you can directly observe the communication between server and device with external tools such as Wireshark.

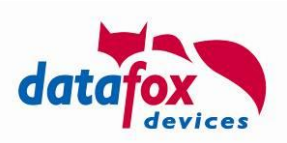

# <span id="page-14-2"></span>**2. Description to the respective API - Level**

Currently two different methods for HTTP communication are available.

# <span id="page-14-3"></span>**2.1. Level 0**

Using API-Level 0 is not recommended any more, since controlling the device is very limited. You can find the documentation at [Appendix F: Description of API-Level 0.](#page-105-0)

# <span id="page-14-0"></span>**2.2. Level 1**

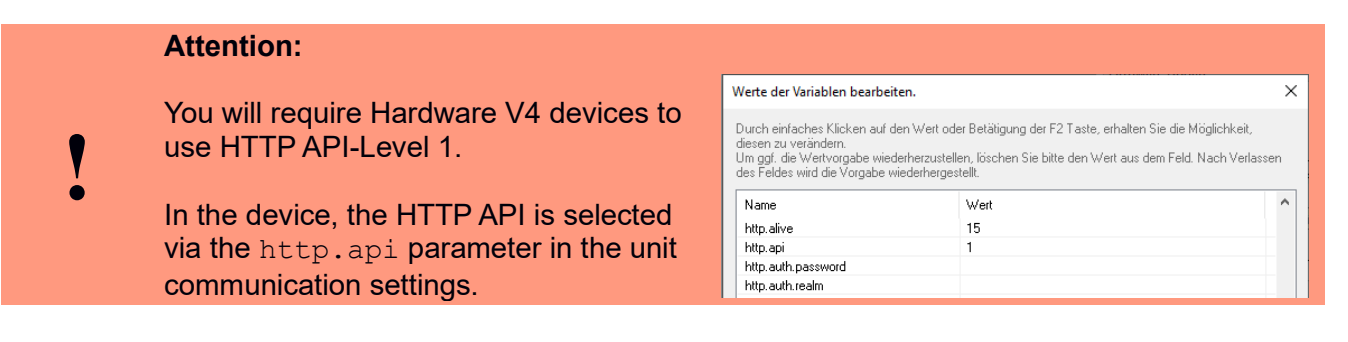

# <span id="page-14-4"></span>**2.2.1. Request types in API-Level 1**

Http API-Level 1 distinguishes two types of requests.

- The transmission of data records uses URL encoding to transport the data. These requests can be answered with control commands and thus a task can be assigned to the device. See the subsections of section [2.2.3.](#page-16-2)
- The transmission of (typically IFF-encoded) binary data from the device to the server is based on the FORM upload mechanism.

# <span id="page-14-5"></span>**2.2.1.1. Anatomy of a typical API-Level 1 request**

- First field sent is 'df api=1' always. This field is unencrypted even for active encryption requests.
- If it is a data set, its name is transmitted as parameter df table.
	- $\circ$  All data fields of the record start with "df col " followed by the name of the field set in the unit setup.
- In fields of the type "Date and Time" the date and time are separated using a 'T'.

# <span id="page-14-1"></span>**2.2.1.2. Anatomy of a typical API-Level 1 response**

There are two modes of sending a response to a record request in API-Level 1. You can send instructions to the device for execution. These are introduced by df api=1 and must satisfy the following general conditions:

- The parameters are generally transmitted in the response body and stored URL-coded.
- If encryption is active, the parameters df $\,c$ , df $\,c$ b and df $\,c$ e are sent.

Please also note that this encryption system is quite weak and HTTPS is available on hardware IV devices. Therefore, the description in section 2.4 has been separated out.

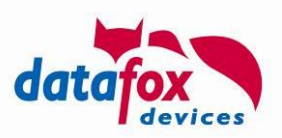

- All characters except letters, digits,  $-$  (minus), . (full stop), (underscore) and  $\sim$  (tilde) shall be encoded as %xx, where xx is the hexadecimal ASCII code of the character to be encoded [RFC 3986 section 2.3 / 2.4].
- Files to be downloaded from the device can only be provided by the web server itself to which the request was sent. It is not possible for the unit to send a request to another web server here.
- Path specifications with which a download is triggered are always considered absolute on the web server.

Alternatively to the "df api=1" response, you may **directly send an IFF file** to the device as described in **[A.3: Structure of a transfer file](#page-65-0)**. If the file sent conforms the IFF structure, the data record is considered to be acknowledged. The device will then evaluate the IFF file and apply its content.

Please send a status code between 200 and 299 in the HTTP response (see sectionn [2.2.3.1.1\)](#page-18-0).

#### **Please note:**

Please note that if the response from the server does not transmit the status code 200 and neither begins with df api=1 nor represents a valid IFF file, the unit does not consider the data set as acknowledged.

You do not express your agreement with the content of the data set with the status code 200, but merely acknowledge receipt and assume responsibility for the reported data.

# <span id="page-15-0"></span>**2.2.1.3. Transfer of image data and long barcodes (since 04.03.18.04)**

To transport images (as collected either from the camera or from the signature function) or long barcode values an IFF file upload request of type 0xDF06 is generated – provided the system variable COM.HTTP\_MODE[.].SEND\_IFF is not empty (please see Appendix A.3 for details on the transfer file). This data transfer is attempted once as soon as the device records an image/long barcode. If this connection fails, the transfer is not attempted again automatically – you then may request the image explicitly using the df send file command.

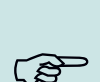

ເສັ

#### **Please note:**

With firmware release 04.03.20.06 is has been added, that an alive record is send immediately after uploading an image or a barcode to the server. During development we observed the Alive arriving  $\sim$  200 ms after the IFF upload to the server is completed, using HTTP(S) and LAN. The measured runtime depends on many factors, so it may deviate in real customer networks.

The process of sending IFF file to an HTTP server follows the process detailed in section [1.7,](#page-10-0) however the Datafox protocol described in this document does not apply here. The following aspects shall be mentioned explicitly:

- The transfer of data of done to the SEND\_IDD-Endpoint using a POST-Request.
- The data transfer uses "multipart/form-data" with MIME Multipart Media Encapsulation.
- You may **not** send an action to the device using the response. It is required that an HTTP status code 200 and an empty response body sent with the response.

A sample transaction where EVO 3.5 Pure (192.168.2.14) uploads fingerpint data to a server (192.168.1.162) can be accessed as Wireshark capture at

<https://www.datafox.de/download/sample-device-upload.pcapng>

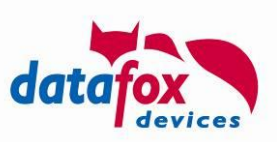

# <span id="page-16-0"></span>**2.2.2. Request**

**RAD** 

Request from the client (device) to the server.

# <span id="page-16-1"></span>**2.2.2.1. Method: GET**

#### **Please note:**

If you need a fixed parameter e.g. a client ID, which is sent with every request, then you can have it included into the http header (see section [1.7.1,](#page-10-1) "header extensions") or set this in the URI of the system variables com.http\_mode[n].send.

Example: /path/to/script.php?clientid=1234&

Please make sure that the string has a length limit of 63 characters and keep in mind, that "df api=1" then will not be the first parameter in the request.

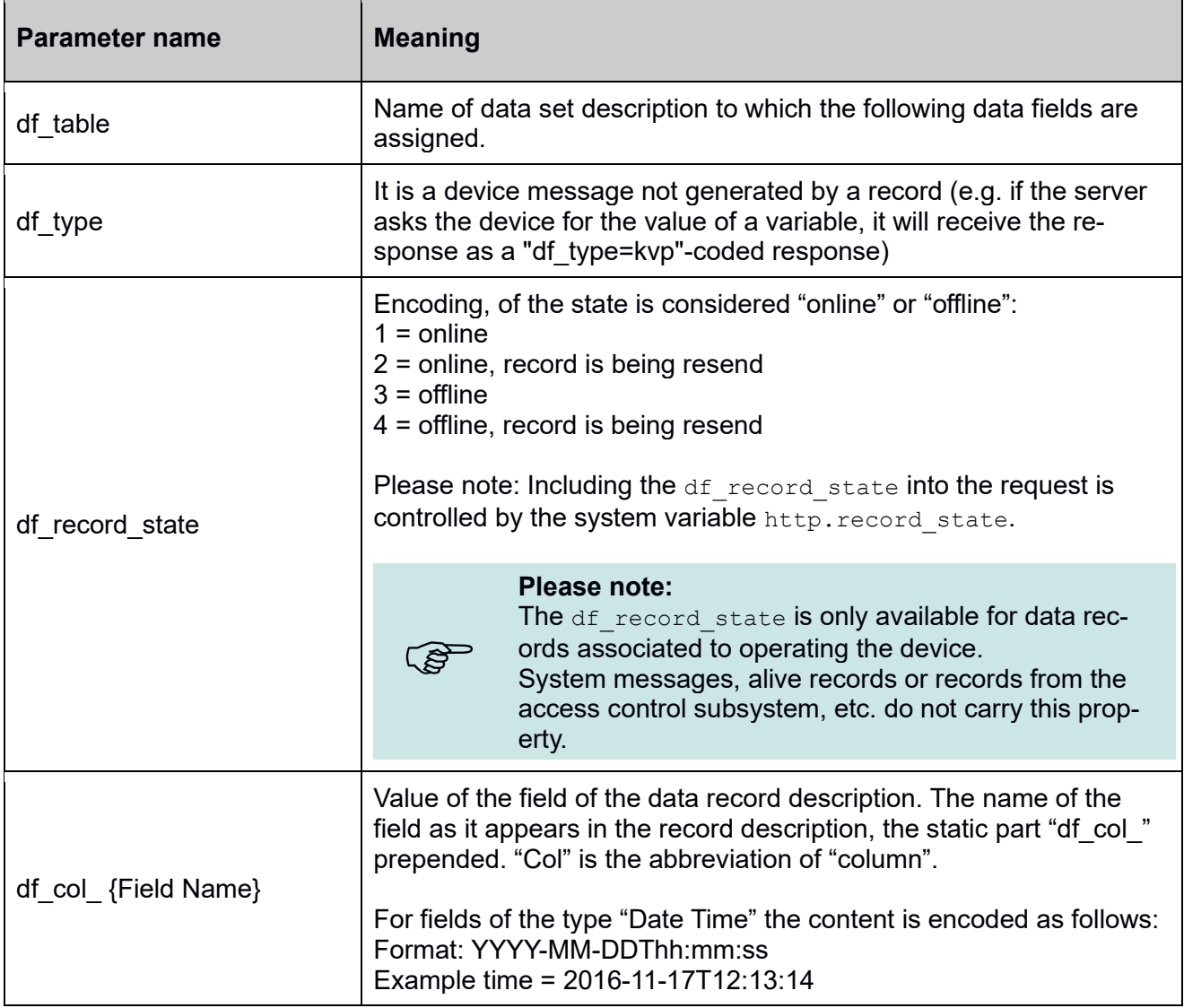

#### <span id="page-16-2"></span>**2.2.3. Response**

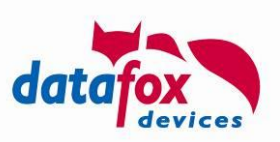

Response from the server to the client (device).

# **Content-Type: application/x-www-form-urlencoded; charset: iso-8859-1**

With the response you may send commands to the device as shown in the following table.

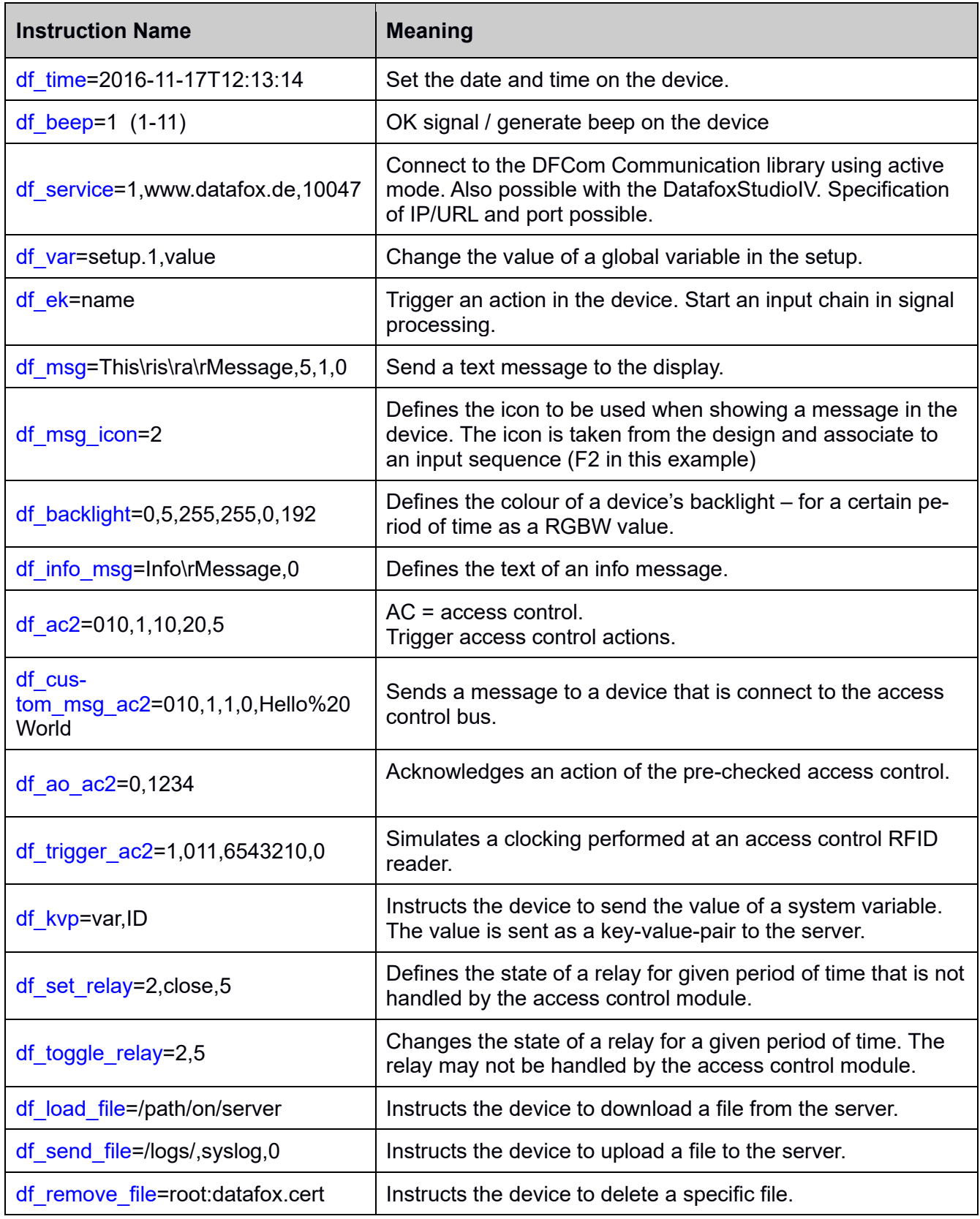

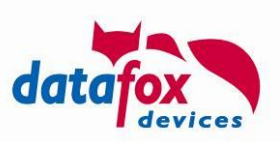

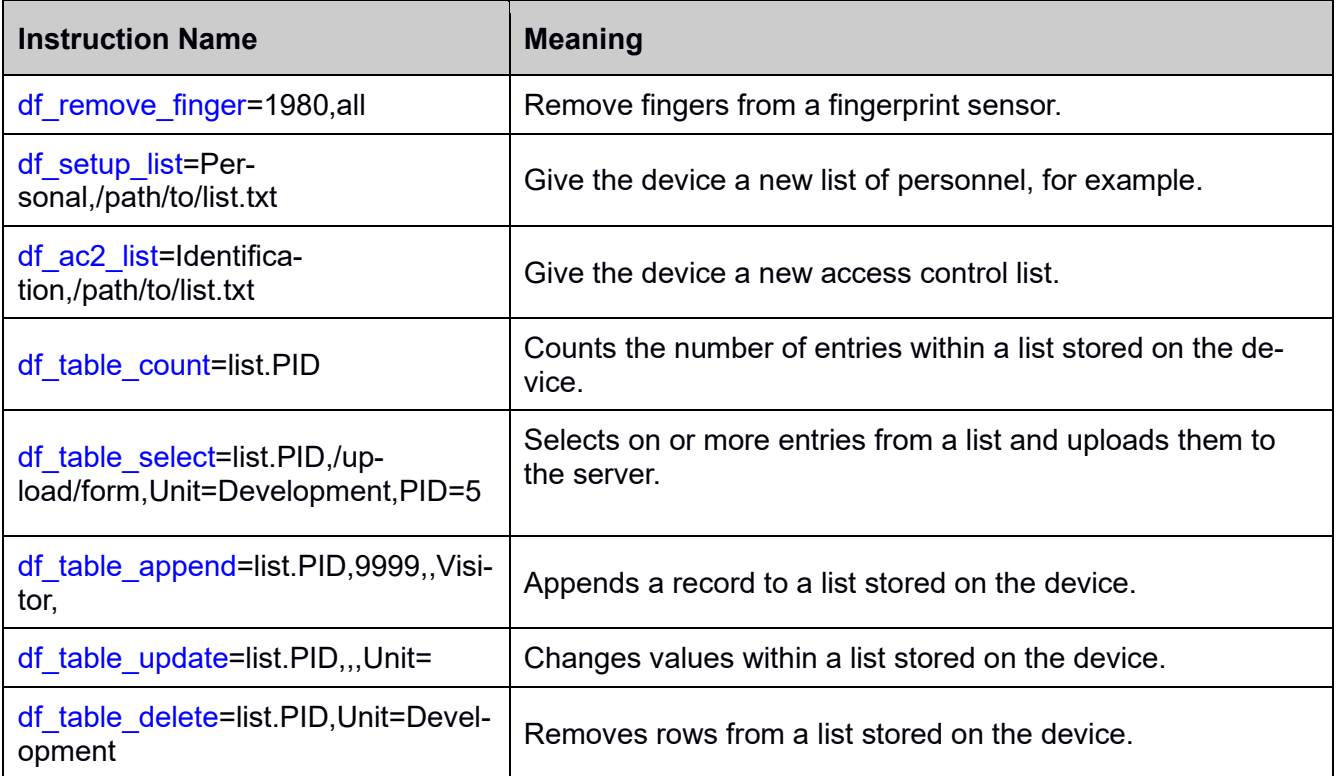

#### **Please note:**

**CAP** 

The response is used to send jobs to the terminal. The encoding follows the URL encoding as being used by a web browser when sending parameters to a web server. The parameters are composed out of key-value pairs – key and value are separated by '=', pairs are separated by '&'.

Should you happen to need a '=', '?', '&' or comma character inside your message, these will have to be represented by their entities: %3d ( $=$ ), %3f ( $\cdot$ ?'), %26 ( $\cdot$ ?') or %2C (Comma).

# <span id="page-18-1"></span>**2.2.3.1. Required parameters details**

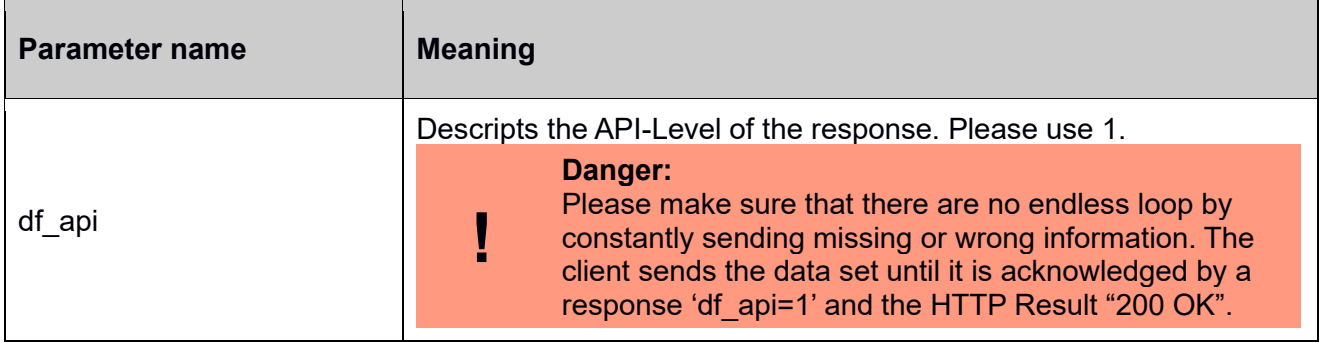

#### <span id="page-18-0"></span>**2.2.3.1.1. Acknowledging records**

A data set is acknowledged by replying 'df\_api=1' from the server with an HTTP response having result code "200 Ok". If the specification of 'df api' is missing or the HTTP server sends a status code different from 200, the data record is not considered acknowledged and will be sent again.

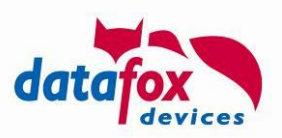

Since firmware release 04.03.20.11 you may supply a status code 201-299 to express, that the data record should not be acknowledged but the instructions from the response (see following section) shall be processed.

Instead of sending a protocol level response "df\_api=1…" a valid IFF file as defined in Appendix A.3 may be sent directly. If the device discovers this it checks the consistency of the file and – upon verifying the integrity – acknowledges the data record and evaluates / processes the IFF file's content.

# <span id="page-19-0"></span>**2.2.3.2. Optional parameter details**

Optional parameters can be transmitted to the device in the HTTP response to trigger an action. This chapter describes the different instructions and their parameters.

#### <span id="page-19-1"></span>**2.2.3.2.1. Setting the device clock (df\_time)**

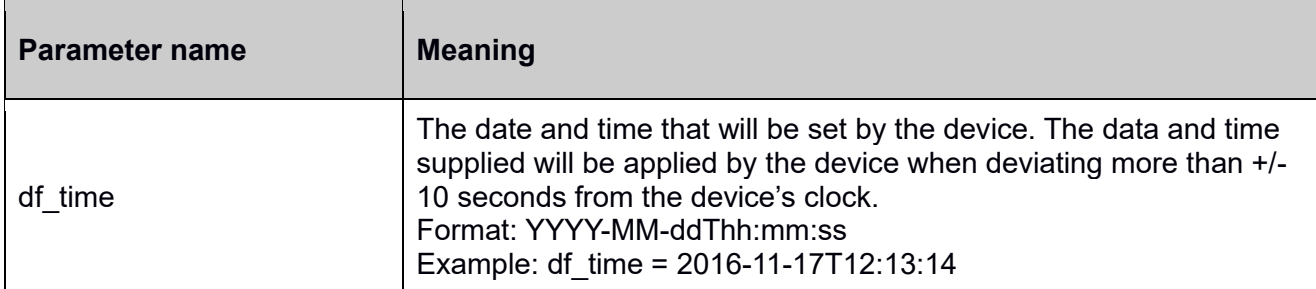

Setting the time in the unit is initiated by returning the df time command.

df\_time=2023-05-25T06:30:14

#### <span id="page-19-2"></span>**2.2.3.2.2. Emitting a beep sound at the device (df\_beep)**

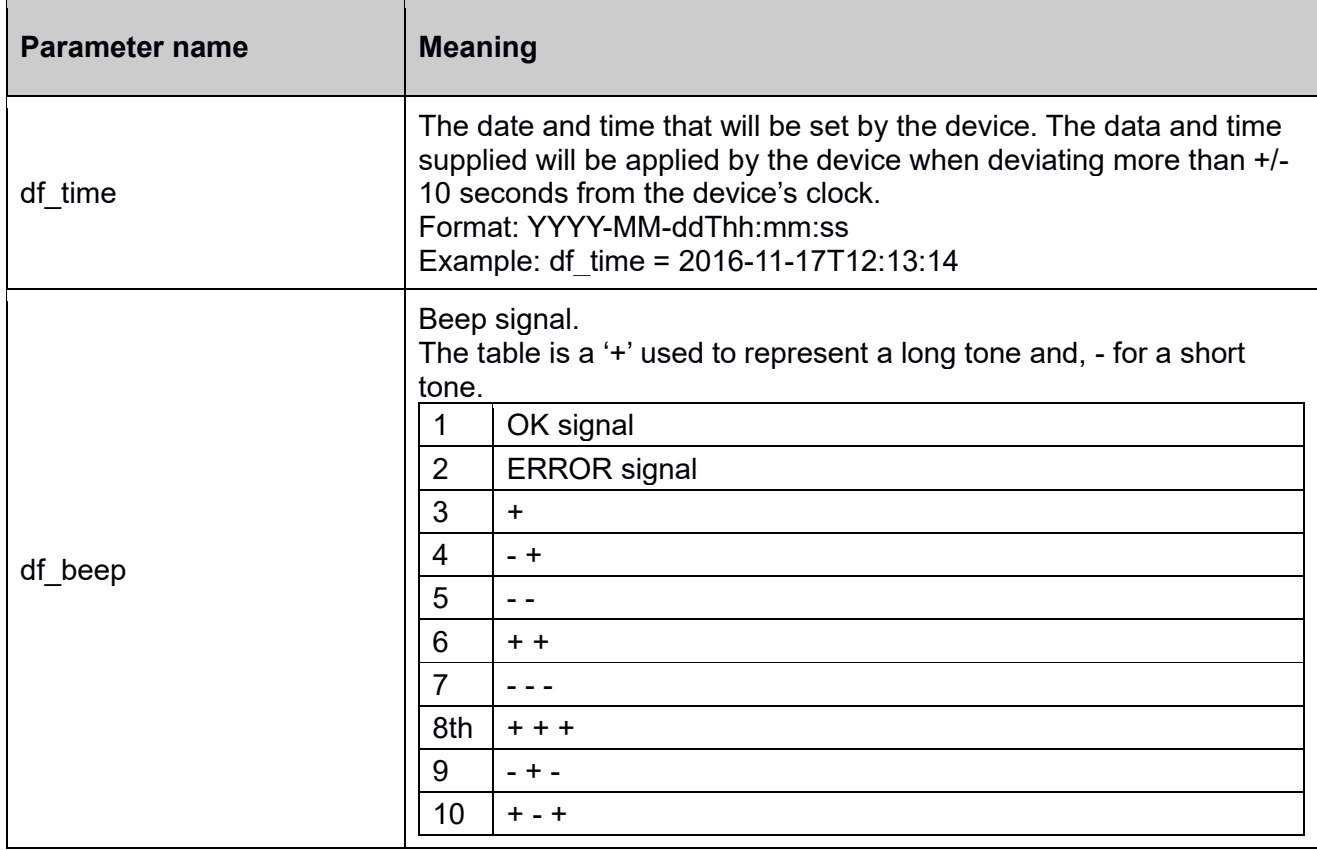

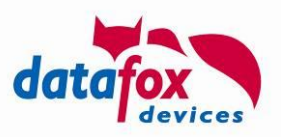

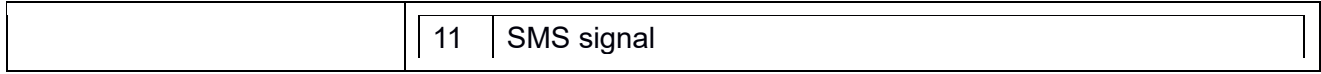

To emit a beep code at a device, send the instruction df beep=<value> to the device. Please refer to the table above for the different, possible tone sequences.

### <span id="page-20-0"></span>**2.2.3.2.3. Service mode (df\_service)**

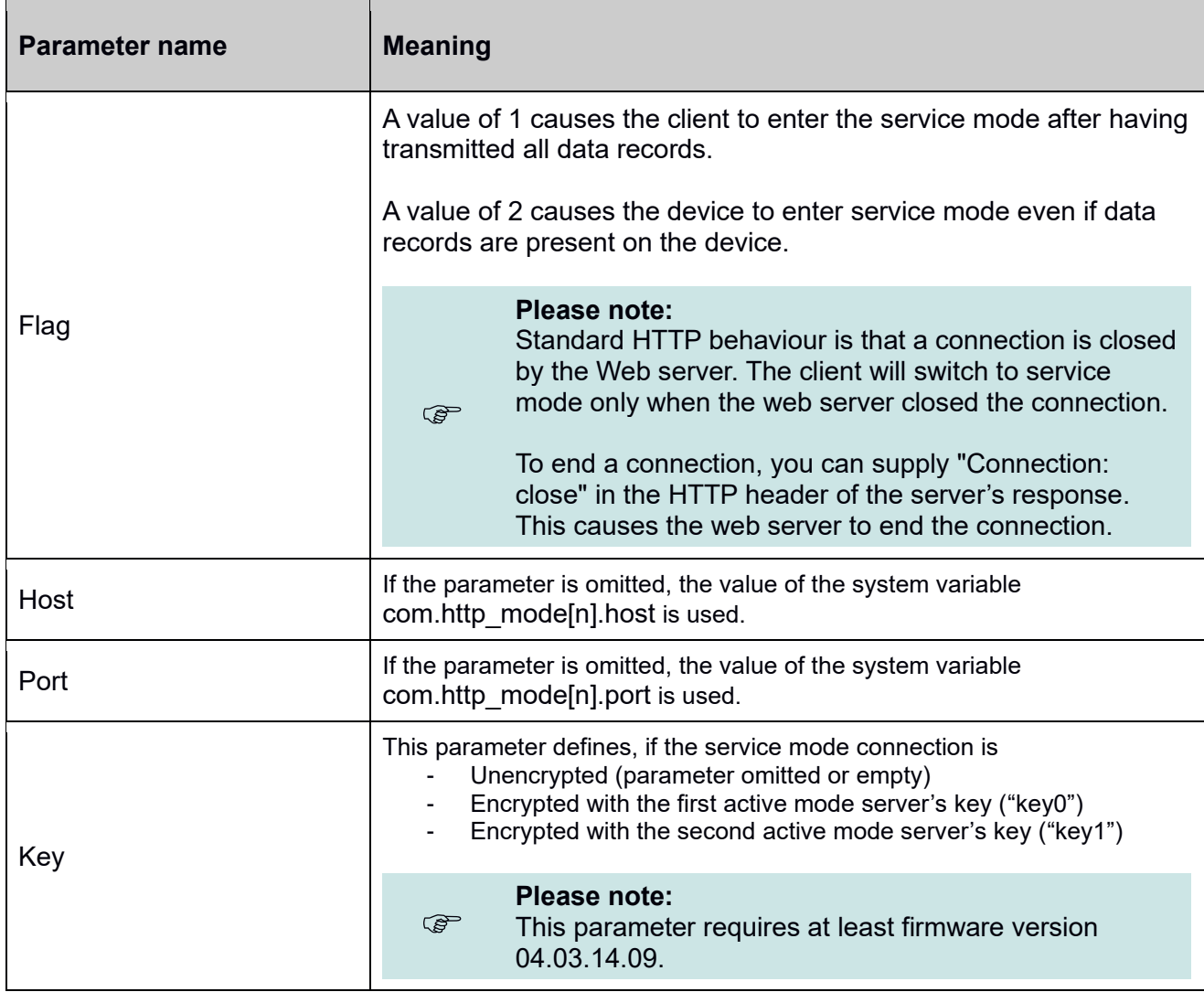

The activation of the service mode required sending the following parameters

df\_service=<Flag>,<Host>,<Port>,<Key>

with the server's response, e.g.

```
df service=1,active-mode-server.my.net,8000
df_service=1,second-active-mode-server.my.net,8000,key1
```
#### <span id="page-20-1"></span>**2.2.3.2.4. Global, setup- or system variables (df\_var)**

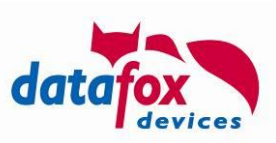

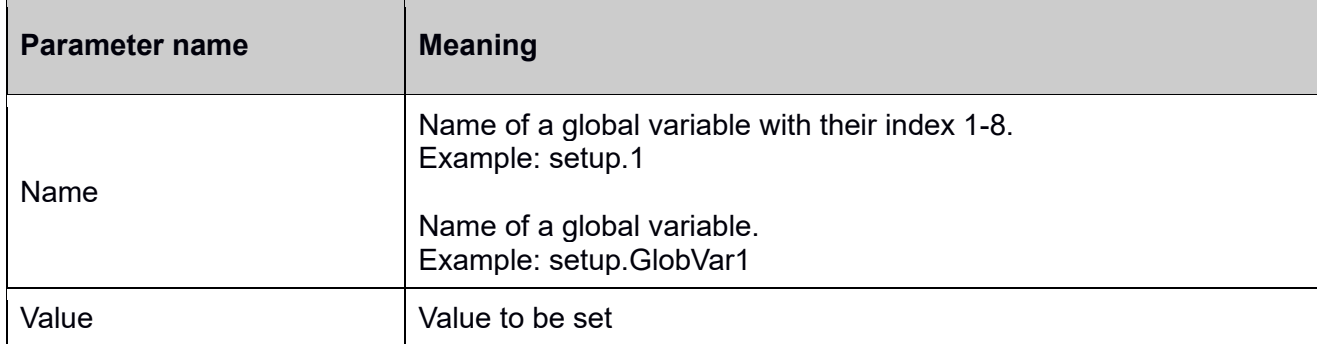

#### To set the value of a global variable, send

```
df_var=<Name>,<Value>
```
with the server's response, e.g.

df\_var=setup.1,4711

# <span id="page-21-0"></span>**2.2.3.2.5. Chain of events (df\_ek)**

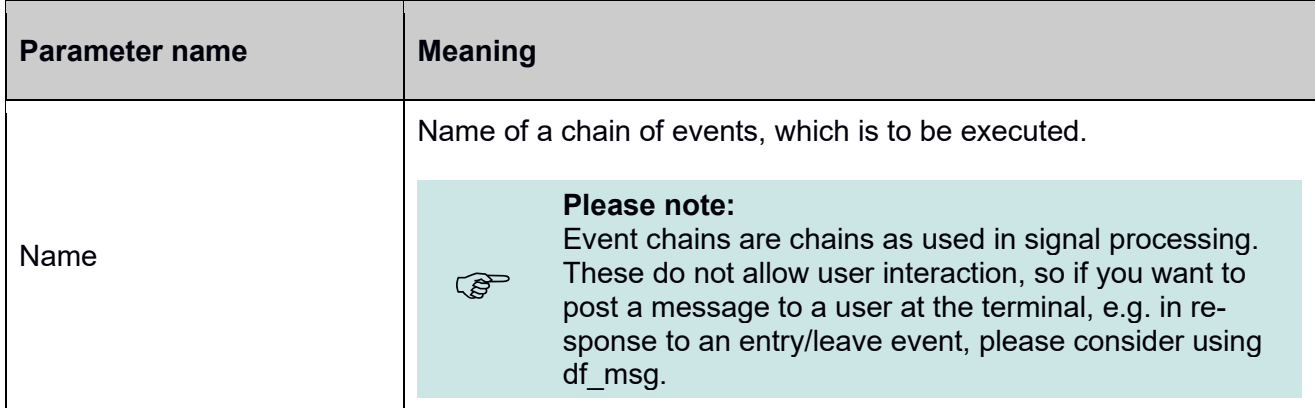

# <span id="page-21-1"></span>**2.2.3.2.6. Show message on display (df\_msg)**

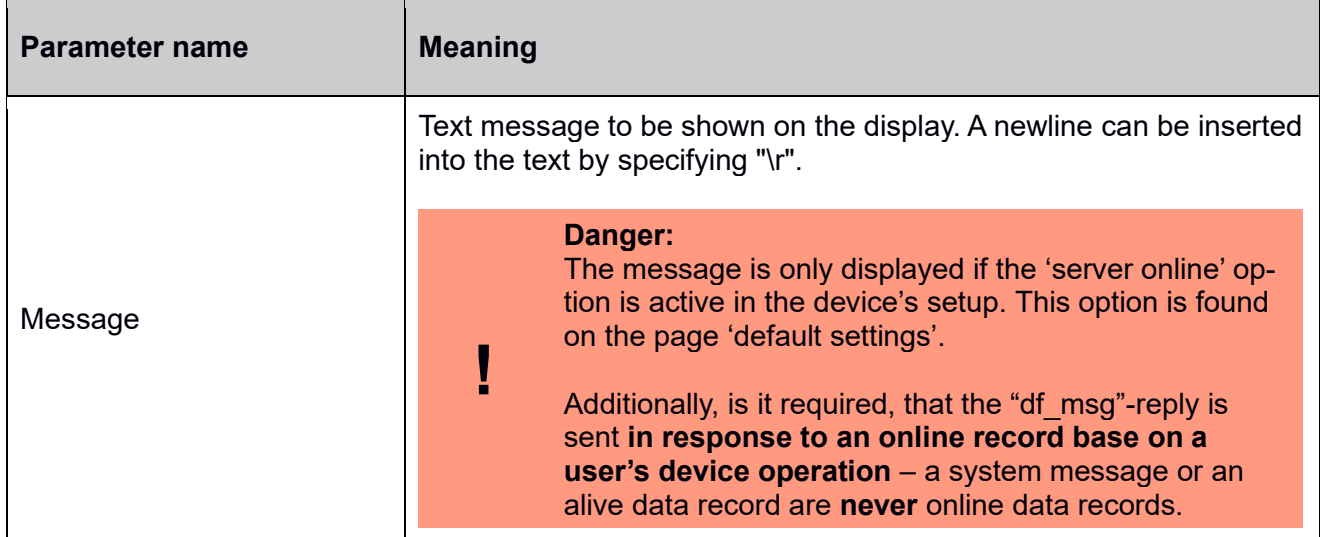

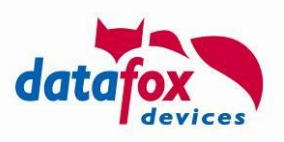

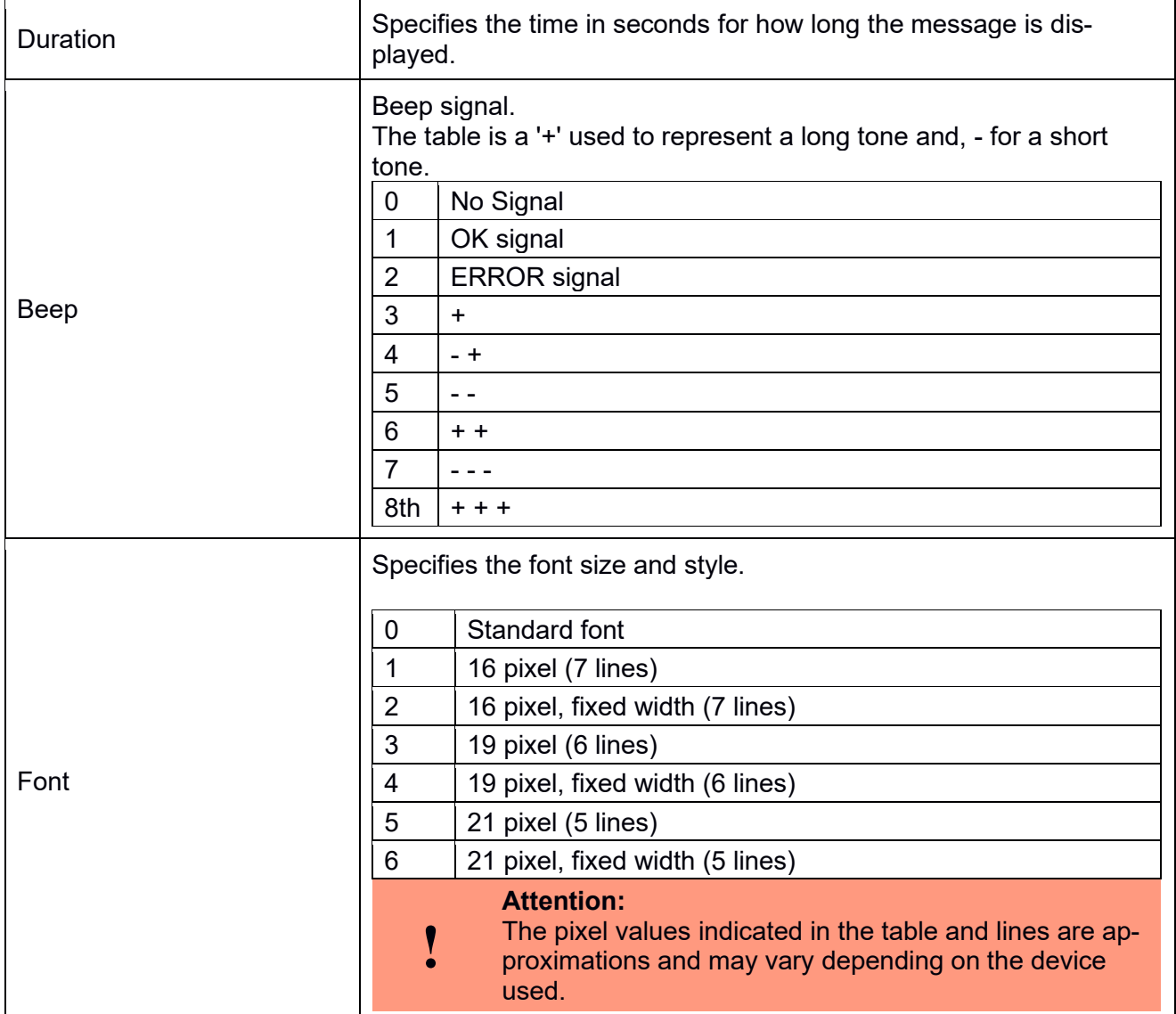

To display a message on the receiving terminal, you may add the following parameter to the server's response:

df\_msg=<Message>,<Duration>,<Beep>,<Font>

The following parameter

df\_msg=This**\r**is**\r**a**\rm**essage,5,1,0

will trigger displaying "This is a message" in the terminal's display (a single word per line) for 5 seconds. Additional an "ok"-beep code is generated.

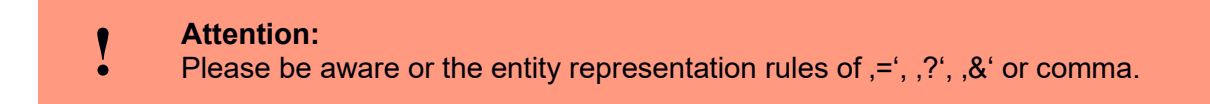

#### <span id="page-22-0"></span>**2.2.3.2.7. Select the icon for displaying a message (df\_msg\_icon)**

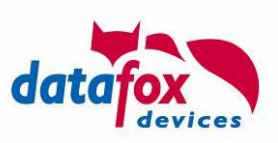

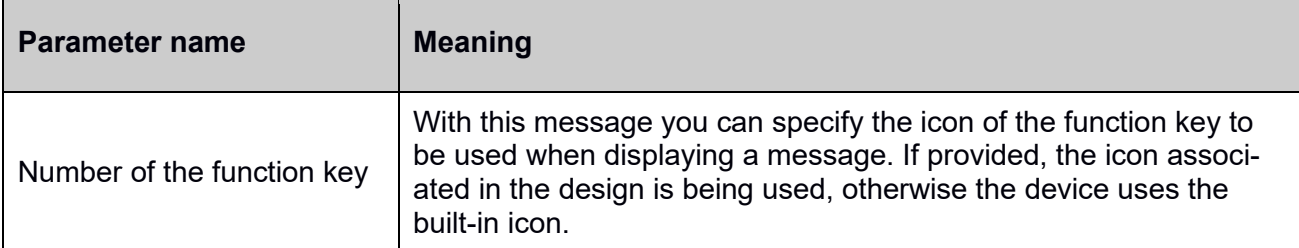

Example:

df\_msg\_icon=2

Show the icon associated the F2 function (typically "leaving").

df\_msg=Message**\r**with%20Icon,5,1,0&df\_msg\_icon=4

This message sets the icon to be to the one associated to function F4 and displays the message using this icon.

#### <span id="page-23-0"></span>**2.2.3.2.8. Define a backlight (df\_backlight)**

You can instruct the device to show a specific backlight color in response to a dataset record. For this, you may send the df backlight message.

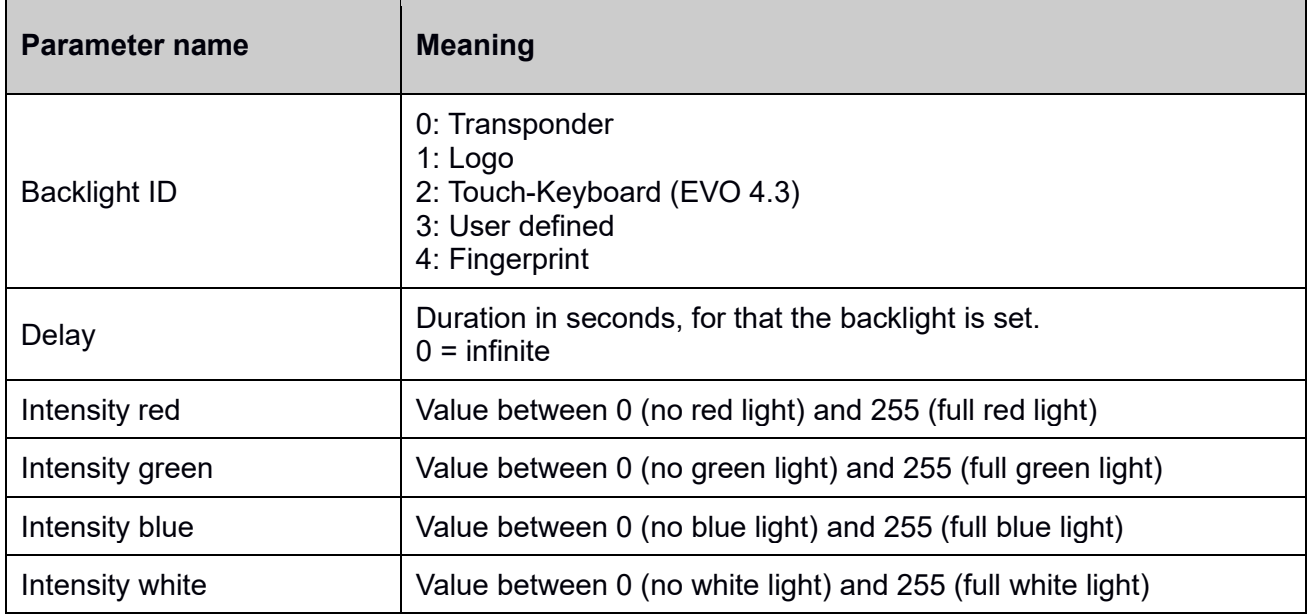

Remark:

- Not every devices has each of the above described backlights equipped (e.g. the EVO 4.3 is the only with a touch keyboard backlight currently)
- Not all backlights are full-color backlights (e.g. the touch keyboard backlight of the EVO 4.3 is a white-only backlight)

Example:

df\_backlight=0,5,255,255,0,192

sets the transponder's backlight to show bright (192) yellow (255, 255, 0) for five seconds.

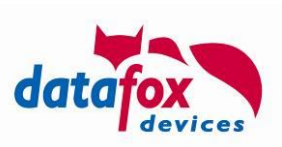

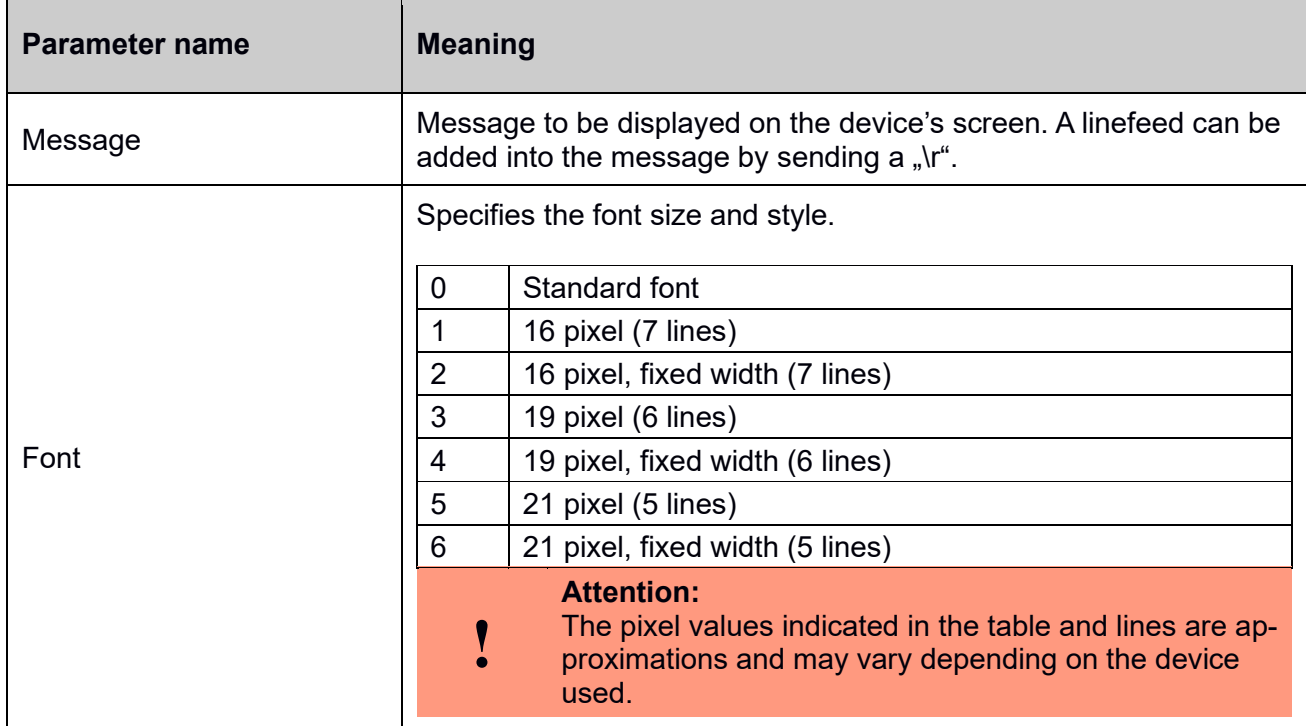

# <span id="page-24-0"></span>**2.2.3.2.9. Setting the background message (df\_info\_msg)**

The set the background message, please add the following section into the http Response

df\_info\_msg=<Message>,<Font>

#### e.g.

```
df_info_msg= This\ris\ra\rMessage,0
```
#### **! Attention:** Please be aware or the entity representation rules of  $, =', ','', \&$  or comma.

#### <span id="page-24-1"></span>**2.2.3.2.10.Online function of the access control (df\_ac2)**

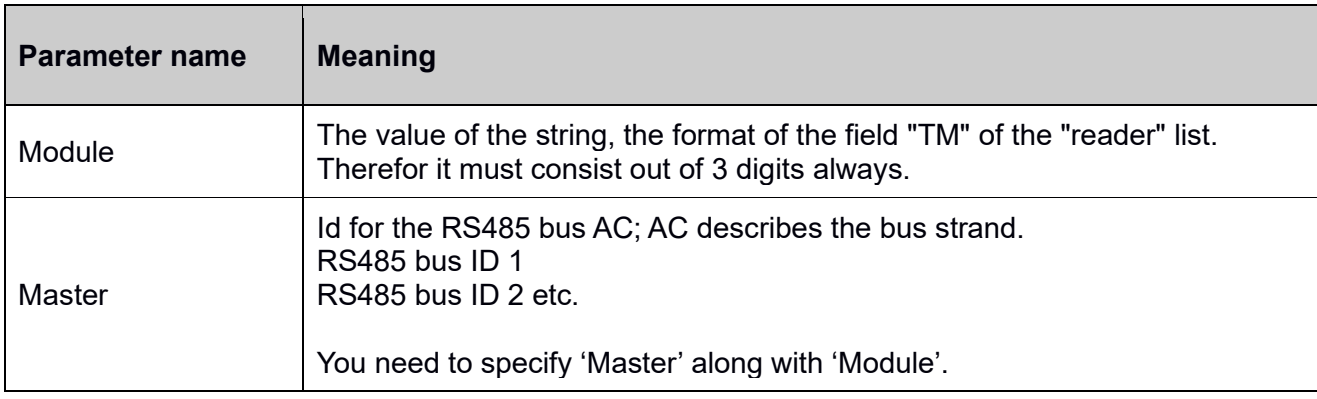

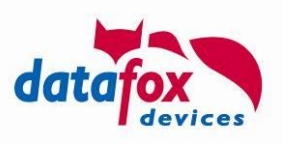

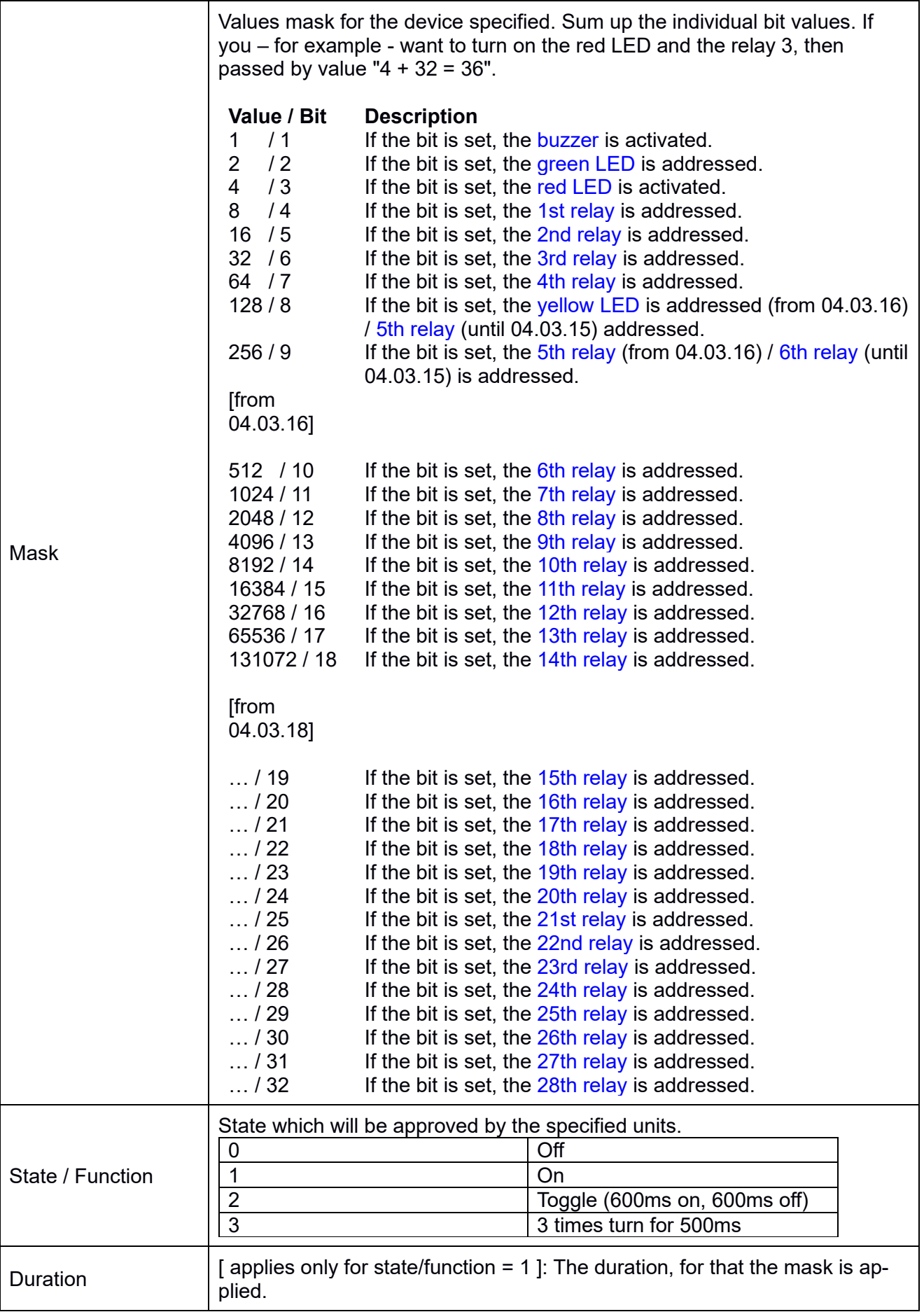

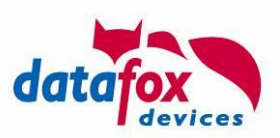

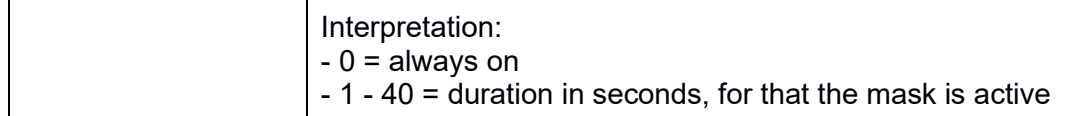

To trigger an access control action, add the parameter

df\_ac2=<Modul>,<Master>,<Mask>,<State>,<Duration>

to your server's http response.

#### <span id="page-26-1"></span>**2.2.3.2.11.Sending a custom message to an access control device (df\_custom\_msg\_ac2) [in preparation]**

In order to send data directly to a device in the access control system, the http command df custom message ac2 may be used. If the access controller receives this command it will relay it to the references module directly.

In order to enable the transfer of binary data, data may be encoded hexadecimally during the HTTP transfer. If this encoding is selected, the access controller combines every pair of subsequent characters into one byte – the resulting binary data array is sent to the access control device.

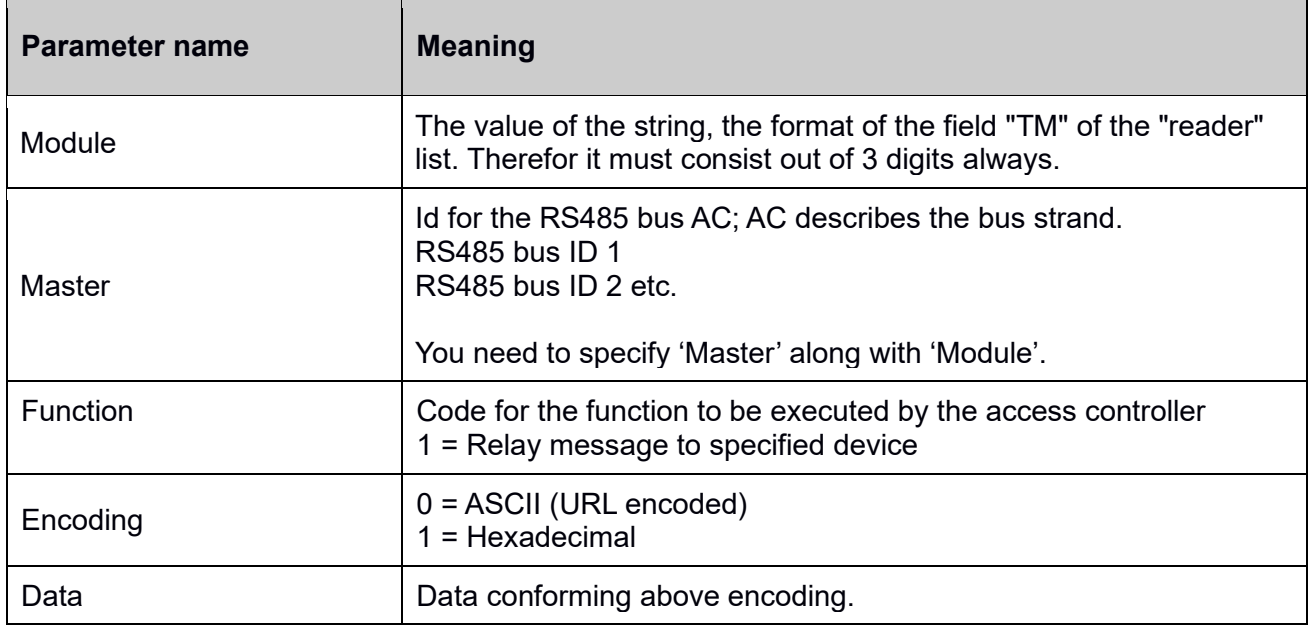

Example:

df custom msg ac2=010,1,1,1,48616c6c6f2057656c74 df custom msg ac2=010,1,1,0, Hallo%20Welt

Both instructions send the text "Hallo Welt" (German for "Hello World") to the access control device 010 at access control bus 1.

#### <span id="page-26-0"></span>**2.2.3.2.12.Pre-checked online access control (df\_ao\_ac2)**

In the context of pre-checked online the AC controller computes the action it would perform in offline mode. The decision is the sent to the server as a dataset. The AC controller waits for acceptance or denial of the action.

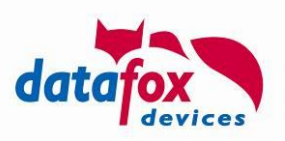

The data is build according to normal AC datasets. The server's response is expected in the following form:

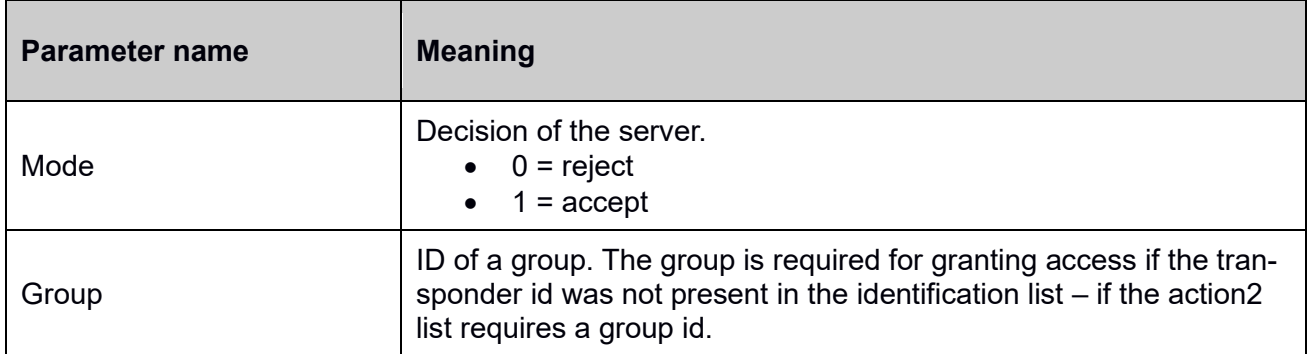

Example:

```
df_ao_ac2=1
df_ao_ac2=0,1234
```
#### <span id="page-27-0"></span>**2.2.3.2.13.Trigger access control event by server (df\_trigger\_ac2)**

This command can be used to trigger an AC2 action. The behaviour is equivalent to a transponder being present to an RFID reader. For this, the reader and transponder ids have to be sent to the access control master. The reader has to be connected to the AC master as well – the reader id has to be taken from the reader AC2 list used by the master.

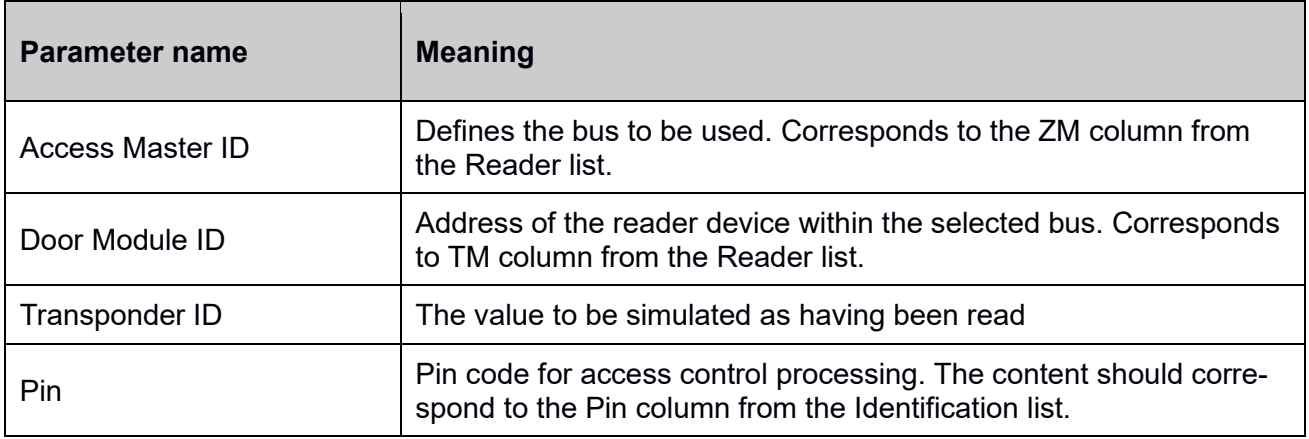

Example:

df trigger ac2=1,011,876543210,0

#### <span id="page-27-1"></span>**2.2.3.2.14.Fetch key-value pair from the device (df\_kvp)**

Some data being present on a device is not provided to the server by means of a data set. To collect there information, the server can request this data to be sent as a key-value-pair by sending a "df\_kvp" request to the device. The following data may be accessed in this manner:

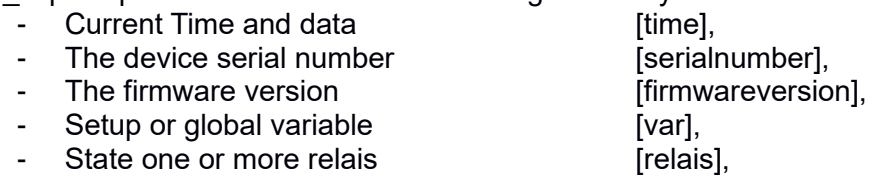

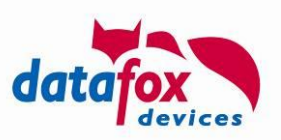

- State of the flash memory **contact that is constructed** and
- Configuration Information [info]

- Device Hardware Information [hw]

Sending a "df\_kvp" request to the device requires a token (in brackets in above enumeration). Some of the tokens require additional parameter:

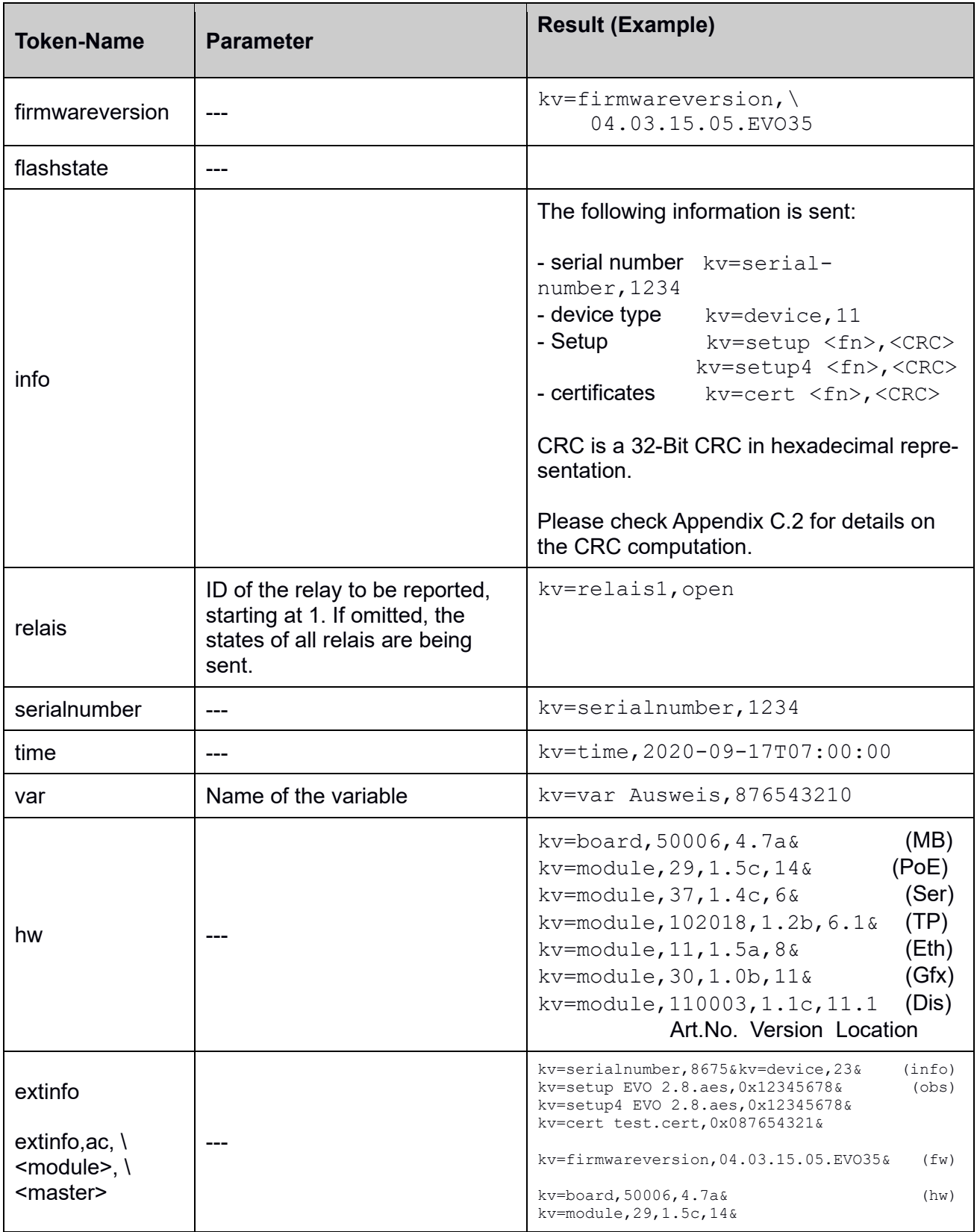

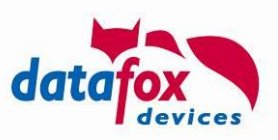

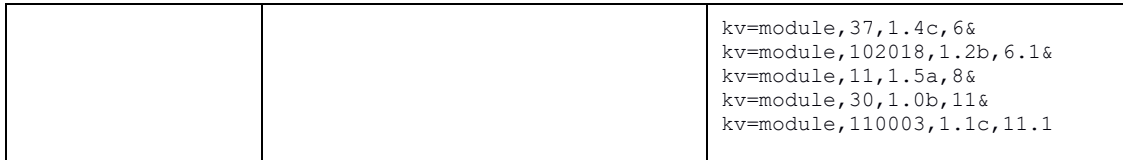

#### **Note:**

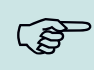

The "info" telegram contains two CRC values. The CRC value "setup" is computed for internal data structures, the value "setup4" is computed for the original AES file that has been transported using the HTTP/HTTPS API. The CRC algorithm is described in Appendix "**[C.2: CRC Implementation of the info telegram](#page-87-0)**".

If the setup has been uploaded to the device using the Datafox Studio directly, the "setup4" value will not be present in the "info" telegram.

#### Example (Request):

```
df kvp=serialnumber&df kvp=var,Transponder&df kvp=relais1&df kvp=re-
lais2
```
The computed result is send as a GET request to the server. The request does contain a df type=kvp field rather than a df table value. The key-value-pairs will be sent as comma separated values.

The answer to above query will look as follows:

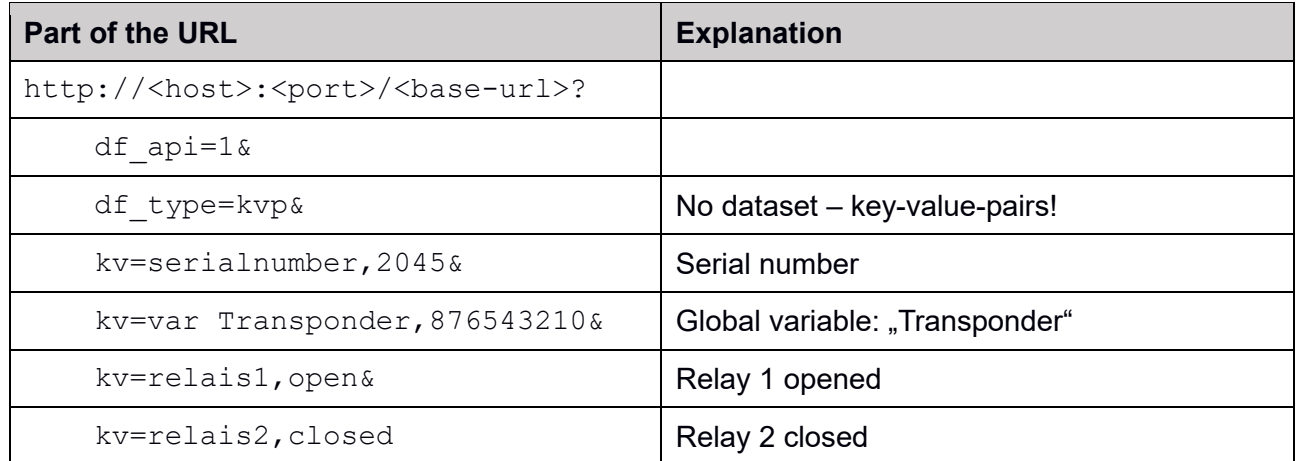

#### <span id="page-29-0"></span>**2.2.3.2.15.Set or reset a non-access control relay (df\_set\_relay)**

Relays assigned to the access control may be set or reset in online mode of the access control explicitly. For all other relays you may use the df set relay command to manipulate them:

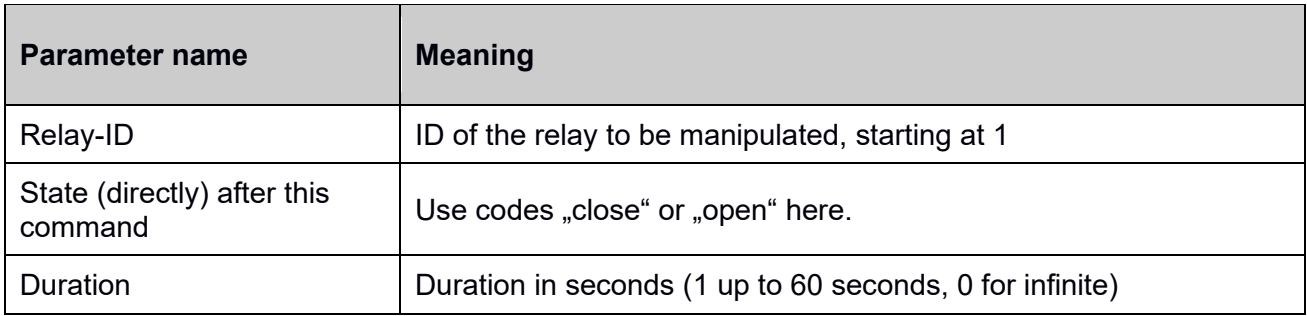

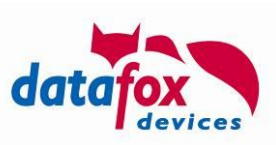

Example:

df set  $relay=2$ ,  $close, 5$  (closes relay 2 for 5 seconds, then it is opened)

# <span id="page-30-1"></span>**2.2.3.2.16.Toggle a non-access control relay (df\_toggle\_relay)**

Alternatively you may toggle a relay for a specific duration.

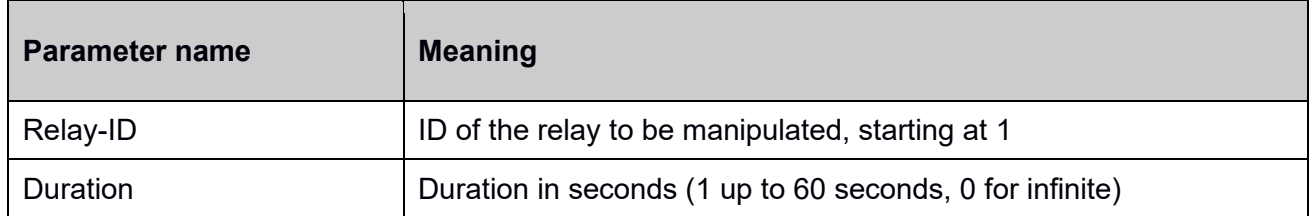

Example:

```
df toggle relay=1,2 (switch relay 1 for a duration of 2 seconds)
```
# <span id="page-30-2"></span>**2.2.3.2.17.Load a file from server to the device (df\_load\_file)**

Using this function you instruct the device to download a transfer file from the server. The encoding of a transfer file is described in Appendix A. Upon successful download of the file the device checks the integrity of the file before applying it.

If this check fails, the entire transfer file is being ignored. System messages according are being generated – provided they are active (see section [2.3.1\)](#page-40-0).

Example:

df\_load\_file=/path/on/server?with=optional&server=parameters

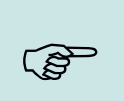

#### **Note:**

There are – as described in Appendix A.3.2 – different content types inside the IFF file. These types determine how an IFF file is applied to or processed by the device. If you want to transfer a file directly to a device's flash filesystem, please use type 0xDF00.

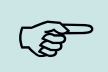

**!**

### **Note:**

If you want to send a single file in response to a request, you may send the IFF file directly as HTTP response (see [2.2.1.2\)](#page-14-1)

#### **Caution:**

This function may be used to abuse the device's storage. A device with a filled up filesystem will not work as expected – you may render it unusable in this way.

#### <span id="page-30-0"></span>**2.2.3.2.18.Transfer data from a device to the server (df\_send\_file)**

This function allows sending specific file data from a device to the server.

- The target upload form on the server is passed as first parameter to the df send file command
- The data to be sent is passed along with the upload request as a token  $-$  which may require additional parameters separated by commas.

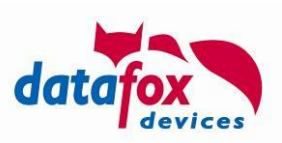

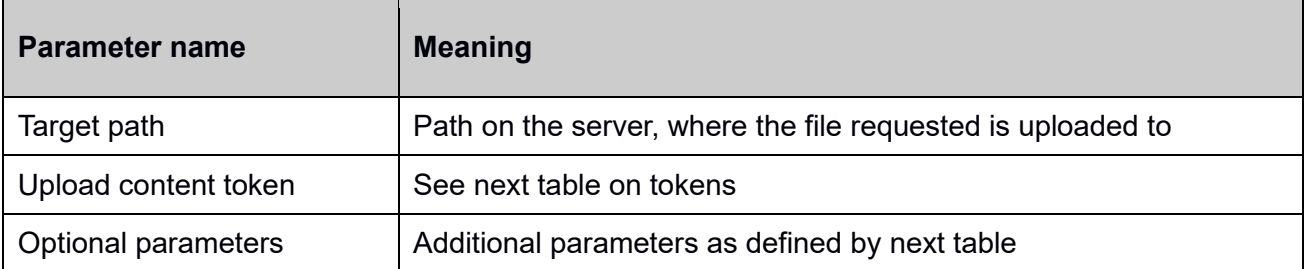

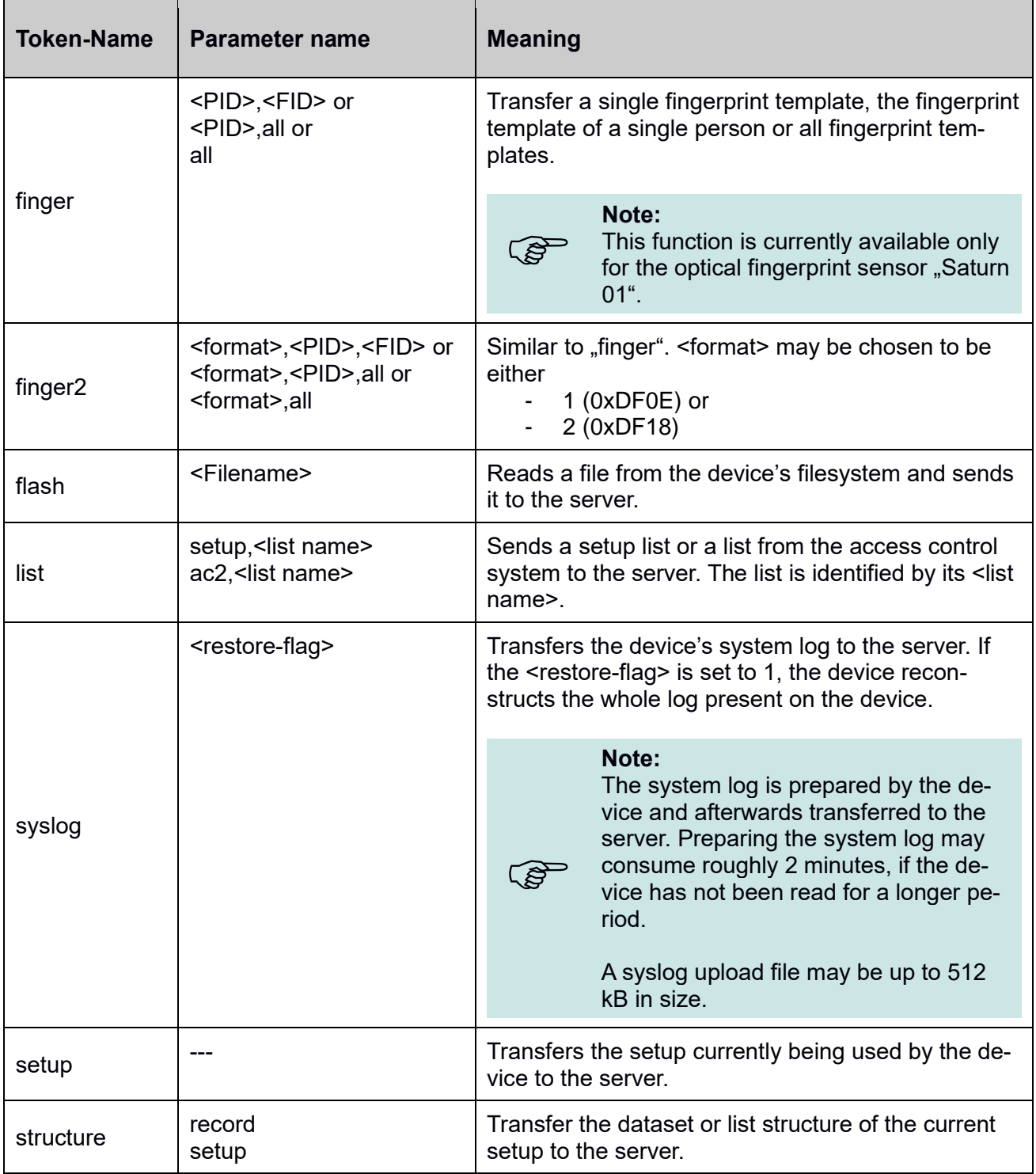

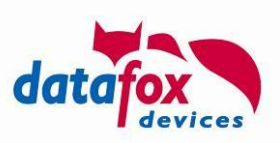

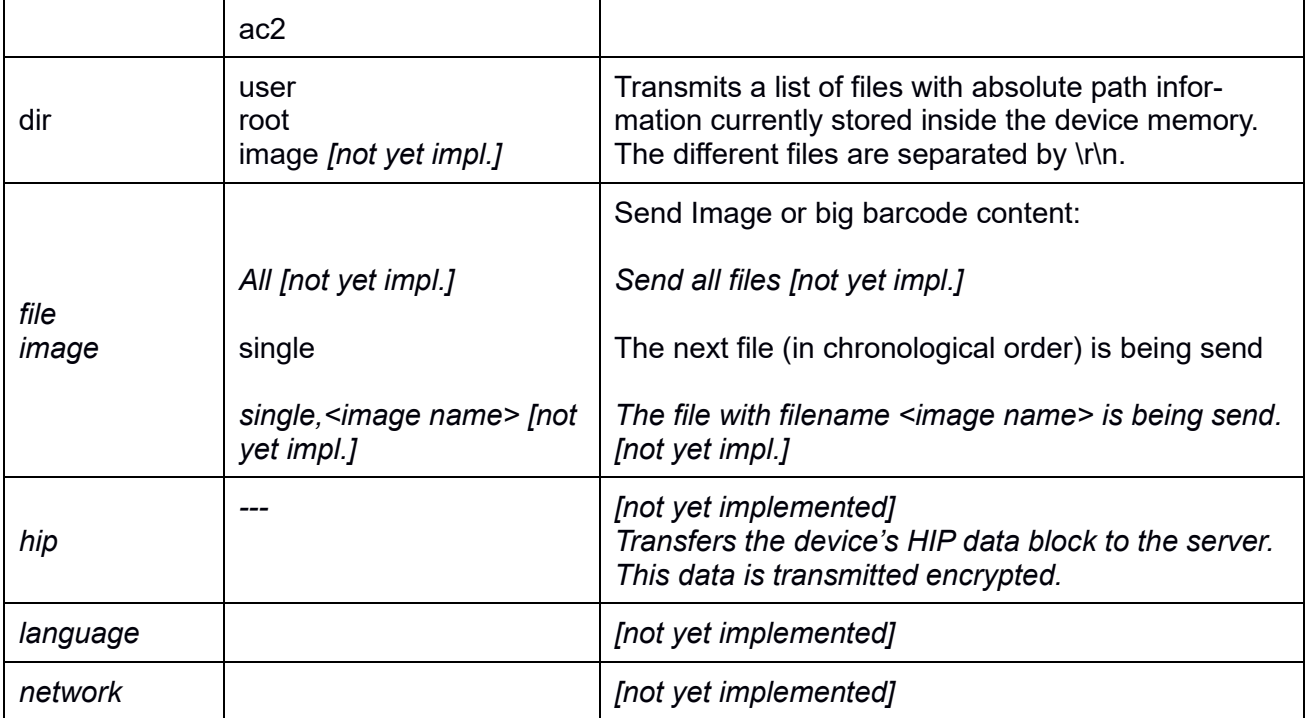

Example:

```
df send file=/upload-form.html,flash,root:datafox.cert
```

```
df send file=/setup-storage-form.pl, setup
```
df send file=/fingerprint-backup-form.asp,finger,1980,all

df send file=/list-data-form.js,list,ac2,Identification

df send file=/device-logs-form.cgi,syslog

df\_send\_file=/list-desc/,structure,record

# <span id="page-32-1"></span>**2.2.3.2.19.Remove a file stored on the device (df\_remove\_file)**

With this function you may remove a file stored on the device. To erase a file, you will have to specify the file name as parameter.

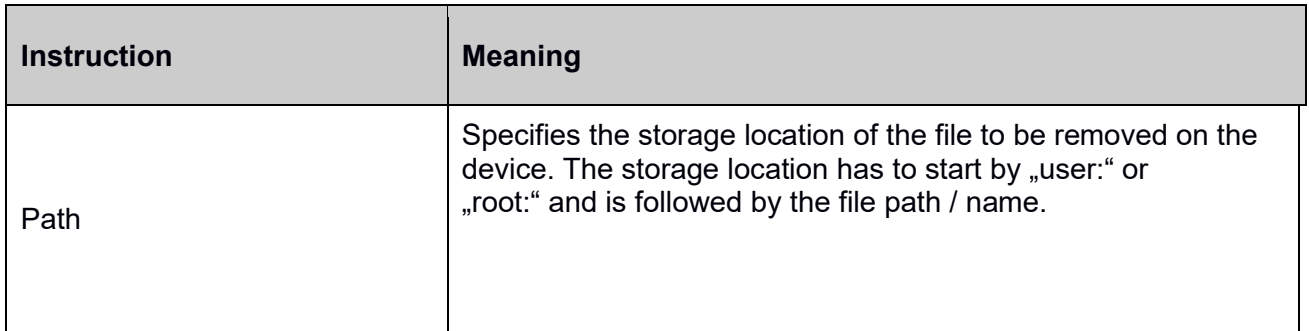

Example:

df\_remove\_file=root:datafox.cert

# <span id="page-32-0"></span>**2.2.3.2.20.Delete fingerprint data from the device (df\_remove\_finger)**

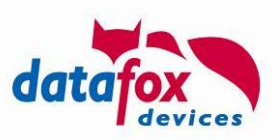

To remove fingers from the built-in fingerprint sensor of the MasterIV-device, you may use the df\_remove finger command. You can choose to remove a single finger, all fingers of a person or all fingers from the sensor.

The following instructions are available:

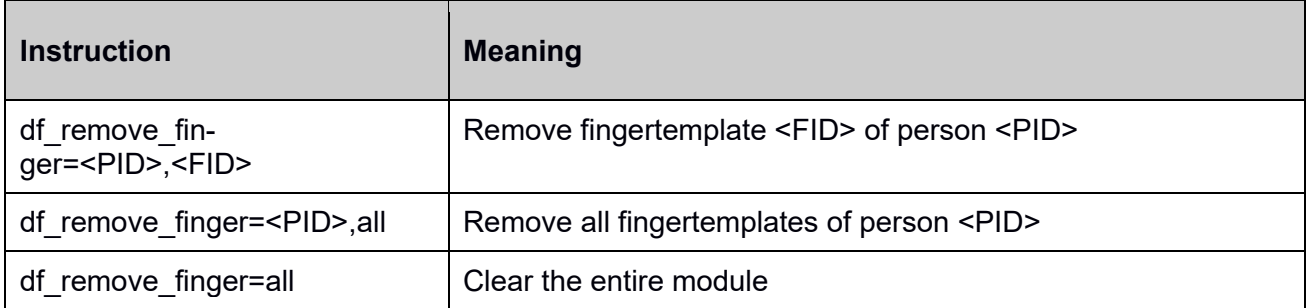

Examples:

```
df remove finger=1980, all
```
df remove  $finger=1980,6$  (Finger 6 is the thumb at the right-hand)

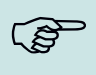

**!**

**Please note:**<br>This function is available only for the optical finger print sensor "Saturn 01".

# <span id="page-33-0"></span>**2.2.3.2.21.Update of list data (df\_setup\_list or df\_ac2\_list)**

The files of the lists are accessed using the same HOST name to which the request was made.

#### **Danger:**

The data provided for lists has to **be sorted according to the criterion specified as search condition** in the setup with sort column. Access control lists are sorted in lexicographical order based on the first column; other lists defined by the setup in lexicographical order according to their sort column.

List data supplied in a different sorting will be accepted by the client and will be handled as unsorted data – which may result in long data access time.

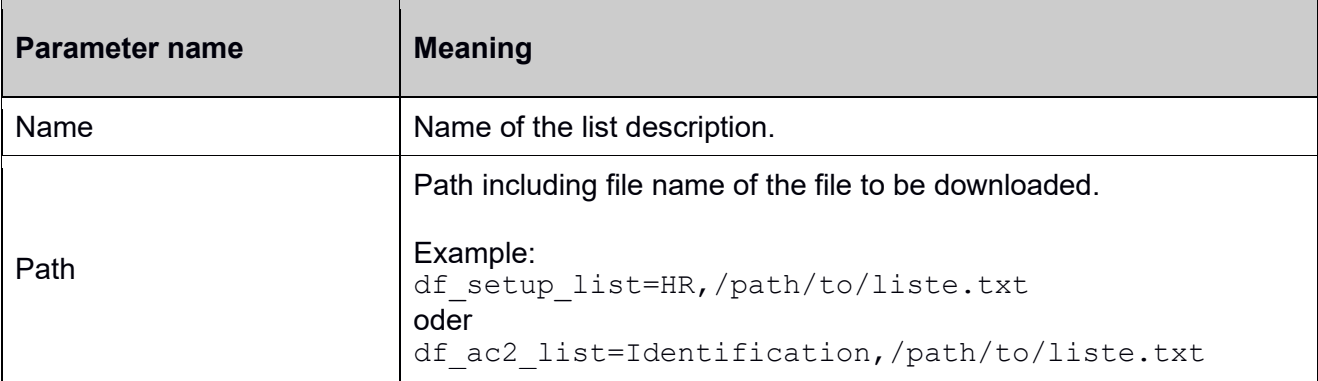

Please be aware, that lists in the setup and the access control module may have the same names. You have to select the right location, where the list is stored by the parameter name you are sending.

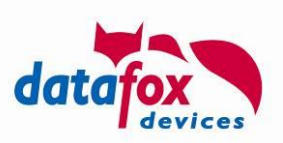

# <span id="page-34-0"></span>**2.2.3.2.22.Count number of records within a table (df\_table\_count)**

Returns the number of records stored inside a table. These values are differentiated into

- The total number of active table rows (rows, that are not marked as having been deleted),
- The number of lines added to the table without being sorted,
- The number of deleted lines.

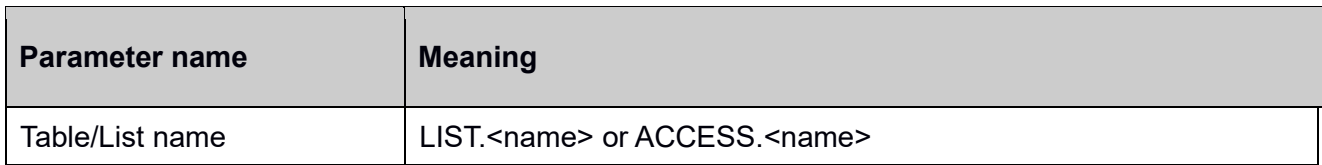

The result is sent as a KVP records (see [2.2.3.2.14\)](#page-27-1) with following structure:

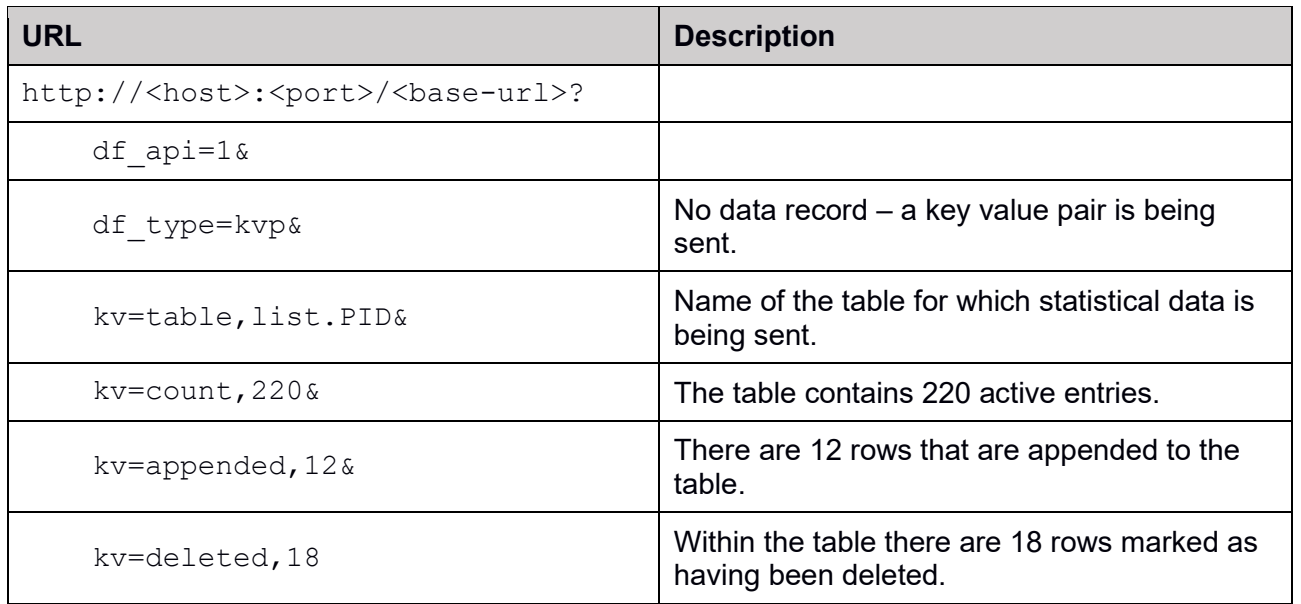

#### **Attention:**

**!**

The performance for accessing a table's data will deteriorate as more and more data is either being deleted or appended in an unsorted way. If the access times are not good enough anymore, consider reading the table's data, sorting it and rewriting the table to the device.

#### <span id="page-34-1"></span>**2.2.3.2.23.Select a row from a table (df\_table\_select)**

This command allows retrieving list data – or a part thereof – and allows sending it to the server.

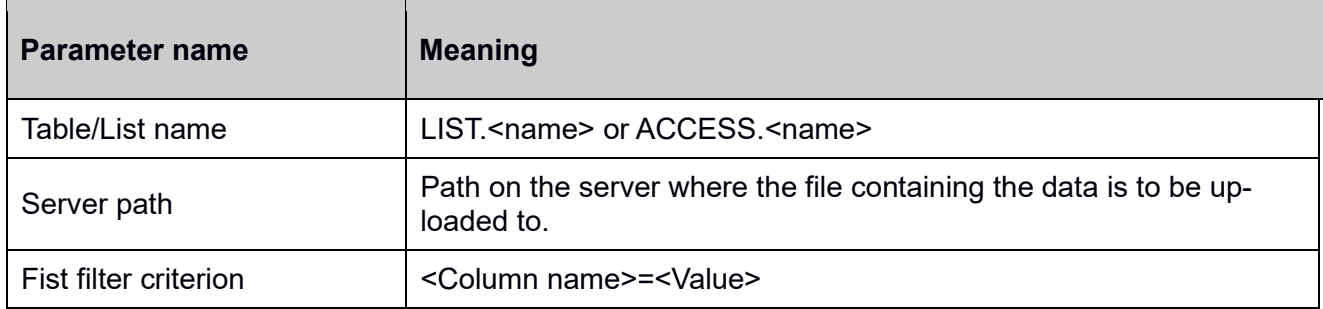

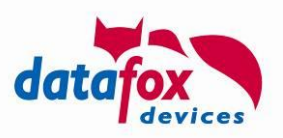

Examples (the table PID consists out of four columns: PID, Name, Department ("Abteilung"), Date ("Datum"):

```
df_table_select=list.PID,/upload/form
df_table_select=list.PID,/upload/form,Abteilung%3dEntwicklung
df_table_select=list.PID,/upload/form,Abteilung%3dEntwicklung,PID%3d5
```
Above selection provide

- all list entries from the PID table,
- all list entries where the Department is set to "Entwicklung"
- all list entries where the Department is set to "Entwicklung" and the PID is 5

#### <span id="page-35-0"></span>**2.2.3.2.24.Append data to a table (df\_table\_append)**

Append a single line to a table. For sorted table the entry is appended in an unsorted section of the table. It is required to send all table fields as a comma separated list.

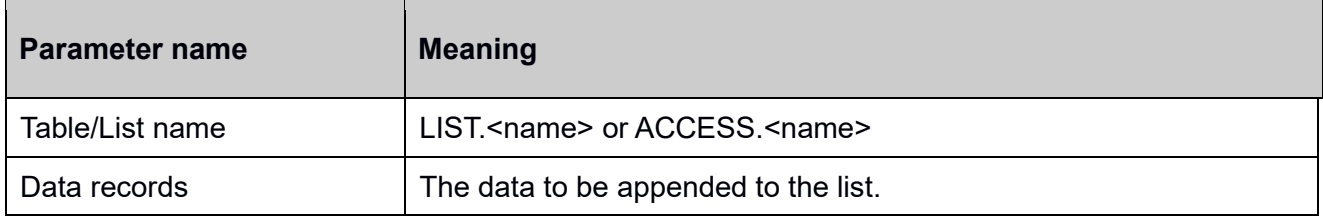

Examples (the table PID consists out of four columns: PID, Name, Department ("Abteilung"), Date ("Datum"):

```
df table append=list.PID, 5, Sven%20Meyer, Entwicklung,
df table append=list.PID, 9999, , Besucher,
```
The operation will be confirmed by sending a system message that informs on success or error when appending the data row.

# **!**

#### **Attention:**

The performance for accessing a table's data will deteriorate as more and more data is appended. If the access times are not good enough anymore, consider reading the table's data, sorting it and rewriting the table to the device.

#### <span id="page-35-1"></span>**2.2.3.2.25.Update a table (df\_table\_update)**

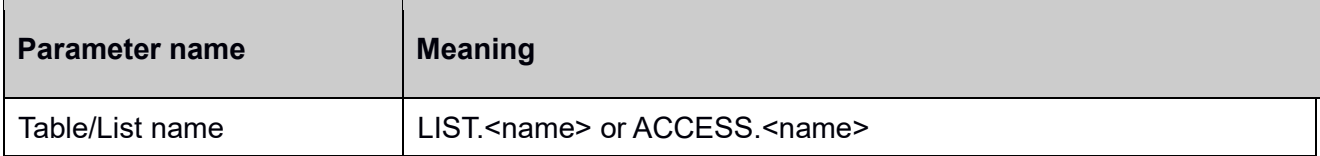
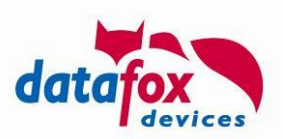

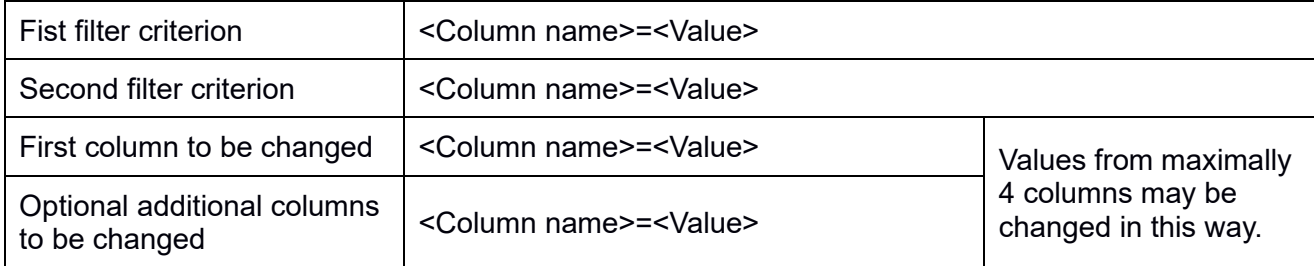

Examples (the table PID consists out of four columns: PID, Name, Department ("Abteilung"), Date ("Datum"):

```
df table update=list.PID,,,Abteilung%3d
df_table_update=list.PID,Abteilung%3dEntwicklung,,Abteilung%3dDevelop-
ment
df_table_update=list.PID,Abteilung%3dEntwicklung,PID%3d5,Datum%3d2019-
09-06T06:23:00
```
The first instruction clears the "Abteilung"-column from the PID table.

The second instruction changes the "Abteilung" column's value to "Development" wherever the column contained "Entwicklung" previously.

The third instruction changes the "Datum" column's value to 06:23:00 on September  $6<sup>th</sup>$  2019 for all rows where PID column has the value 5. You may change the values of up to four columns by a single df table update statement.

### **Attention:**

**!**

The performance for accessing a table's data will deteriorate as more and more data is being deleted and appended. Internally the rows selected are marked as deleted and new rows are appended to the table. If the access times are not good enough anymore, consider reading the table's data,

sorting it and rewriting the table to the device.

#### **2.2.3.2.26.Delete data from a table (df\_table\_delete)**

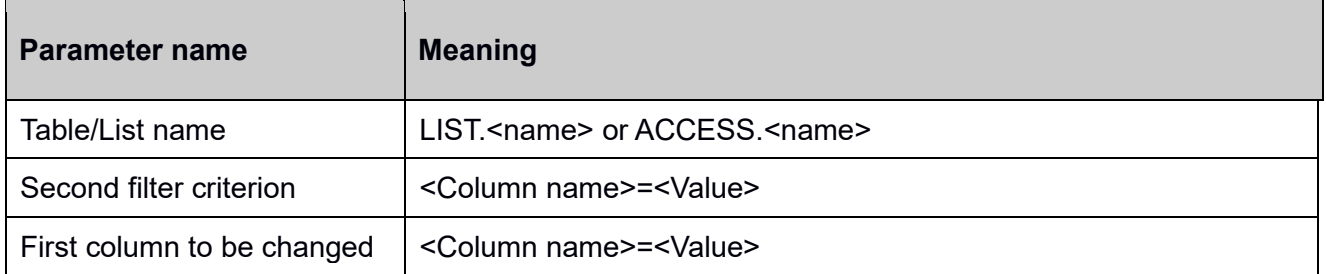

Examples (the table PID consists out of four columns: PID, Name, Department ("Abteilung"), Date ("Datum"):

```
df_table_delete=list.PID
df table delete=list.PID, Abteilung%3dEntwicklung
df table delete=list.PID, Abteilung%3dEntwicklung, PID%3d5
```
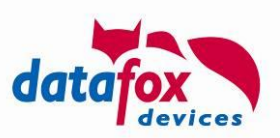

Similar to the  $df$  table select command, this command deletes the rows matched by the filter criteria. Above examples delete

- All rows from the table PID.
- All rows from the table PID where the column "Abteilung" contains the value "Entwicklung"
- All rows from the table PID where the column "Abteilung" contains the value "Entwicklung" and "PID" contains the value "5".

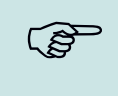

#### **Please note:**

Remove a row from a sorted list does not have a significant impact on the lookup performance.

### **2.2.3.2.27.Firmware Update using https (df\_load\_firmware)**

The command "df load firmware" is one of three ways that may be used to deploy a firmware update using HTTP to a device (please check Appendix E).

In this process the server informs the device on the firmware package as well as the firmware file to be downloaded.

#### **Examples:**

```
df_load_firmware=04.03.19.21.dfz,evo3.5_04.03.19.21.iff
df_load_firmware=04.03.19.21.dfz,evo_intera_II_49004_04.03.19.21.iff
```
The device creates an HTTP request for accessing the firmware update endpoint defined by the system variables http.update.host, http.update.port und http.update.send. Depending on the device's communication settings this request is using HTTP or HTTPS.

#### **Example:**

GET https://update.host:443/update-server-send-path/04.03.19.21.dfz/evo3.5\_04.03.19.21.iff

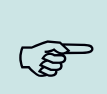

#### **Please note:**

The update server is now responsible to fetch and deliver the content of the requested IFF file. This might be achieved by using a "standard" webserver that offers access to the files from the extracted DFZ packages.

### **2.3. Feedback through System Messages**

Independent of you using the DFCom interface or the http API, the device can inform you on the outcome of actions.

The result is provided by means of system messages. This chapter shows the configuration of system messages in the context of list data transfer.

System messages are configured in the section 'signal processing' of the setup.

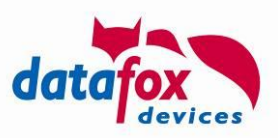

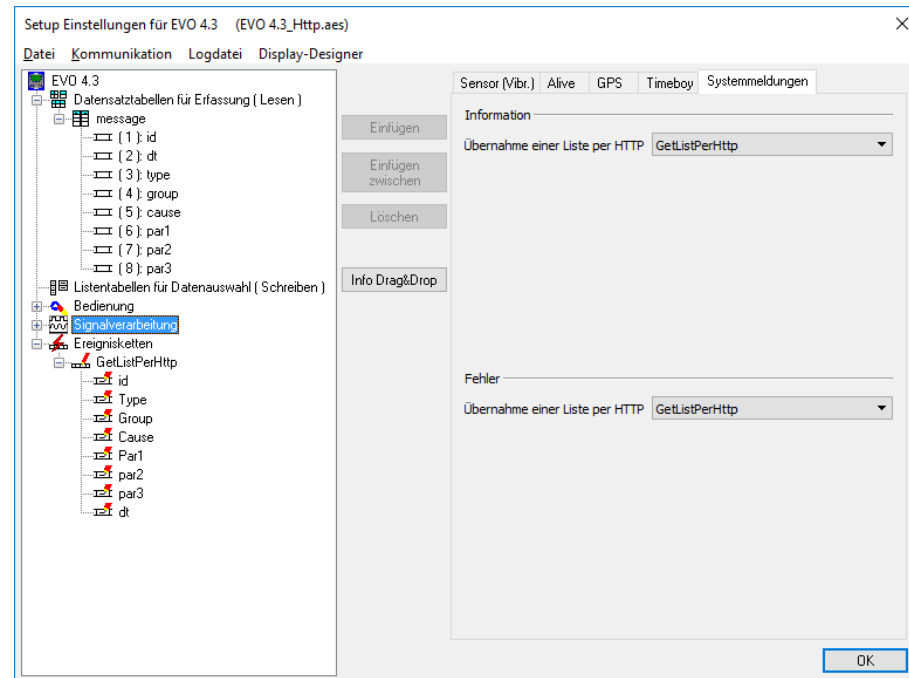

The assigned sequence of events triggers the creation of a data records at the device. These data records are provided to your application.

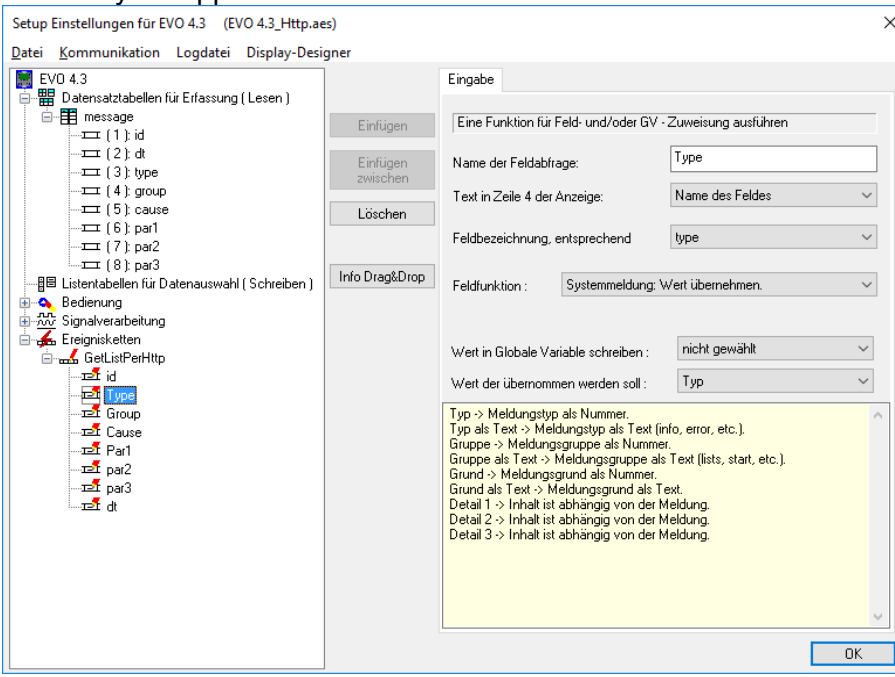

Using the field function "System message: Accept value" you can select the data to be sent back to the server.

#### **Please note:**

**PER** 

In order to identify the device sending the acknowledgment, you have various options.

- Here is a small selection:
	- In the event chain you can set the device name and the serial number of the device as Id.

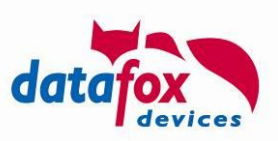

• You can also provide a global variable on the response which is sent back as the field value in the generated system messages. This way of creating a session id, was also used in the above example.

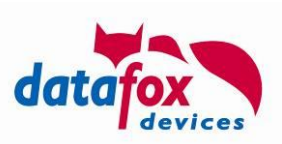

## <span id="page-40-0"></span>**2.3.1. System messages to the list data download (feedback - records)**

Some of the following system message values can occur via HTTP during the download of list data:

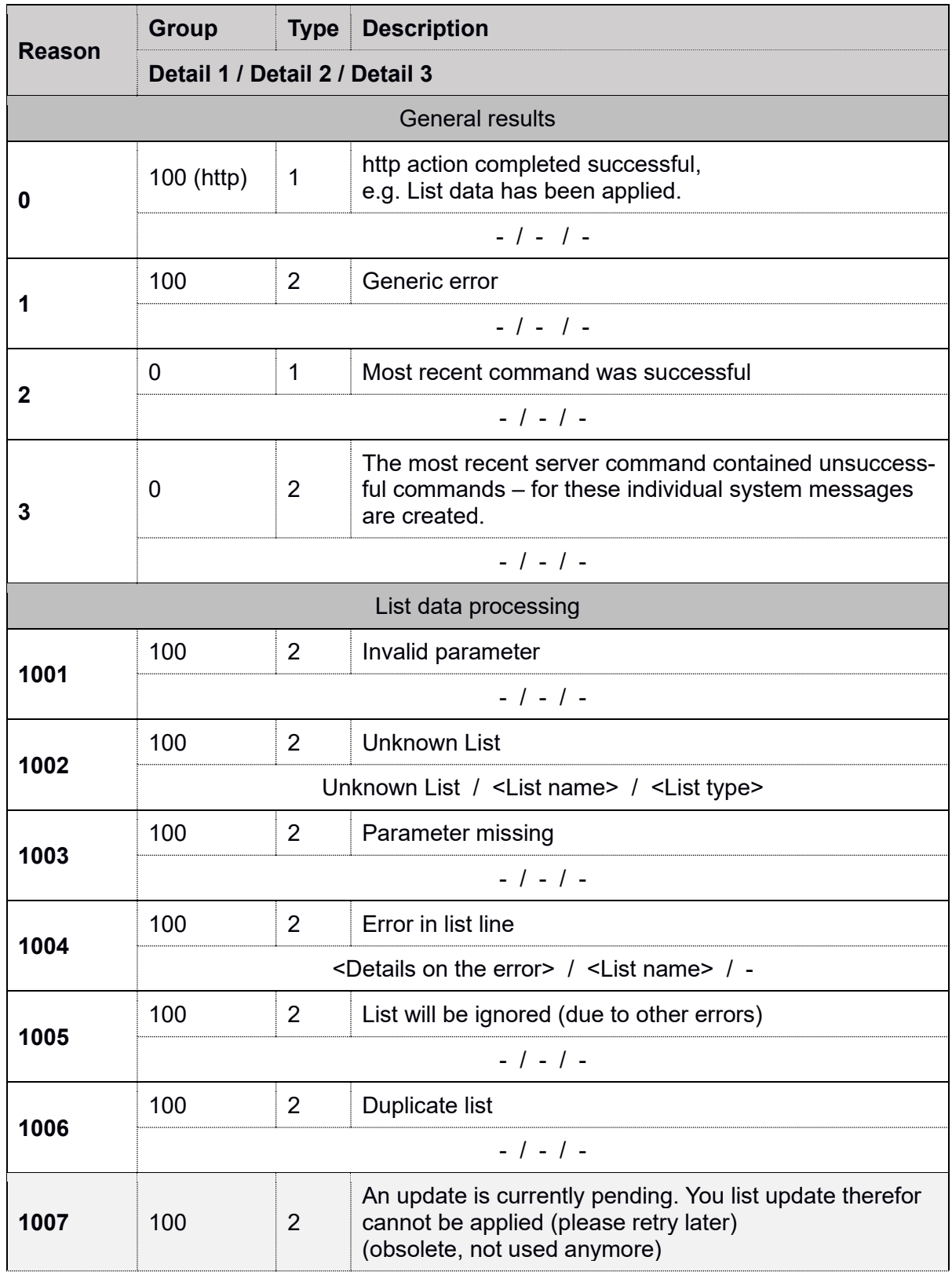

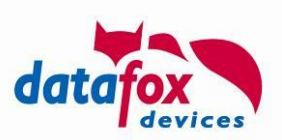

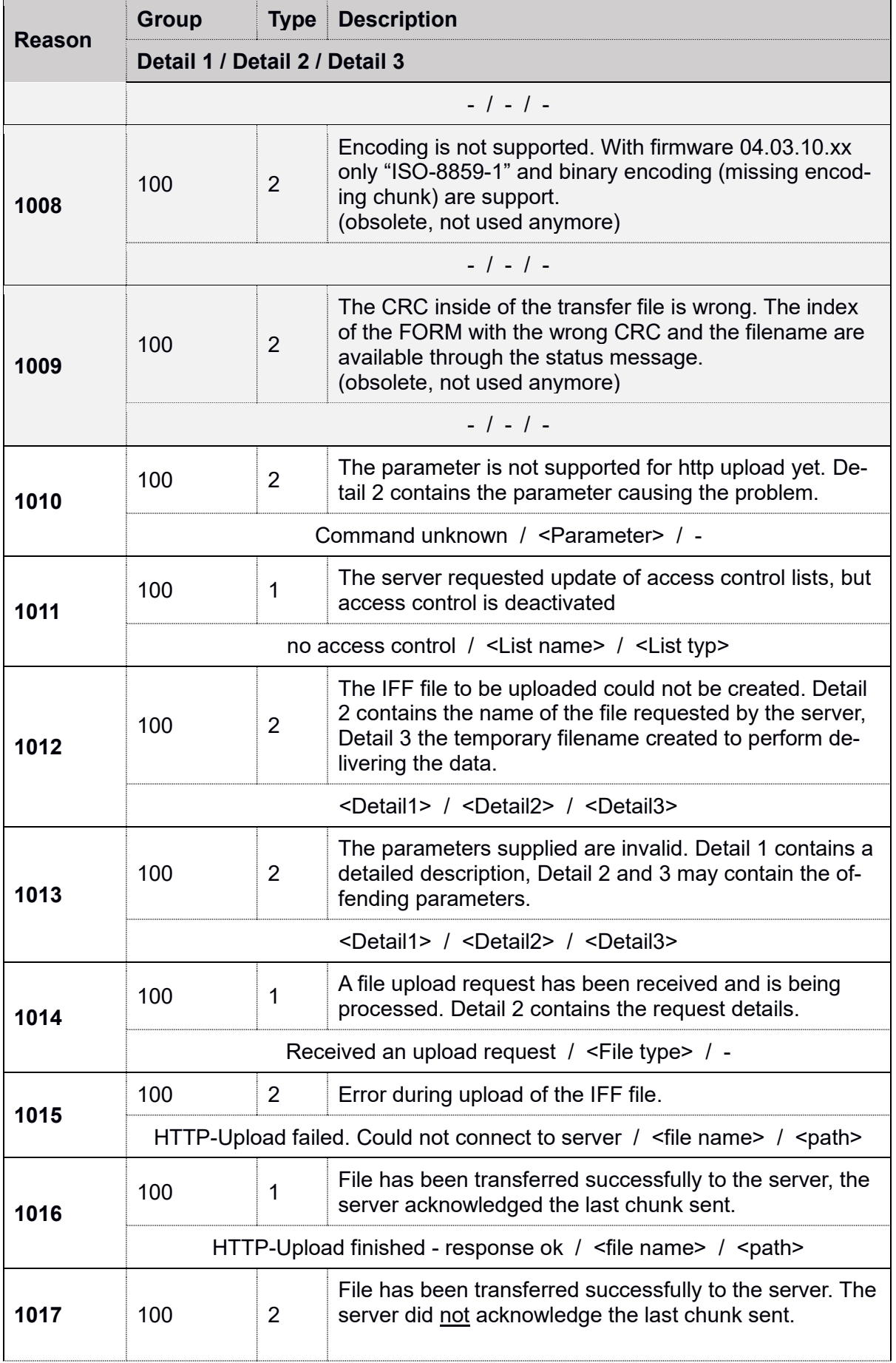

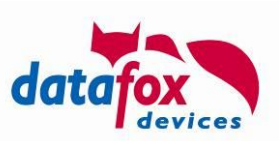

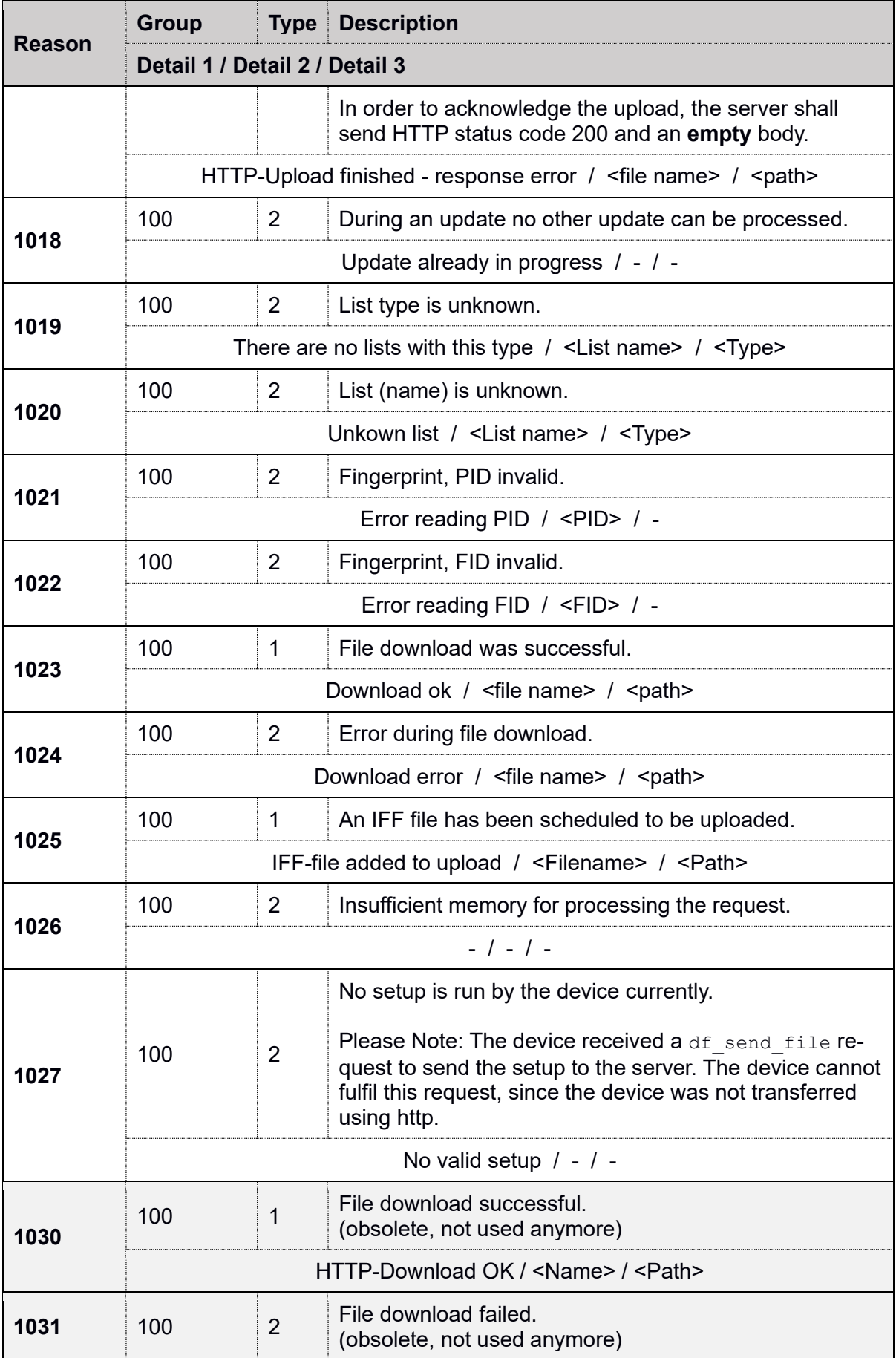

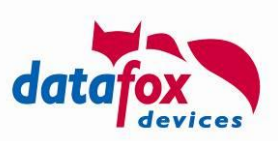

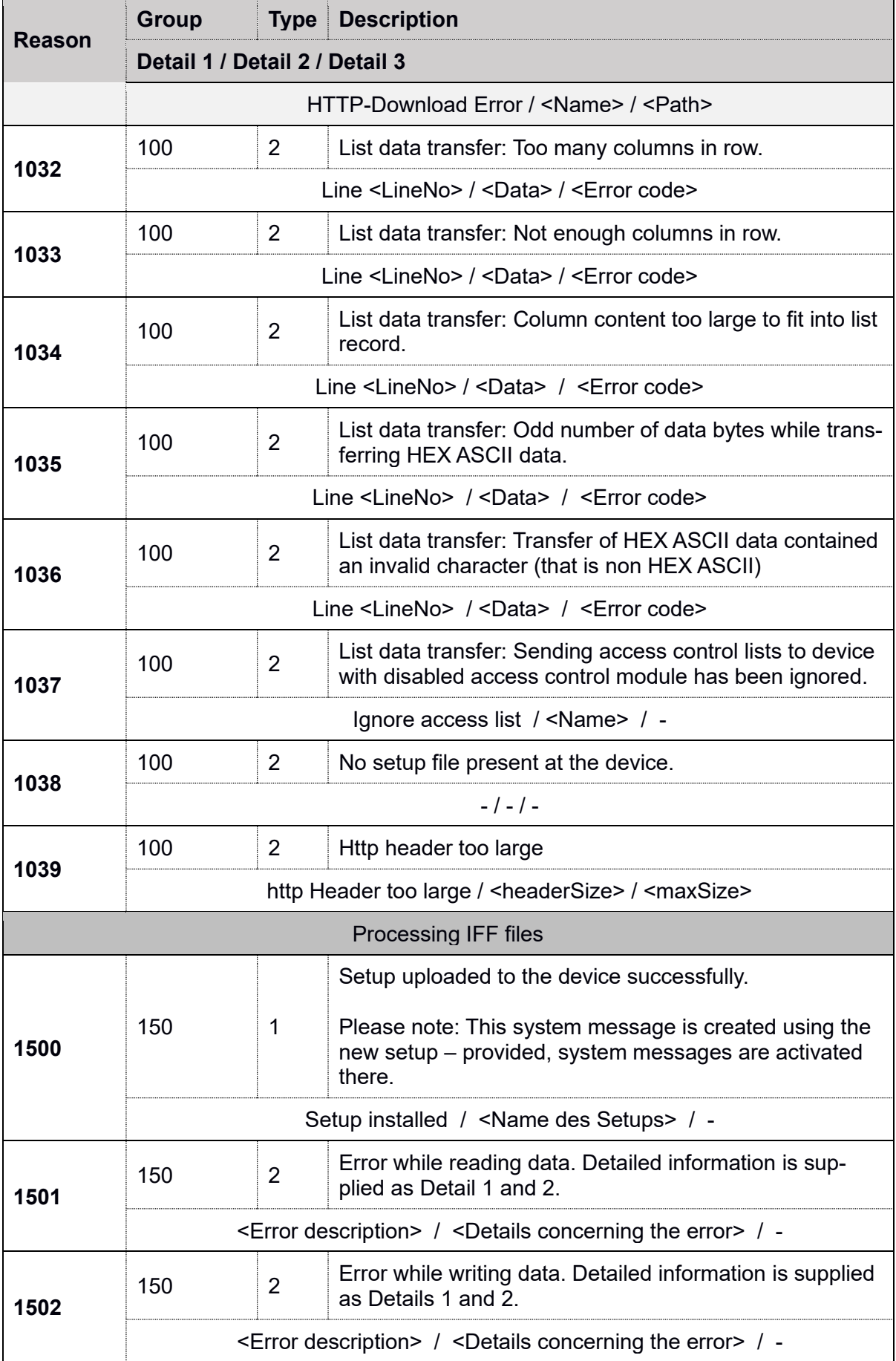

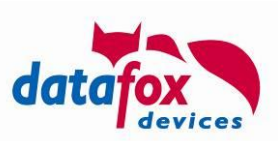

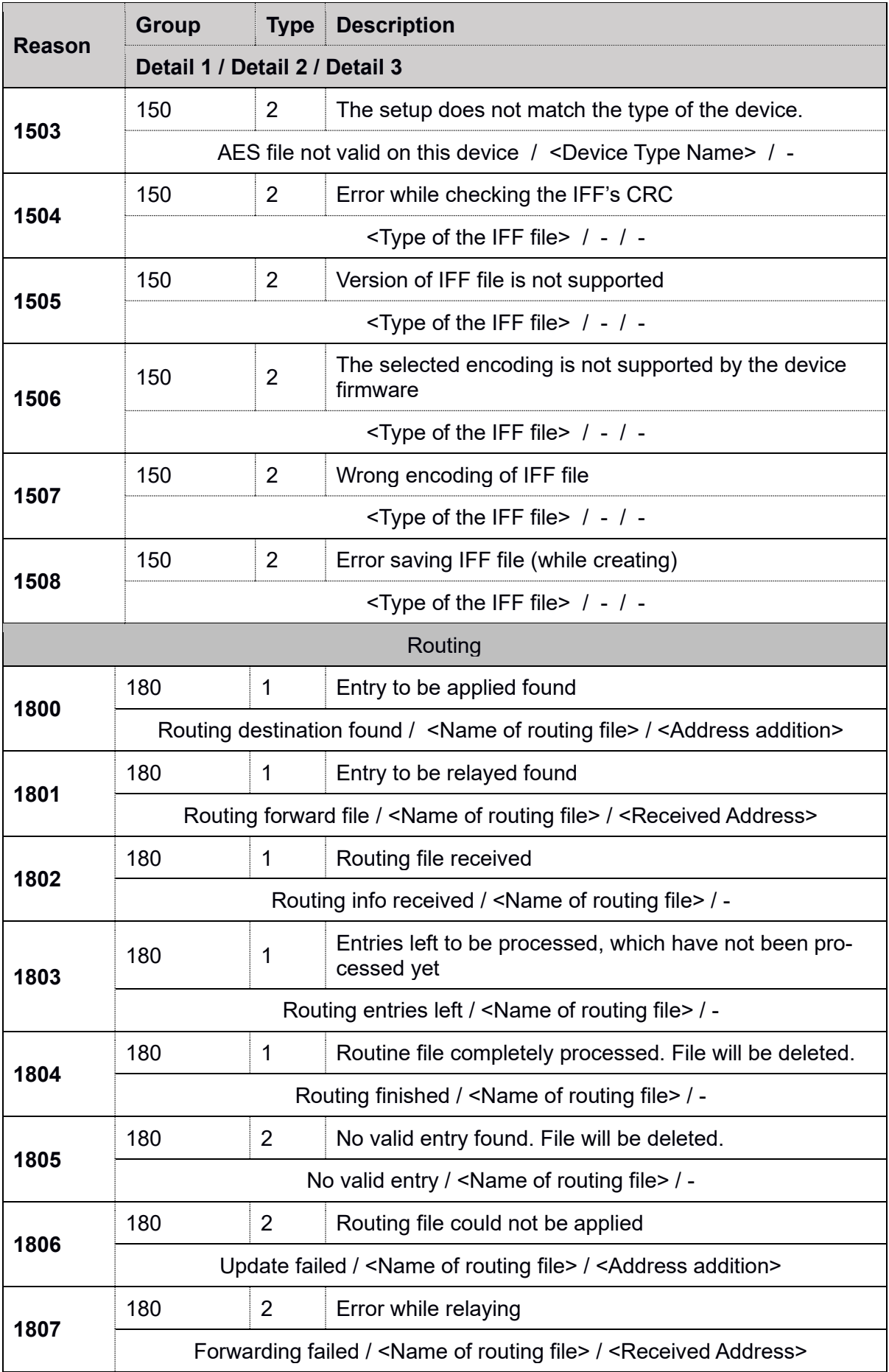

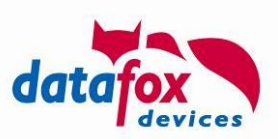

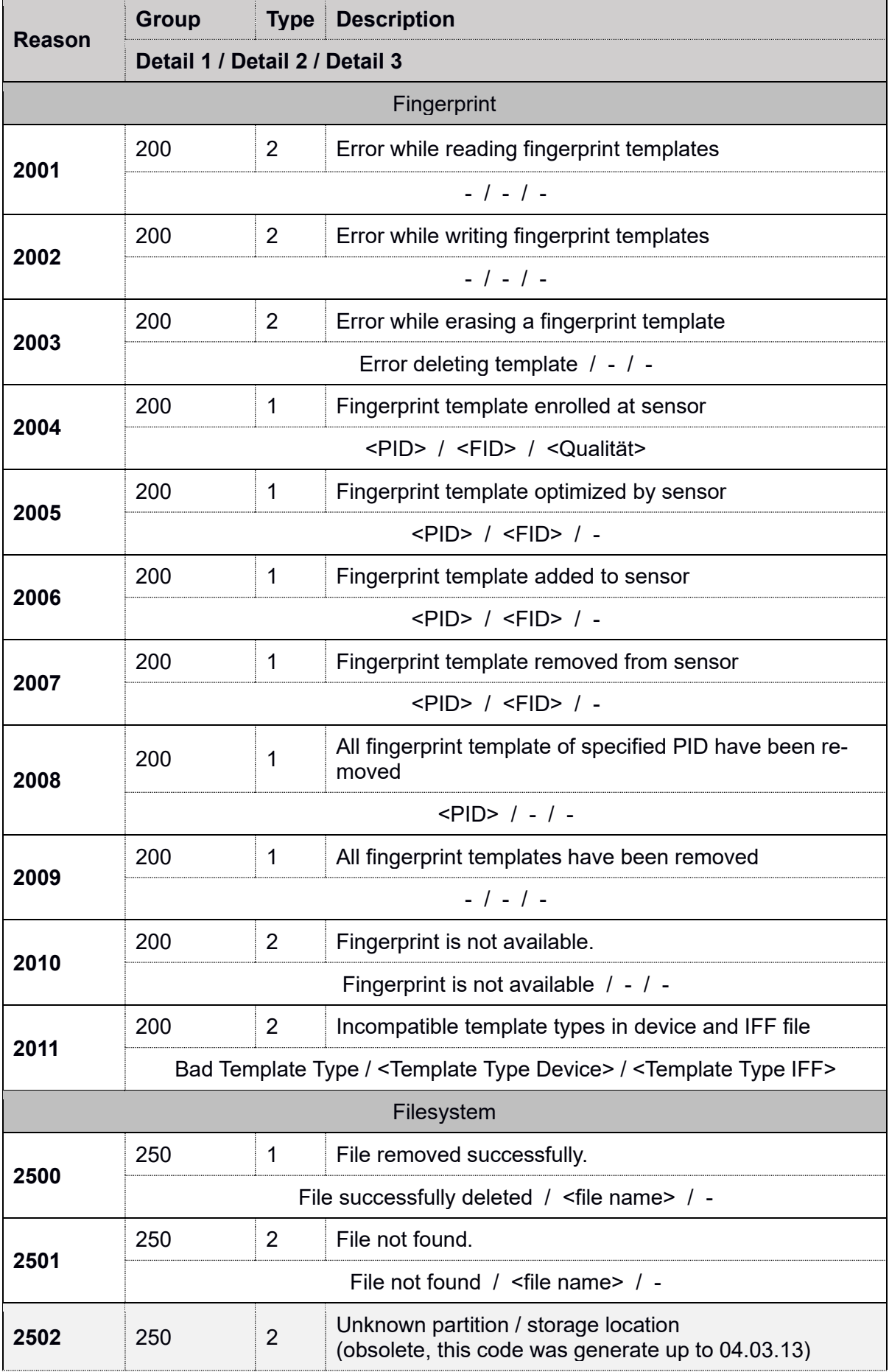

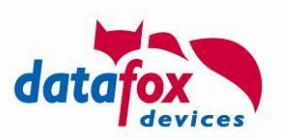

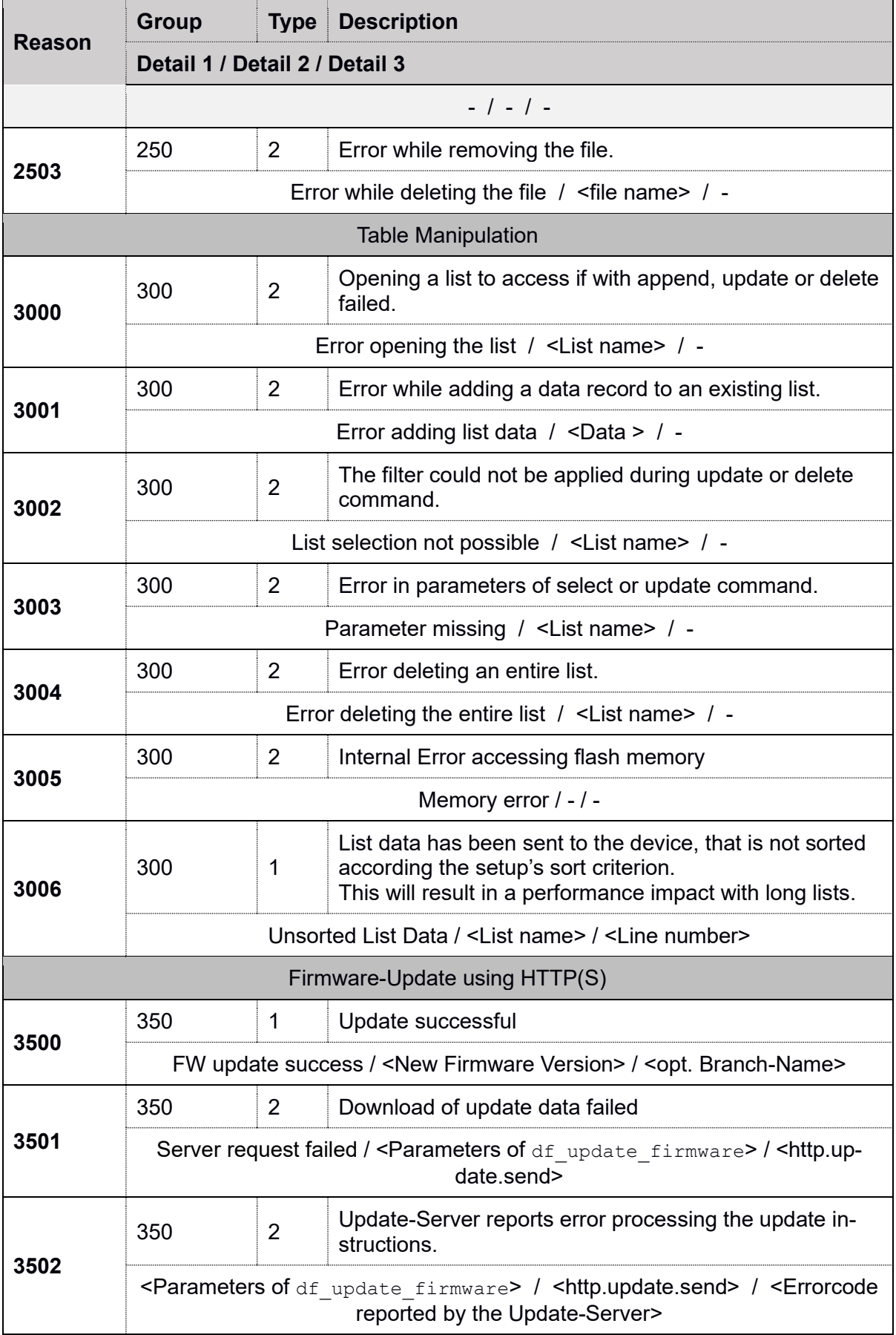

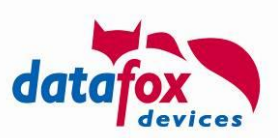

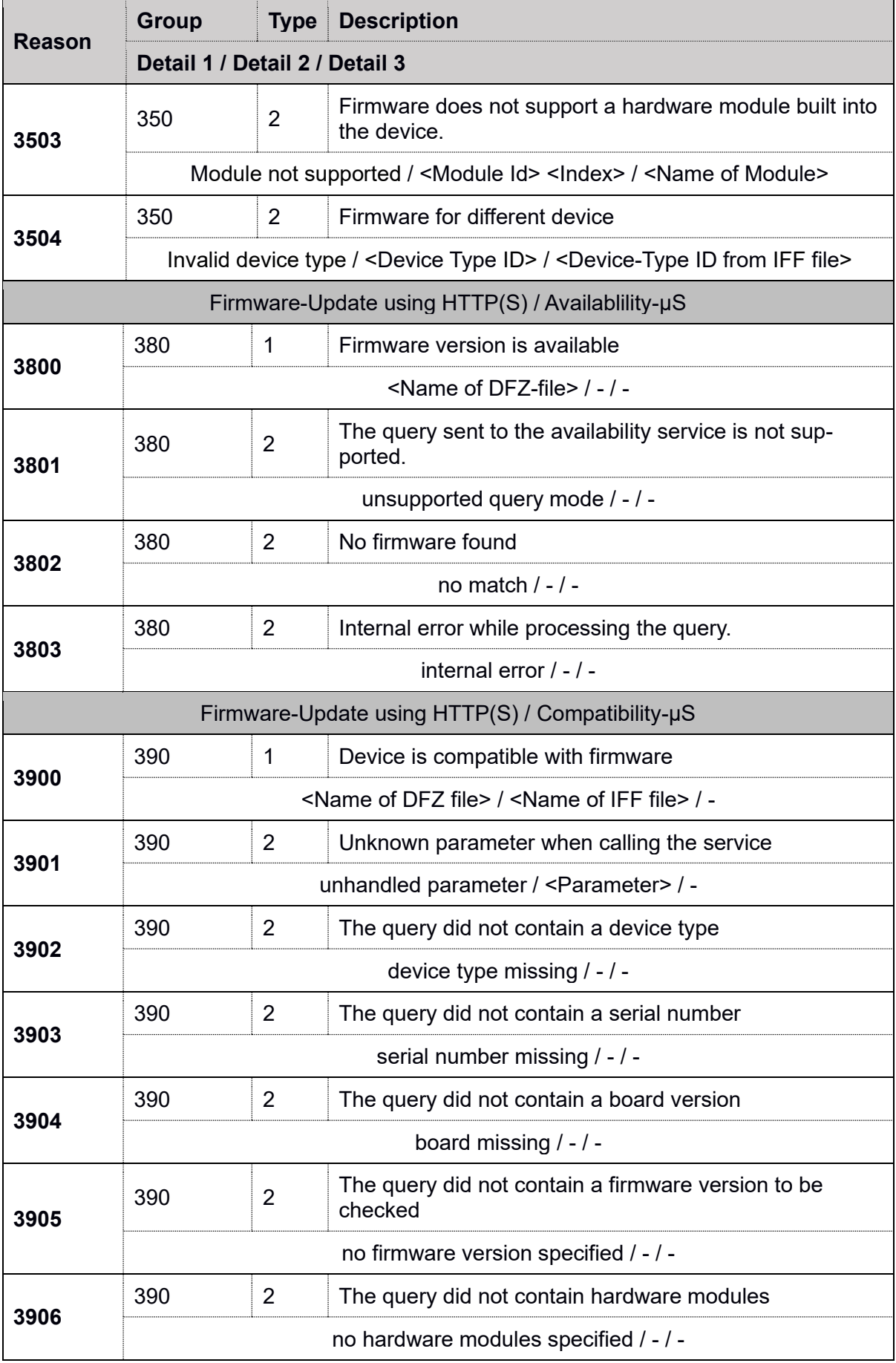

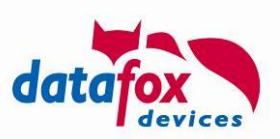

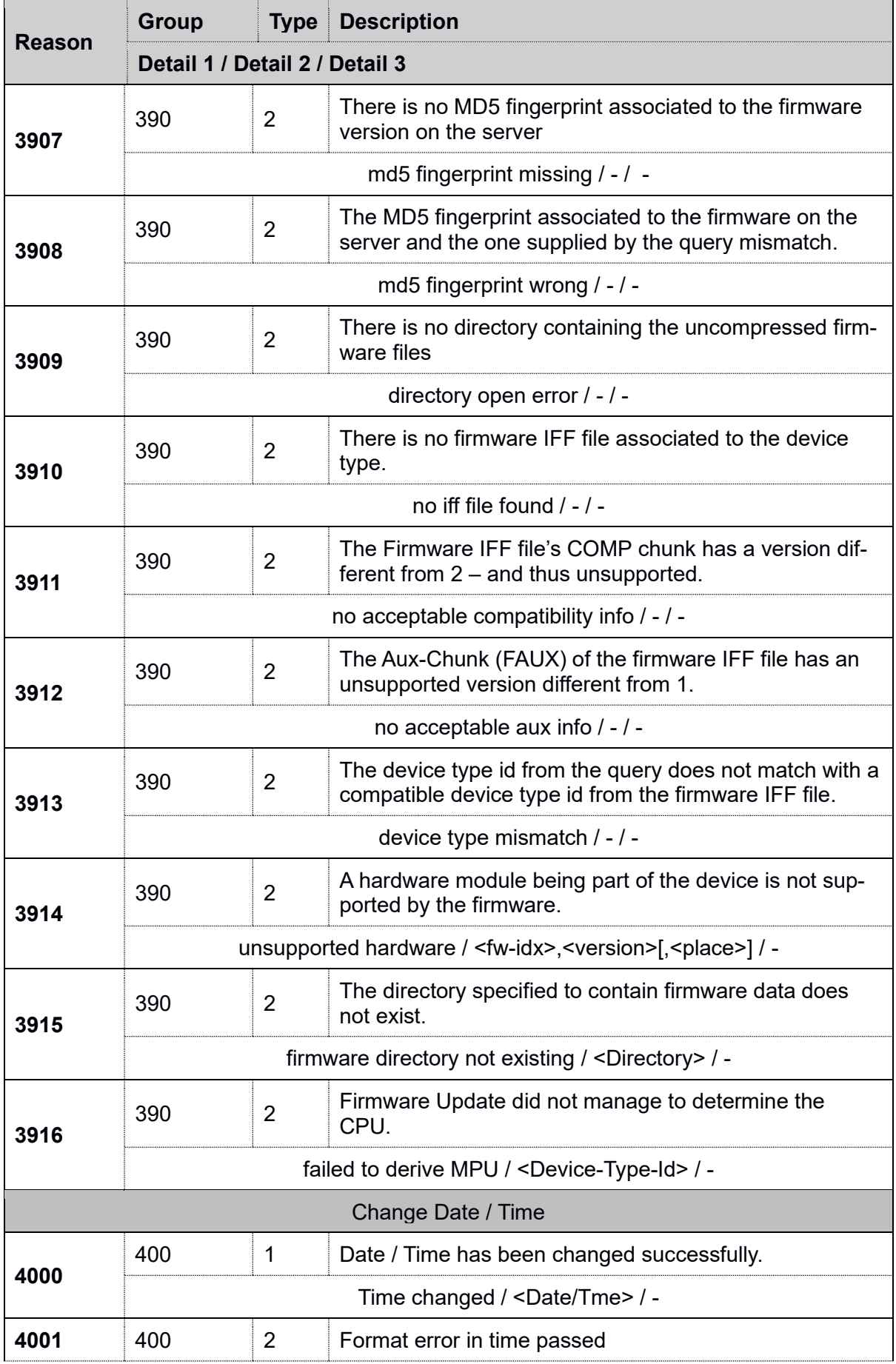

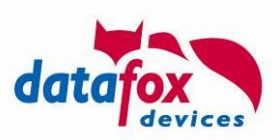

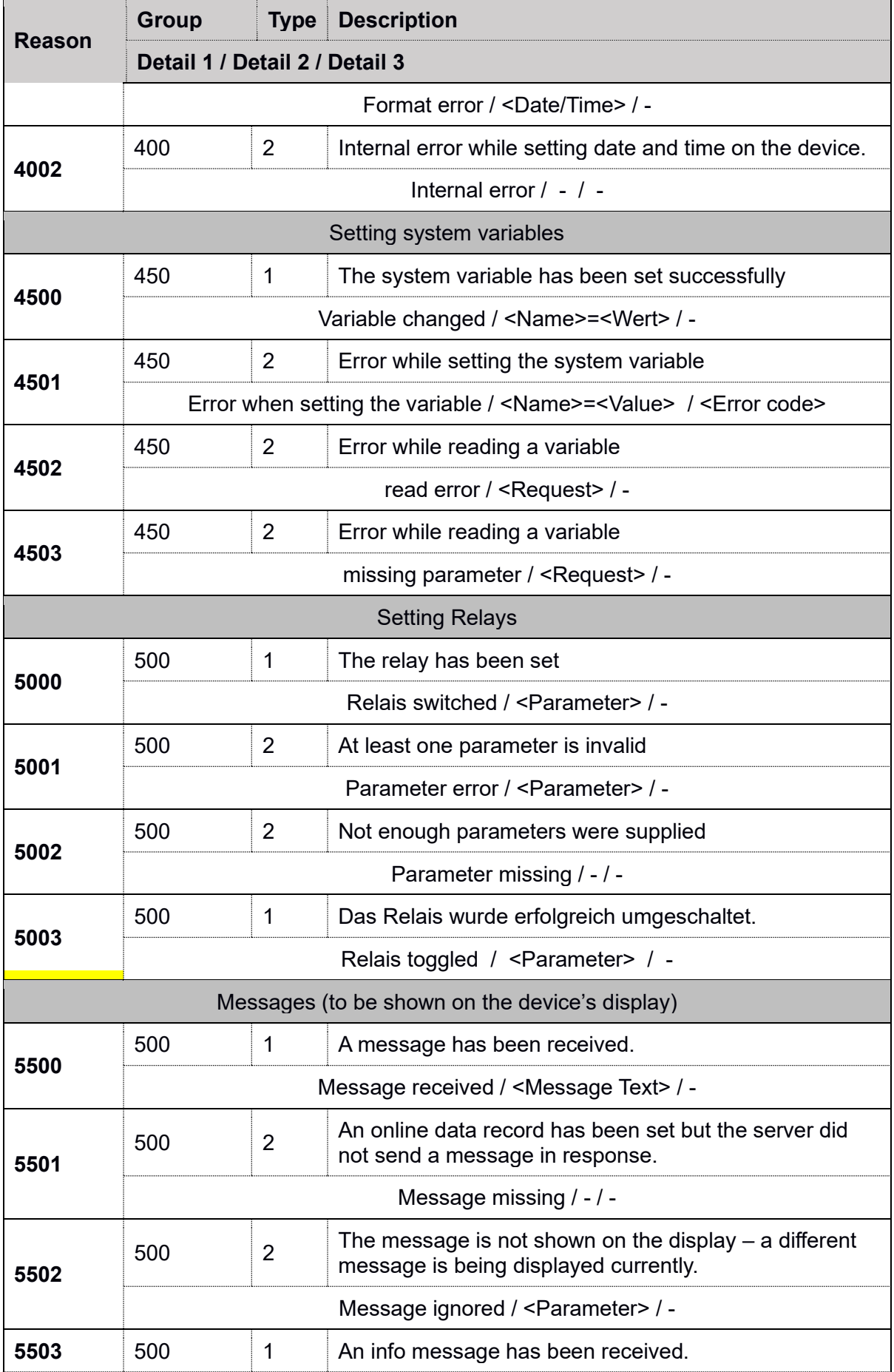

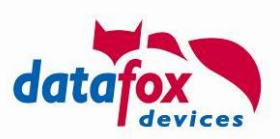

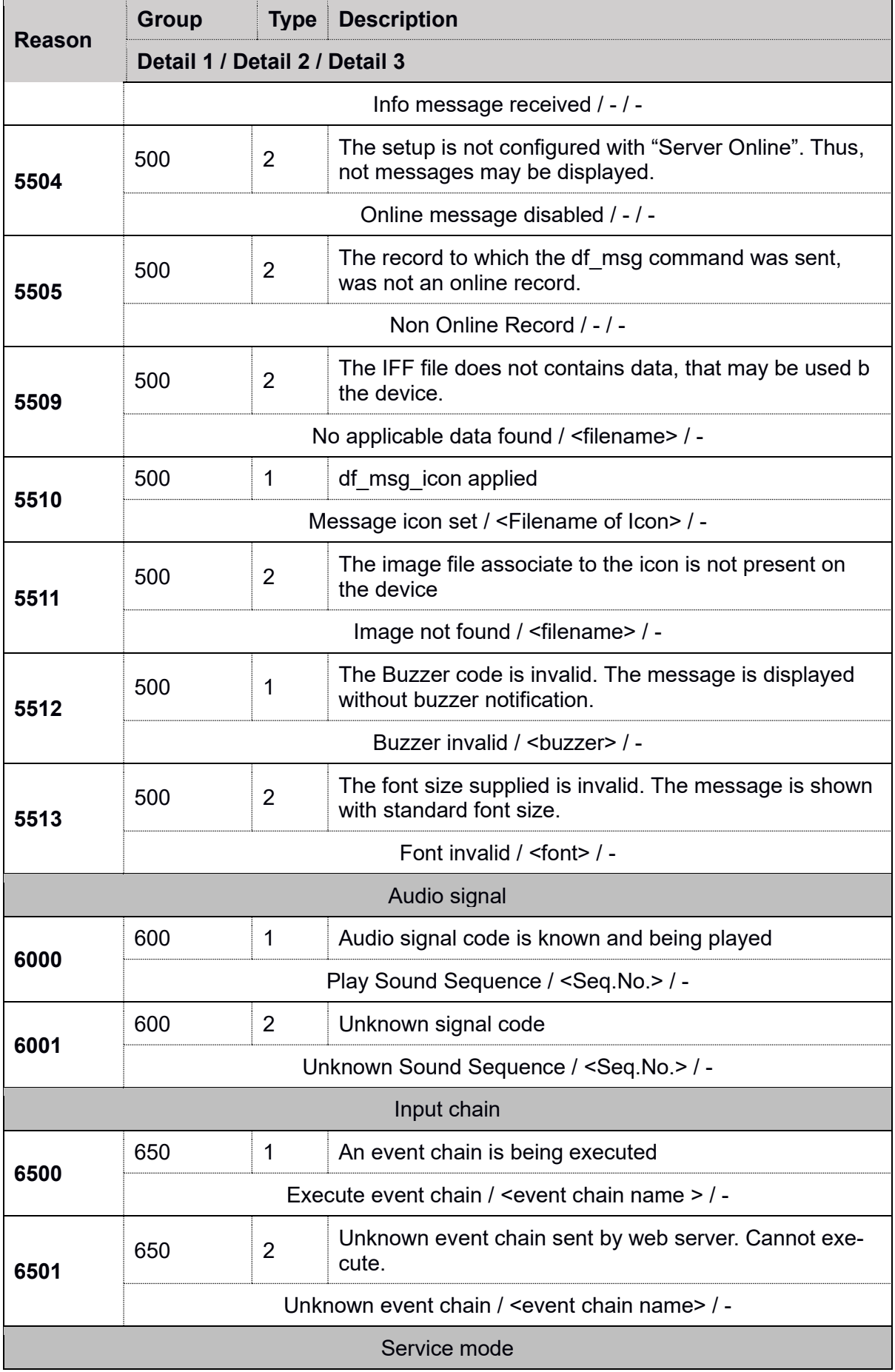

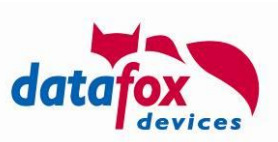

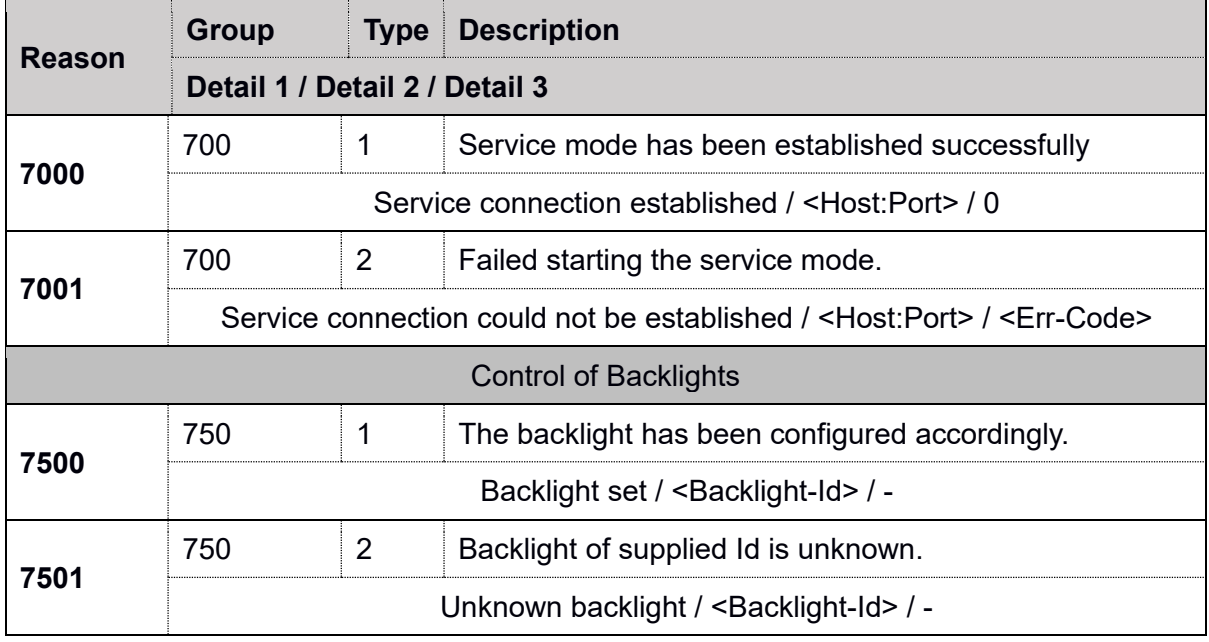

The following encodings are being used:

#### **Type**:

- 1: Info Command has been processed successfully
- 2: Error

#### **Reason**:

Description of the operation

#### **Group**:

- 100 http module
- 150 IFF-Processing
	- 180 Routing
- 200 Fingerprint system
- 250 File system
- 300 List-/Table Operations
- 350 Firmware-Update via HTTP
	- µService Firmware Availability
	- 390 µService Firmware Compatibility
- 400 Change of Date/Time
- 450 Changing system variables
- 500 Switching relays
- 550 Processing messages to be shown on the display
- 600 Audio signaling
- 650 Input chain processing<br>700 Service mode
- 700 Service mode<br>750 Backlight cont
- **Backlight control**

A result dataset for uploading the AC list "Action" successfully to the device will look as follows:

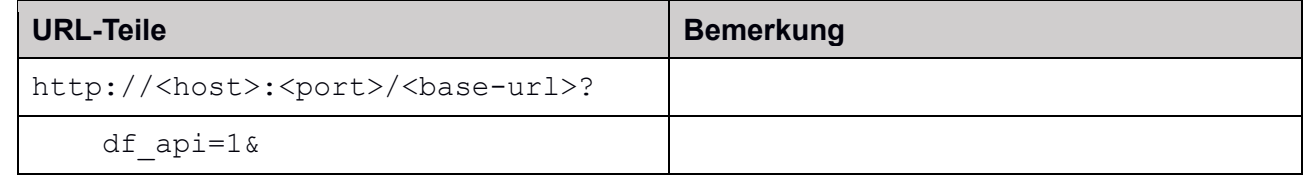

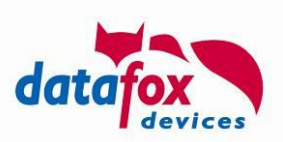

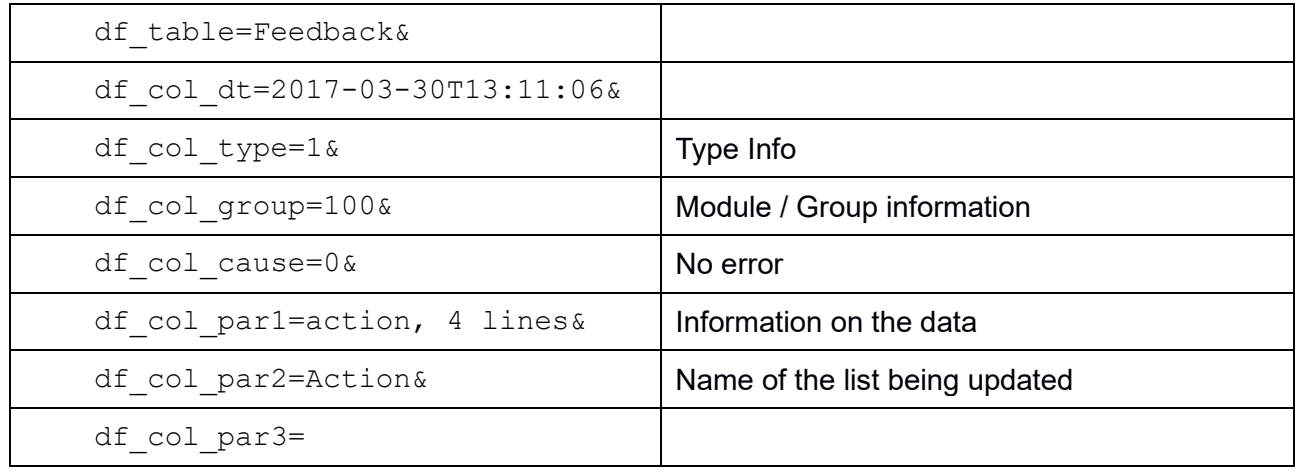

The field  $df_{coll}$  par3 is reserved for future use.

### **2.3.2. Associating command and system messages**

Since processing in the HTTP interface is asynchronous, the server may transmit an "df-action-id" along with its response. Processing the response will result in creating system message which will contain the action id – thus they can be associated to the trigger.

In order to active the "action id" for a command, the server puts a "df-action-id" header into its HTTP response. The associated value may be up to 16 characters long (e.g., "A39ID")

The device picks up the action id and sends it along with the resulting system messages – as header field – and adds a sequence number ("df-command-index"). The command index starts at 0 for "df\_api=1", the first command is associated to index 1 accordingly.

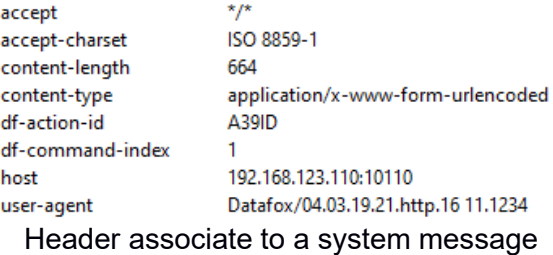

The following responses do not contain action id or command index:

- 1013: "Invalid sign" message on parser error
- 20xx: Messages from the fingerprint subsystem triggered by http actions
- 3500: Firmware update confirmation message
- Messages from the access control subsystem

### **2.4. Encryption**

**!**

#### **Attention:**

In the context of API-Level 1 on Hardware 4 devices, the encryption described in this section should not be used – with HTTPS there is a stronger protocol based on standardized technology available.

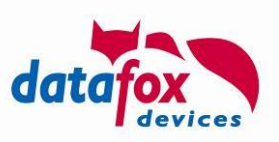

The data fields of the data set can be encrypted using a stream cipher RC4. The field contents are then transferred to their hexadecimal representation.

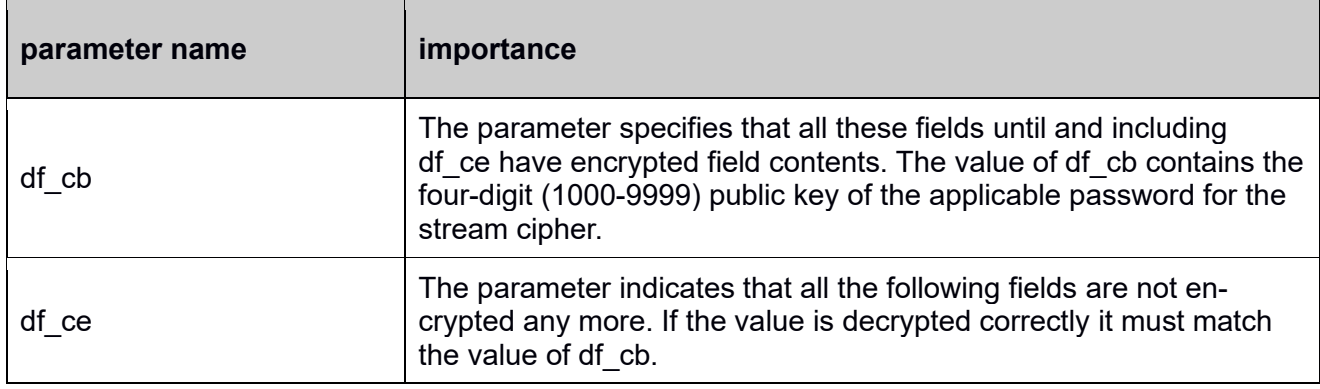

### **2.4.1. Illustrate the GET request**

In plain text (unencrypted) and encrypted:

#### Plaintext request

df\_api=1&df\_record\_state=1&df\_table=Book-

ing&df\_col\_sn=2042&df\_col\_recordtype=1&df\_col\_badge=3974679390&df\_col\_timestamp=2017  $-11-22\overline{T}08\overline{2}3.398$ df col\_status=online

Plaintext Reply

df\_api=1&df\_time=2017-11-22T08:24:00

Encrypted request

df\_api=1&df\_cb=6102&df\_record\_state=CC&df\_table=66E9B37516AA8C&df\_col\_sn=0BDC8F79&df\_col\_recordtype=AB&df\_col\_badge=AF9B3A929994A5BD7D88&df\_col\_timestamp=B237B8CA4FA80FD563359C3EE70FE7FC99AF60&df col status=9BACFC1E5E0B&df\_ce=A344D33B

encrypted response

df\_api=1&df\_cb=6102&df\_time=e1ba6575855619c4d634f7865c01c4b2bc2ec138670ac2&df\_ce= a414ebd6

### **2.4.2. Detection of encryption**

To see whether the data fields are sent encrypted, the initial encryption is with 'df\_cb' (Datafox Crypt Begin) in and with 'df\_ce' (Datafox crypt end) in the end. 'df\_cb' the first field in the request and 'df\_ce' the last field in the request is.

The value of the field 'df\_cb', itself is transmitted in plain text and is 'public key'. It is a random number between 1000 and 9999. The value must be used in conjunction with the communication password for the encryption and decryption.

The encryption of data is thus effected by "private key + public key" as a password key.

In response, the field 'df cb' must be send back with the identical value received with the request. This ensures that the decryption was successful and request and response also fit.

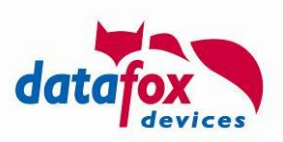

The value of the field 'df ce' is identical to 'df cb' but it is sent encryptedly. While decoding you can verify that the right key has been used. The value of 'df\_ce' must match 'df\_cb' after decryption is done.

If there are problems in deciphering 'df c=error' has to set in the response. In addition, the fields 'df\_cb' and 'df\_ce' are to be filled with information as follows.

### **The following errors are to be observed by the evaluating script:**

'df\_cb' is not a number or is outside of its value limit of 1000 - 9999

- Answer: df c=error&df cb=range&df ce=unknown/missing
	- $\circ$  Range describes a range error the value is outside its limits.
	- o Unknown describes an unchecked condition.
	- o Missing identifies a missing field in the request.

'df\_cb' without final 'df\_ce'

• Answer: df\_c=error&df\_cb=1000&df\_ce=missing

'df\_ce' is not a number or is outside of its value limit of 1000 - 9999

• Answer: df c=error&df cb=1000&df ce=range

'df\_ce' without incipient 'df\_cb'

• Answer: df c=error&df cb=missing&df ce=unknown

'df\_ce' is not equal 'df\_cb'

- Answer: df\_c=error&df\_cb=1000&df\_ce=different
	- $\circ$  'df ce' (after decoding) is not equal to 'df cb'.

#### **2.4.3. Response from the web server**

The field contents from the request are sequentially decrypted using the RC4 stream cipher. The field contents of the reply is to be seen as part of the entire data stream and thus encrypted using the same RC4 stream cipher instance used for the decryption. The only exception is the first field value 'dfcb', that is identical to the one supplied by the request.

The last encrypted field of the reply has to be the 'dfce' field. The value of 'dfce' must be (after decryption) equal to the value of 'dfcb'.

#### **2.4.4. Buffer sizes**

The Terminals provide buffers for incoming data. These buffers are sized according to the following table (04.03.10.05):

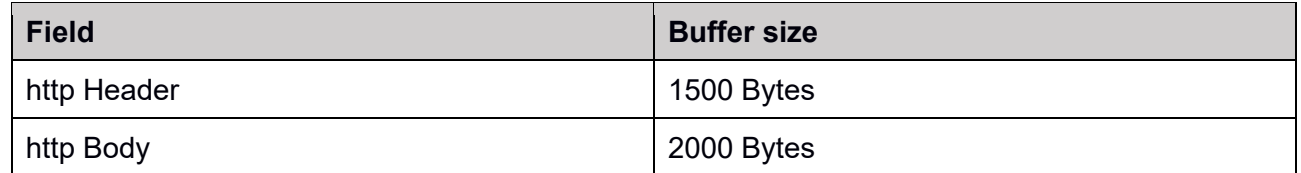

Please keep in mind, that data is truncated if exceeding the buffer's size. Typically, when using cookies, which are not processed at all by the device, the header buffer can reach its limit quickly.

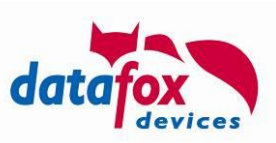

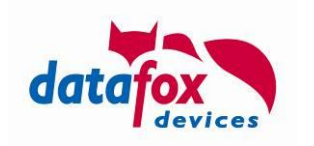

## **Appendix A: Mapping of Communcation Libarary and Datafox Studio to HTTP Level 1**

This appendix compares function provided by the communication library with those provided by the HTTP Level 1 API. Since HTTP is comparable to active mode, functions explicitly for passive mode may not be usable in this context.

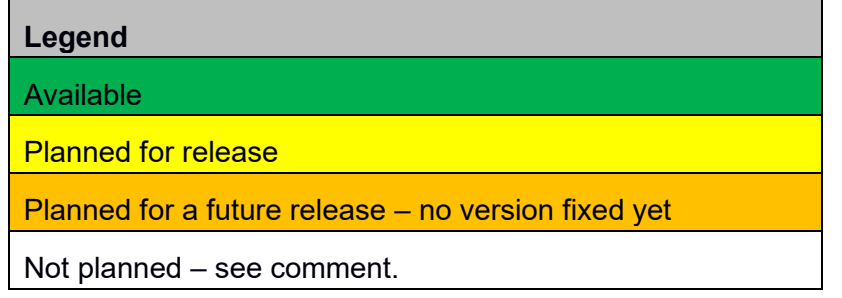

### **Attention:**

Setup files may be transferred using communication library or http from server to the device. The transfer from device to the server

**!** can only be done using the same means of communication. It is not possible to write a setup using the DLL and read it back using HTTP.

## **A.1: Comparison of communication library and HTTP Level 1**

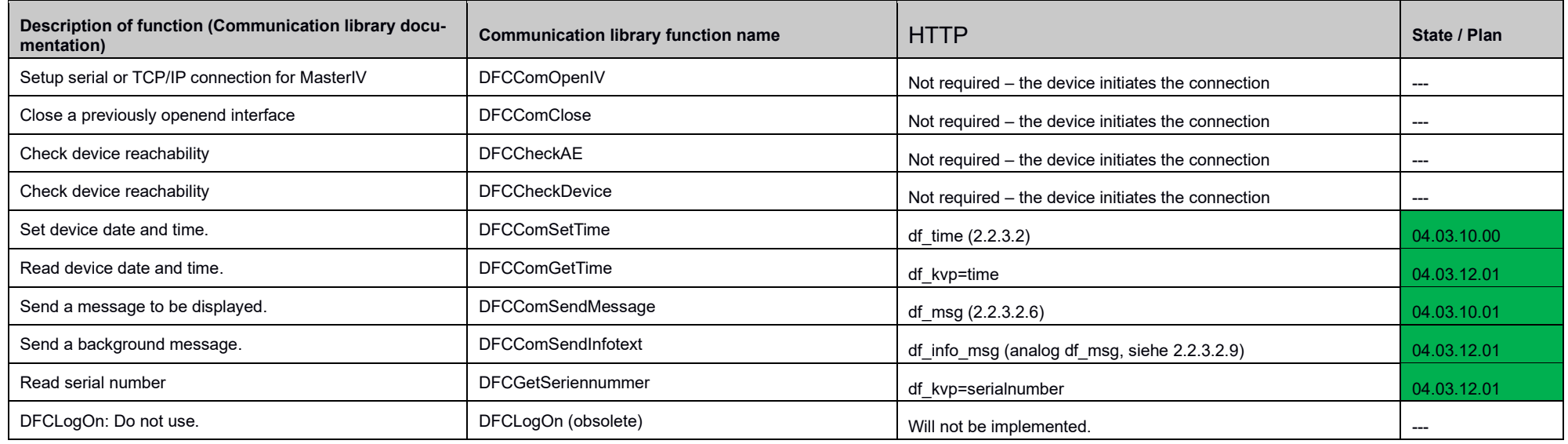

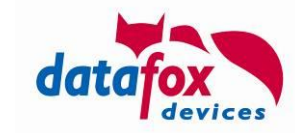

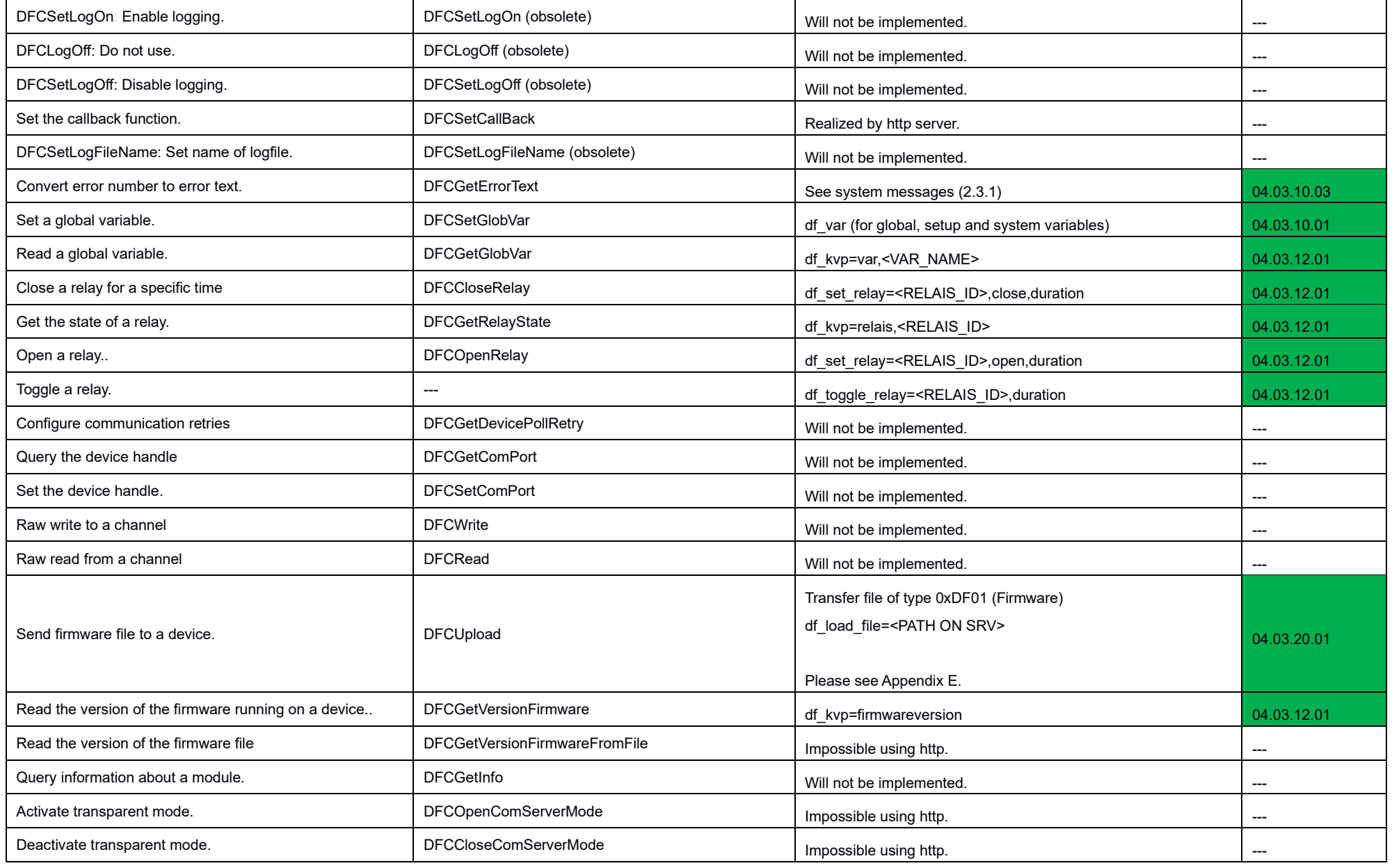

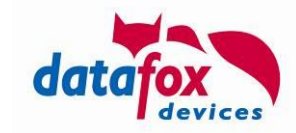

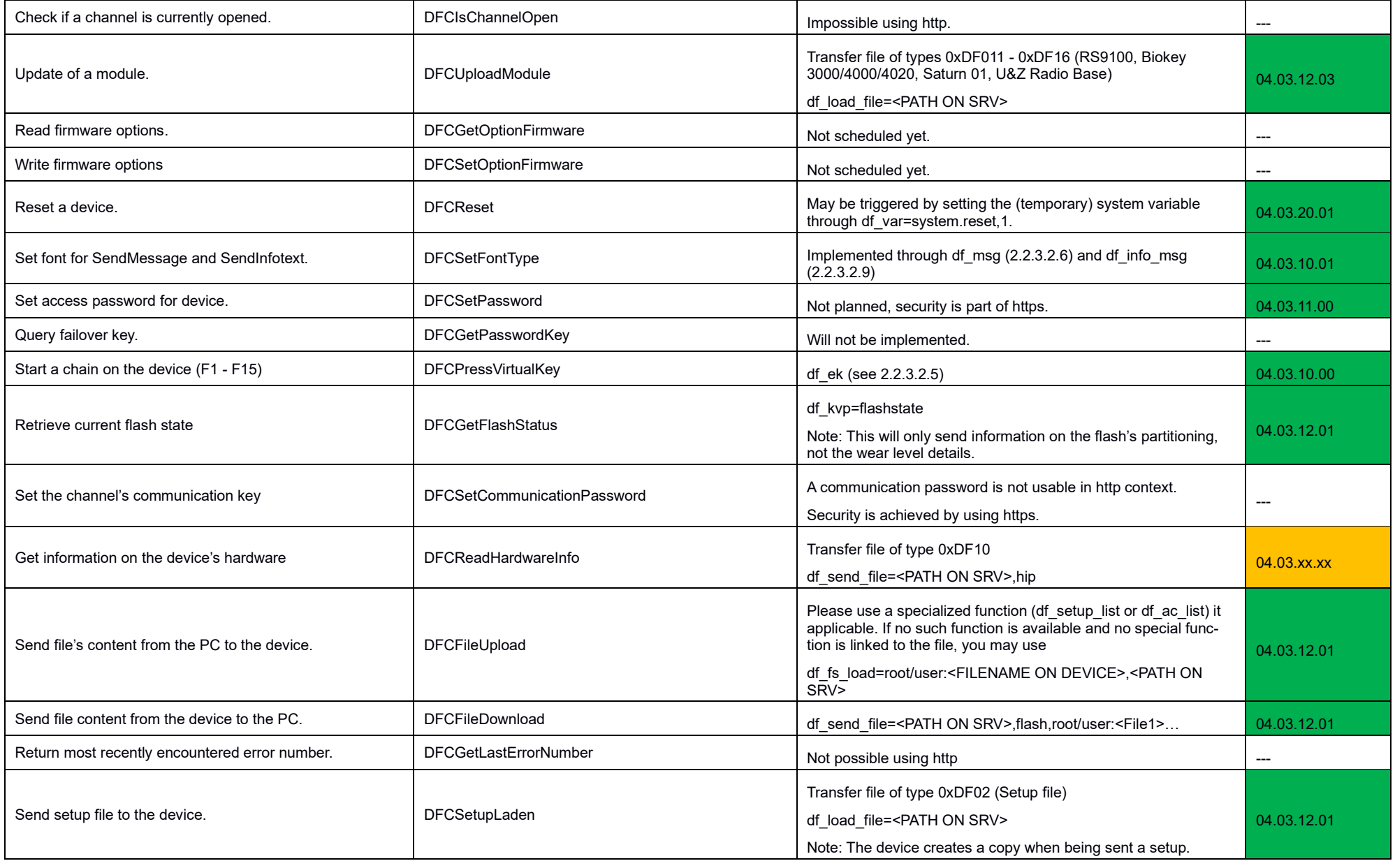

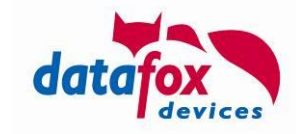

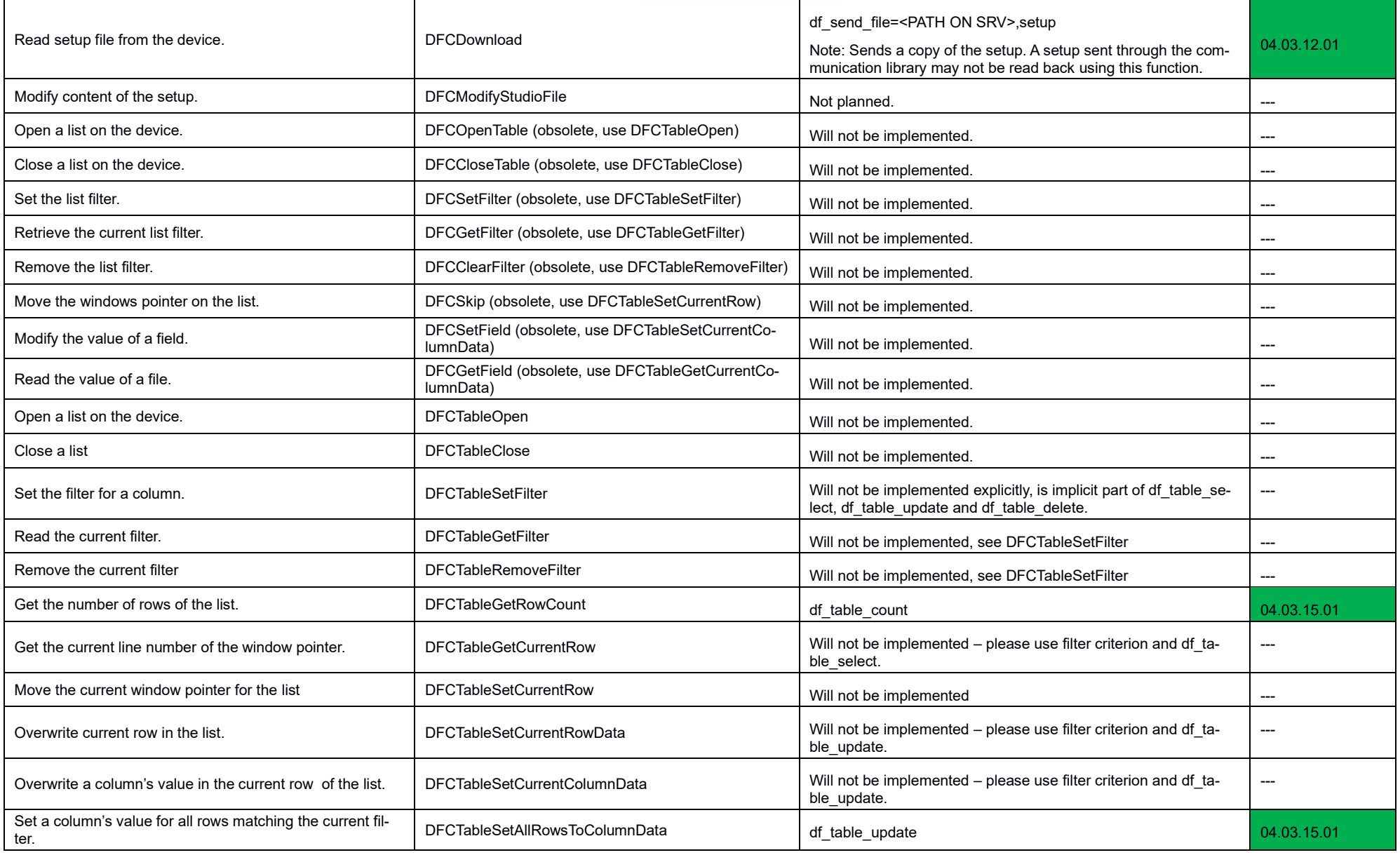

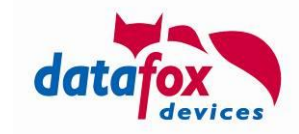

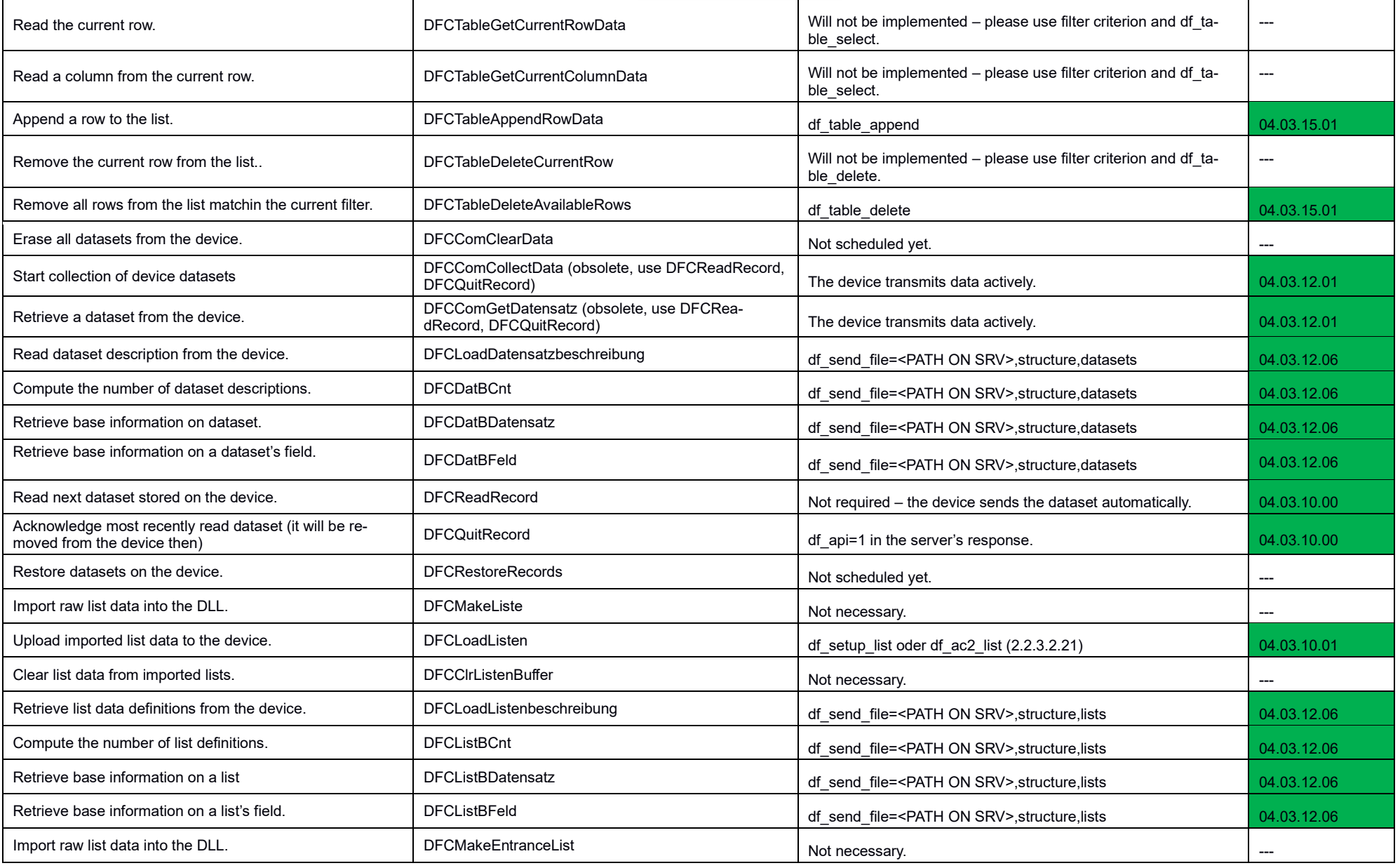

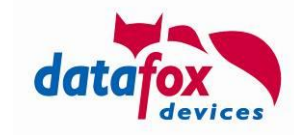

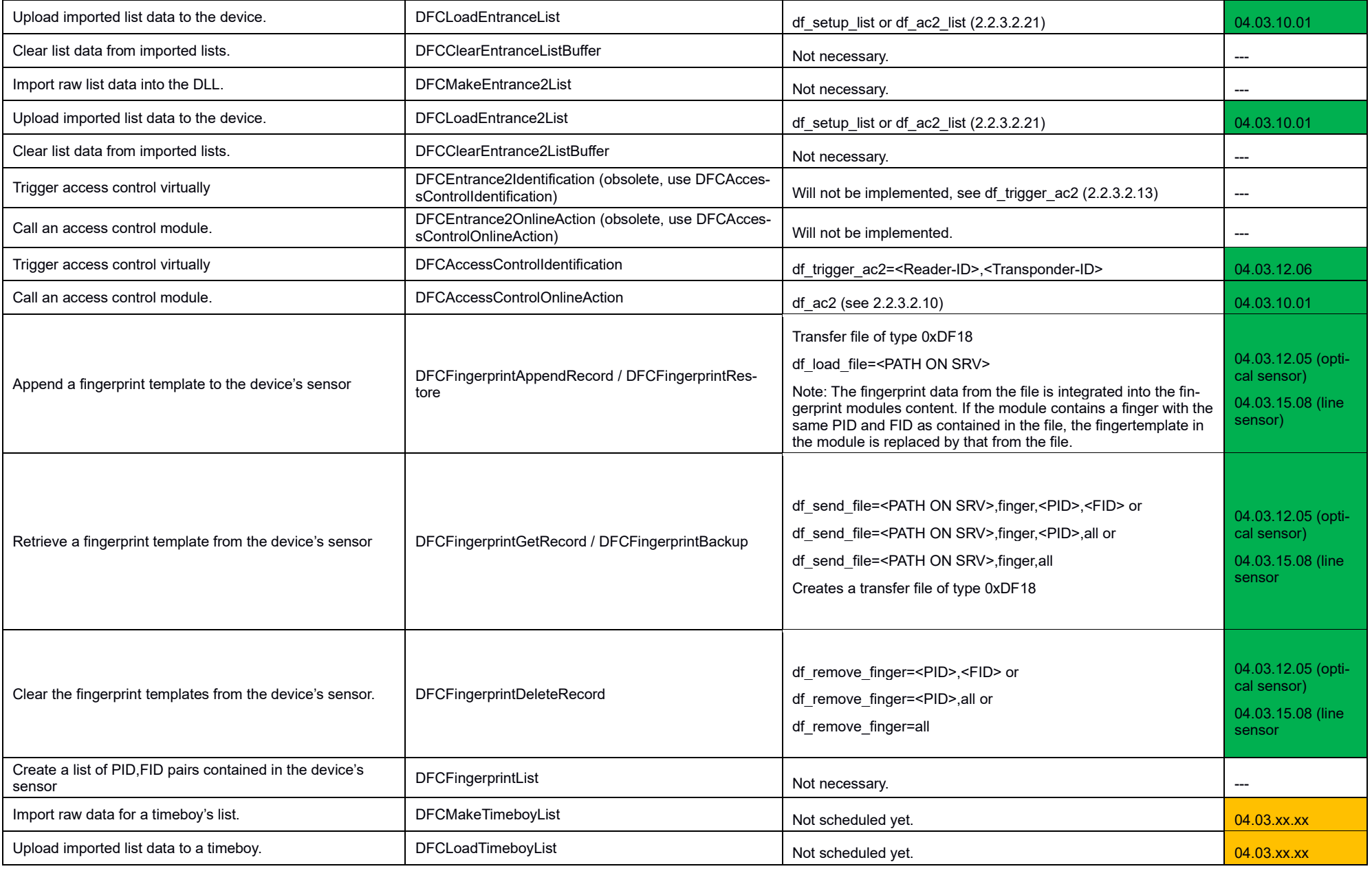

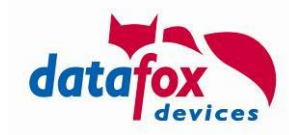

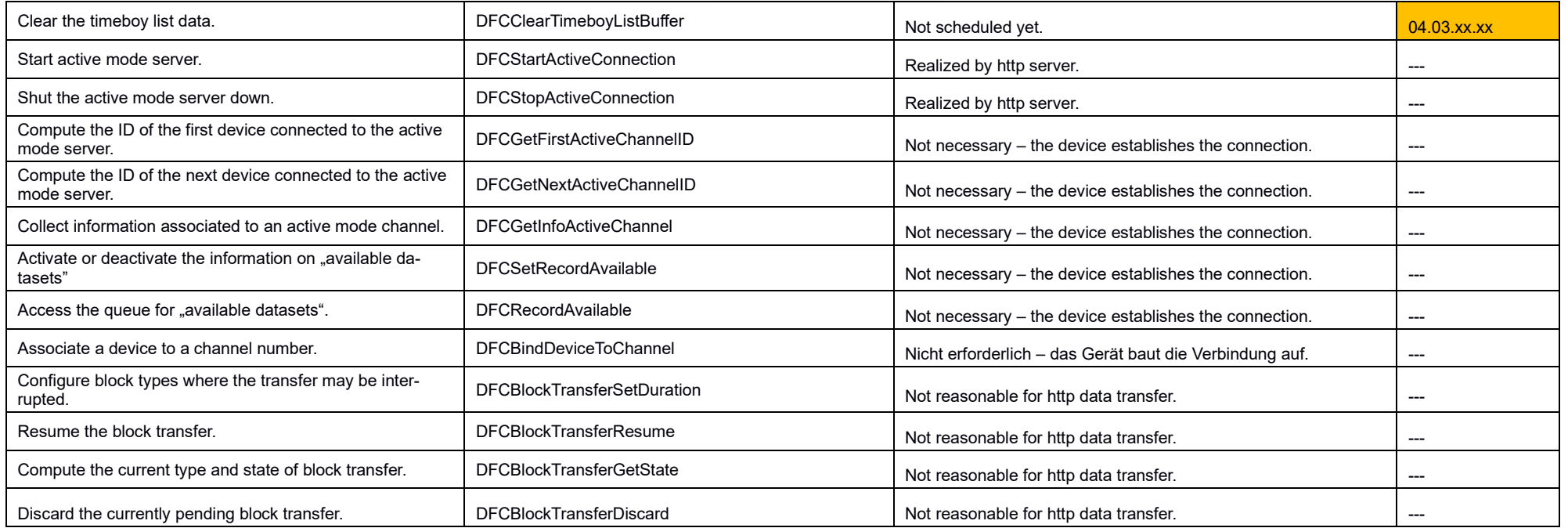

Information on success or failure of an http action is supplied through system messages.

# **A.2: Comparison of Datafox Studio and http Level 1**

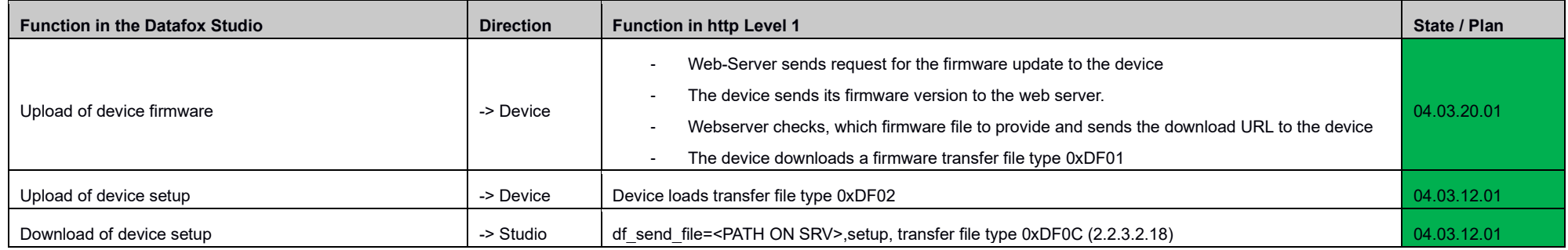

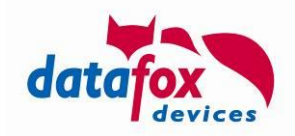

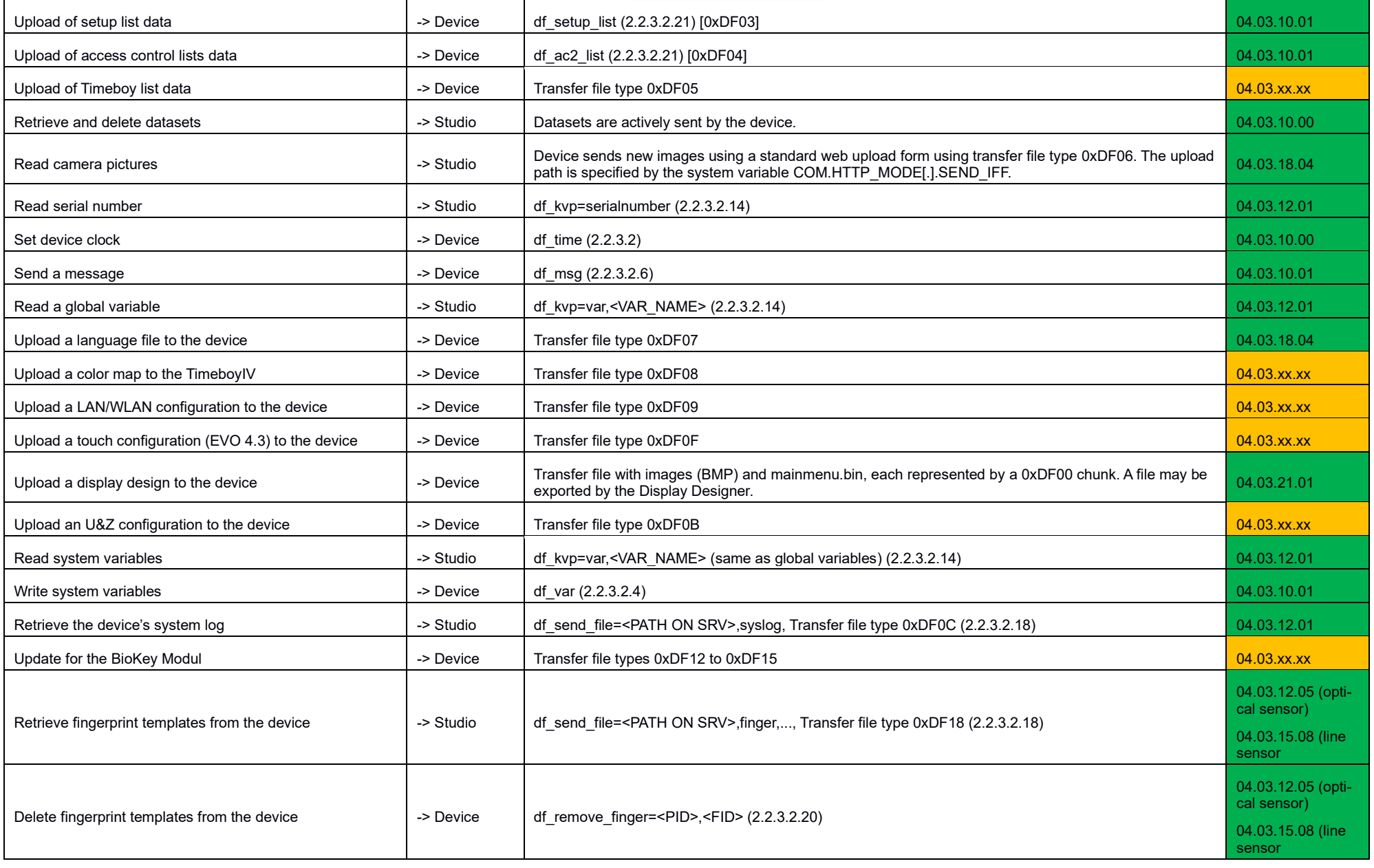

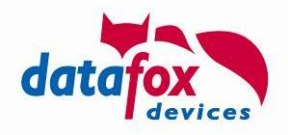

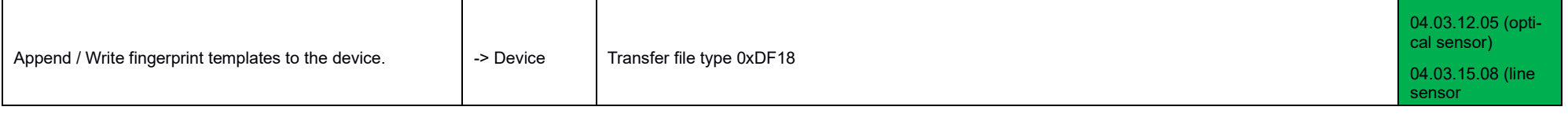

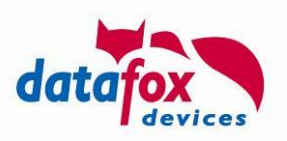

## **A.3: Structure of a transfer file**

The transfer file is structured according to the IFF file format. This file format allows representing different data types by "chunks". Chunks the can be interpreted according to their type and relative location inside the structure, unknown chunks may be skipped while evaluating the IFF file.

Setup list data and access control list data may be represented within a single IFF container file or distributed individually using df setup list and df ac2 list among the devices.

The general structure of an IFF file is shown in the following table:

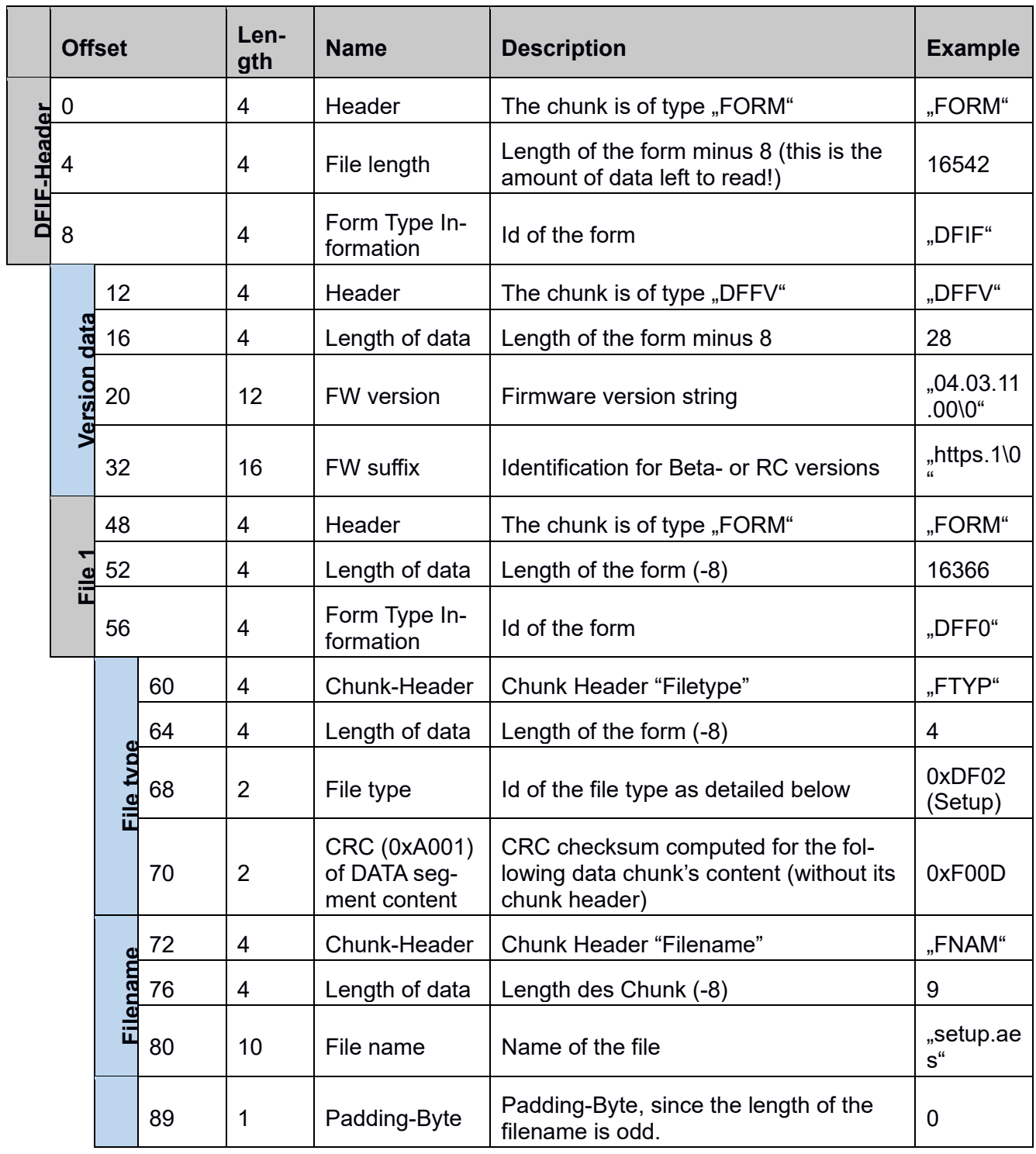

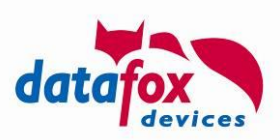

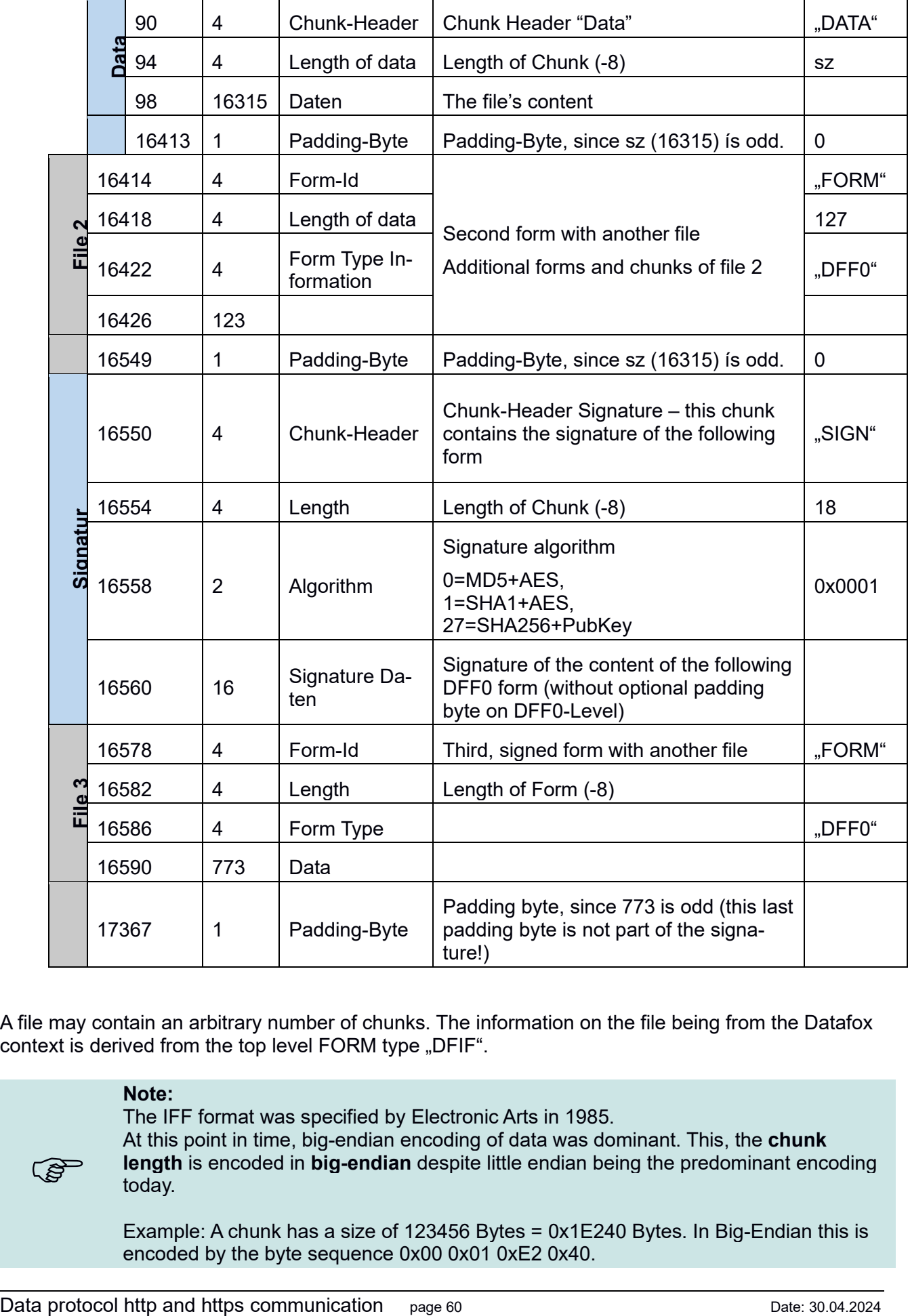

A file may contain an arbitrary number of chunks. The information on the file being from the Datafox context is derived from the top level FORM type "DFIF".

#### **Note:**

**RAD** 

The IFF format was specified by Electronic Arts in 1985. At this point in time, big-endian encoding of data was dominant. This, the **chunk length** is encoded in **big-endian** despite little endian being the predominant encoding today.

Example: A chunk has a size of 123456 Bytes = 0x1E240 Bytes. In Big-Endian this is encoded by the byte sequence 0x00 0x01 0xE2 0x40.

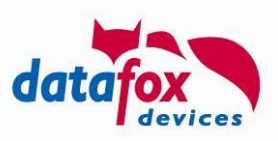

See [https://en.wikipedia.org/wiki/Interchange\\_File\\_Format](https://en.wikipedia.org/wiki/Interchange_File_Format) or [https://en.wikipe](https://en.wikipedia.org/wiki/Endianness)[dia.org/wiki/Endianness.](https://en.wikipedia.org/wiki/Endianness) Standard: [http://wiki.amigaos.net/wiki/EA\\_IFF\\_85\\_Standard\\_for\\_Interchange\\_For](http://wiki.amigaos.net/wiki/EA_IFF_85_Standard_for_Interchange_Format_Files)mat Files

#### **Attention:**

When embedding data into chunks that have odd (un-even) length (e.g. file content or file names), it is required that the chunk is padded using one additional Zero-Byte. This padding byte is not included into the chunk's length and is mandatory.

#### Concret:

**!**

- A chunk always occupies and even number of bytes even if its content has an odd length.
- The padding byte is **not** included into the CRC computation

### **A.3.1: Forms and Chunks contained in the transfer file**

The transfer file's topmost node is a FORM. The form's type is "DFIF" as shown in the previous chapter. The form is followed by chunks containing version information ("DFFV"), an optional description form "DESC" explaining the file's content in a human readable way and a list of files – each encoded into a "DFF0" form.

### A.3.1.1: Version information [Chunk "DFFV"]

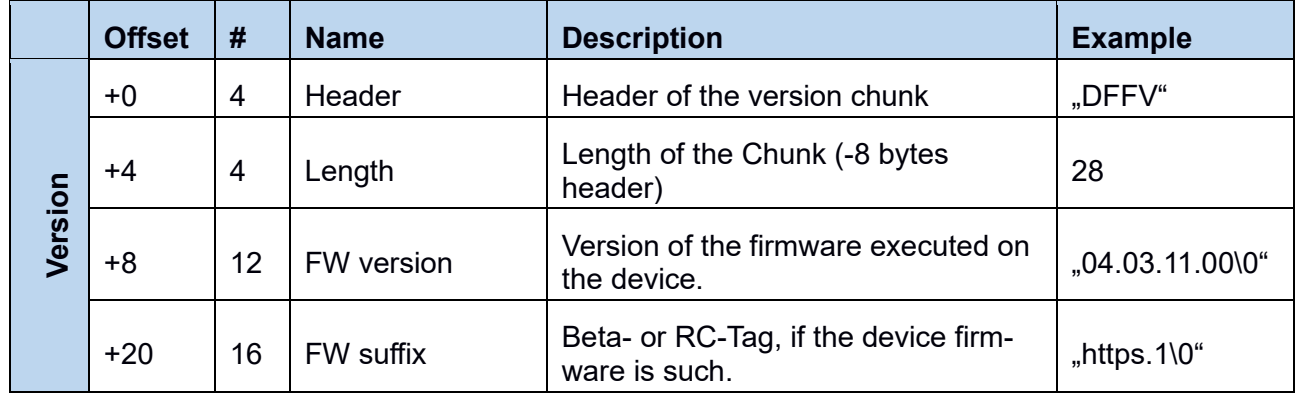

Version information chunk are associated to the IFF file's creator:

### A.3.1.2: Description of the file's content **[FORM** ..DESC"]

Currently, IFF files are typically sent to the device using Datafox Studio. To present information on the file's content and intention, a DESC form can be added.

The description form contains information on the hierarchy ("HIER") where to place the information as well as descriptive text ("HTML").

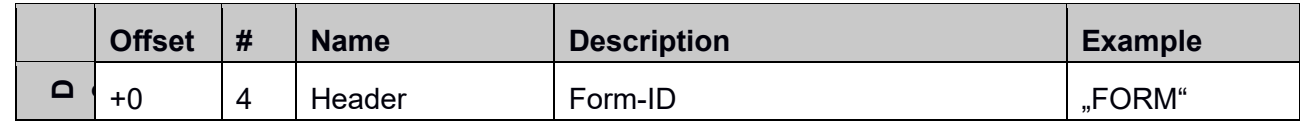

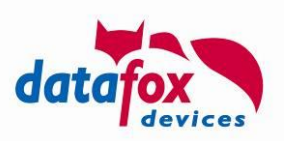

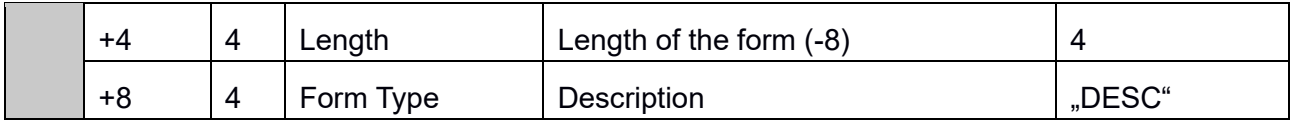

## **A.3.1.2.1: Hierarchy tag for the description [Chunk "HIER"]**

With one or more hierarchy tags, the content of the file may be presented with the right context. By using two hierarchy tags, you may put an update file for the WIFI module into the category "module updates" / "WIFI".

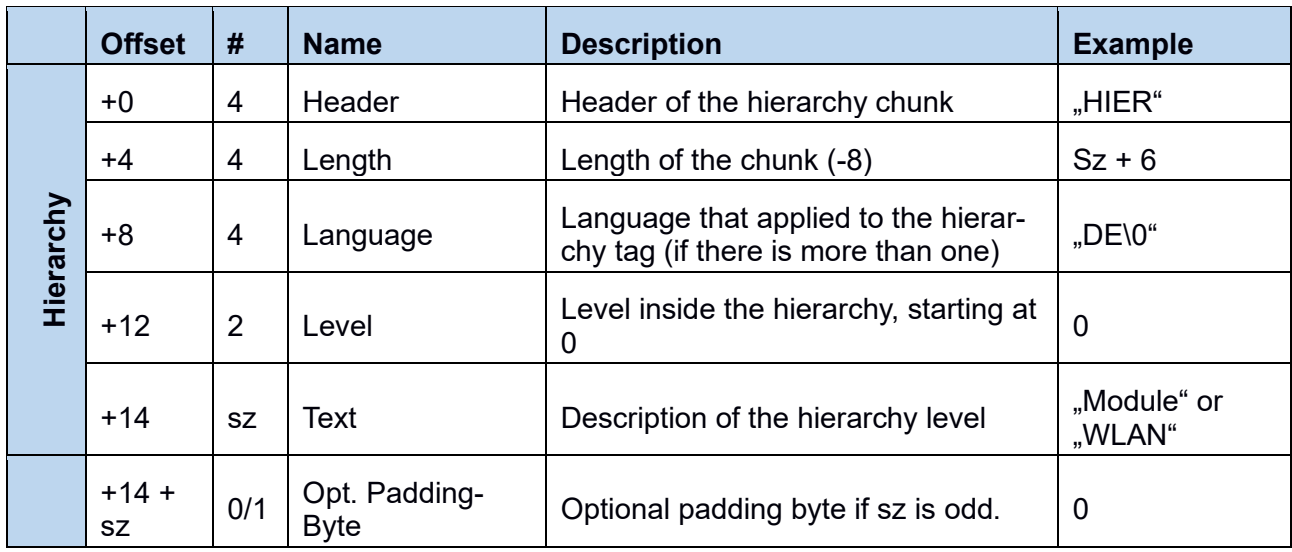

## **A.3.1.2.1: Description text [Chunk "HTML"]**

An html chunk contains a description of the file's content in human readable language. This description is associated to a language as the hierarchy tags are. The text is encoded as HTML – focus should be content not stylesheet.

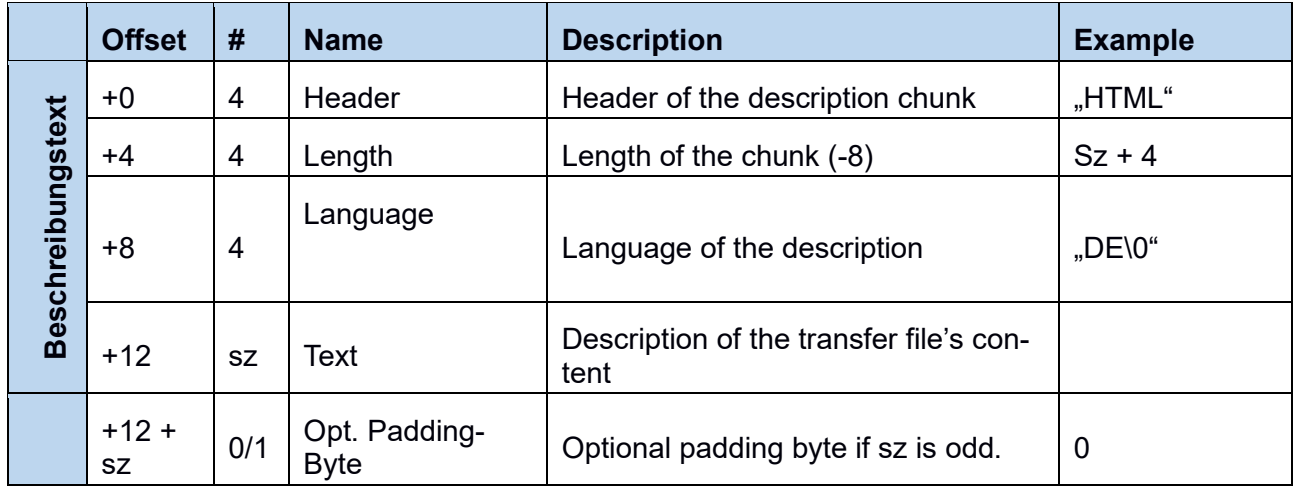

## **A.3.1.3: File content [FORM , DFF0"]**

Header form used to transfer a file's content. Inside of this form the following chunks are typically used:

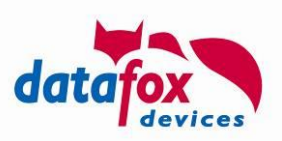

- File name,
- 
- 
- Informationen on (HW-) Compatibility
- And the content of the file

Encoding of the file data [Optional, Default: binary content] Auxiliary information **Exercise 2 and Telesa** [depending on the file type]

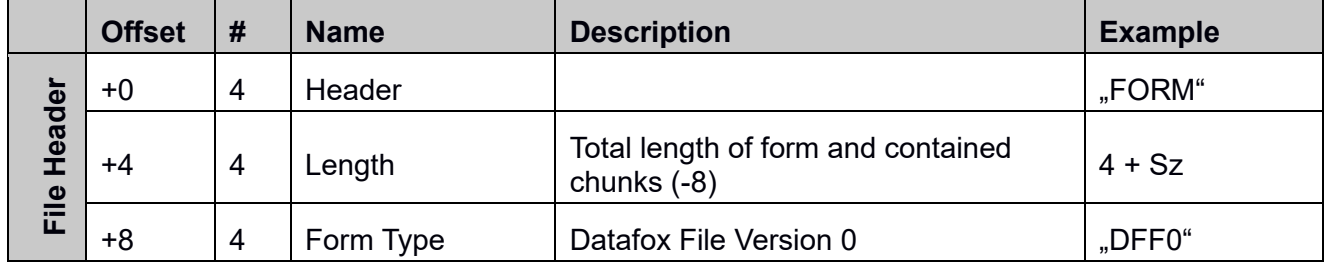

Sz is the amount of data contained inside the FROM.

## A.3.1.3.1: Type of data [CHUNK "FTYP"]

The "FTYP" chunk inside of the transfer file form ("DFF0") specifies how the data may be verified as well as what kind of data is contained inside the file.

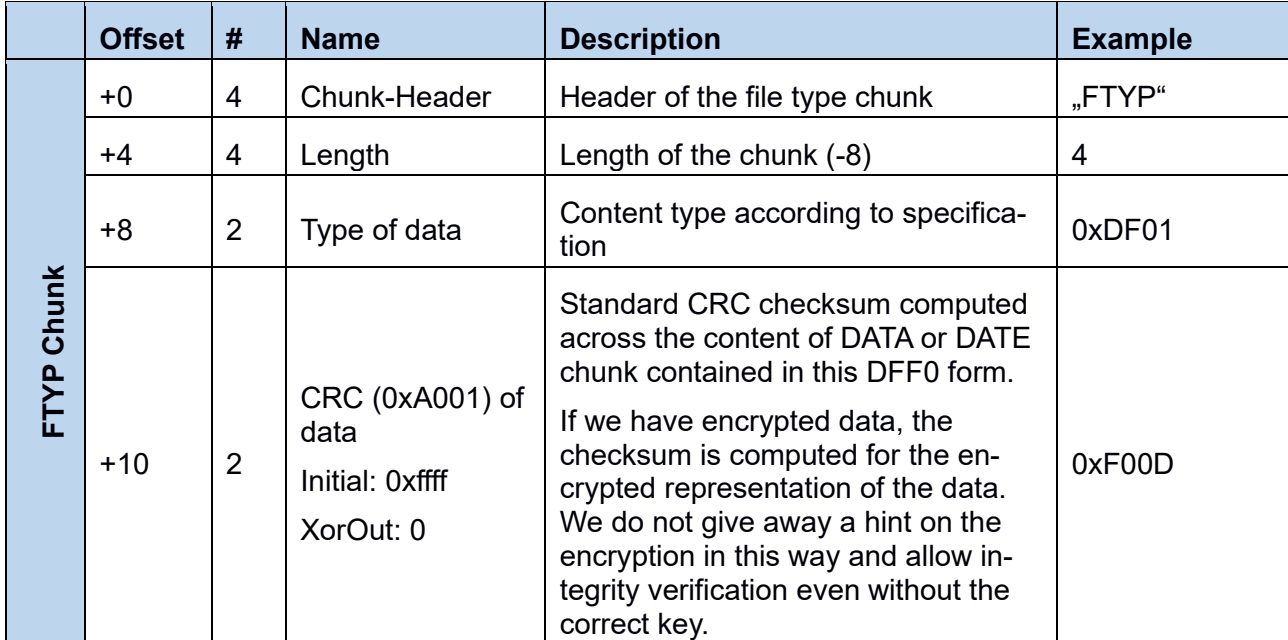

We use the following C-Code to compute the CRC Checksum on a data block (data and size define the raw block of data,  $\text{crc}$  is set to  $0 \times \text{eff}$  when calling the function):

```
// CRC 16bit berechnen
unsigned short GetCRC16(const unsigned char *data, unsigned int size, unsigned short crc)
{
     unsigned int i;
     unsigned char j;
    for ( i = 0; i < size; i++ )
\left\{\begin{array}{ccc} \end{array}\right\}
```
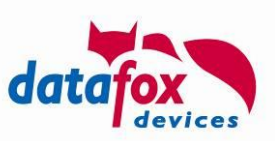

```
\text{circ} = \text{circ} \land \text{data}[i];for ( j = 0; j < 8; j++ )
         {
              if ( crc & 0x1 )
\{crc \gg=1;
                \text{circ} = \text{circ} \land 0 \text{xA001}; }
              else
\{crc \gg=1:
 }
         }
     }
     return crc;
}
```
## A.3.1.3.2: Auxiliary parameters [CHUNK "FAUX"]

This chunk contains additional data which – depending in the file type – are necessary to evaluate the content. Please refer to the appendix defining the file types and their need for auxiliary data. If a file type requires some additional data and it is omitted, the file's content most likely will be rejected by the device.

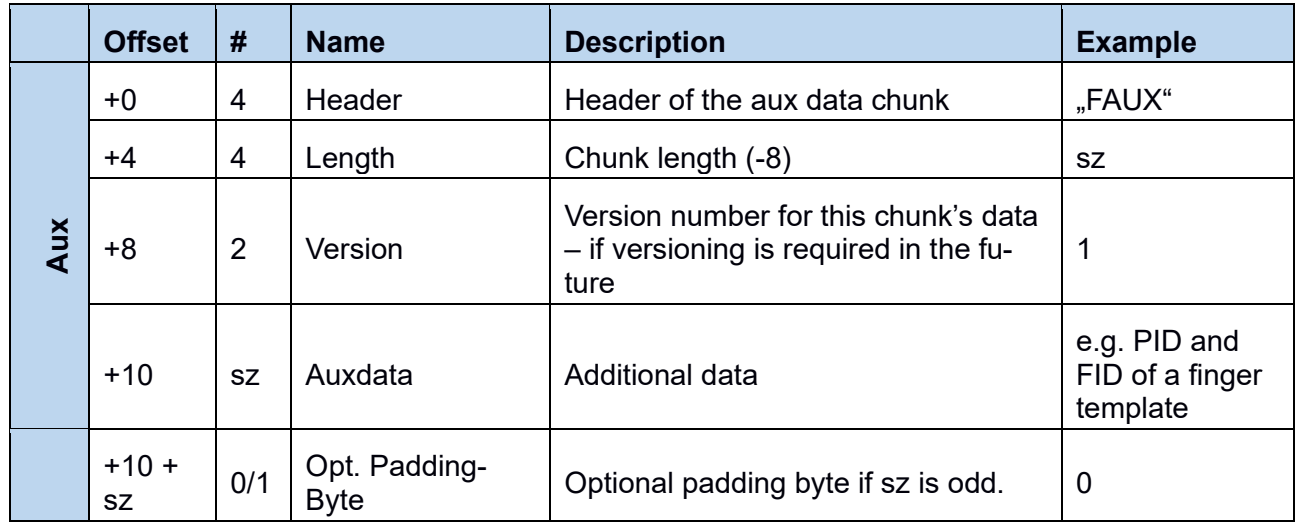

## **A.3.1.3.3: File name [CHUNK , FNAM"]**

This chunk contains the name of the file being transferred.

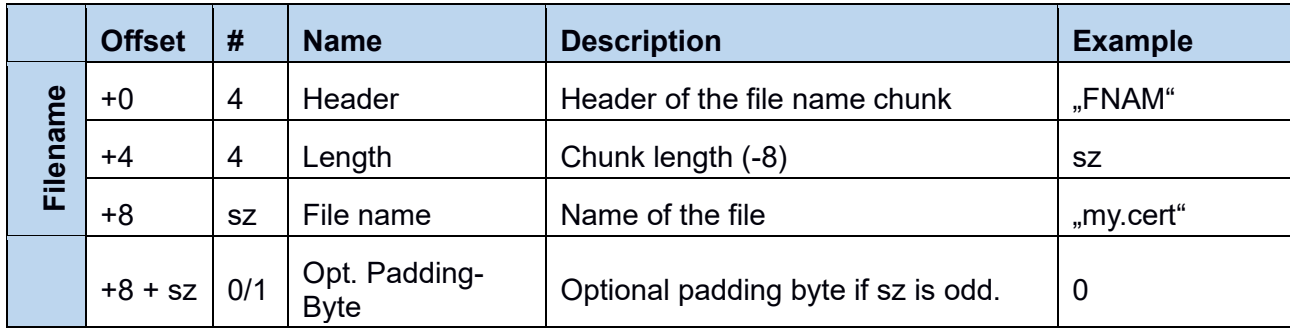

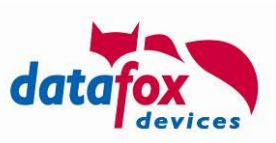

Please note: The version numbering of the FAUX chunk starts at 1. Please consult Appendix A 3.2 on content of the FAUX chunk.

### **A.3.1.3.4: Encoding-Informationen des Datenblocks [CHUNK "ENC "]**

Chunk with content encoding information:

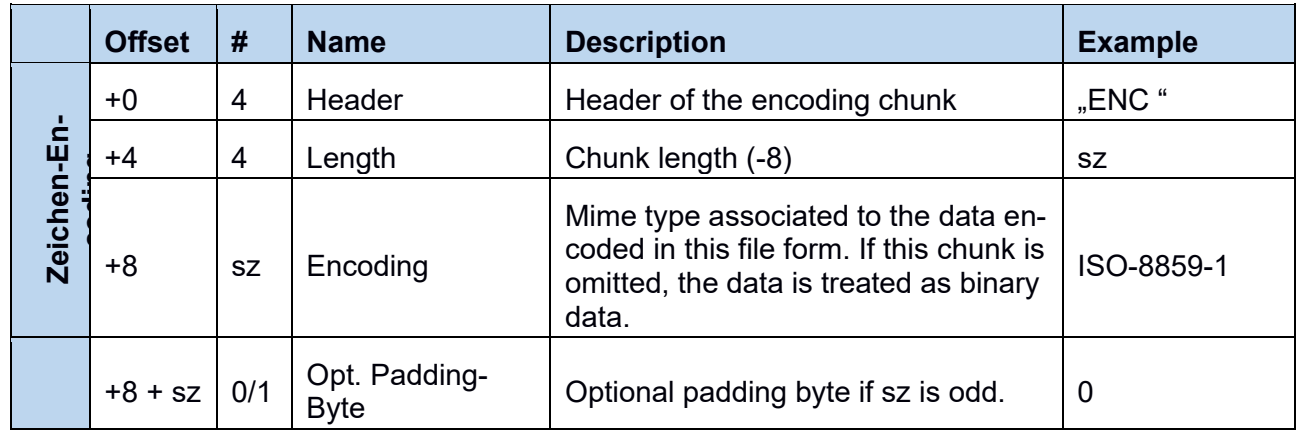

## **A.3.1.3.5: Compatibility information [CHUNK "COMP"]**

This chunk applies to update file chunks, as used e.g. for module updates. The chunk contains information on the hardware being compatible with the update. The internal structure is not disclosed here.

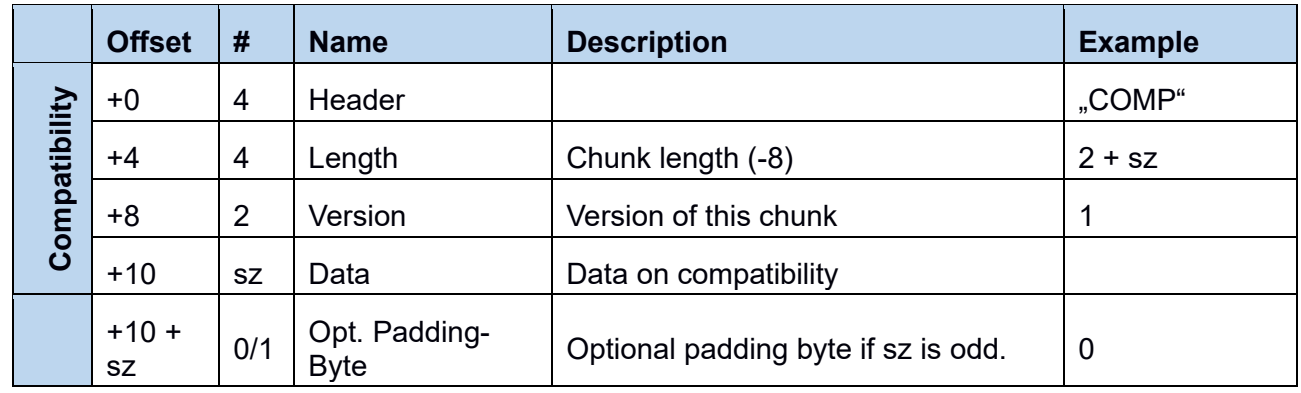

## **A.3.1.3.6: Datei-Inhalt [CHUNK "DATA"]**

Note: Alternatively to the DATA chunk there is chunk containing internally encrypted data. The encrypted version is used e.g. for firmware updates or module updates and not meant to be created outside Datafox (see DATE chunk for details)

Chunk containing the raw file content:

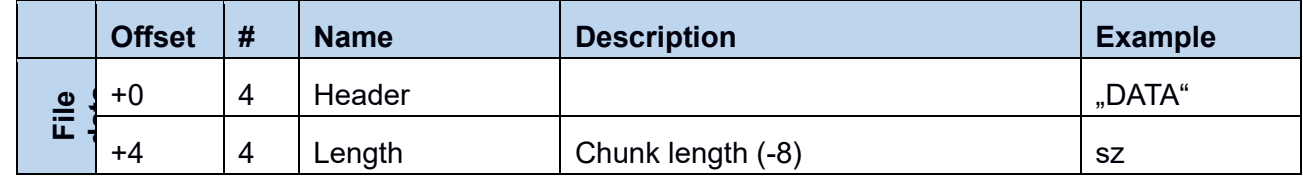
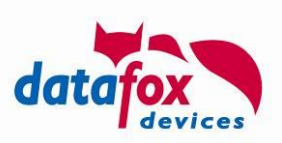

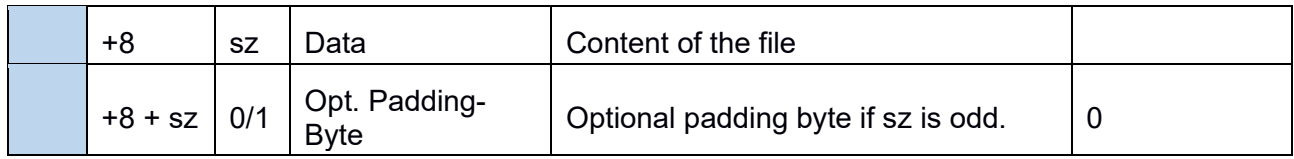

# A.3.1.3.7: Encrypted data chunk (replaces DATA chunk, if used) [CHUNK "DATE"]

The DATE chunk offers additional information on the contents intended placement. Additionally the content is encrypted, so that the device can detect if it was manipulated. Chunks of this type are not intended to be created by anyone outside Datafox.

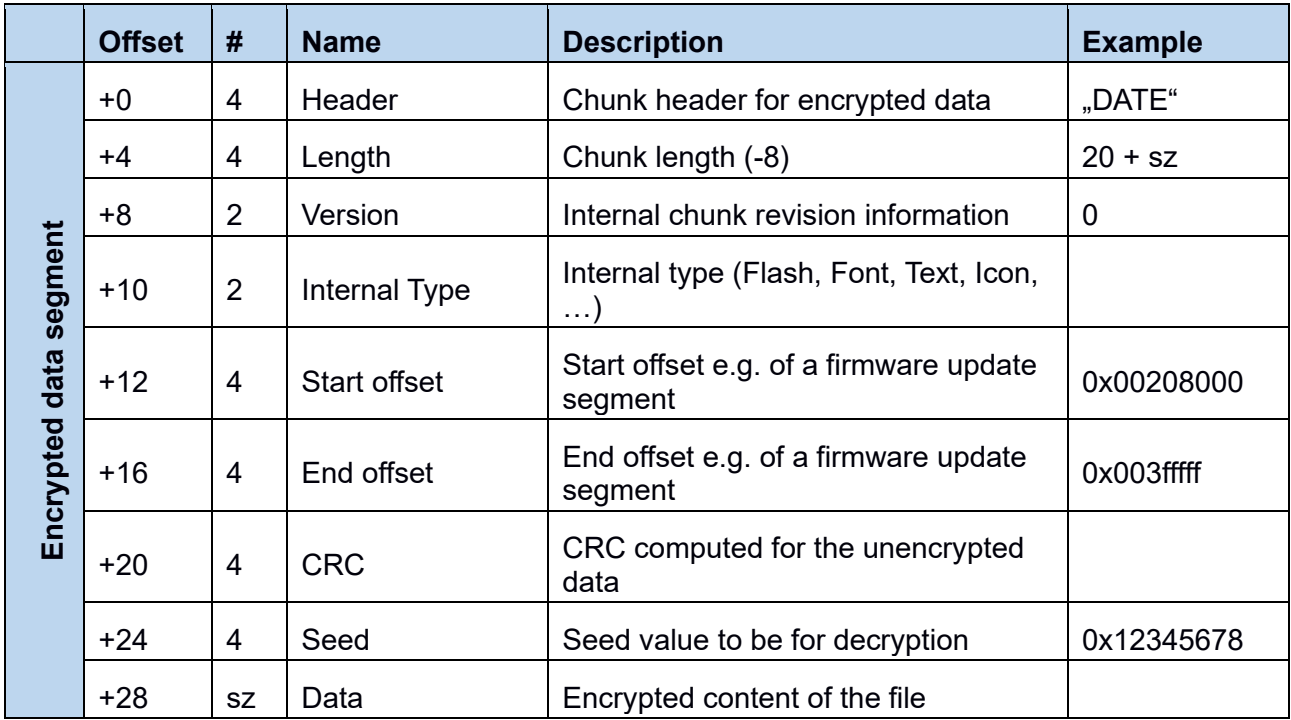

# A.3.1.3.8: Signature-Chunk [CHUNK "SIGN"]

The signature chunk stores the signature of the next chunk within the IFF file.

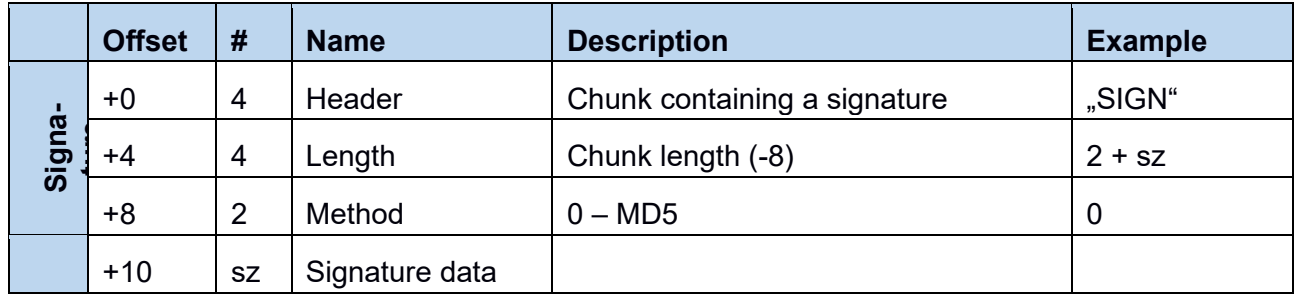

# A.3.1.3.9: Signed data chunk **[CHUNK** "DATS"]

Within a firmware update file (0xDF01) one or more data chunks as described within this chapter are contained. They may contain text, program or other data. These chunks are meant to be created by Datafox and will not be processed if the signature chunk SIGN does not contain the correct signature data.

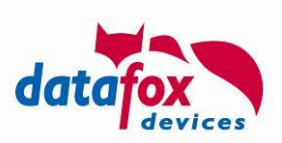

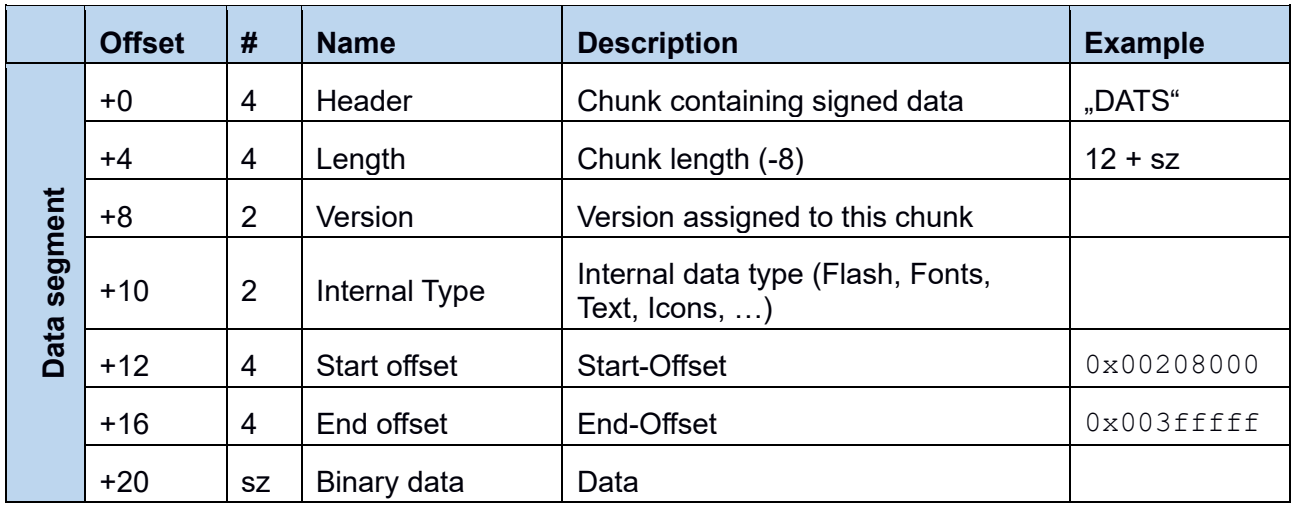

# A.3.1.4: Record / List data description [FORM "DFDS"]

This form contains header data for record or list data descriptions. With the form the following chunks may be contained:

- Name of the dataset definition (as defined by the setup)
- Index of the dataset definition (as defined by the setup)
- Index of the priority field (optional)
- Index of the selection key field (optional)

Additionally the form may contains DCOL forms that will detail the individual fields of record of list data field (see A.3.1.5)

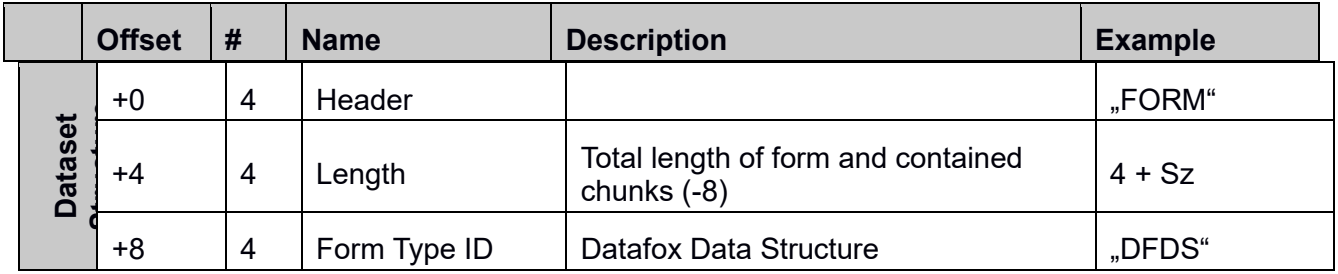

# **A.3.1.4.1: Data record name [,,DNAM"]**

This chunk contains the name of the data record / list. The name is composed out of the type and the name as defined by the setup – separated by a single dot. The setup list "personal" is thus represented by "list.personal".

The following prefixes are being used:

- "list" is used for setup defined list data
- "access" is used for access control lists data
- "record" is used for dataset record structure

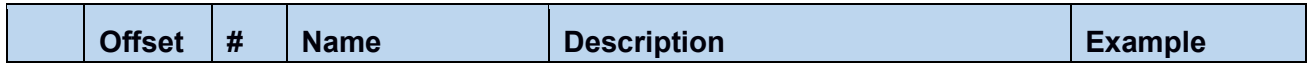

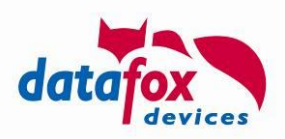

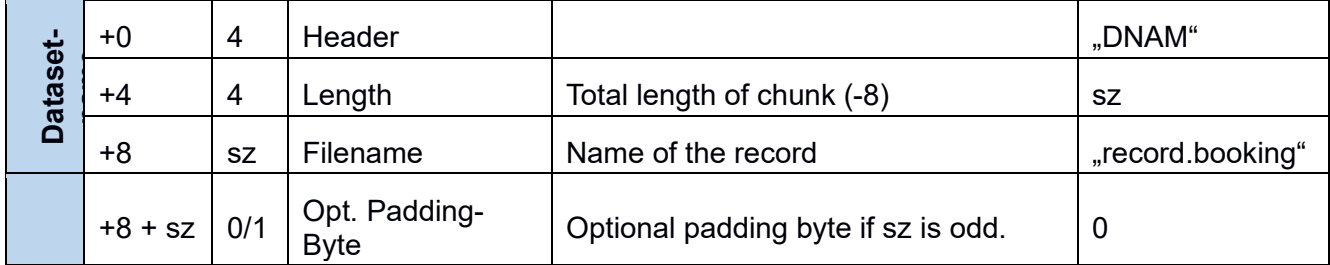

# A.3.1.4.2: Index of the data record with the setup [, DIDX"]

This chunk contains a data record's index within the setup structures. The index starts at 0.

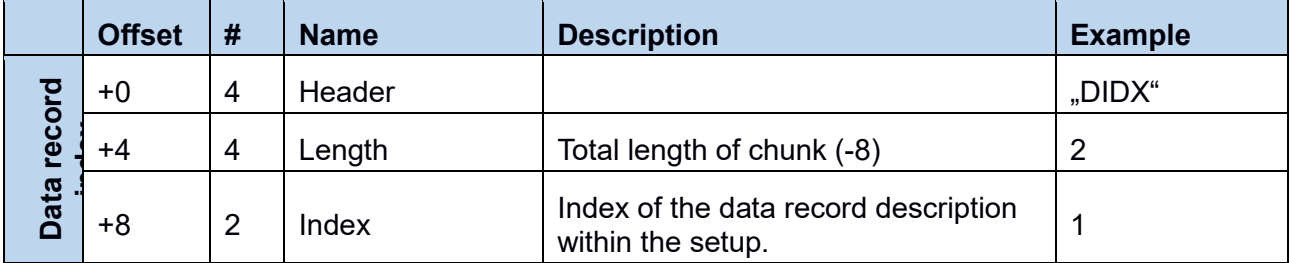

# A.3.1.4.3: index of the priority field ["DPRI"]

This chunk contains the index of the field that contains the priority information within a data record. If there is no priority defined for a data record, this chunk is omitted.

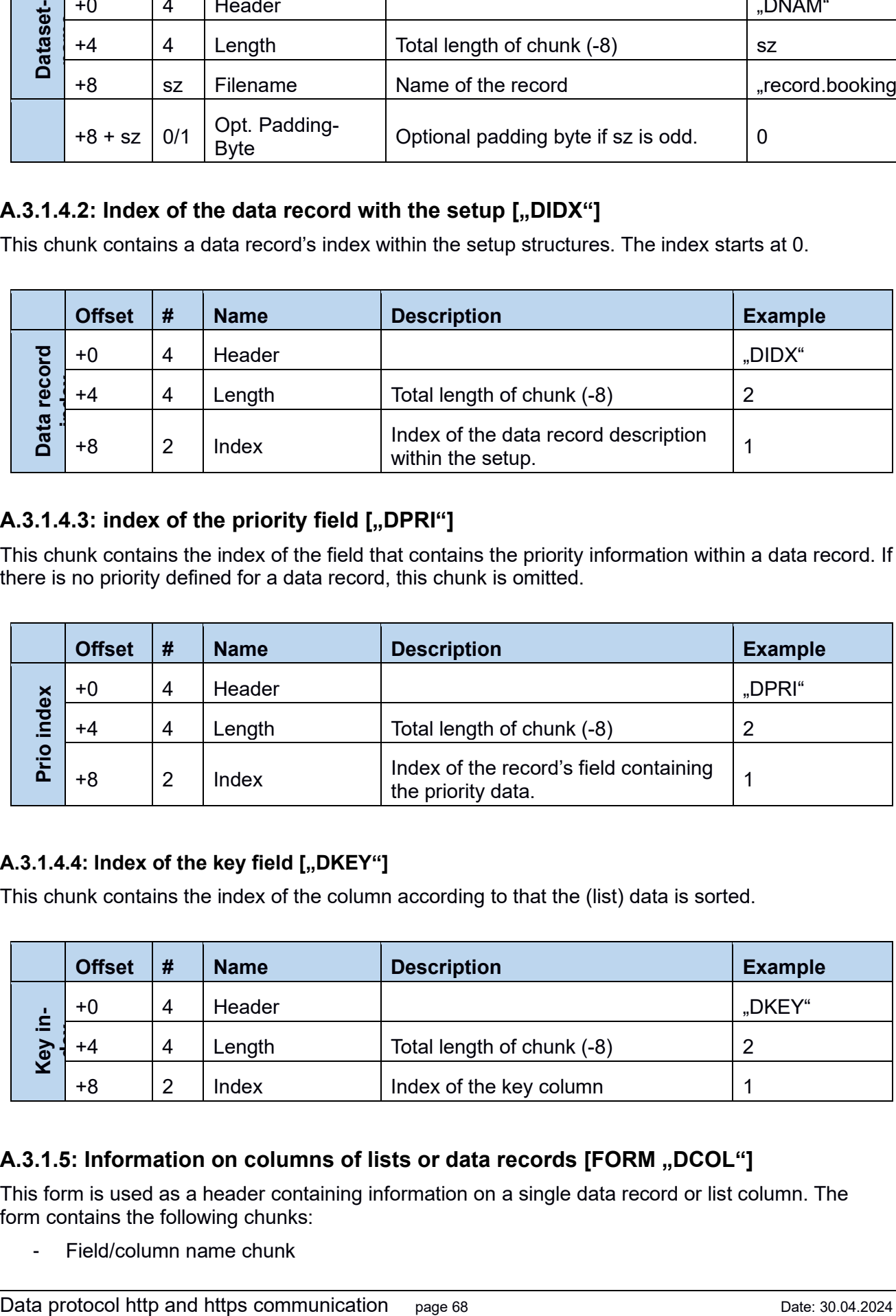

### A.3.1.4.4: Index of the key field [,,DKEY"]

This chunk contains the index of the column according to that the (list) data is sorted.

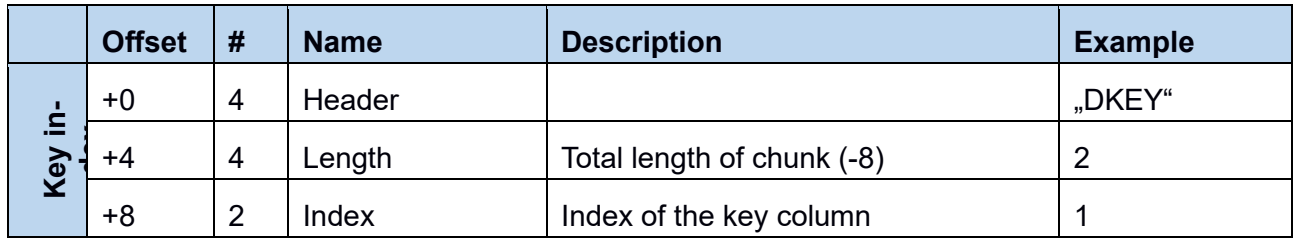

# A.3.1.5: Information on columns of lists or data records [FORM "DCOL"]

This form is used as a header containing information on a single data record or list column. The form contains the following chunks:

- Field/column name chunk

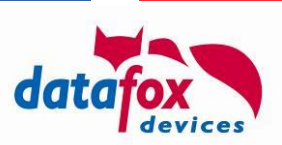

- Field/column content information chunk

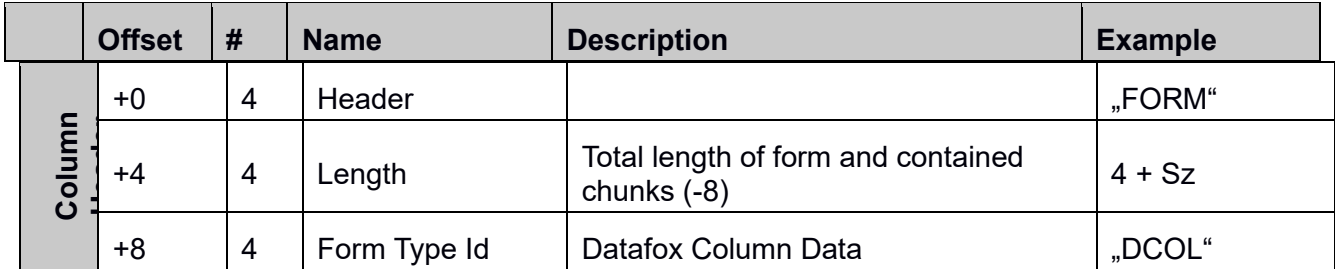

# A.3.1.5.1: Column content information chunk ["CINF"]

This chunk contains the data type definition for a field/column.

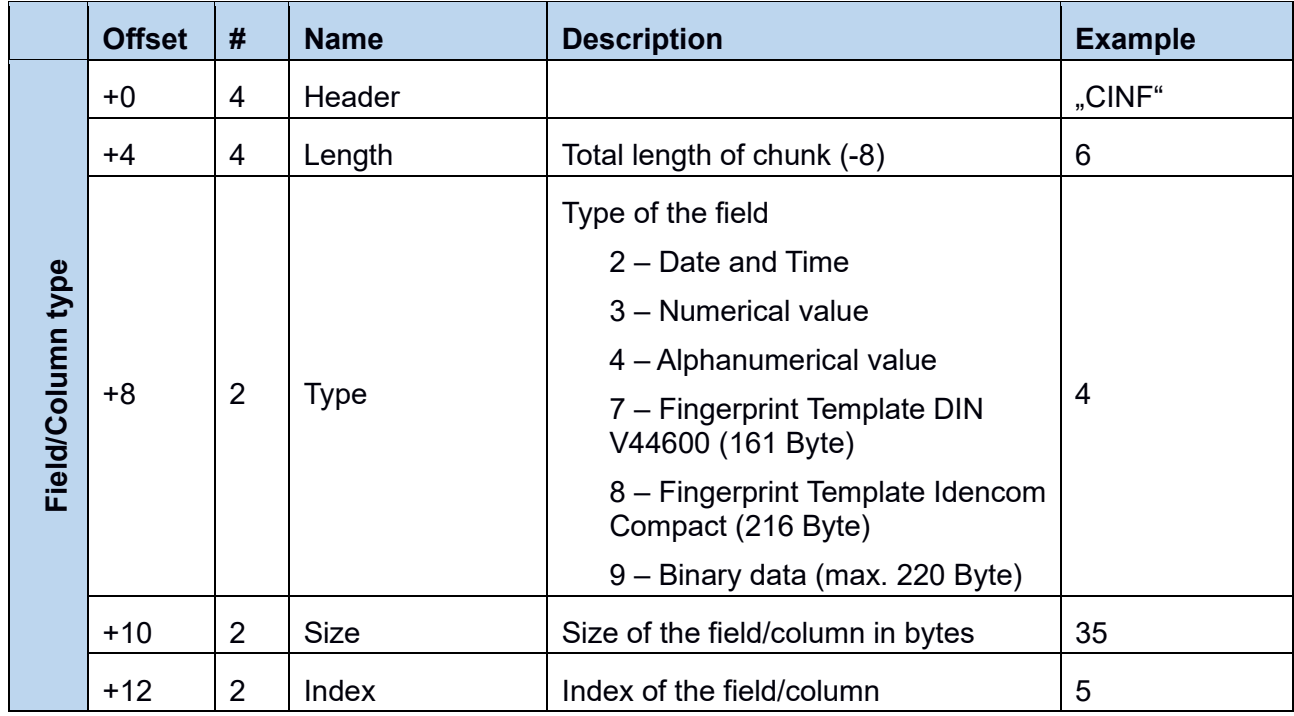

# A.3.1.5.2: Column name chunk ["CNAM"]

This chunk contains the name of a field/column.

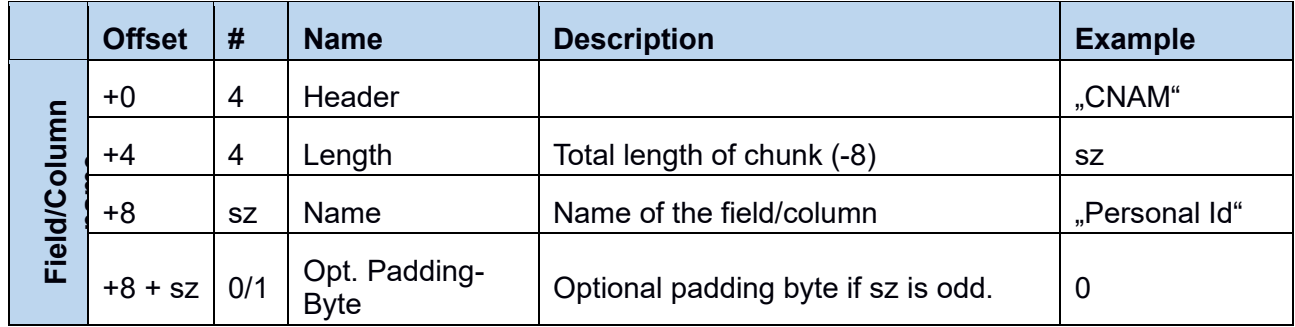

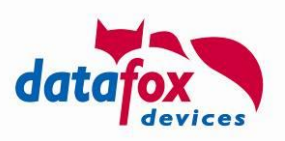

# **A.3.2: File types**

Each transfer file exchanged between device and server contains a type identifying the file's content – the first two bytes denoted as "Version" represent the version from section A.3.1.3.2: Auxiliary parameters [CHUNK "FAUX"] – thus this parameter is shown in italics font int the following table.

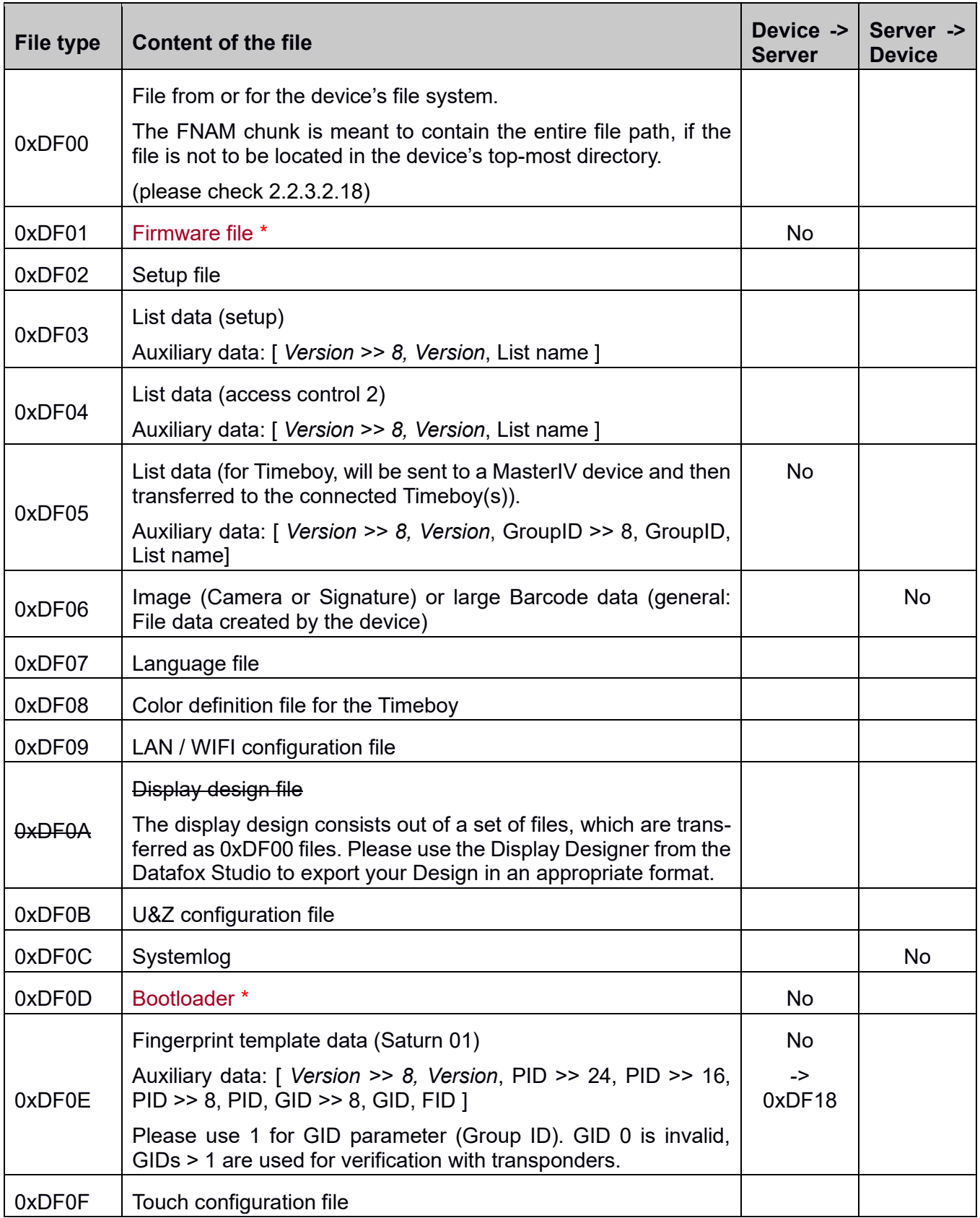

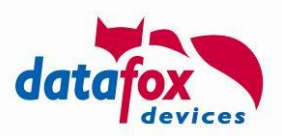

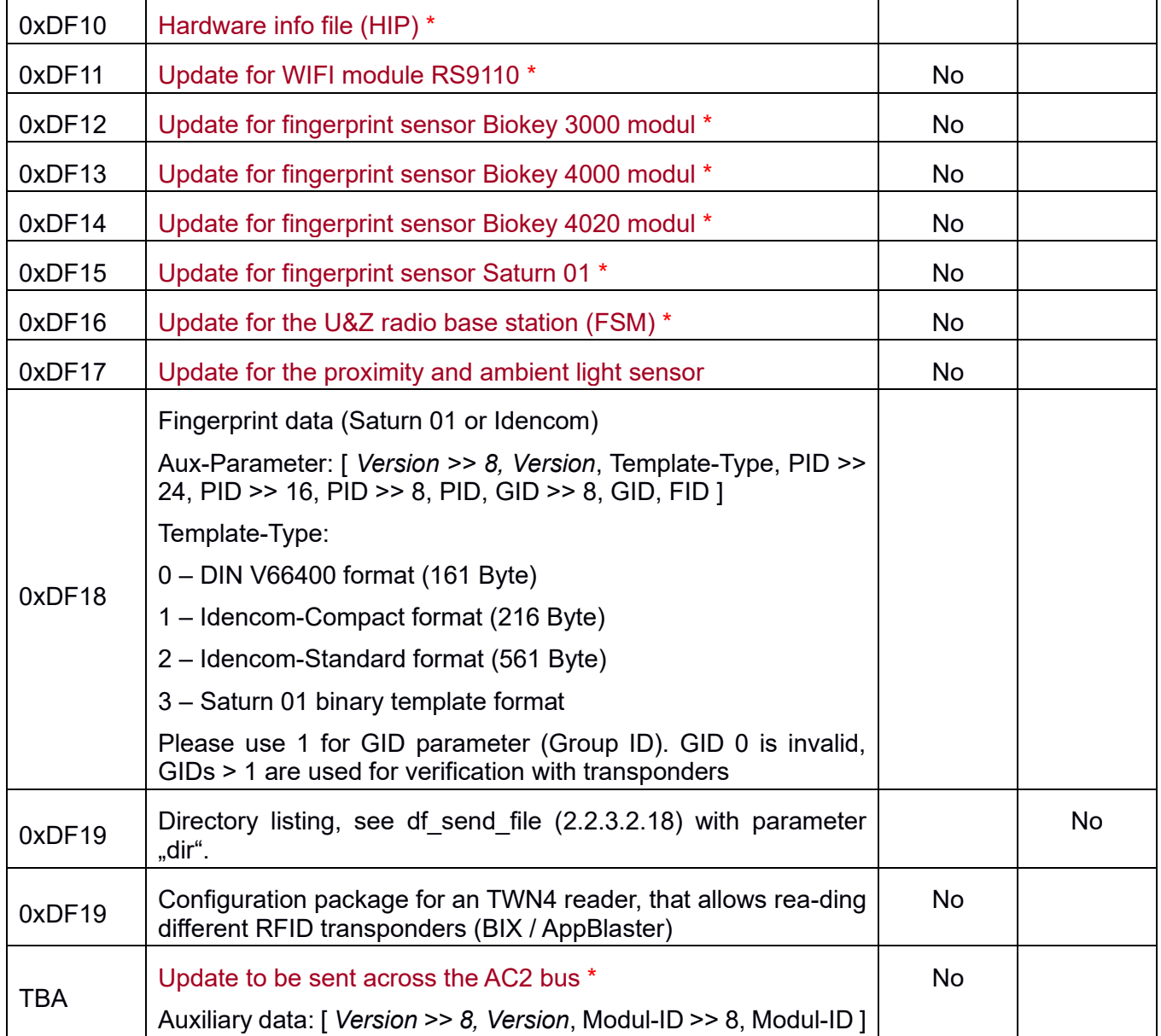

\* **Please Note:** File of this type will be created by Datafox only. The DATE chunk is encrypted using a private Datafox key which allows the device receiving it to verify the authenticity and integrity of the file.

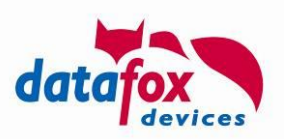

# **Appendix B: HTTPS Communication**

The communication described in this manual can use the encrypted https protocol from firmware version 04.03.11.01 on.

## **B.1: Elements of the https infrastructure**

HTTPS is – as is HTTP – a client/server protocol. The client initiates a network connection to a target port on the HTTPS server using TCP/IP, the data exchange is using encryption against eavesdropping attacks.

HTTPS uses asymmetric encryption (for negotiating during the HTTPS handshake) in form of a server certificate as well as symmetric encryption for later data exchange.

### **B.2: Establishing the connection**

The HTTPS communication is performed as implemented in current web browsers.

- The connection is initiated by the terminal by connecting to a port on the server
- Handshake between client and server
	- o Negotiation of the encryption algorithm
- Exchange of the certificates
	- $\circ$  Validation of the server's certificate. If the certificate is validated successfully, the client has access to the server's public key. Using this public key the client now can securely encode messages that only the server can decrypt with its private key.
	- o Optional: If the server requests a client certificate, it will be provided if configured at the client.
- Exchange of keys
	- $\circ$  The key used for symmetric encryption is exchanged between client and server

#### **B.3: Validation of the server certificate**

The firmware requires that the certificate provide by the server during the HTTPS handshake is valid. The validity is check classically – the certificate is checked against a list of certificates stored on the device (the so-called CA-bundle that is maintained by every browser or OS nowadays). The CA-bundle contains the certificates that will be accepted by a device.

Use cases:

• Your server ("your-company.de") provides a certificate signed by a Verisign-certificate:

The server provides the client with its certificate. The client determines, that the server certificate "your-company.de" was generate using a Verisign certificate. The client checks its local CA bundle for the Verisign certificate and checks the parentage of the "your-company.de" certificate.

The following possibilities exist:

- $\circ$  The client does not have the Verisign certificate in its CA bundle: The certificate "your-company.de" is considered to be **invalid**.
- o The parentage cannot be verified: The certificate "your-company.de" is considered to be **invalid**.

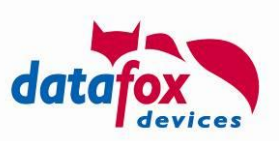

- $\circ$  The provided certificate is derived from the Verisign certificate stored on the device: The certificate "your-company.de" is considered to be **valid**.
- Your server ("your-company.de") provides a self-signed certificate:

In this case the validation of the server certificate is only possible if the device contains a copy of the server certificate in its CA bundle.

• Your server ("your-company.de") provides a certificate signed by Datafox:

This case is pretty much alike the first case presented in this section. However, Datafox uses a GlobalSign certificate. The certificate issued for "your-company.de" is derived from the Datafox certificate, which is derived from the GlobalSign certificate.

When providing its certificate the server "your-company.de" provides the certificate chain as well (excluding the GlobalSign certificate).

The client checks the server's certificate chain. If the parentage from the Datafox certificate does not verify, the certificate is considered to be **invalid**.

If the parentage against the Datafox certificate is valid, the device searches from the GlobalSign certificate in its CA bundle. If the GlobalSign certificate is not stored on the device, the certificate is considered to be **invalid**.

If the GlobalSign certificate is stored within the CA bundle, the parentage test provides the **validity** of **invalidity** of the "your-company.de" certificate.

### **B.4: Communication**

After successful validation of the server's certificate, the communication partners negotiate the key to be used for encrypted data exchange ("session key"). This communication uses a symmetrical cipher mechanism. The exchange the session key, the client encrypts the session key using the server's public key (that was contained inside the server's certificate). The server then decodes the client's message using the server's private key.

The device firmware uses cipher suites TLS 1.1 and newer. The suites TLS 1.0 and even older implementation are considered obsolete for not providing the required security levels any more.

### **B.5: Using a self-signed (server-) certificate**

You may use the OpenSSL Implementation (that typically is installed already on a Linux system and may be installed e.g., using Cygwin on Windows) to create a key pair for HTTPS communication. The private key (my.key) has to be assigned only to the web server, the public key (my.cert) is required by the server as well as by the client.

You may create the new 2048 bit RSA key pair using the following command:

```
 openssl req -x509 -nodes -days 365 -newkey rsa:2048 -keyout my.key -out my.cert
```
If you wish to integrate a password into the key file, you may pass it using the additional parameter "-passout file:key.txt" to the call to openssl. The key has to be stored in the local file "key.txt" for this on the machine, running the openssl programm.

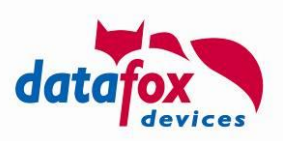

You may create different key pairs, e.g. an RSA key pair with 3072 bit key length:

openssl req -x509 -nodes -days 365 -newkey rsa:3072 -keyout my.key -out my.cert

Or a key pair using elliptic curve cryptography (ECC):

openssl ecparam -genkey -name prime256v1 -out key.pem openssl req -new -sha256 -key key.pem -out csr.csr openssl req -x509 -sha256 -days 365 -key key.pem -in csr.csr -out certificate.pem

The process for creating an ECC key pair uses a CSR (certificate signing request) – which is the normal way when asking a certificate authority to officially sign the certificate – however CSR is the self-signed to create the certificate. To use the created files on a device, you have to rename the files, e.g. key.pem -> ecc.key and certificate.pem -> ecc.cert before uploading them to the device.

# **B.5.1: Device configuration – Deploying a server certificate**

If a device shall talk to an https server, it is mandatory, that the device is capable of verifying the server's certificate. To perform this verification, it is necessary that the device can check the server's chain of certificated from which the server's certificate is derived or knows that the self signed certificated may be trusted.

You may use Datafox Studio from Version 04.03.11.02 to maintain the certificated used by a client. Please use the menu entry "Configuration" -> "Transfer certificates" to upload the desired certificates as a device's trustworthy certificates (CA bundle).

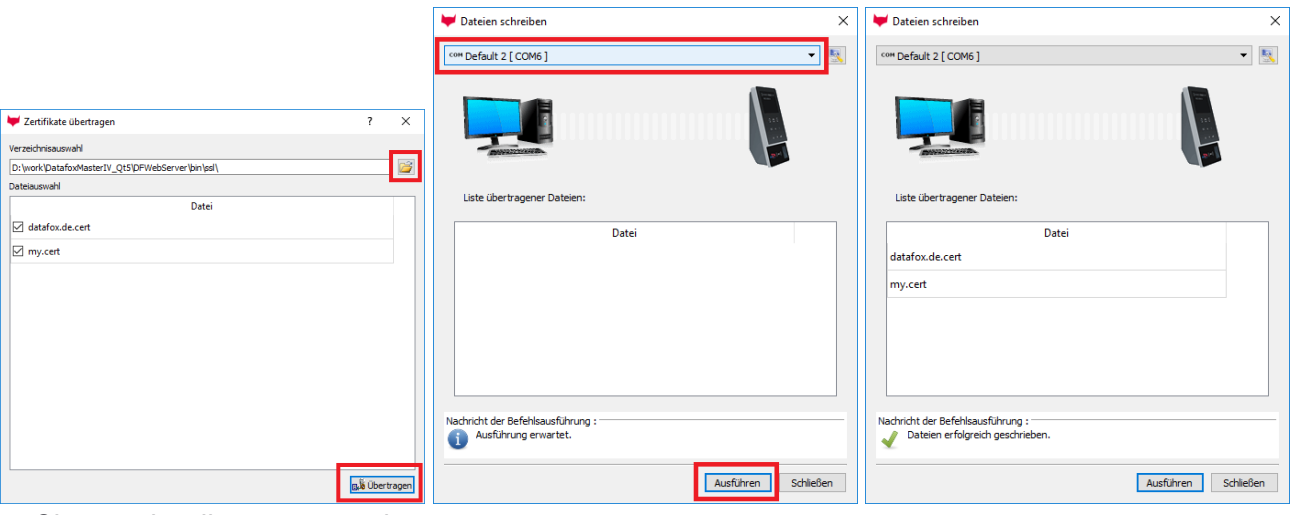

Choose the directory containing the \*.cert files to be uploaded to the device. You may check / uncheck the files individually. By selecting "Transfer" the next dialog is displayed.

In this dialog you my select the device to upload the files to. By selecting "Execute" the transfer process is started.

After successful operation the transferred certificates are displayed.

#### **Attention:**

**!**

Please do **only** transfer the **necessary certificates** to the device when starting your https integration phase (and never transfer a key to the device). The storage area provided by the devices is way smaller than provided by a current web browser of OS.

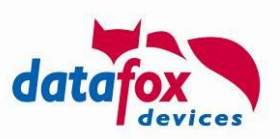

#### **Attention:**

**!**

The current firmware implementation reads the certificates only at startup of the device. Currently, you have to **reboot the device** as soon as you **change the certificates** stored on the device.

### **B.5.2: Which certificate is used by the web server? ("old" Edge Browser)**

If unclear, which certificate is used by your web server, you can collect all necessary data from your web browser using the following steps:

Click on the lock symbol of the Microsoft Edge browser. A popup will appear below the lock symbol inside the browser window showing the "Website Identification" data. Activate "Show certificate" to display the certificate chain at the right-hand side of the browser window as shown below:

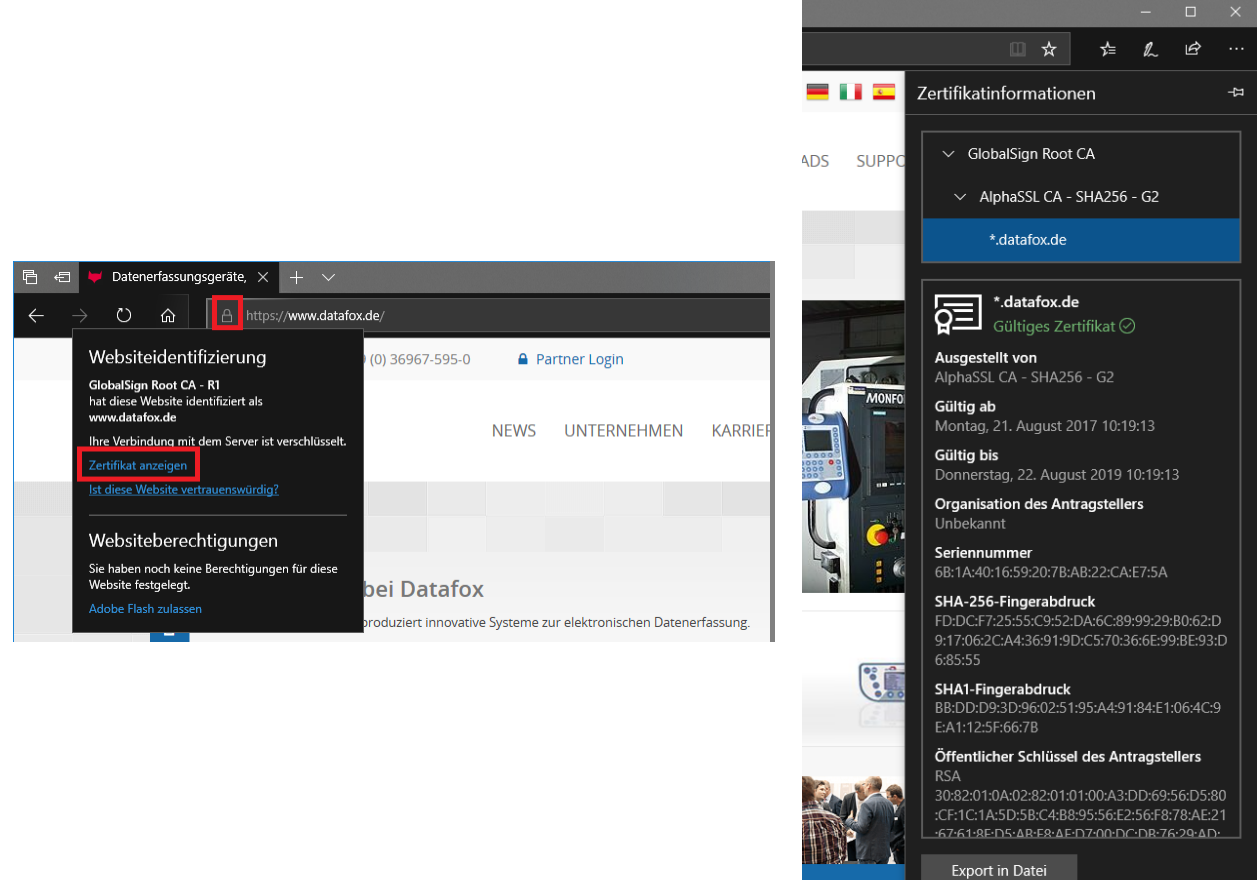

Despite the screen shots being in German language, you can see, that the certificate for "datafox.de" domain is a wildcard certificate. This certificate is derived from "AlphaSSL CA", which is derived from "GlobalSign Root CA".

The certificate verification using by TLS tracks the web site's certificate up to its root certificate. For performing this check, the device needs the "GlobalSign Root CA" certificate to be stored in the device's filesystem. Please save the certificate using "Export to file" to your Windows PC's filesystem, e.g., as "GlobalSignRootCA.crt".

Microsoft Edge saves the certificate as its binary representation (DER format), the device need the certificate to be PEM-encoded. You can use openssl to convert between the two representations:

openssl x509 -inform DER -in GlobalSignRootCA.crt -out GlobalSignRootCA.pem -text

The resulting "GlobalSignRootCA.pem" then can be renamed as "GlobalSignRootCA.cert" an transfered to the device using the DatafoxStudioIV.

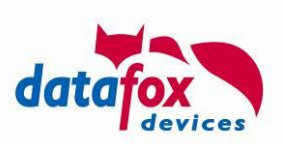

### **B.5.3: Which certificate is used by the web server? ("Chromium" Edge Browser)**

The Chromium Edge Browser allows accessing certificate information of a website using the locksymbol as well.

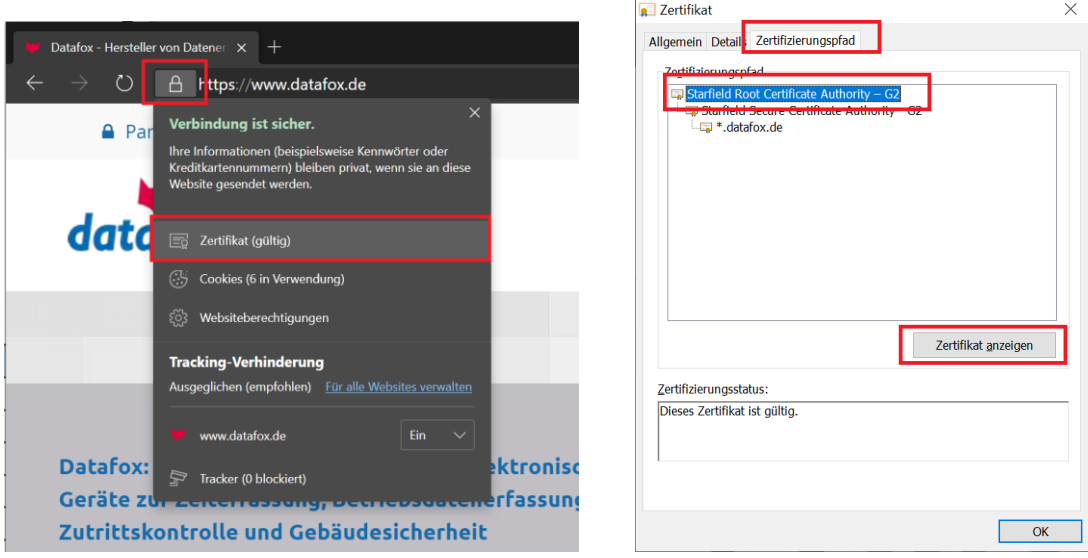

The certificate dialog is shown. Please traverse the the certificate path tab page, select the root certificate an active the button "show certificate"

An identical dialog appears that displays only the root certificate. Traverse to the tab "Detail" as select the button "copy to file":

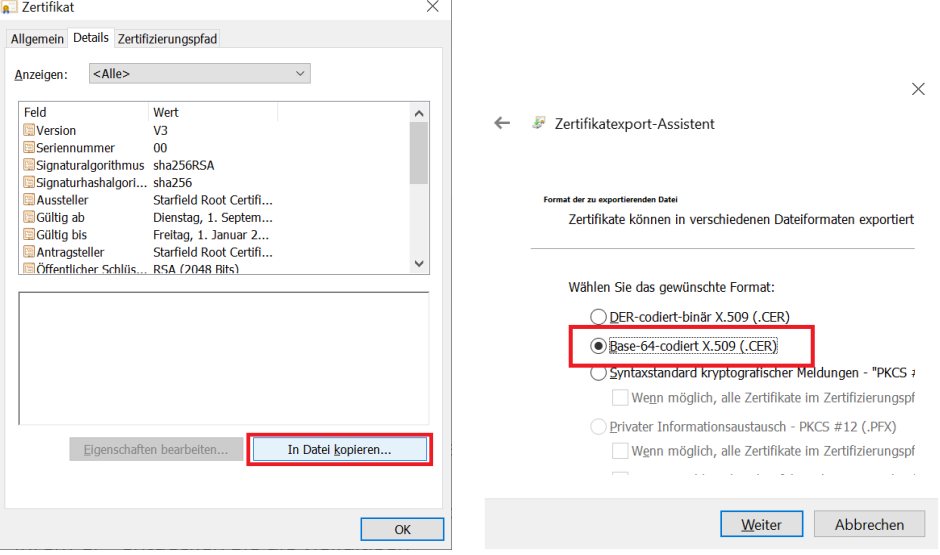

The assistent shown allows to export the certificate. Please be sure to export the certificate as a "Base 64 encoded x.509 certificate". The so exported certificate is usable for Datafox Devices.

The exported certificate is generated using the file extension ".cer". This file has to be renamed to end with ".cert" and may be transferred to a device then.

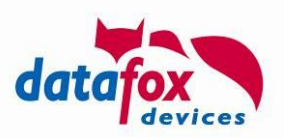

### **B.5.4: Device configuration – Deploying a client certificate**

Please create a key pair for the device first. You may use a self-signed certificate/key-pair here or derive it from an official, CA-signed certificate.

Transfer certificate and key to the device. Please ensure, that the certificate is named "client.cert" and the key is named "client.key". As soon as both files are present on the device, the TLS handshake will use them as client certificate – should the server ask for it.

#### **Attention:**

The security of the "client.key" is of special concern. Thus, we ensure by the device firmware that the key is not read back over the network.

So, even if the "client.key" has been transferred successfully to the device using Datafox Studio, it **cannot** be read back.

#### **B.6: Creating a private CA**

**!**

OpenSSL is a very versatile crypto tool and can not only create self-signed certificates, but also generate and sign chains of certificates. This makes it possible to derive several certificates from the same root certificate - since the root certificate is sufficient for certificate verification, you can generate a family of server or client certificates in this way.

First, please install OpenSSL on the system on which you want to create your CA. Windows or Linux systems are equally suitable here; we have not tried this process on Mac OS X.

### **B.6.1: Creating the root key/certificate of the CA**

To do this, proceed as follows:

- First create the root key " $ca.key$ ". Enter your data as "subject": openssl req -subj "/C=<Country>/ST=<State>/L=<Stadt>/O=<Organisation> /OU=<Orga-Unit>/CN=<Common Name>" -new -newkey rsa:2048 -nodes -out ca.csr -keyout ca.key
- Now create the appropriate certificate, which then specifies the maximum validity period for all derived certificates (7300 days is about 20 years): openssl x509 -signkey ca.key -days 7300 -req -in ca.csr -out ca.pem
- If not explicitly configured otherwise, OpenSSL creates a "demoCA" in which the root certificate is expected and derived certificates are stored. This has the following structure:

```
demoCA/
demoCA/cacert.pem
demoCA/index.txt
demoCA/newcerts/
demoCA/private/
demoCA/private/cakey.pem
demoCA/serial
```
Create the above mentioned directories, the file index.txt should be empty, serial contain the value "01".

- Copy the created root key pair into the demoCA: cp ca.key ./demoCA/private/cakey.pem cp ca.pem ./demoCA/cacert.pem

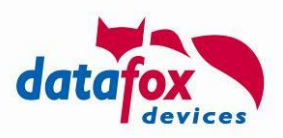

Your CA is now ready for use - you must protect the cakey.pem in the private directory! This can then be used to generate new keys, the  $\epsilon_{\text{accept, pem}}$  is needed later to check the derivation chain.

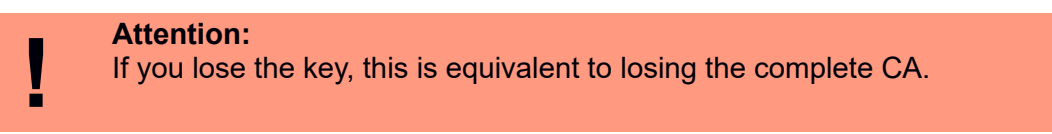

#### **B.6.2: Create derived key pairs**

Because the demoCA is now initialised, "only" three steps are required to create a derived certificate:

- Create a new key openssl genrsa -out derived-a.key 2048
- Create a certification request openssl req -subj "/C=<Country>/ST=<State>/L=<Stadt>/O=<Organisation> /OU=<Orga-Unit>/CN=<Common Name>" -new -key derived-a.key -out deriveda.csr
- Generate the signed certificate (730 days  $\approx$  2 years validity) openssl ca -in derived-a.csr -days 730 -out derived-a.cer

Thus, with derived-a.key and derived-a.cer, a key pair is now available that is derived from cakey.pem. To check the correctness of the derivation chain, it is necessary that cacert.pem is known as a trusted certificate - under Windows, it can be imported into the local keystore, for example - in the case of a Datafox device, it must be transferred to the certificate store in the device.

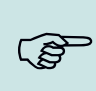

#### **Please note:**

Of course, you can now create any number of certificates derived from the CA root certificate. Since OpenSSL manages these internally, it is necessary that this I differ with regard to the subject.

#### **B.7: Analysis of certificates**

Microsoft Windows is shipping a command line tool named  $CertUtil$ . This programme can be used to show the content of certificate files. For printing out the certificate's content, the certificate file has to be decoded first, the second instruction will then print the content:

```
> CertUtil -decode my.cert my.crt
Eingabelänge = 1440
Ausgabelänge = 1021
CertUtil: -decode-Befehl wurde erfolgreich ausgeführt.
> CertUtil my.crt
X.509-Zertifikat:
Version: 3
Seriennummer: c4124040d28438f6
Signaturalgorithmus:
     Algorithmus Objekt-ID: 1.2.840.113549.1.1.11 sha256RSA
     Algorithmusparameter:
     05 00
Aussteller:
    E=s.meyer@datafox.de
     CN=Sven Meyer
     OU=Development
     O=Datafox
     L=Geisa
```
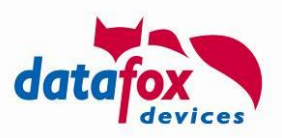

```
 S=Thueringen
    C = DF Namenshash (sha1): a12670bfda2ef055e608e130abab20741390a5d5
   Namenshash (md5): acc8642302e9f97b271419d7b06149eb
 Nicht vor: 27.09.2018 14:28
Nicht nach: 27.09.2019 14:28
Antragsteller:
     E=s.meyer@datafox.de
     CN=Sven Meyer
     OU=Development
     O=Datafox
     L=Geisa
     S=Thueringen
     C=DE
   Namenshash (sha1): a12670bfda2ef055e608e130abab20741390a5d5
   Namenshash (md5): acc8642302e9f97b271419d7b06149eb
Öffentlicher Schlüssel-Algorithmus:
     Algorithmus Objekt-ID: 1.2.840.113549.1.1.1 RSA (RSA_SIGN)
     Algorithmusparameter:
     05 00
Länge des öffentlichen Schlüssels: 2048 Bits
Öffentlicher Schlüssel: Nicht verwendete Bits = 0
     0000 30 82 01 0a 02 82 01 01 00 ce 4b 2d 46 a8 05 75
    0010 73 d8 1c 88 49 97 64 0c 09 b0 96 0b 56 49 76 f0<br>0020 1d 49 63 aa 80 cf 93 23 72 88 68 d6 ab 49 ba 7e
 0020 1d 49 63 aa 80 cf 93 23 72 88 68 d6 ab 49 ba 7e
 0030 81 56 ae 57 21 d7 39 0b f8 a1 e0 91 88 7e 9f d1
     0040 cb 32 ce c5 02 98 e0 e3 a2 17 0f c5 c1 0e 7a 57
     0050 d7 4b 11 16 b3 8a f5 ac f1 b0 22 9f 75 4a e5 9a
     0060 9c 51 75 72 3b ea cb f3 94 6d 7e fb b0 d5 12 2d
     0070 1e e8 76 cf 70 42 69 94 71 89 34 f3 0c d7 bf 9a
     0080 ba 11 79 85 03 1d 46 01 00 2c 1a af ba 8c 7e 91
     0090 f2 a6 a0 d4 40 4e eb c6 10 6d 7a f9 3c f4 5f 1a
     00a0 55 77 20 19 6f 5c 42 76 44 51 ad a8 16 c1 3f e9
     00b0 96 0c 20 b7 f2 9f 6c 0e 7f 68 00 64 45 da 8b d3
     00c0 5c 2e 31 ed 63 01 cf 64 ea 52 d9 aa 44 b8 e9 15
     00d0 94 ea b0 2e 3a aa 5d 68 5a 13 d8 b1 de 68 2b f1
     00e0 7a a4 b8 ad 31 a8 f4 c3 62 20 ee 32 59 6e 33 6c
     00f0 1a 28 15 e9 13 27 e9 f6 18 94 44 cd 6b 64 b9 3d
     0100 a9 2c 9b c4 d0 1c 7b 77 71 02 03 01 00 01
Zertifikaterweiterungen: 3
     2.5.29.14: Kennzeichen = 0, Länge = 16
     Schlüsselkennung des Antragstellers
         480aacdb31e748625f02ae38aaab7a228722fb93
     2.5.29.35: Kennzeichen = 0, Länge = 18
     Stellenschlüsselkennung
         Schlüssel-ID=480aacdb31e748625f02ae38aaab7a228722fb93
     2.5.29.19: Kennzeichen = 0, Länge = 5
     Basiseinschränkungen
         Typ des Antragstellers=Zertifizierungsstelle
         Einschränkung der Pfadlänge=Keine
Signaturalgorithmus:
     Algorithmus Objekt-ID: 1.2.840.113549.1.1.11 sha256RSA
     Algorithmusparameter:
     05 00
Signatur: Nicht verwendete Bits=0
     0000 e0 63 94 47 a9 c0 e5 22 e2 ba 6e 7a 81 23 1f d7
```
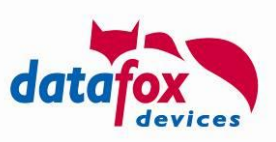

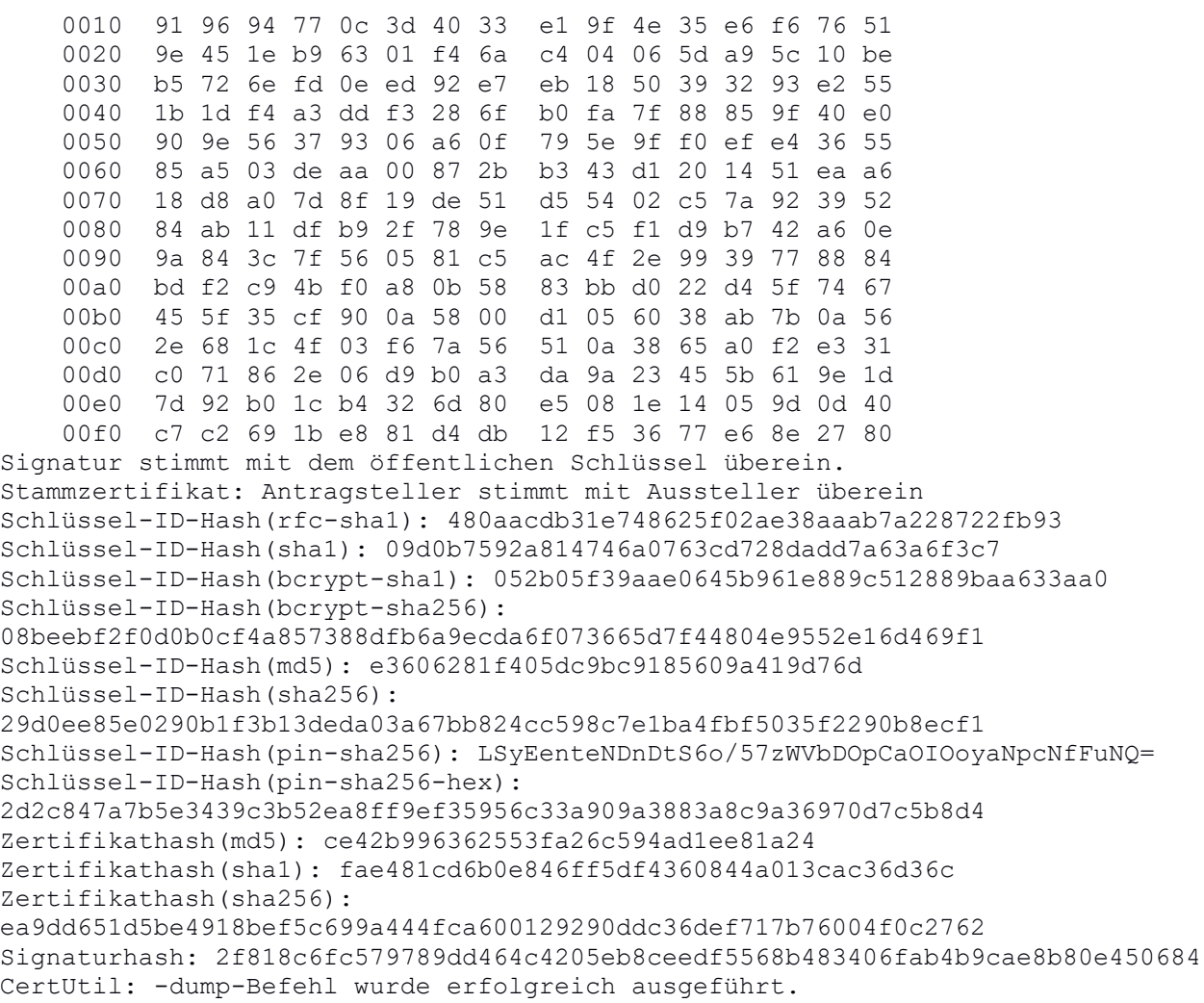

### **B.8: Limitations of the Implementation**

The current implementation of HTTPS in Datafox Devices has some limitations. These are:

- TLS 1.1 and TLS 1.2 are supported.
- The current implementation does not support TLS 1.3.
- The length of an RSA key may not be bigger than 2048 bits.
- If you need stronger security, consider using ECC with key length of 256 bit.

#### **B.9: Additional Information**

There are lots of additional documentation available. Please consider the following pages to dig deeper into the matter of https communication:

- <https://tools.ietf.org/html/rfc2818>
- <https://en.wikipedia.org/wiki/HTTPS>
- <https://robertheaton.com/2014/03/27/how-does-https-actually-work/>

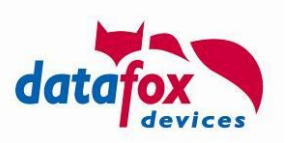

# **Appendix C: Initial device configuration using http**

## **C.1: Sending info telegrams with configuration data cyclically**

Using the extended download methods described in Appendix A, the http protocol provides all functions needed to set up a MasterIV device.

The concept requires a minimal device configuration that allows sending an info telegram (see df kvp=info in section [2.2.3.2.14\)](#page-27-0). The configuration is done using system variables – the device will send an info request to the configured server after being physically installed.

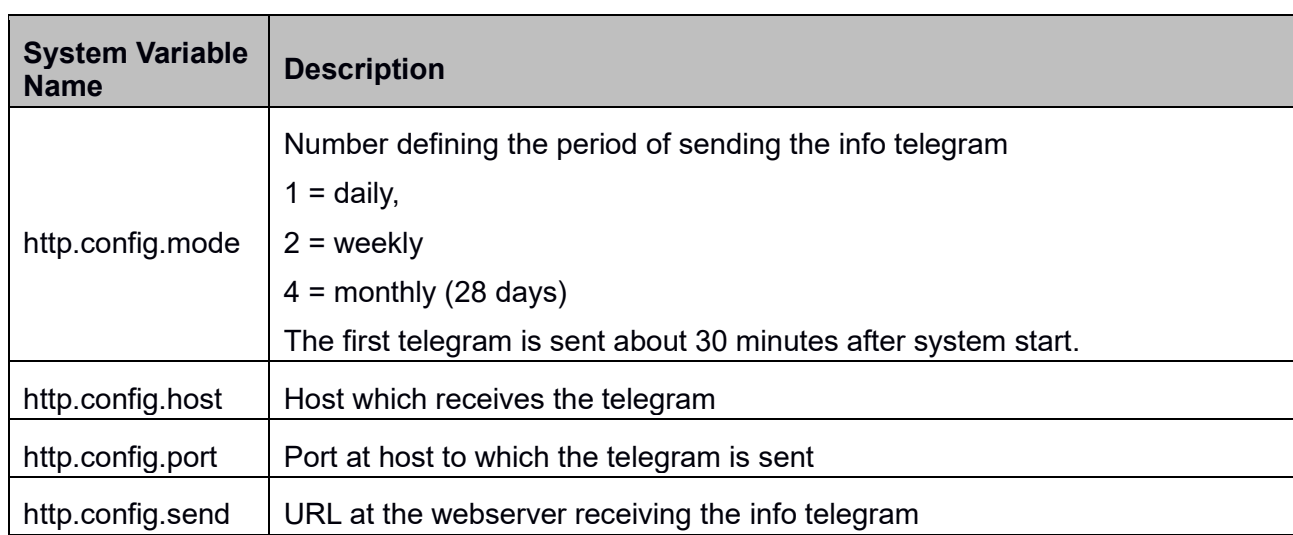

The following system variables control the info telegram behaviour:

The timing of sending the info telegram depends on the device being configured by a setup at system start time:

- With setup: approximately 30 minutes after start up, the according to http.config.mode.
- Without setup: approximately 30 seconds after start up ("emergency mode"), then approximately every 10 minutes.

In this mode the device will try to create an active mode connection to establish a service connection – provided an active mode server is configured. This may lead to some jitter in the timing, so that the info telegram is not sent exactly 30 seconds after device start-up.

# **C.2: CRC Implementation of the info telegram**

The info telegram uses a 32bit checksum that is computed using the CRC algorithm. The algorithm uses

- Initial: 0xfffffffff
- Polynomial: 0x04c11db7

As parameters, reflect is not applied.

Example: The CRC computed for the string "123456789" is  $0 \times 340B$ C6D9.

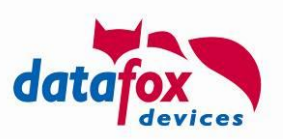

### **C.3: Use Case: Monitoring and Updating device certificates**

The cyclic info telegram may be used to key an eye on the certificates deployed to devices. In addition to the device type and the serial number a list of certificate file names and their checksums is sent with the info telegram – this allows identifying the certificates on the device.

The following cases may occur:

- You are not planning a change of your server's certificate chain and the root certificate from which your server's chain of certificates is derived is valid "long enough"
	- $\circ$  No action is required
- You plan a change to your server's certificate chain
	- $\circ$  Send the new root certificate to the device

As result from previous considerations, you derive if you want to remove an existing certificate or deploy a new certificate to the device. However, the scenario of exchanging a root certificate is expected to occur only rarely since top level certificates of a CA typically have a very long validity period.

Removing a certificate may be triggered directly by sending a  $df$  remove  $file$  (see [2.2.3.2.19\)](#page-32-0) command. The deleted certificate will be available to the device until the communication is restarted (e.g. by using a service mode command (see [2.2.3.2.3\)](#page-20-0) or by restarting the device).

In order to transfer a certificate to a device, wrap it within a transfer file (file type  $0 \times DFO0$ , see Appending A.3.2), assign a name ending with ". cert" and send the file to the device (either as proto-col level answer (see [2.2.3.1.1\)](#page-18-0) or have it downloaded by the device by sending a  $df$  load  $file$ .

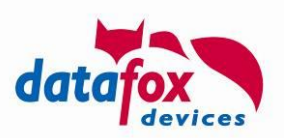

# **Appendix D: Test server application with http integration**

The ease integration of the http/https interface, Datafox provides its internal test server application. This application may be used to test-drive the communication between a Datafox Device and a web server and the test out the terminal's behaviour to commands sent by the server.

**Attention:** The application is provided AS-IS. It does not come with any support or warranty.

#### **Please note:**

Datafox provides – as an alternative to the test server described in this chapter – on online test environment. This environment is described at

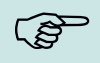

<https://www.datafox.de/support/testumgebungen>

and is accessible from the internet.

The test server is continuously being expanded. The reference version is available at <https://www.datafox.de/download/dist-DFWebServer-current.zip>

ready for download. Please note that the application is a test application intended for internal purposes and is provided without warranty claims.

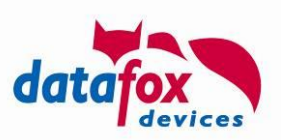

# **D.1: The User interface**

After starting the test servers displays the following window:

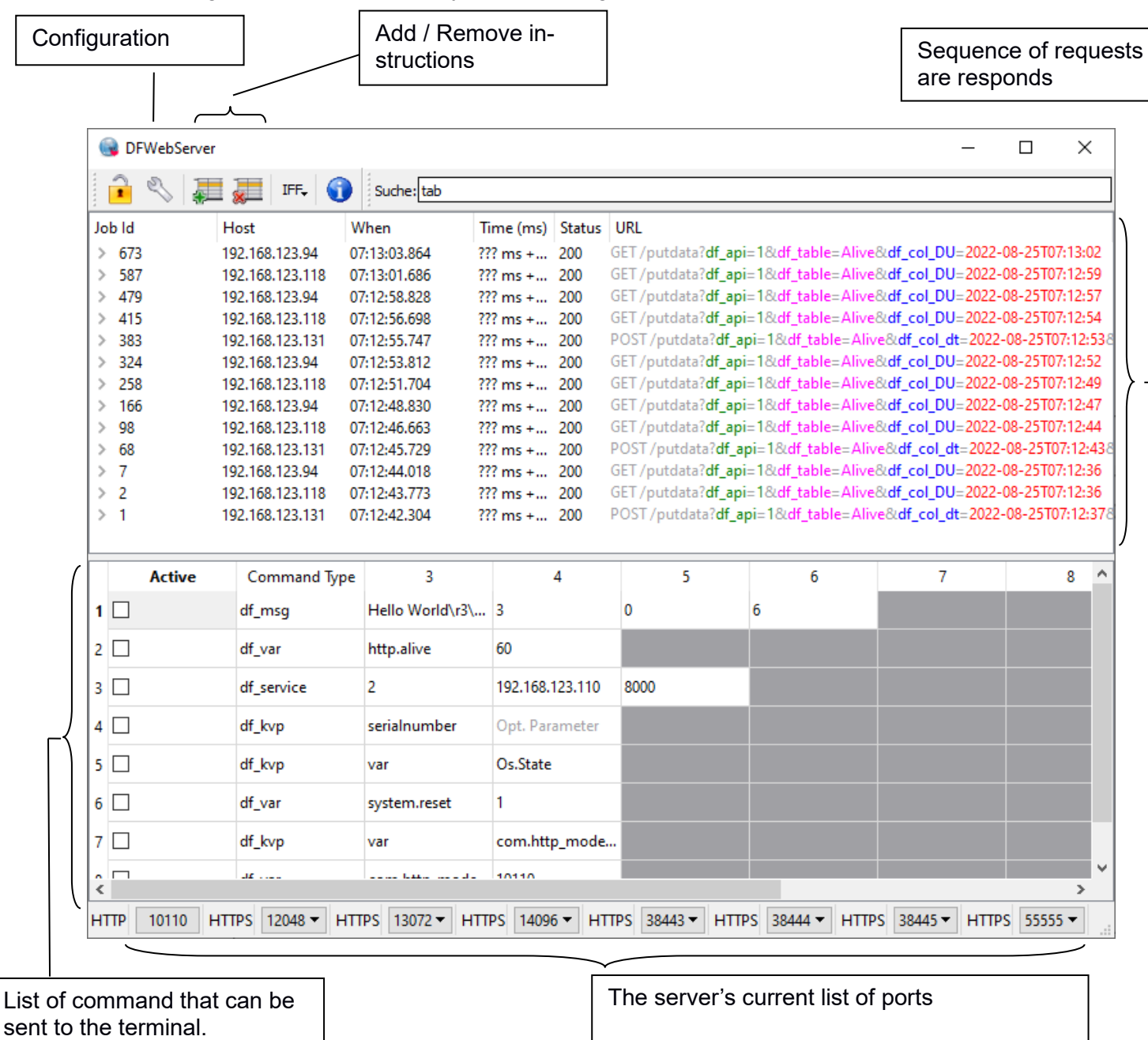

10110 is a non-https server, the other ports are server by HTTPS servers.

If a port configuration has an error, there is a tooltip shown at the red cross indicating the error.

The web server accepts data records on all properly configured server ports. You can adjust the configuration of the server ports using the configuration files settings-*<n>*.ini (n=0,…,9).

The settings-file has the following structure:

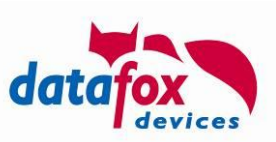

[General] port=8443 minThreads=1 maxThreads=10 cleanupInterval=1000 readTimeout=60000 sslKeyFile=ssl/my.key sslCertFile=ssl/my.cert maxRequestSize=16000 maxMultiPartSize=1000000

Removing the lines sslKeyFile and sslCertFile from the configuration files will result in a nonencrypted, plain http server.

# **D.2: Webserver configuration**

The configuration dialog allows adjusting settings concerning the server, the UI, the behaviour or the directories.

### **D.2.1: Server**

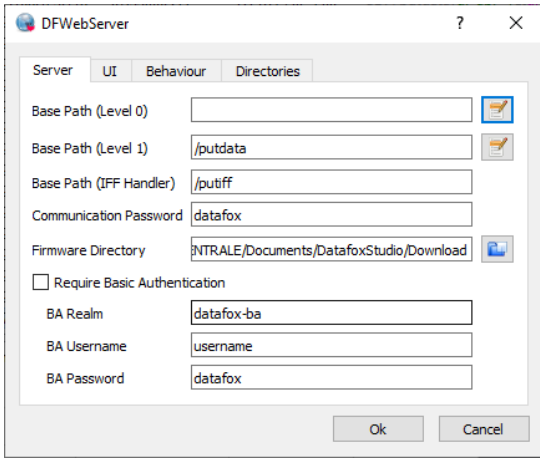

To adjust the server the following settings are available:

You may assign different application-level server paths for processing API-Level 0 (see [2.1\)](#page-14-0) and API-Level 1 (see [2.2\)](#page-14-1) requests.

The **base path** is part of the URL which has to send by the device. Above screenshot indicates that API-Level 1 request will have to be sent using "/putdata" as request path in order to be processed by the server.

The base path (IFF handler) defines an endpoint which processes IFF content sent from a device automatically. The IFF structure is analysed and shown.

The **communication password** for RC4 based encryption of field content may be set here. Please consider using TLS as channel encryption ("HTTPS") – RC4 is present here only for backward compatibility reasons.

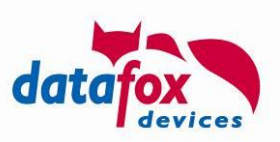

**Firmware-Directory** points to a directory in the filesystem containing DFZ files. You can use e.g., the download-directory from Datafox Studio.

**Basic authentication** may be configured through these options. The server then requires the credentials for accessing its content.

#### **D.2.2: User Interface (UI)**

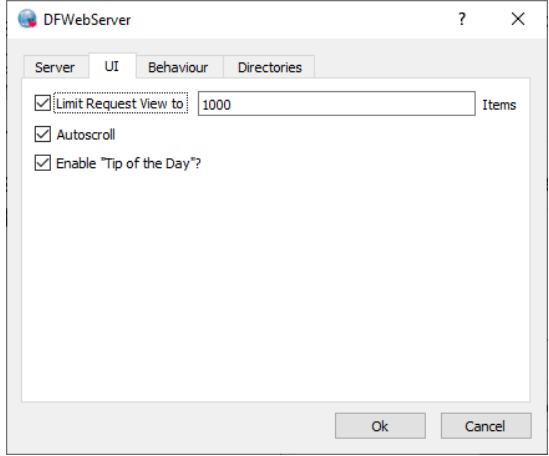

For the UI section you can adjust the following settings.

You may – due to performance considerations – **limit** the number of **requests shown** in the user interface. A reasonable setting will depend on the host's computational power as well as on the use case. During development it is typically not required to retain data that has been produced may hours ago.

Using the **autoscroll** option, you can define if a request currently selected shall be visible when newer data arrives – or may be scrolled out of the visible area.

The **Tip of the day** may be deactivated or activated here.

#### **D.2.3: Behaviour**

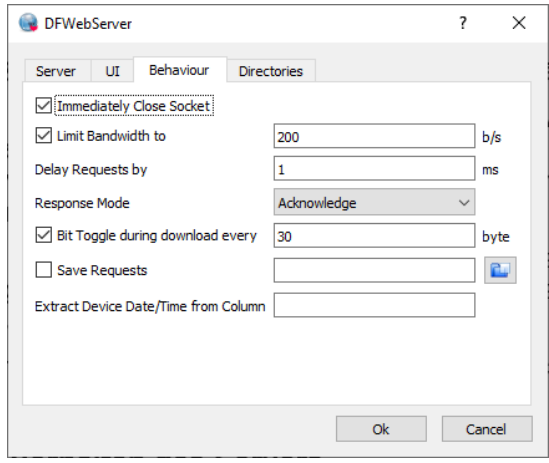

The server's behaviour may be adjusted using the following settings:

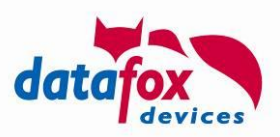

The server may include the request to **close the connection** directly with the answer to the client. For HTTP/1.1 this is no typical behaviour – and is intended for development purposes. When activating this setting, the connection on socket basis is not closed by the server directly, the server sends the "Connection: Close" Header to the client instead.

If the **bandwidth limitation** is activated, the server sends its answer packages slower that the physical bandwidth would permit.

The **delay** between receiving a **request** and sending the **response** may be specified in milliseconds. You may use this setting to simulate system load on the server side. Please keep in mind that typically the TCP timeout will tear down a connection after 20 seconds

automatically if idle. Then the server cannot send an answer to the device any more.

Additionally, you may specify how the server **responds to a request**. Typically, the server sends an acknowledge as response, but you can select that the server does not answer at all (so that the connection remains open until the TCP timeout tears it down) or deliberately sends no acknowledge.

In order to simulate download errors, you may choose to have the server to **toggle a bit every** now and then within the download content. Don't use this function.

Should you need to record requests, you may choose to have the server **save** these requests. Please keep in mind, that the request URL is stored only – the body of a POST request is not stored in this way.

With the option to **Extract Date/Time** from a data record, the time delay of a request may be examined. The server determines the creation timestamp from the content of the designated column (the device's clock and the PC clock should be aligned properly)

# **D.2.4: Directories**

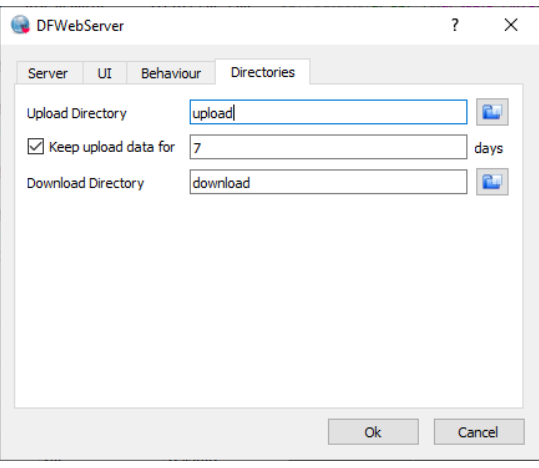

Using the directory settings, you may specify which folders on the server's hard disk are used as upand download directories. At the http side these directories may be accessed as "/upload-area/" or "/download-area/".

The **upload directory** is used to store files the device sends to the server. If this path does not contain a drive letter, the path is considered to be relative to the current working directory. The content of the directory is addressed as "/upload-area/<filename>" on the http side. Remark: The "/upload-area/" is a definition of the DFWebServer application – your application may use different paths here.

The Webserver may cyclically **clean up** the upload directory and remove old files. You may specify the minimal age of a file to be cleaned.

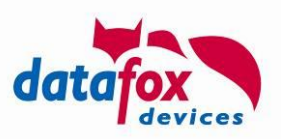

The **download directory** is a directory where the device may download data from (analogue to the upload directory). On http level the directory is addressed by "/download-area/".

#### **Remark:**

- The test server does not implement reliable communication cipher using  $df$  cb and  $df$  ce.

#### **D.3: Processing of requests**

The http and https server port listeners will react to an incoming http request. As soon as a Datafox Device is configured with the server's communication endpoint and a data record is created, it will be shown in the main windows upper section.

The server will process the settings from the main window's lower section and create the answer sent to the device. Above screenshot will contain – additionally to the acknowledgement of the server receiving the dataset (df\_api=1) and beep instruction (df\_beep=1) – please see [2.2.3.2](#page-19-0) for details.

### **D.4: IFF files inside the web server**

#### **D.4.1: Analysis of IFF files**

The web server is prepared for processing IFF files. These are typically send by the device due to df send file instructions (see [2.2.3.2.18\)](#page-30-0). To experiment with the upload processing, please direct your web browser directly to any of the server's listener ports:

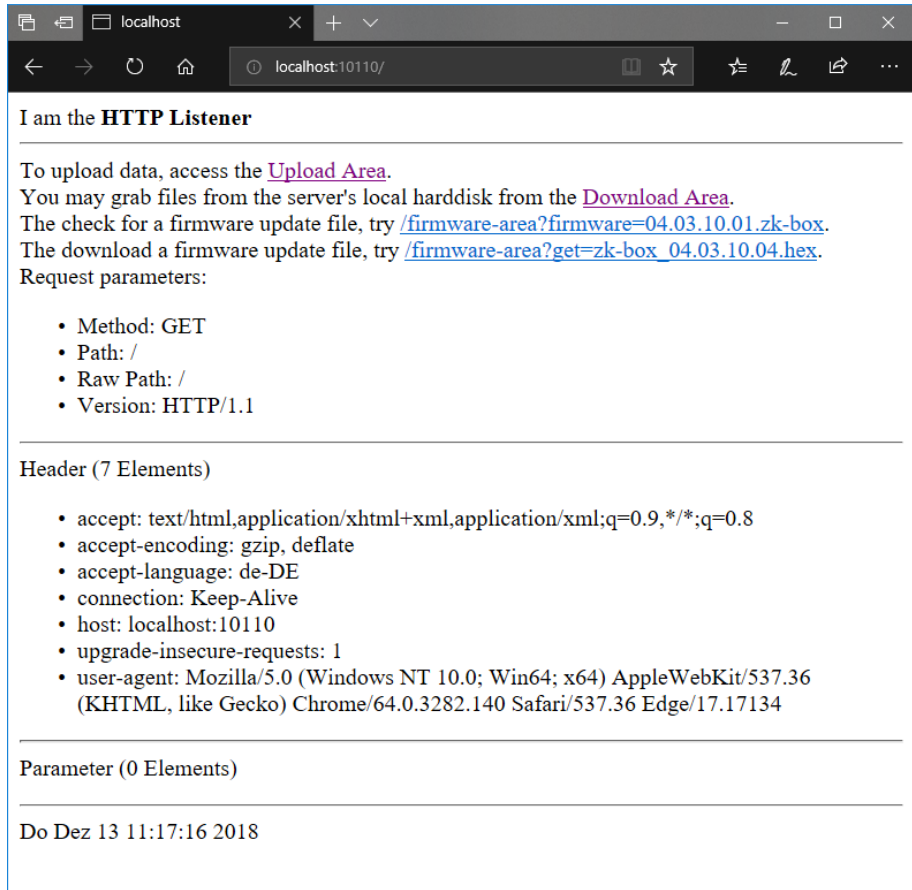

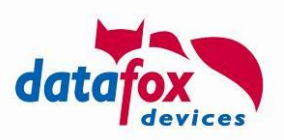

Above shown web page is an internal test page of the web server. You can use this to analyse you IFF files – not depending on whether they have been created by a device or by your service. Select the "Upload Area" hyperlink in above webpage:

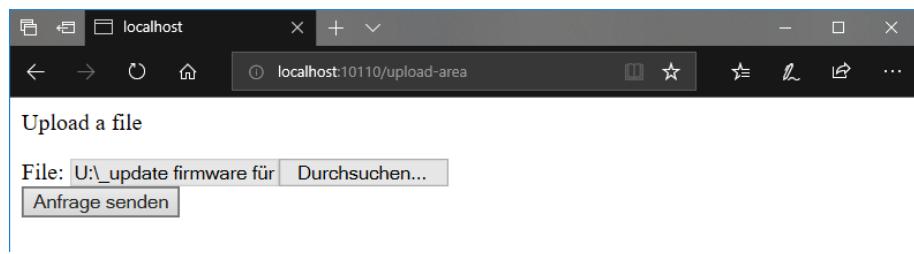

After sending the request, the web server analyses the IFF frame and displays it as following:

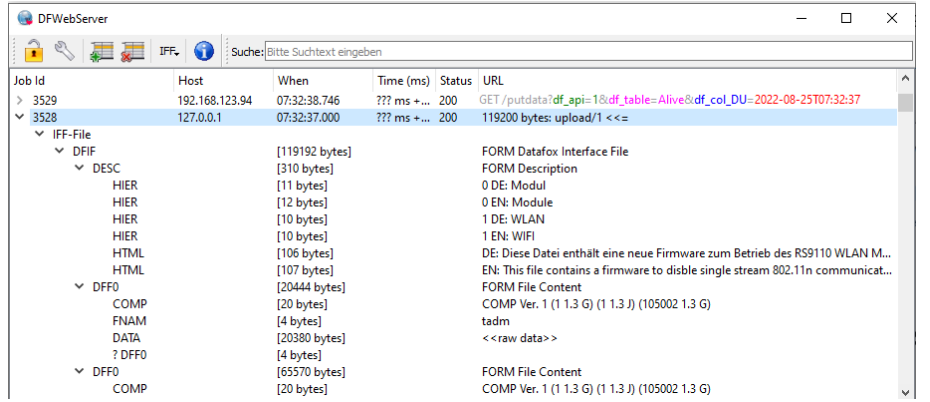

The content of the IFF file is separated according to the sections and saved – along with the IFF file – into the upload directory:

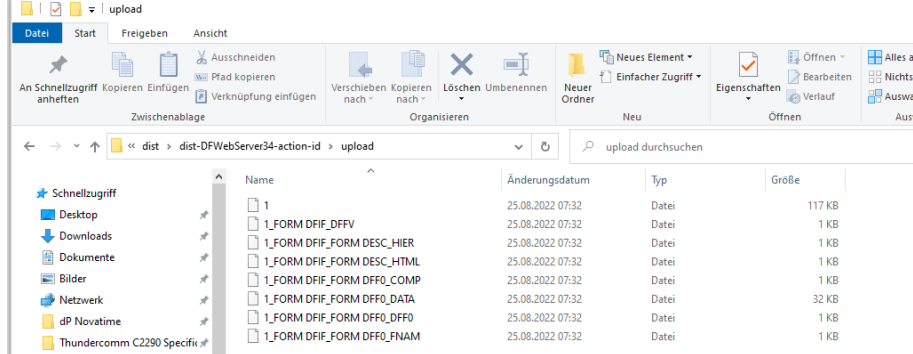

### **D.4.2: Creating an IFF file**

The webserver may be used to create IFF files for sending them to devices. The functionality is available using the IFF menu from the toolbar:

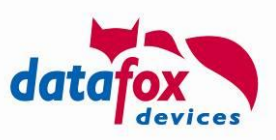

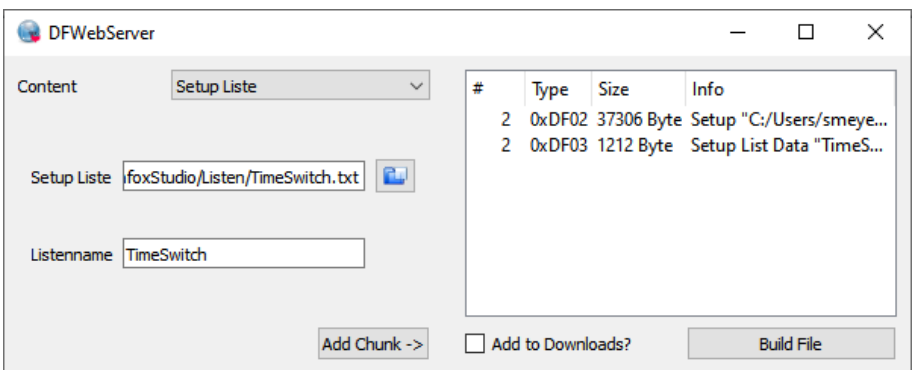

The process of creating an IFF file is split into two sub setups. Firstly, the content is assembled, then the file is built.

At the left-handed side, you may choose content to be stored into the IFF file. By clicking the button "Add Chunk ->" the current content is prepared for transfer and moved to the list on the right side.

If all elements to be stored in the IFF File have be collected, you may activate the button "Build File" to create the IFF file. By checking "Add to Downloads?" you may automatically create a command inside the web server's command table to instruct the device to download the IFF file.

### **D.5: Working and updating server certificates**

The webserver ships with a set of self-signed certificates, so that I can be used easily. These certificates are RSA as well as ECC key/certificate pairs.

You may – should the certificates have expired – recreate these using the "gen\_certificate.sh" script – provided you have OpenSSL and a Unix command prompt (e.g. Cygwin) available.

#### **D.6: Firmware-Update using the web server**

The test server implements a mechanism for experimenting with the firmware update using HTTP. For using this mechanism two things are required:

- The device has to send an "extinfo" telegram to the web server
- The web server has to be configured for firmware update.

#### **Configuration of the web server**

The update service configuration is present at a dedicated tab within the configuration dialog. A sample setup may look as following:

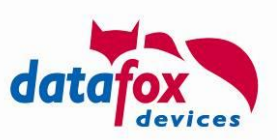

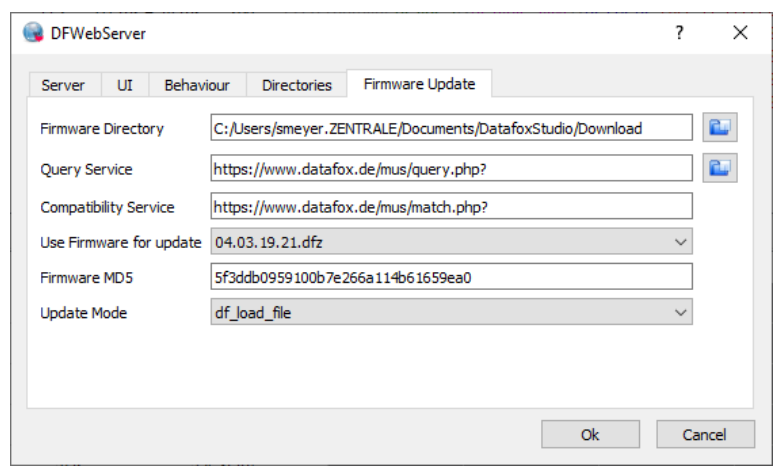

- The **Firmware Directory** is the directory where DFZ files are located. Using the download directory from Datafox Studio here might be a good idea.
- The **Query Service** is part of the mechanism described in Appendix E for determining the compatible firmware.

This service accessible for own development and demonstration purposes though the Datafox webserver.

Please **do not use** this service for development or production purposes.

• The **Match Service** is part of the mechanism from Appendix E for choosing the correct firmware as well.

Please **do not use** this service for development or production purposes.

- As soon as quey and match services are configured, you can use the button next to the query service to fill the selection box "**Use Firmware for Update**". Choosing a firmware here will lead to the server looking for the appropriate file in the "Firmware directory" and filling out the "**Firmware MD5**" field accordingly.
- The final configuration parameter allows specifying the **Update Mode**. The following settings are available:
	- $\circ$  "Direct IFF Data provisioning": The firmware as IFF is sent directly as reponse.
	- $\circ$  "df load firmware":

The update service sends a "df\_load\_firmware" command to the device. The device the downloads the specified firmware directly from the configured firmware update server.

 $\circ$  "df load file":

The update service sends a "df\_load\_file" command. This leads to a download request sent from the device to the web server. The web server then delivers the firmware connect.

#### **Requesting an "extinfo" telegram**

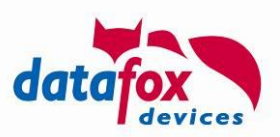

If above mentioned settings are done, you may request an "extinfo" from a device using the following entry to the command list.

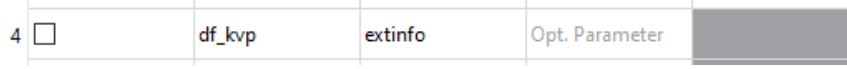

The arrival of the extinfo response will trigger the firmware update workflow:

- Checking of the device and the chosen firmware are compatible.
- Delivering the firmware according to the update settings.

#### **Protocol**

The steps of the update process are shown in the "Log" tab:

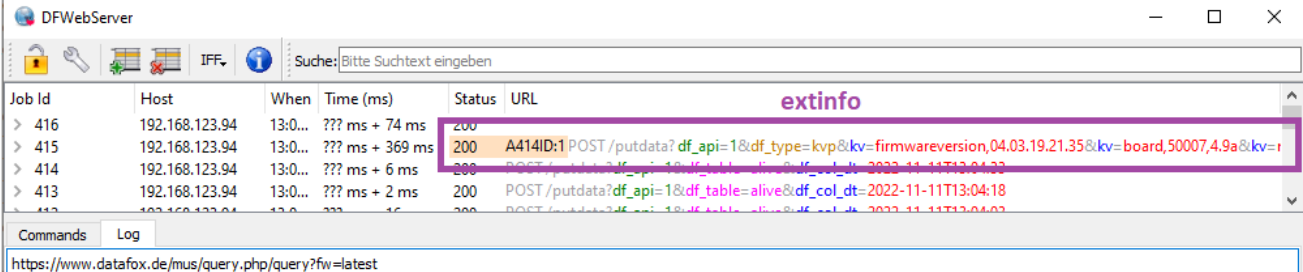

61 Bytes, MD5; dc17c1242a12ff39a51c3b103fc72b39, 'df api=1&type=1&reason=3800&group=380&detail1=04.03.19.21.dfz'

|<br>|https://www.datafox.de/mus/match.php?kv=setup \_\_EVO 4.3 F1 Datensatz F2 SysMsg.aes,053E38A5&kv=serialnumber,168104&kv=device,35&kv=module,85,1.0a,20&kv=module,110104,1.0b,<br>|9.2&kv=module,110009,1.0a,9.1&kv=module,86,1.0 

Computed Firmware 04.03.19.20.dfzTest. 1.dfz / File evo4.6\_04.03.19.20.dfzTest. 1.iff to be compatible<br>Sending df\_api=1&df\_load\_file=/firmware-area/04.03.19.20.dfzTest. 1.dfz/evo4.6\_04.03.19.20.dfzTest. 1.iff to device

Firmware-Update: Loading 04.03. 19.20.dfzTest. 1.dfz/evo4.6\_04.03. 19.20.dfzTest. 1.iff<br>Split into DFZ '04.03. 19.20.dfzTest. 1.dfz', IFF-File 'evo4.6\_04.03. 19.20.dfzTest. 1.iff'<br>Delivering 1538326 to device.

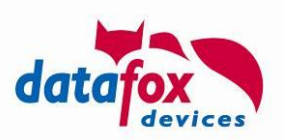

# **Appendix E: Firmware Update using HTTP(S)**

Datafox Devices implement a firmware update mechanism using HTTP(S) starting from firmware release 04.03.20. The device downloads the "correct" firmware file, checks it and – if supporting the device – installs it.

Determining the "correct" firmware is subject of this appendix.

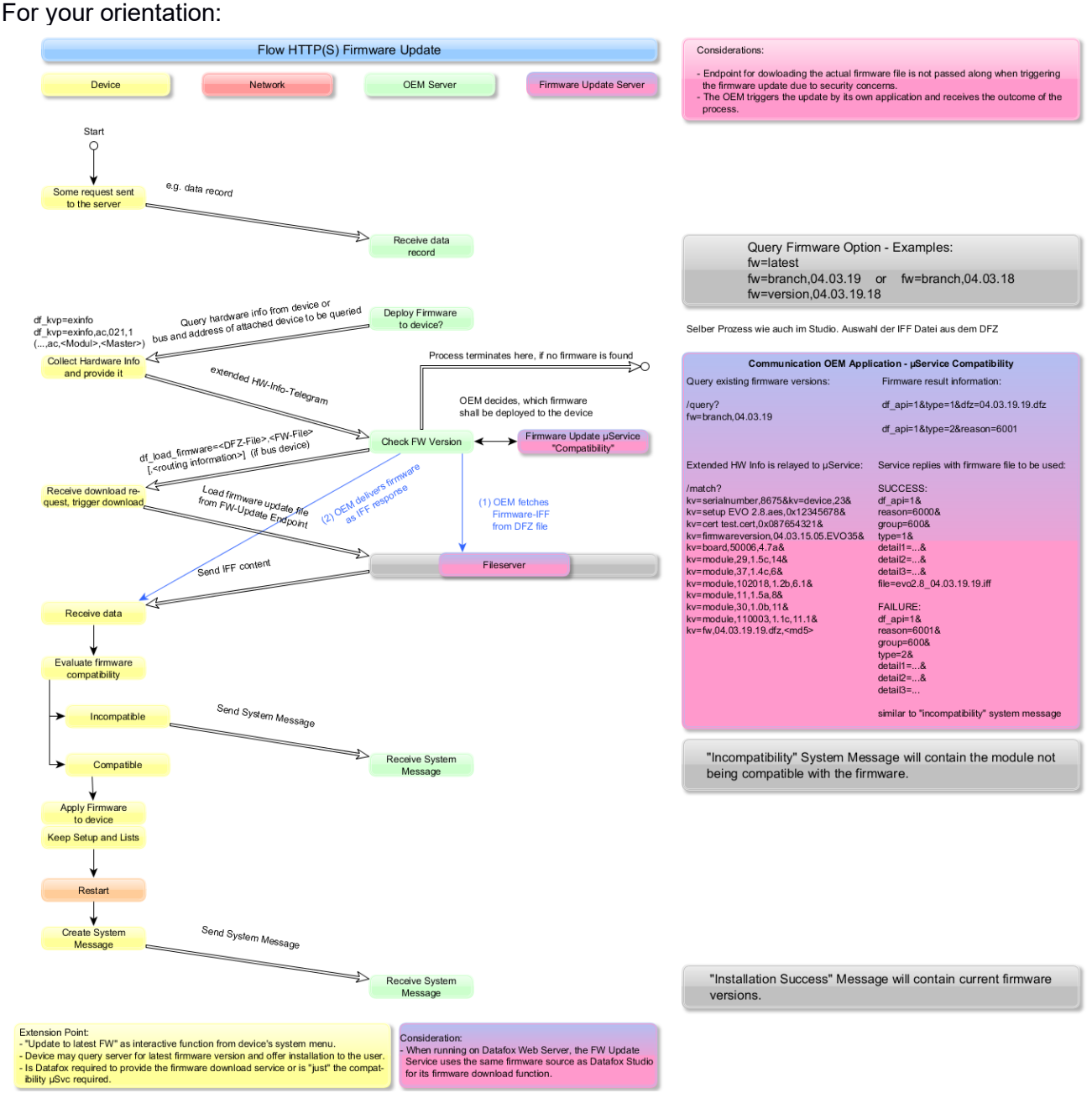

Diagram showing the process of the firmware update

The process of the firmware update requires interaction between the Datafox device, the OEM application, the scripts "query.php" and/or "match.php" and a source for firmware files.

The device cyclically sends alive messages. These messages may be used to ask the device for its hardware details (extended info, "extinfo"). The "extinfo" contains information on the device's hardware components, which are required in order to run the compatibility tests.

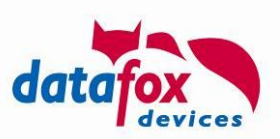

"match.php" may be used to determine if a device's hardware information is compatible with a desired firmware version and to select the correct IFF file to be sent to the device.

Sending the firmware to the device can be accomplished in three ways:

- The OEM application sends the firmware directly as response to the device (see section [2.2.1.2\)](#page-14-2)
- The OEM application tells the device to download the firmware file from a dedicated firm-ware update server (df load firmware, see section [2.2.3.2.27\)](#page-37-0)
- The OEM application tells the device to download an IFF file containing a firmware (df load file, see section  $2.2.3.2.17$ )

Both scripts require the parameters to be passed in classical URL encoding along with the GET request. The answer is sent URL encoded as well and resembles the structure of a system message.

Example:

Request:

…/query.php?fw=latest

Response:

```
df_api=1&type=1&reason=3800&group=380&detail1=04.03.19.20.dfz
```
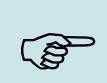

**Please note:**

The structure of the response is part of the PHP scripts. These scripts are not influenced by the device update. The structure of a system messages is described in section [2.3.](#page-37-1)

### **E.1: Prerequisites for using "query.php" and/or "match.php"**

"query.php" as well as "match.php" require a source for device firmware files accessible in the server' local file system. In order to check MD5 fingerprint efficiently, they have to be precomputed as well.

The firmware has to be extracted into a folder having the same name as the DFZ archive. Additionally, a file named "<dfz-name>.md5" containing the hexadecimal representation of the MD5 hash is expected.

Starting from a root node \$ROOT, at least the following files have to be made available when deploying firmware version 04.03.19.19:

```
$ROOT/04.03.19.19.dfz/*.iff
```
\$ROOT/04.03.19.19.dfz.md5

Other files from the DFZ archive, e.g. the "\*.hex" files, are not used by this firmware method.

#### **E.1.1: Sample script for deploying a firmware version at a server**

In order to deploy a firmware version, the following script (Linux) may be used. Please note that the script is rather a sample for your convenience that is provided AS-IS without warranty of any kind:

#!/bin/bash

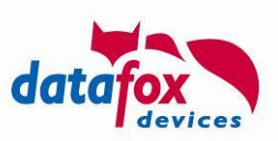

```
input_fn=$1
base fn=`basename $input fn`
rm -rf $base_fn $base_fn.md5
mkdir $base_fn
( cd $base_fn && unzip ../$input_fn > /dev/null )
md5sum $input fn | cut -b 1-32 > $base fn.md5
echo IFN $input_fn
echo BFN $base_fn
```
It is expected to be called from the \$ROOT directory with the path to DFZ-file. It extracts the DFZ file's content into a corresponding sub directory and creates a file containing the MD5 hash.

#### **Please note:**

The path to the \$ROOT directory is part of both scripts. Please insert the location of the firmware source repository on your server into the scripts when deploying them:

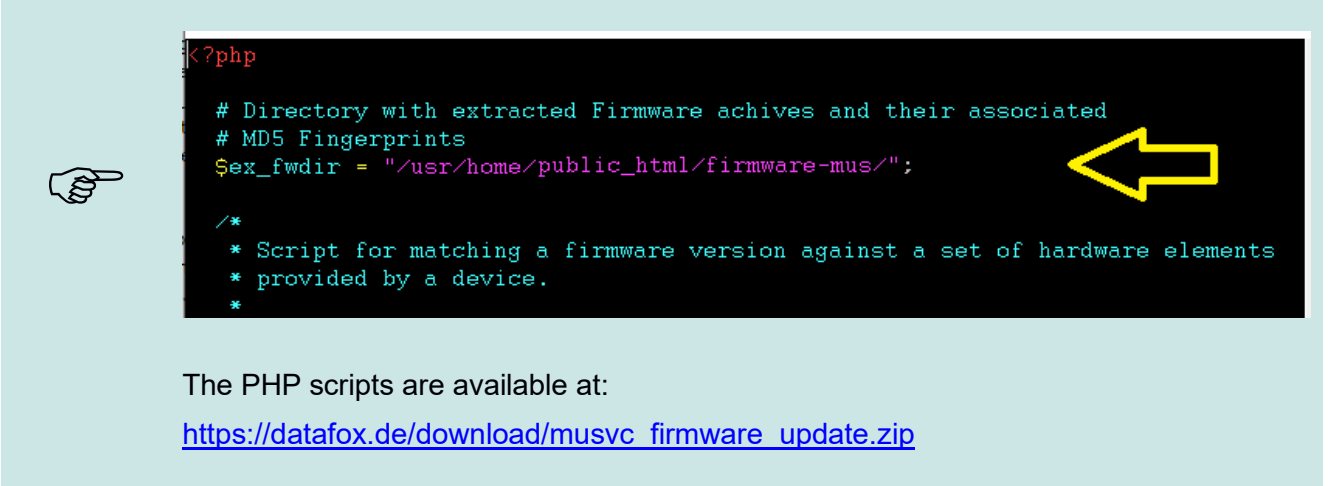

### **E.2: Using "query.php"**

The script "query.php" offers information on the firmware versions available on the server. The parameters are expected to passed along with the GET request, the answer is URL encoded in the style of system message.

### **E.2.1: Determining the latest firmware available**

Check for the latest firmware version available on the server.

Request:

```
…/query.php?fw=latest
```
Response:

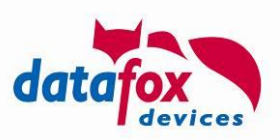

df\_api=1&type=1&reason=3800&group=380&detail1=04.03.19.20.dfz

### **E.2.2: Determining the latest firmware from a release branch**

Check for the latest firmware version on the server from a certain release branch.

Request:

```
…/query.php?fw=branch,04.03.19
```
Response:

df\_api=1&type=1&reason=3800&group=380&detail1=04.03.19.20.dfz

Request:

…/query.php?**fw=branch,04.03.16**

Response:

df\_api=1&type=1&reason=3800&group=380&detail1=04.03.16.06.dfz

### **E.2.3: Checking if a specific firmware version is available at the server**

Check, if a specific firmware version is available.

Request:

…/query.php?**fw=version,04.03.19.20**

Response:

df\_api=1&type=1&reason=3800&group=380&detail1=04.03.19.20.dfz

Request:

```
…/query.php?fw=version,04.03.19.21
```
Response:

df\_api=1&type=2&reason=3802&group=380&detail1=no match

### **E.2.4: Listing all firmware files available on the server**

List all firmware versions available on the serve.

Request:

…/query.php?**fw=list**

Response:

```
df_api=1&dfz=04.03.19.20.dfz&dfz=04.03.19.19.dfz&…&dfz=04.03.19.01.dfz&dfz=
04.03.18.08.dfz&dfz=04.03.16.06.dfz&…&dfz=04.03.09.20.dfz&dfz=04.02.05.60.d
fz
```
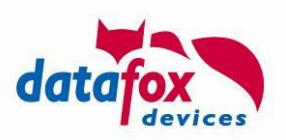

## **E.3: Using "match.php"**

The script "match.php" evaluates, if a specified firmware version is compatible with a certain device. In addition to this, the script identifies the firmware file to be delivered to the device in order to apply the update.

The relevant information for sending a request to "match.php" is provided by the device itself from the "extinfo" command. This command (see [2.2.3.2.14\)](#page-27-0) sends information on the device, its operational state, the main board as well as the built-in modules. In order to complete the query to "match.php" you will have to add the firmware version as well as its MD5 fingerprint (shown on yellow background below)

The checksum is computed on the DFZ-File you are using to provide the update - "match.php" compares you checksum to the version it has access to.

```
.../match.php?
```

```
kv=firmwareversion,04.03.20.03.Evo43&
kv=board,50007,4.4a&
kv=module,102026,1.0a,0.11&
kv=module,104003,1.0a,0.12&
kv=module,12,1.2a,1&
kv=module,35,1.3a,2&
kv=module,1,1.3j,6&
kv=module,11,1.6b,7&
kv=module,10,1.1c,8&
kv=module,106002,1.0a,8.1&
kv=module,106001,1.0a,8.2&
kv=module,106001,1.0a,8.3&
kv=module,106004,1.0a,8.4&
kv=module,19,1.3a,9&
kv=module,110004,1.0a,9.1&
kv=module,110101,1.0c,9.2&
kv=module,20,1.3a,18&
kv=device,11&
kv=serialnumber,1234&
kv=setup EVO 4.3 F1 Datensatz F2 SysMsg.aes,0AF95295&
kv=fw,04.03.20.03.dfz,8d3343de9a00cb36e7617e66ace126d8
```
The answer will either be an error message (if it contains …&type=2&…) or the name of the firmware to be delivered from the DFZ container.

An error will be reported similar to

```
df_api=1&type=2&reason=3911&group=390&detail1=no acceptable compatibility 
info
```
Information on a suitable firmware will be reported as:

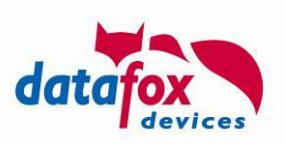

df\_api=1&type=1&reason=3900&group=390&detail1=04.03.19.20.dfz&detail2=evo intera II 04.03.19.20.iff

### **E.4: Delivering firmware content**

Providing the firmware content is done by the OEM service application, which is the one maintaining the connection to the device. In above diagram the blue arrow (2) shows a shortcut providing the firmware where it is possible to send the firmware with the communication session initiated by the device.

If you are planning to use a standard webserver for offering the firmware files, you may instruct the device by using df load firmware to send a download request to a preconfigured firmware update server. This server may then be a "normal" standard web server being optimized for content delivery.

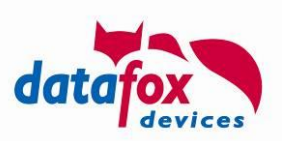

# **Appendix F: Description of API-Level 0**

#### **Danger:**

"Level 0" protocol only offers basic functions for controlling a device. It is available for Hardware 3 devices in the described way.

If you plan to create an http interface for current (Hardware 4) devices, please implement (parts of) "Level 1" (see [2.2\)](#page-14-1) protocol

In this level generated client records are sent to the Web application. Through the response of Web application actions can be performed.

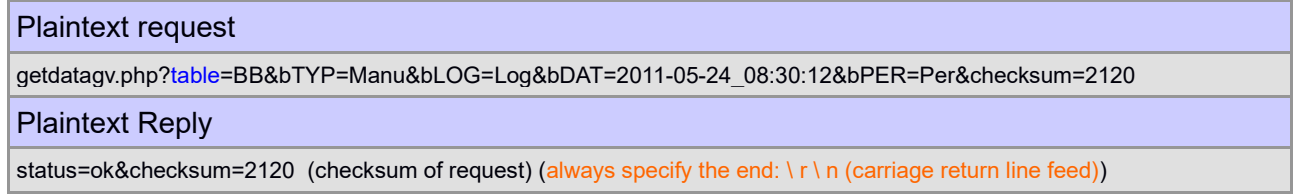

# **F.1 Request**

ເສັ

**!**

Request from the client (device) to the server.

# **F.1.1 Method: GET**

**Please note:**

If you need a fixed parameter e.g. a client ID, which is sent with every request, then you can set this in the URI of the system variables MOBILE.HTTPSEND.

Example: GET /path/to/script.php?clientid=1234&

Please pay attention to the trailing "&" and that the string of MOBILE.HTTPSEND variable has a length limit of 63 characters.

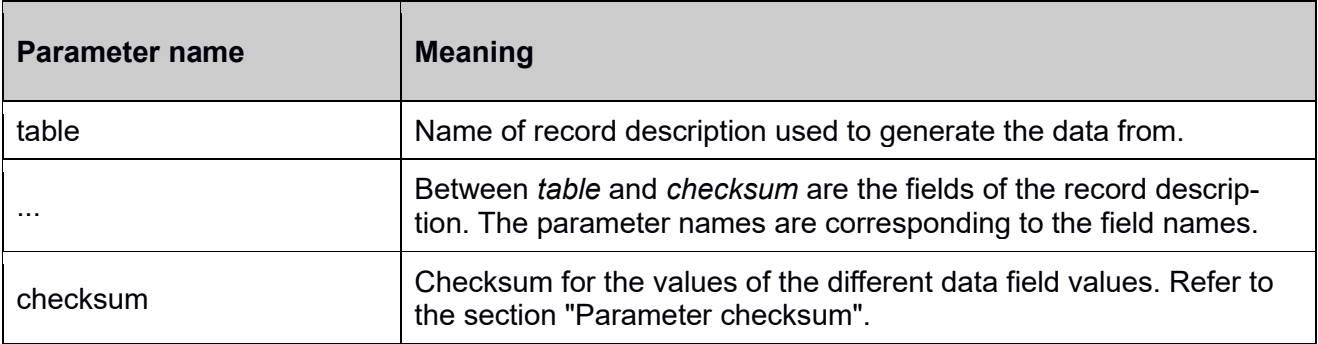

# **F.2 Response**

Response from the server to the client (device).

**Content-Type: application/x-www-form-urlencoded; charset: iso-8859-1**

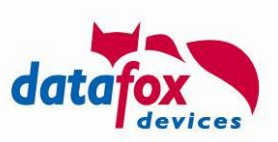

# **F.2.1 Required parameters details**

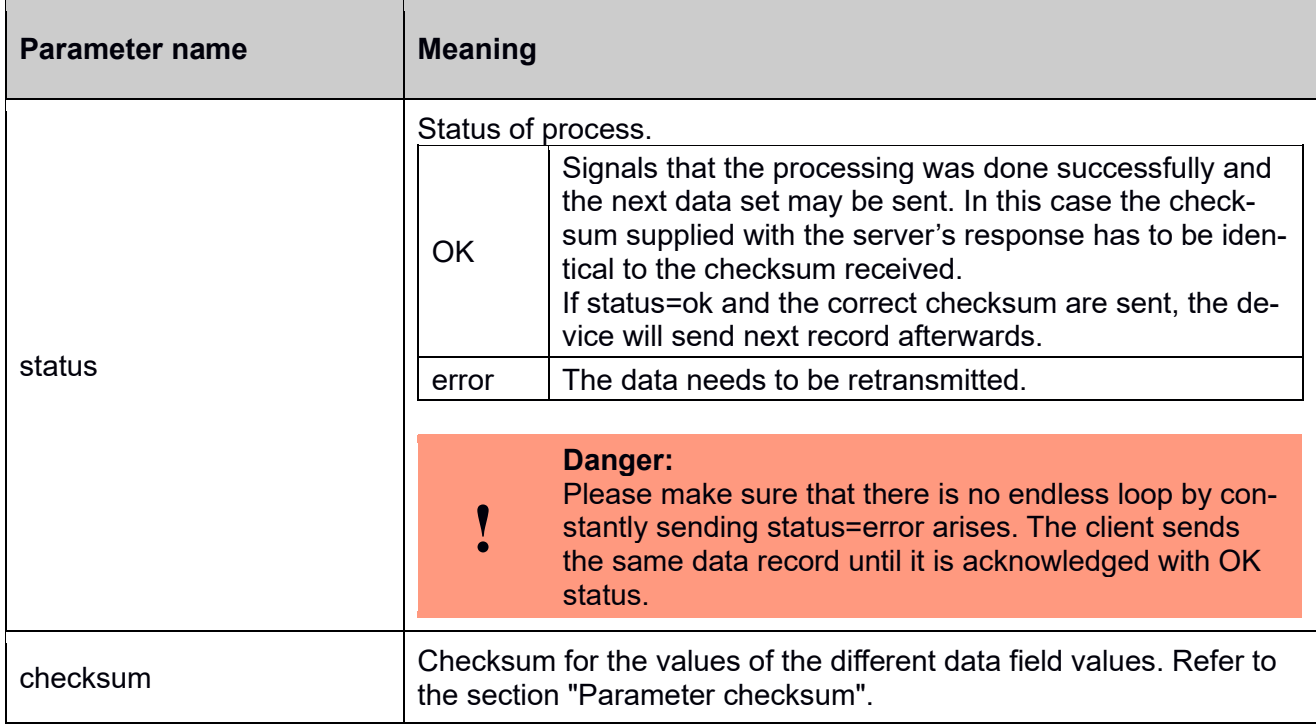

### **F.2.1.1 Parameter "checksum"**

The checksum is an additional protection, which is to ensure data consistency of the sent field values between client and server. The data integrity itself is ensured by the checksums used by TCP / IP. It's up to you whether you validate the checksum or simply in response to return the value delivered again.

The checksum calculation is done by adding up the individual character values of the values of GET requests. The Keys will not get into the checksum!

Example: ... &field1=4711&field2=Kommt&... (keys in blue, values in red)  $4711 = 52 + 55 + 49 + 49$ Kommt =  $75 + 111 + 109 + 109 + 116$ By summation of the ANSI values of each character results in a checksum of 725.

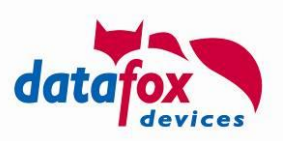

# **F.2.2 Optional parameters to include into the response**

These parameters are optional, but may have dependencies among themselves. These dependencies are represented by a separate block in the table.

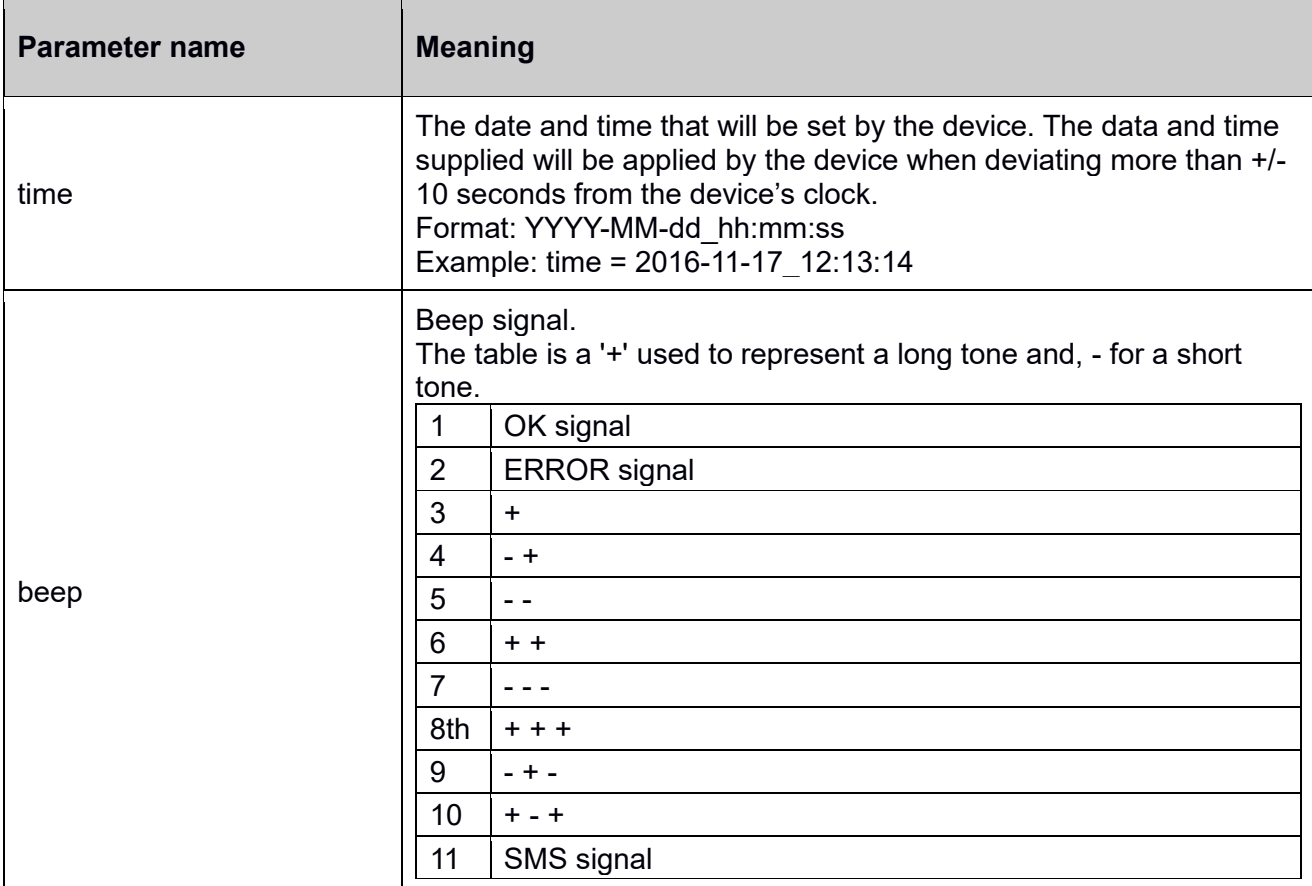

### **F.2.2.1 Service mode**

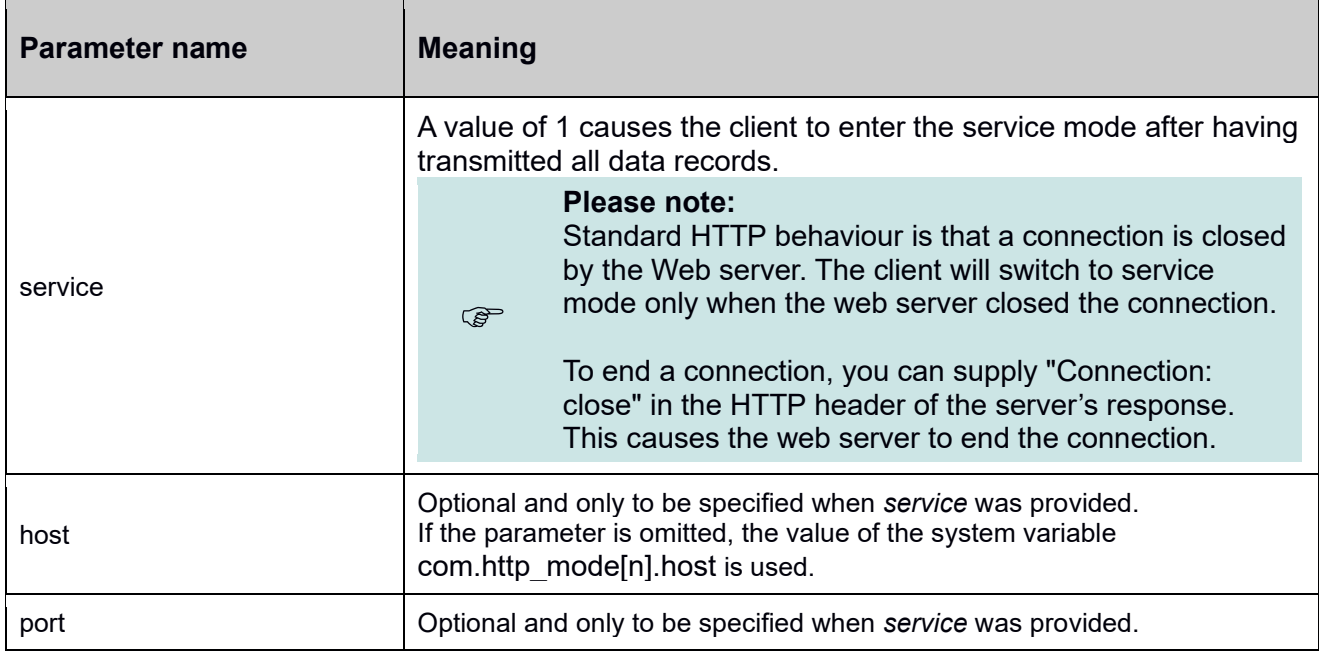
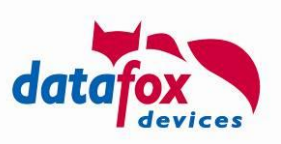

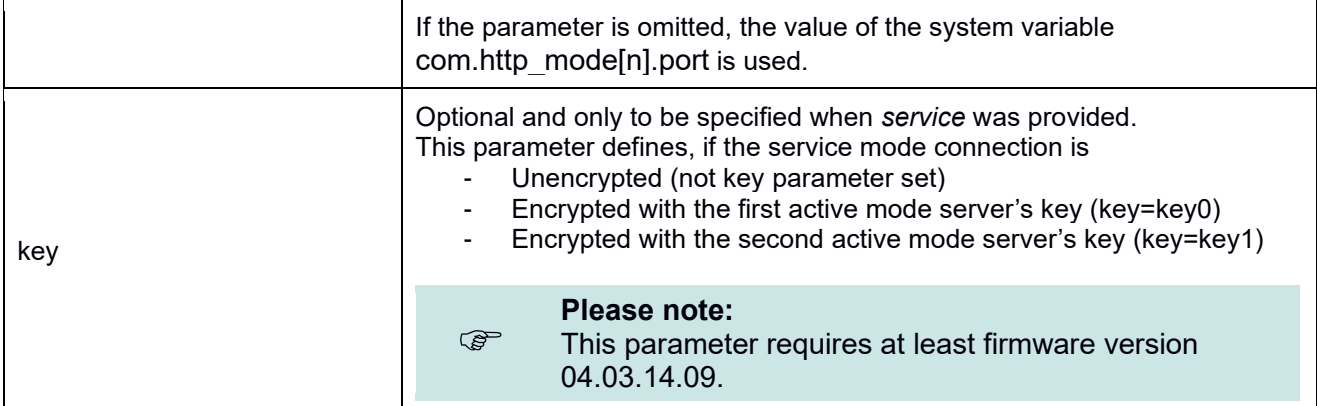

## **F.2.2.2 Global variables**

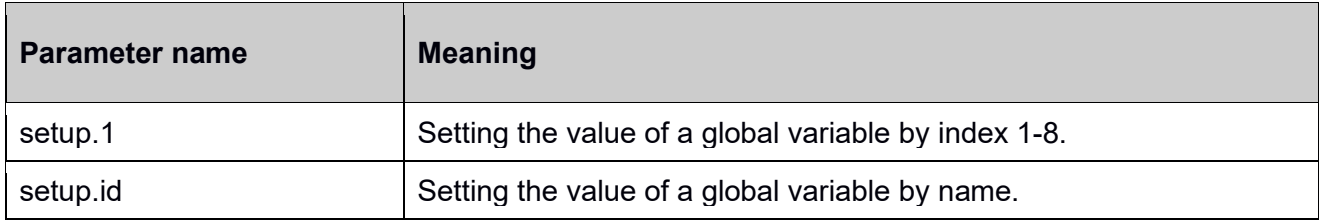

#### **F.2.2.3 Chain of events**

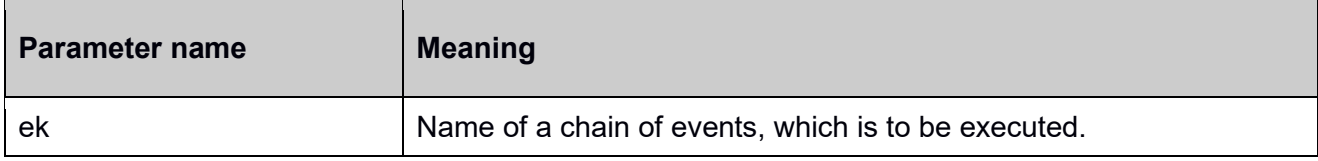

## **F.2.2.4 Message**

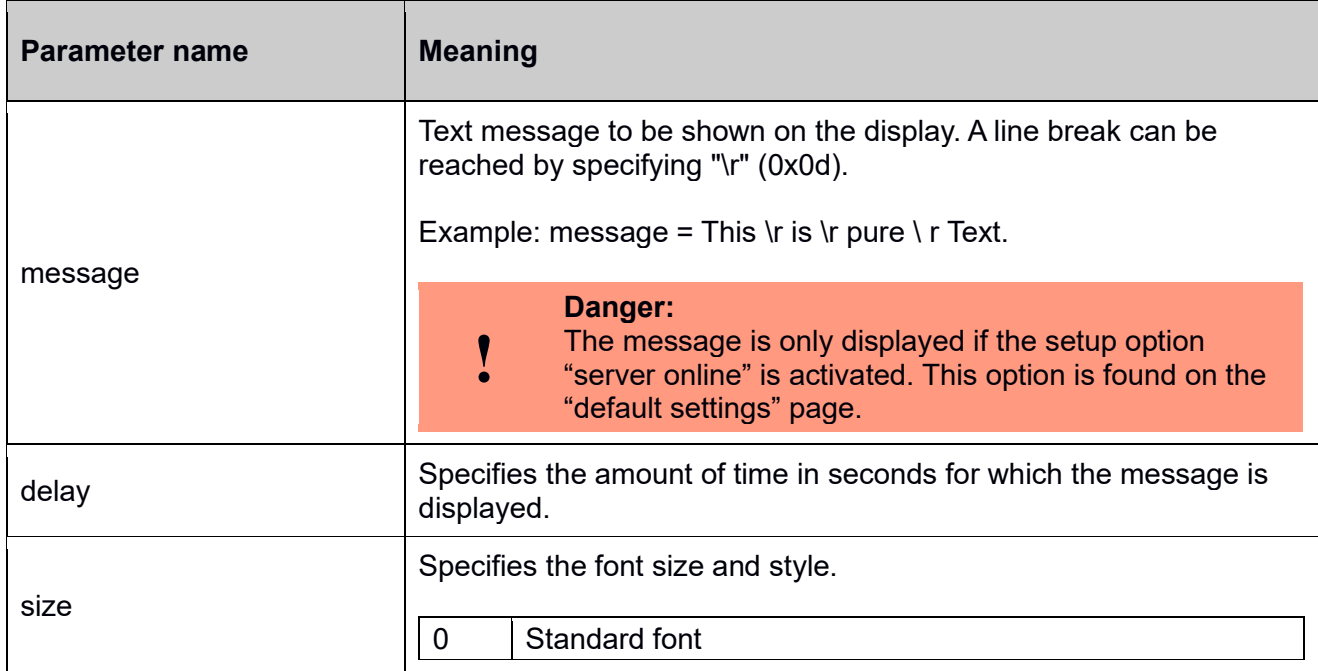

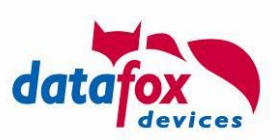

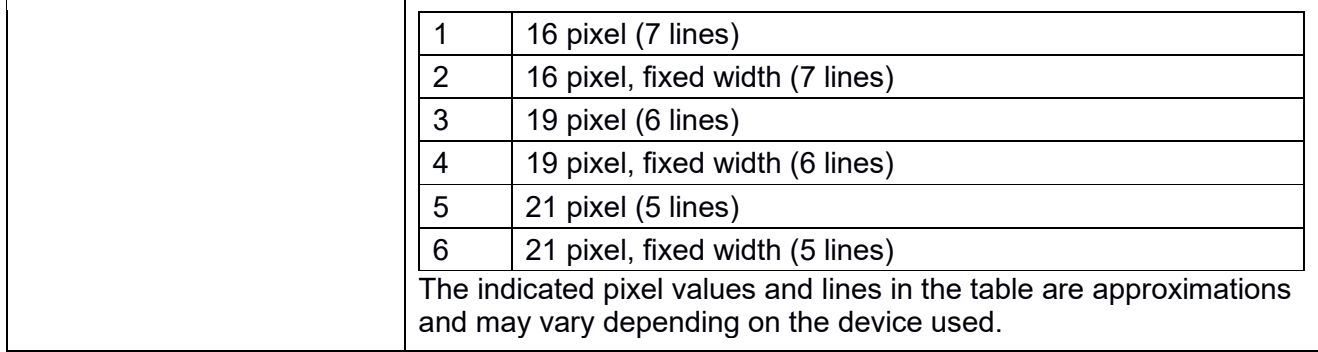

# **F.2.2.5 Online function of the access control (AC)**

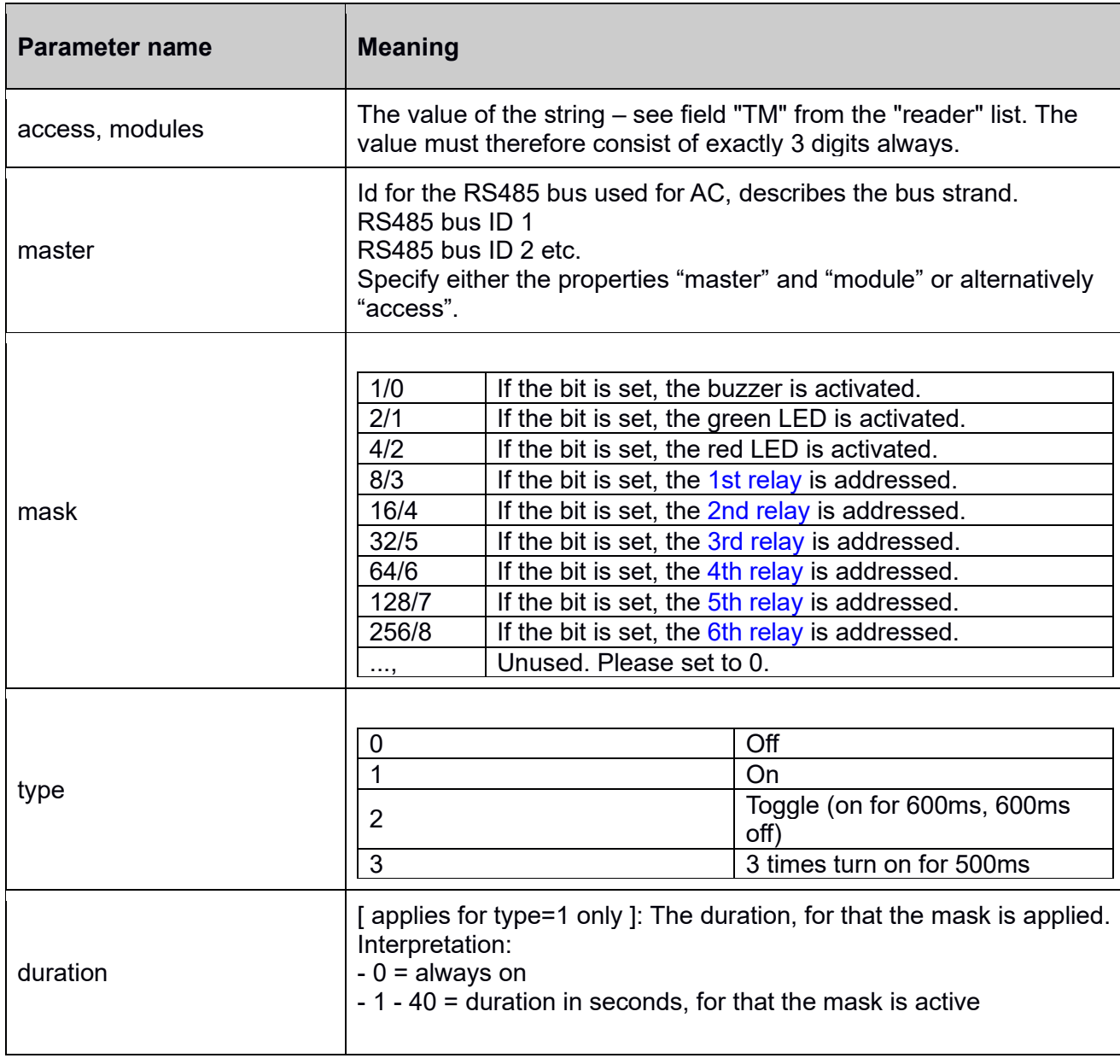

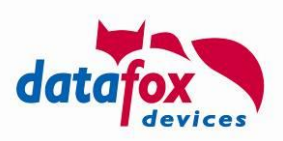

# **! Danger:**

Please follow the ordering "**access -> mask -> type -> duration**" or "**master -> module -> mask -> type -> duration**" strictly.

#### **F.2.3 Encoding**

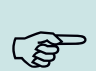

#### **Please note:**

When using HTTPS for device communication, the encoding described in this chapter does not increase communication security.

We recommend **not to use this mechanism when using HTTPS**.

The data fields of the data set can be encrypted using a stream cipher RC4. The (encrypted) field contents are transferred in their hexadecimal representation then.

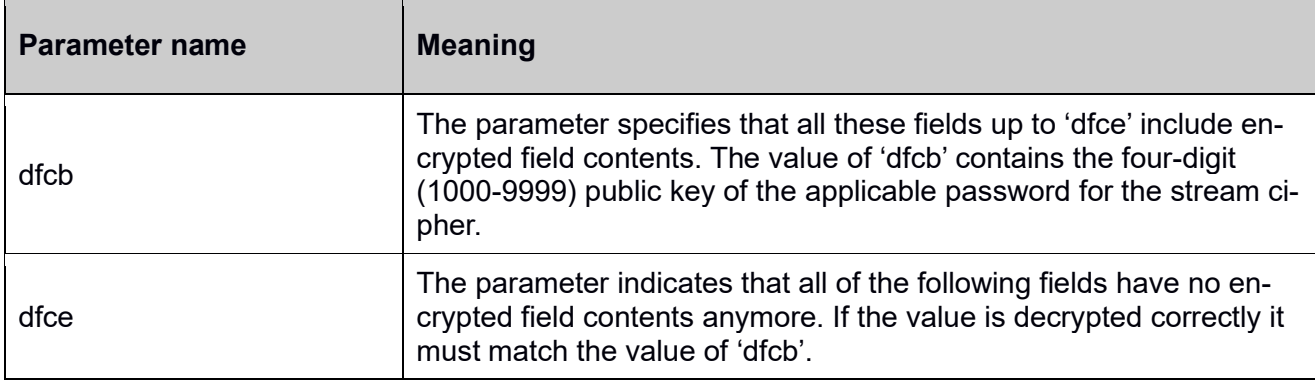

#### **F.2.3.1 Illustrate the GET request**

In clear text (unencrypted) and encrypted:

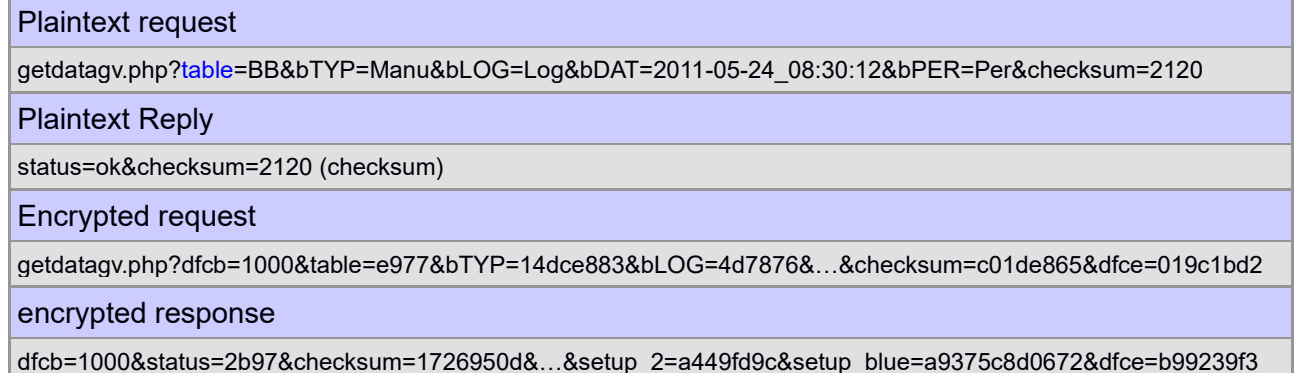

**F.2.3.2 Detection of encryption** 

To indicate whether the data fields are sent encryptedly, the start of the encrypted data is marked using ,dfcb' (Datafox crypt begin), the end with 'dfce' (Datafox crypt end). 'dfcb' is the first field and 'dfce' the last field in the request.

The value of the field 'dfcb' itself is transmitted in plain text and is the public key. It is a random number between 1000 and 9999. The value must be used in conjunction with the "communication password" for the encryption and decryption.

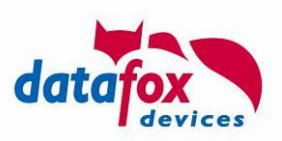

The encryption of data is thus effected by "private key + public key" as a password key.

In the response, the field 'dfcb' must be returned identically. This ensures that the decryption was successful and that request and response also fit.

The value of the field 'dfce' is the same as 'dfcb' – however it has to be encrypted. While decoding can thus be ensured, if the key used is correct. The value of 'dfce' therefore must be identical to 'dfcb' after decryption.

If there are problems during deciphering you must include 'dfc=error' in the response. In addition, the fields 'dfcb' and 'dfce' have to be populate with information as follows:

#### **The following** *errors* **are to be observed by the evaluating script:**

'dfcb' is not a number or is outside of its value limit of 1000 - 9999

- Answer: dfc=error&dfcb=range&dfce=unknown/missing
	- $\circ$  Range describes a range error the value is outside its limits.
	- o Unknown describes an unchecked condition.
	- o Missing identifies a missing field in the request.

'dfcb' without final 'dfce'

• Answer: dfc=error&dfcb=1000&dfce=missing

'dfce' is not a number or is outside of its value limit of 1000 - 9999

• Answer: dfc=error&dfcb=1000&dfce=range

'dfce' without incipient 'dfcb'

• Answer: dfc=error&dfcb=missing&dfce=unknown

'dfce' is not equal 'dfcb'

- Answer: dfc=error&dfcb=1000&dfce=different
	- o 'dfce' (after decoding) is not equal to 'dfcb'.

#### **F.2.3.3 Response of the web server**

The field contents from the request are sequentially decrypted using the RC4 stream cipher. The field contents of the reply is to be seen as part of the entire data stream and thus encrypted using the same RC4 stream cipher instance used for the decryption. The only exception is the first field value 'dfcb', that is identical to the one supplied by the request.

The last encrypted field of the reply has to be the 'dfce' field. The value of 'dfce' must be (after decryption) equal to the value of 'dfcb'.

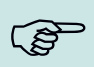

#### **Please note:**

Please ensure that the parameter values are processed in the order they are passed in request and response. The RC4 cipher realizes an internal state preventing processing data out of order.

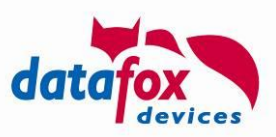

# **Appendix G: Distribution Update through the Access bus (Routing)**

The following section is taken from the software booklet accompanying firmware version 04.03.21. It describes how updates are distributed in the access bus - both with Datafox Studio, the communication library DFCom and via HTTP(S).

## **G.1 Distribution of Update using the access control bus**

If you want to update a device that is connected to the access bus, it is necessary to transmit the new firmware to the access controller that can be reached via the main communication (e.g. LAN). This controller then takes over the transfer to the target devices connected to the access bus.

In the past, we provided so-called "UPD" files for this purpose. We have revised this concept and now support the devices "in the bus" with the usual DFZ firmware file. The information about which devices are to be updated is added as routing information during the firmware update.

The implementation in the DFCom library uses the new function DFCWriteFile() (see [df\\_files.h\)](https://www.datafox.de/files/dfcom/html_de/df__files_8h.html) for this purpose. In the HTTP context, the routing data is transmitted as HTTP header "df-routing:".

#### **G.2 Update of access control devices using the Datafox Studio**

The update manager in Datafox Studio has been extended with the current version 04.03.21.06 so that firmware can also be distributed via the access bus.

Please first select the firmware version to be transferred for the bus device that is to receive the update in the upper area of the undate manager (here

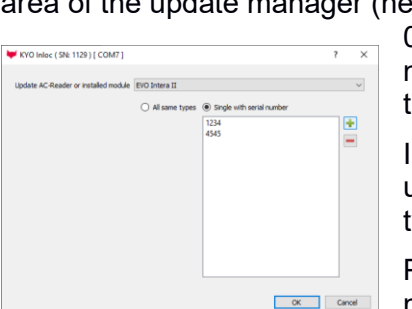

04.03.21.02.dfz). Then select the action "Perform reader update now" from the context menu of the higher-level access controller in the update manager.

In the dialogue that now appears, select the type of device(s) to be updated. You can roll out the update to all accessible devices of the type or limit it to individual devices.

Pressing the "Ok" button starts the update process. The progress is monitored by Datafox Studio and displayed in the Update Manager:

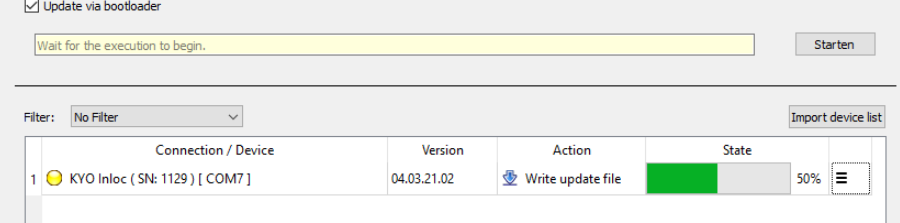

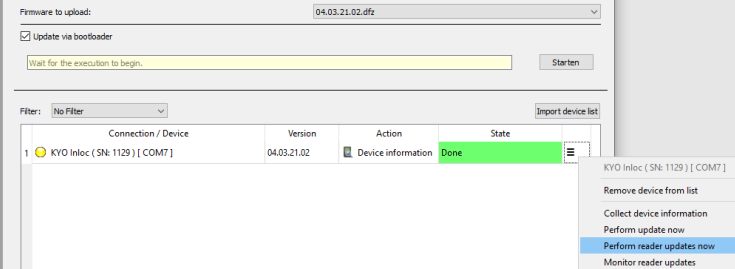

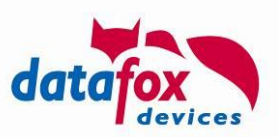

After successful transfer and execution of the update, a corresponding message is displayed in the action column.

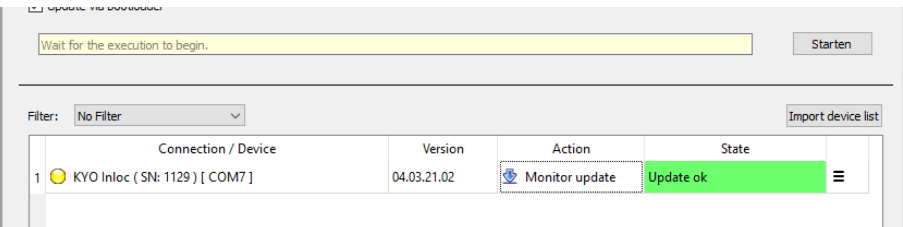

You can check the firmware versions used in the system via the "Extras -> Read status messages from the access control" dialogue.

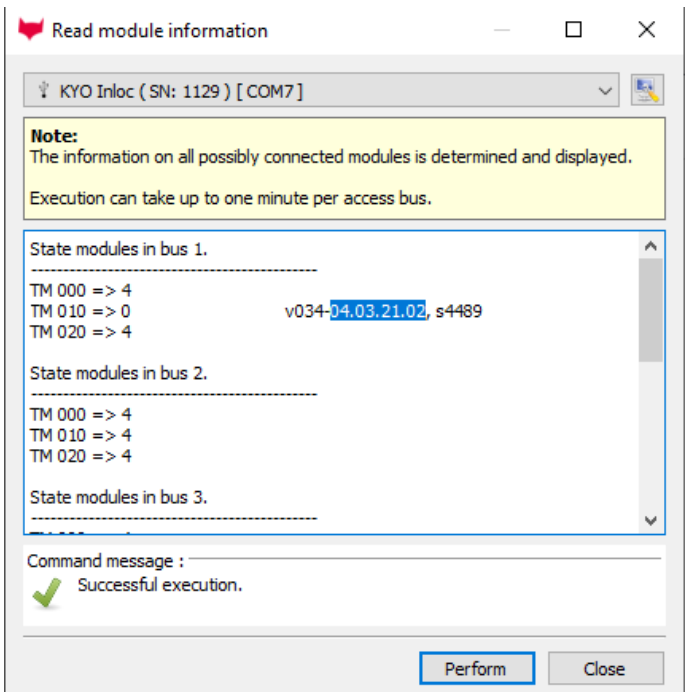

#### **G.3 Creating routing information when implementing firmware update yourself**

Unless you use Datafox Studio to update devices in the access bus, this chapter provides information on implementation details of routing, i.e. the accessibility of the individual devices within the system.

#### **G.3.1 Logical structure of routing information**

Routing information consists of one or more paths through a Datafox system. This essentially requires specifying whether a node is to process or forward the data and how the node is to be reached (from the predecessor node).

An example is shown on the right. The KYO Oneloc (SN 3000) highlighted there can be reached from the PC (notebook) via the EVO 4.3 (SN 1234) connected to the network in access bus 2 at address 7.

Three EVO Intera II readers are also highlighted, the two readers with serial numbers 1004 and 1011 are connected to access bus 1 of the EVO 4.3, the EVO Intera II reader (SN 1009) is connected as a detached reader to the KYO Inloc (SN 5558).

Routing is done on a logical level, i.e. no knowledge of bus addresses and buses is required. Only knowledge of the devices involved on the way to the target device and their device types is required

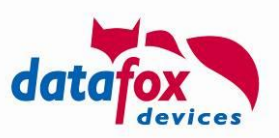

(cf. **[G.5 Assignment of device types](#page-117-0)**). The devices are on the same logical level on a bus. If the reader is detached or not does not affect the routing rule.

From the PC, the KYO Oneloc is connected to the EVO 4.3. The rule requires device types and serial numbers to describe the path through the system. Thus, the KYO Oneloc can be reached by the routing rule

PC -> 11.1234 -> 20.3000

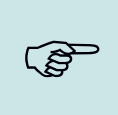

#### **Please note:**

If you want to update a directly accessible device, you do not need any routing information. Simply transfer the update directly to this device as usual, without routing information.

#### **G.3.2 Options**

To address a specific subgroup of devices, such as the EVO Intera II devices highlighted in red in the picture above, the specific devices are addresses via device type and serial number.

PC -> 11.1234 -> 34.1004 PC -> 11.1234 -> 34.1011 PC -> 11.1234 -> 34.1009

If you do not want to limit a routing rule to a specific serial number, but want to use all devices of the type, you can express this with an asterisk (\*) instead of the serial number. In order to address all KYO Oneloc highlighted in yellow, the following routing rule can be used.

Related to the above example, the following rules are equivalent:

PC -> 11.1234 -> 20.\*

#### **G.1.2.3 Concrete, complete routing rules**

A routing information (RI) can contain several routing rules (RR), these are separated by semicolons ( ; ). A routing rule corresponds to a path through the system to a target device.

A path begins with an identifier about the possible feedback (N for no feedback expected, A for response expected), followed by the list of devices that specify the path through the system. Optionally, the definition of the receiver can still be made, which is appended to the last device in square brackets.

Underlying grammar:

```
RI -> ( <RR> <APPL>? <Semicolon> )+
RR -> <AN> ( <SPC> <Level> <Comma> <Addr> <Comma> <Mode> )+ 
AN -> A | NLevel \overline{\rightarrow} 0 | 1
Addr -> <Number "DevTypeId"> <Dot> <Number "Serial Number"> | *
APPL -> [ <Addr> ]
Mode -> S | ENumber-> 0 | [1-9][0-9]*
Semicolon -> ;
SPC \rightarrow (Blank)Comma -> 1
Dot->.
```
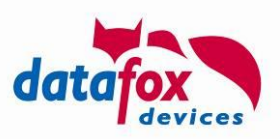

**Level** describes the degree of support of routing rules by the component. Datafox devices (with firmware from 04.03.21) have a "1" here, any other devices are described here with "0". The value is designed for possible future extensions to the routing.

The address (**Addr**) designates a Datafox device and is specified as device type <dot> serial number. The serial number can also be specified as "\*" - in this case, the rule applies to all devices match the specified device type.

**Mode** indicates what is to happen to the transmitted data. Here, "S" for self-application and "E" for forwarding to a following node are possible.

If a controller applies a firmware update itself, this is associated with a restart of the device. Forwarding within the same rule is therefore not possible.

The update rules described above thus become complete as

```
N 1,11.1234,E 1,34.1004,S;N 1,11.1234,E 1,34.1011,S;N 1,11.1234,E 1,15.5558,E 1,34.1009,S; (1)
respectively
N 1,11.1234, S[34.*]; N 1,11.1234, E 1,15.5558, E 1,34.1009, S; (3)
or
N 1, 11.1234, S[34.*];N 1, 11.1234, E 1, 15.5558, E 1, 34.1009, S; (3)
specified.
```
#### **Please note:**

ເຮັ

Addressing with "[]" in rule (3) leads to the evaluation of whether the firmware update is compatible being carried out by the previous device. If devices with different CPUs are connected in the access bus, this means that the update is not transmitted to a device with a CPU that is not compatible with the update you save transmission bandwidth and time in the access bus.

If modelling according to (1) or (2) is selected, the firmware is first transferred to the target device and only there checked for compatibility.

#### **G.4 Determining access control bus participants in a live system**

This section describes how to determine the devices attached to an access control bus programmatically.

#### **G.4.1 Structure of system variable "access.readerinfo"**

The system variable "access.readerinfo" contains information about participants on the access buses of an access controller. This variable is provided by the controller and can therefore only be read, not written.

The data is coded in INI format:

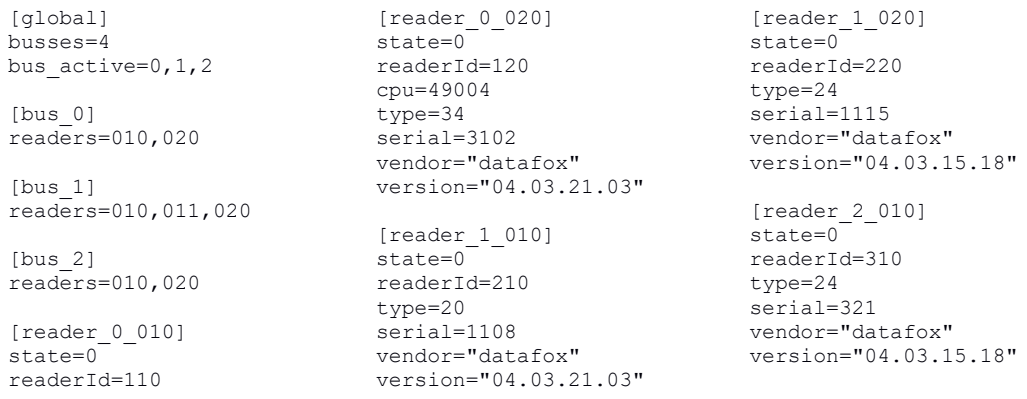

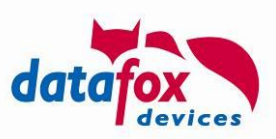

vendor="phg"<br>version="3C02"

```
[reader 1 011]
state=0
readerId=211
cpu=49004
type=34
serial=0
vendor="datafox"
version="04.03.21.02"
```
[reader\_2\_020] state=0 readerId=320 cpu=49004 type=34 serial=1013 vendor="datafox" version="04.03.21.03"

The content of the variables is divided into three different section types:

## **G.4.2 Section [global]**

In the [global] section, the key "busses" is stored; it specifies the number of possible buses as a numerical value and is required for finding the readers.

In addition, the key "bus active" is provided, in which the bus numbers - separated by commas and starting with 0 - are enumerated.

## **G.4 3 Section [bus\_<idx>]**

The section [bus...] describes a bus. Here <idx> is replaced by the bus number, starting with 0. The [bus...] section contains the key "readers". This indicates which readers are present in this bus. A 3 digit number is always used (format like TM). If there are several readers in the bus, the values are separated by a comma.

## G.4.4 Section [reader\_<br />busId><br />
<br />
<br />
<br />
<br />
<br />
<br />
<br />
<br />
<br />
<br />
<br />
<br />
<br />
<br />
<br />
<br />
<br />
<br />
<br />
<br />
<br />
<br />
<br />
<br />
<<br />
<<<<<

In the [reader...] section, the individual values for a reader are now stored. In the section, <br/>busId> is replaced by the number of the bus (o ... n) and <readerId> by the 3-digit numerical value of the reader.

The following keys are stored in the section:

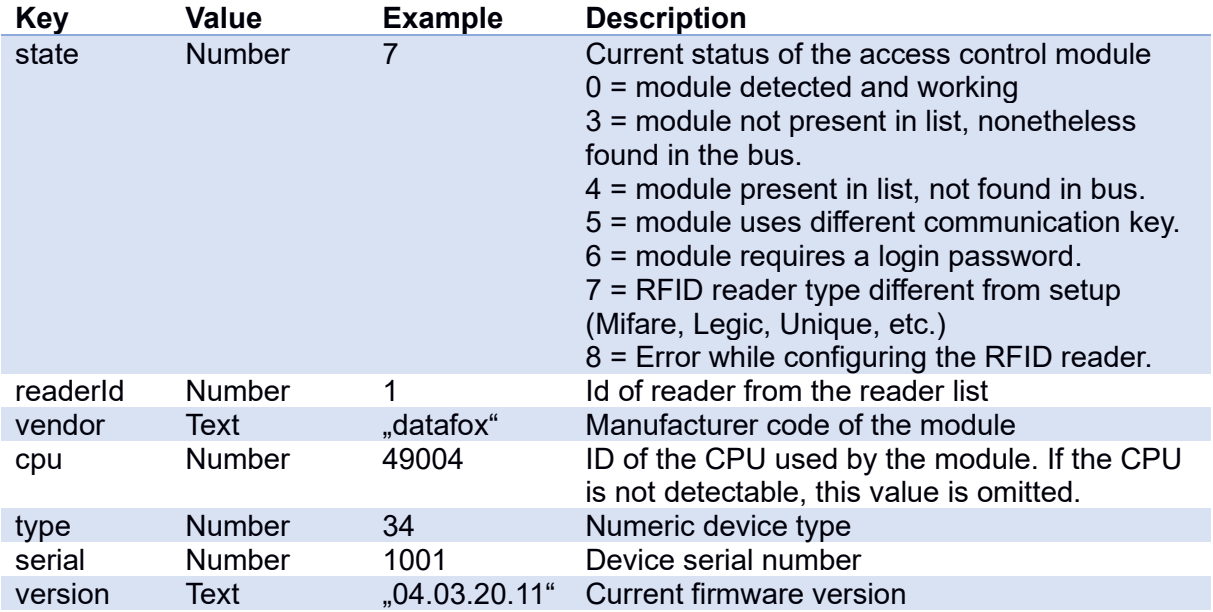

#### **G.4.5 Locating the [reader] sections**

To find the [reader...] sections, the number of buses is first read from the global section.

Then the bus sections are searched for all possible bus numbers, starting with 0. If no bus section for a specific number can be found, no reader is available in this bus.

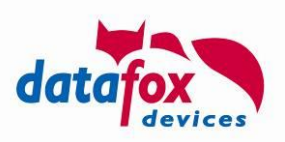

The connected readers can now be read out in the sections of the buses. Together with the bus index and the participant number in the bus, the section of the reader can now be searched for.

## **Please note:**

An update by means of an IFF file can only be carried out if the reader is reported with status 0.

Furthermore, the device must be of the Datafox type and the key cpu must be present.

#### <span id="page-117-0"></span>**G.5 Assignment of device types**

The table lists the devices currently available through Datafox and the respective device type identifier.

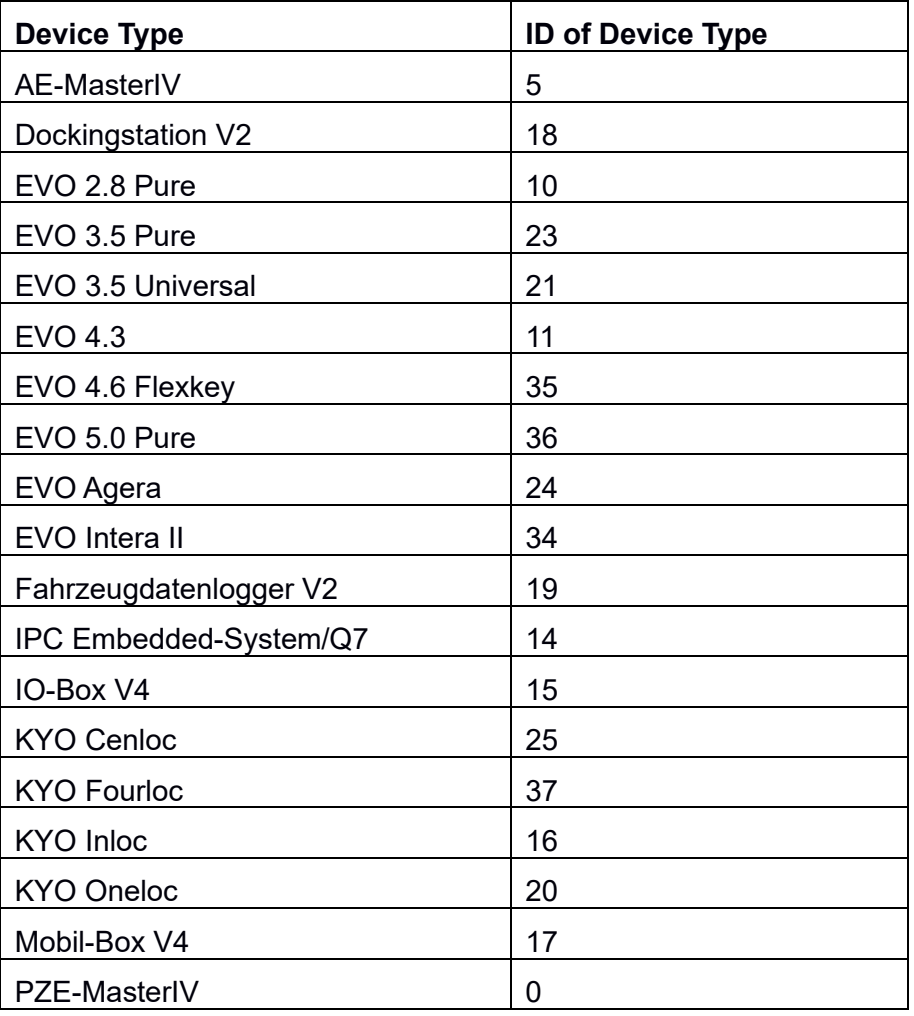

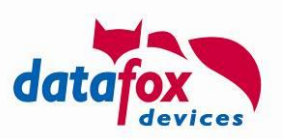

# **Appendix T: Troubleshooting**

This chapter collects aspects that have been encountered by Datafox during different deploy scenarios. Even if these scenarios don't exactly fit a problem, you are currently observing, please consider through the chapter as ideas for your investigation.

## **T.1: Problems with specific web servers**

We observed that not all web servers do implement the requirements of RFC 2616 correctly. We use the system variable  $http.flags$  to adopt the client's behaviour to these idiosyncrasies.

## **T.1.1: Port inside the Host-Header of the http request**

RFC 2616 (http/1.1) defines the host header inside the http header as

```
Host = "Host" ":" host [ ":" port ]
```
However, we observed web servers that will reject a request having the port contained inside the host header (some servers even crashed). On the other hand there are reverse proxies that require the port inside the host header to determine the correct internal host to establish the connection to.

Should your webserver require to not get the port inside the host header. Please set bit 0 of the device's http.flags.

#### **Attention:**

**!**

A server not capable of handling requests containing Host header and ports may occur at different stages, especially with cloud solutions currently.

We observed at least one cloud solution that allowed https communication and replied an HTTP 502 Bad Gateway due to a port contained in the Host header. Since the SSL communication was correctly established at this point of time, the response must have come from a server dispatching the request to the correct host, due to the port contained inside the HOST header.

## **T.1.2: Proxy server/load balancer and service mode (Connection: Close)**

If the device is required to establish a service mode connection (see service (F.2.2.1 **[Service mode](#page-107-0)**) or  $df$  service [\(2.2.3.2.3\)](#page-20-0)), it requires the server to close the pending http connection. This may be done explicitly by the server or due to a timeout. An intentional close of the connection is indicated by the server through the header files "Connection: close".

Should there now be a proxy server (or a load balancer) between client and server, this proxy will intercept the "Connection: close" and close the connection to the server – however the connection to the client is kept. Thus, the device cannot establish a service mode connection.

You may have the device close its connection itself when receiving a service mode request by setting bit 1 in the http.flags.

## **T.1.3: Requests with absoluteURI or abs\_path adressing**

RFC 2616 (http/1.1) defines in section 5.1.2 that the http request URI may be one of the following:

Request-URI =  $" * " | absolute \text{URI} | abs\ path | authority$ 

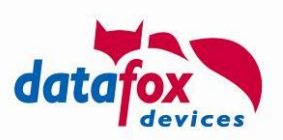

The first line of a http request with  $absoluteURI$ -addressing looks as following:

```
GET http://www.w3.org/pub/WWW/TheProject.html HTTP/1.1
```
An abs  $pat$  path-encoded request's first line will not contain protocol, host and port – they will follow in a host-header:

```
GET /pub/WWW/TheProject.html HTTP/1.1
Host: www.w3.org
```
Datafox devices with firmware newer than 04.03.18.03 create abs path requests, provided they are not interfacing with a proxy server (com.http\_mode[.}.proxy) or when this is explicitly required by setting bit 5 of the http.flags.

## **T.1.4: Example: Applying the correct http.flags**

As mentioned before,  $http://the.com">http://the.com$ device. Should your installation require  $abs$  path addressing and have a problem with the port inside the host header, you will have to set bits 0 and 2 simultaneously.

For this set http. flags to  $5 = 2^0 + 2^2$ .

## **T.2: HTTPS connetion to an AWS / CloudFront service**

Amazon CloudFront requires the SNI hostname to be set correctly, otherwise the HTTPS handshake will terminate with alert 40. The SNI hostname is identical to the name of your AWS instance.

Please enter the AWS instances Hostname into the com.http\_mode[.].tls.sni\_host variable inside the device communication settings.

#### **T.3: My device reports SSL-Write -9984 error – although I installed the server's certificate correctly at the device.**

According to the TLS specification the server shall transfer the entire chain of certificates excluding the root certificate. The client can then test the chain against the trustworthy certificates stored directly on it.

We have observed servers that do not transmit the entire chain. In this case you will have to deploy intermediate certificates **as well** to the client.

Consider the certificate chain of "datafox.de" website. The root certificate originates as "GlobalSign Root CA", "AlphaSSL CA – SHA256 – C2" is derived from it, which then is used to create "\*.datafox.de".

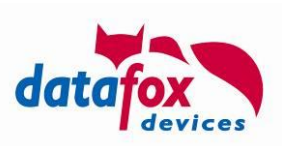

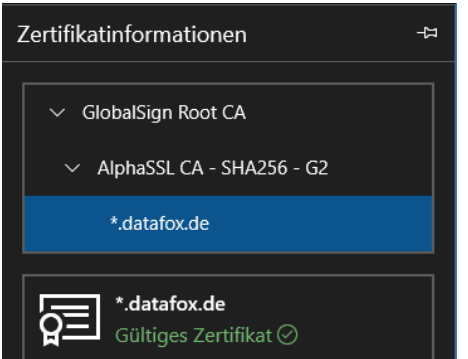

You may have to export, convert and deploy the entire chain according the description in Appendix B.

## **T.4: Virtual Hosts and HTTPS (e.g., Microsoft IIS)**

Using the HTTP protocol resolving of virtual hosts (to enable running more than one logical server on a physical server hardware) is typically done using the HOST header field from the HTTP request.

When establishing a connection using HTTPS the request's header fields are not available during the SSL handshake – and additional problem is that different virtual server instances may have different certificates.

If you are using an installation with virtual hosts, please set the SNI hostname along with the networking configuration. According to our knowledge at least the Microsoft IIS then will be able to provide the correct certificate during the SSL handshake.

## **T.5: Reference to http.flags**

Using http flags, the following adjustments to data processing may be done:

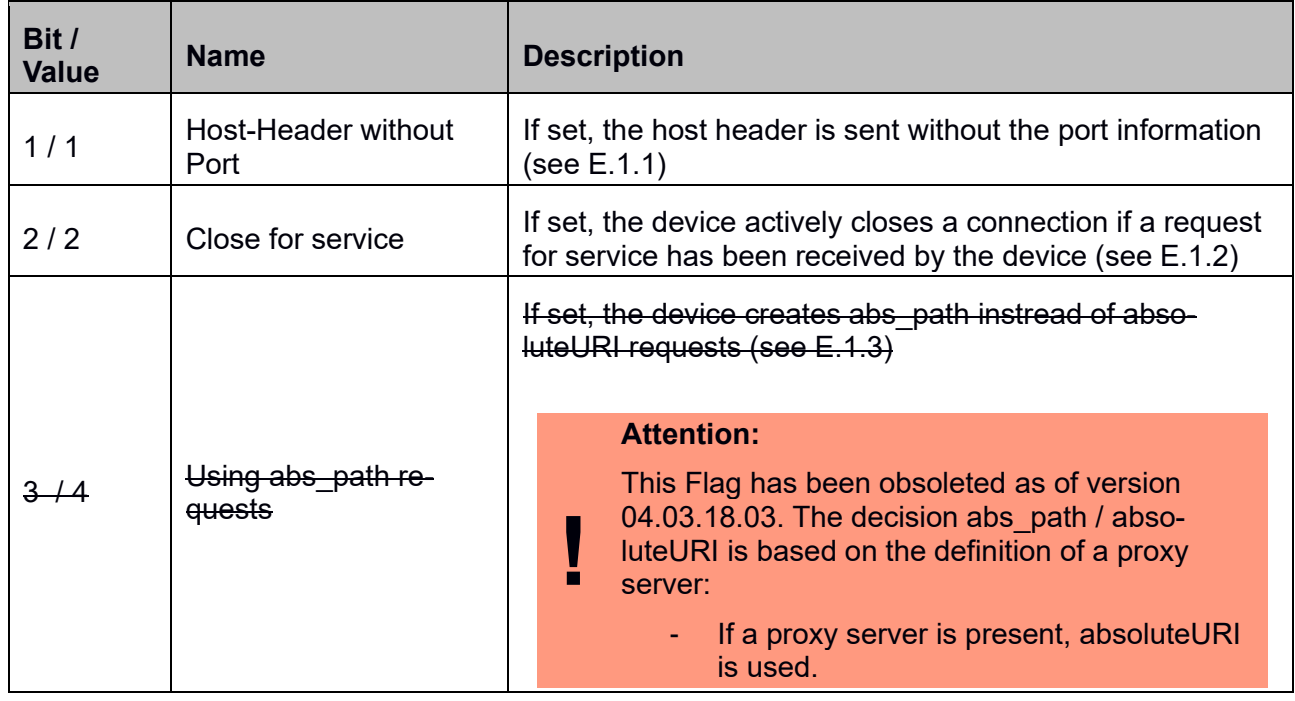

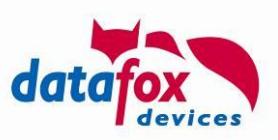

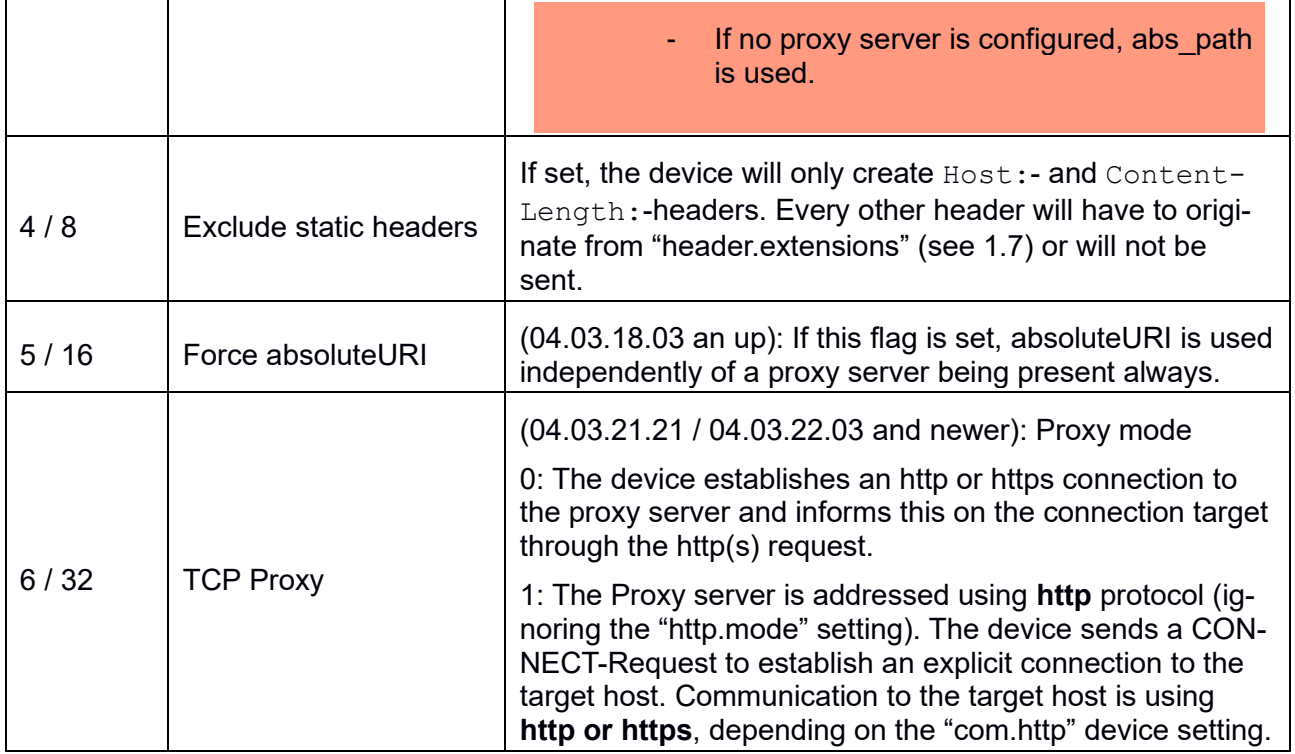

#### **T.6: Basic Authentication not working**

We have observed cases of non-working basic authentication together with cellular radio in combination with M2M SIM cards. The root cause of failure was that the provides disconnects each TCP/IP connection directly after delivering the data package.

In this scenario it is not possible to determine the BA realm: The device associates the realm to the connection for its duration – for security reasons. When receiving the realm along with the "http-401 – unauthorized" message, the realm is being discarded when the connection is terminated by the provider – with the next connection attempt another http-401 is generated by the server, since the device does not know the authentication realm anymore and cannot provide the required credentials.

#### **T.7: Different certificates/certificate chains on the same web server**

Currently, we support RSA certificates with up to 2048 bit key length with the device firmware. This restriction applies to all certificates in the certificate chain.

The usability of certificate chains with longer keys depends largely on the communication type and device equipment of the device - therefore this is not generally guaranteed.

Virtual hosts offer a possibility to specifically use different certificates on a web server - and thus also certificates of different lengths. You can specify the use of a special virtual host via the SNI\_HOST if it is not present in the DNS, and thus create a dedicated endpoint on your web server that uses a certificate chain with 2048 bits.

#### **T.8: Free Memory during TLS communication**

Datafox device log free memory every 12 hours – this statistic is created at midnight and at noon.

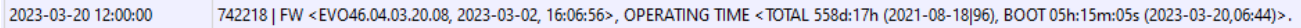

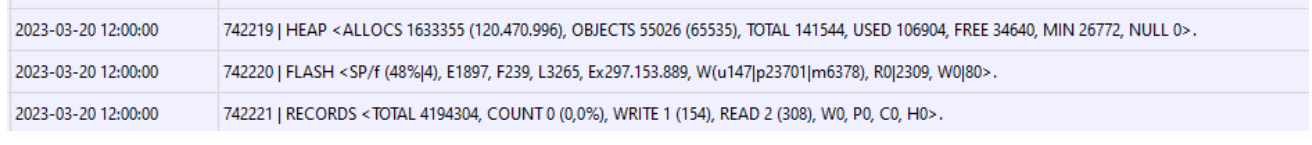

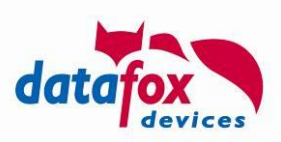

The line containing "HEAP" shows, that

- An amount of 141544 bytes is available (TOTAL)
- From this amount, 106904 bytes are in use currently (USED)
- As consequence 34640 byte are currently available (FREE)
- During the device operation at least 26772 bytes have been available (MIN) and
- The memory allocation failed 0 times (NULL).

Please ensure that at least 16 kBytes of memory are available as MIN during HTTPS communication.

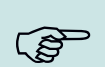

#### **Please note:**

Please keep in mind that the memory allocation takes place during HTTPS communication. As soon as you connect a USB cable the device changes its communication method – the FREE and USED values do not match the HTTPS communication scenario.

#### **T.9: Runtime considerations on HTTPS communication**

The TLS handshake required for HTTPS communication to securely negotiate the communication key is costly - both in terms of computing time and in terms of the data exchanged between server and device.

It is quite possible that 4-5 seconds are required for the handshake and about 1.5 kB of data must be exchanged in this context. The actual data record then transferred normally requires less than 1/3 of this amount of data.

#### **T.9.1: Closing the connection from the server side**

Typically, it is not necessary to negotiate a new connection for each exchanged data record. However, this becomes necessary if the device or the server actively closes the communication connection after each data exchange, for example by adding "Connection: Close" in the HTTP header or by actively closing the TCP network socket.

We therefore recommend explicitly closing the connection only when establishing a maintenance connection (service mode, cf. [2.2.3.2.3\)](#page-20-0).

#### **T.9.2: Cloud services**

Even with "cloud services", where connections are even scarcer than with "on premise" services, the unconditional closing of an HTTPS connection should be reconsidered. If a device has more than one record to transmit, it will immediately initiate the next connection - and thus occupy another connection. This results in more CPU load on both sides with ultimately equal use of connections. Allowing the device to reuse the existing connection by means of a short timeout (3-5 seconds) will result in both: connections being released quickly and less server load.

#### **T.9.3: Support from the device**

Since firmware release 04.03.21.12, the device transmits along with the HTTP header how many data records are still available for transmission. Based on this information (and the knowledge of which messages you still expect from the device due to current actions), you can decide whether it makes sense for the server to close the connection.